# **Omnia**

*Release 1.6*

**dell/omnia**

**Apr 12, 2024**

# **CONTENTS**

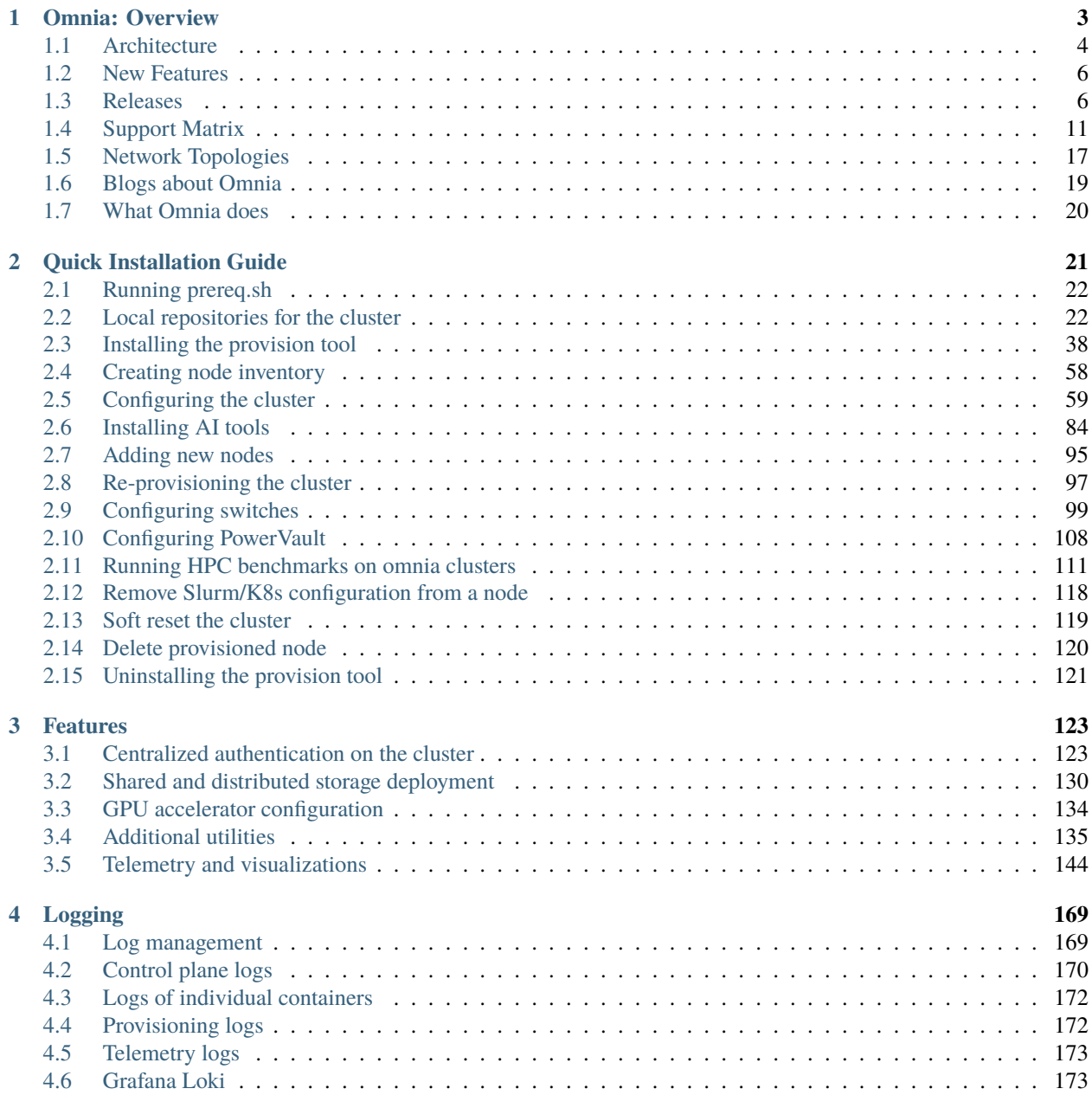

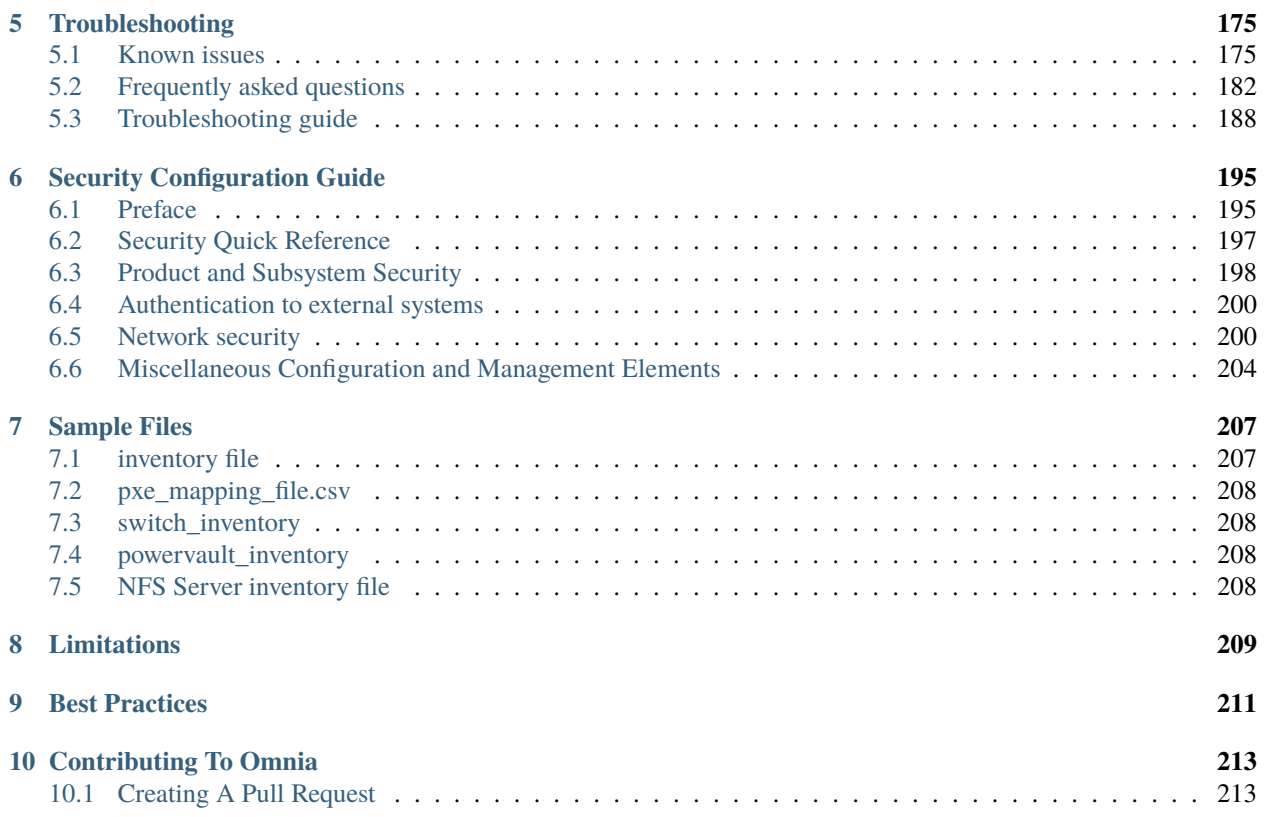

Ansible playbook-based deployment of Slurm and Kubernetes on servers running an RPM-based Linux OS.

**Omnia** (Latin: all or everything) is a deployment tool to turn servers with RPM-based Linux images into functioning Slurm/Kubernetes clusters.

**Omnia** is an open source project hosted on [GitHub.](https://github.com/dell/omnia) Go to [GitHub](https://github.com/dell/omnia) to view the source, open issues, ask questions, and participate in the project.

#### **Licensing**

Omnia is made available under the [Apache 2.0 license.](https://opensource.org/licenses/Apache-2.0)

**Note:** Omnia playbooks are licensed under the Apache 2.0 license. Once an end-user initiates Omnia, that enduser will enable deployment of other open source software that is licensed separately by their respective developer communities. For a comprehensive list of software and their licenses, [click here](Overview/SupportMatrix/omniainstalledsoftware.html) . Dell (or any other contributors) shall have no liability regarding and no responsibility to provide support for an end-users use of any open source software and end-users are encouraged to ensure that they are complying with all such licenses. Omnia is provided "as is" without any warranty, express or implied. Dell (or any other contributors) shall have no liability for any direct, indirect, incidental, punitive, special, or consequential damages for an end-users use of Omnia.

For a better understanding of what Omnia does, check out our [docs!](https://omnia-doc.readthedocs.io/en/latest/index.html)

#### **Omnia Community Members**

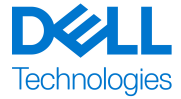

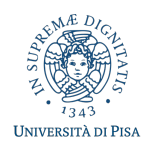

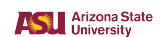

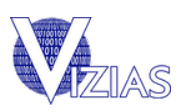

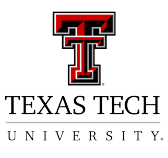

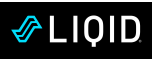

**Table Of Contents**

## **CHAPTER**

# **ONE**

# **OMNIA: OVERVIEW**

<span id="page-6-0"></span>**Omnia** (Latin: all or everything) is a deployment tool to configure Dell PowerEdge servers running standard RPMbased Linux OS images into clusters capable of supporting HPC, AI, and data analytics workloads. It uses Slurm, Kubernetes, and other packages to manage jobs and run diverse workloads on the same converged solution. It is a collection of Ansible playbooks, is open source, and is constantly being extended to enable comprehensive workloads.

# <span id="page-7-0"></span>**1.1 Architecture**

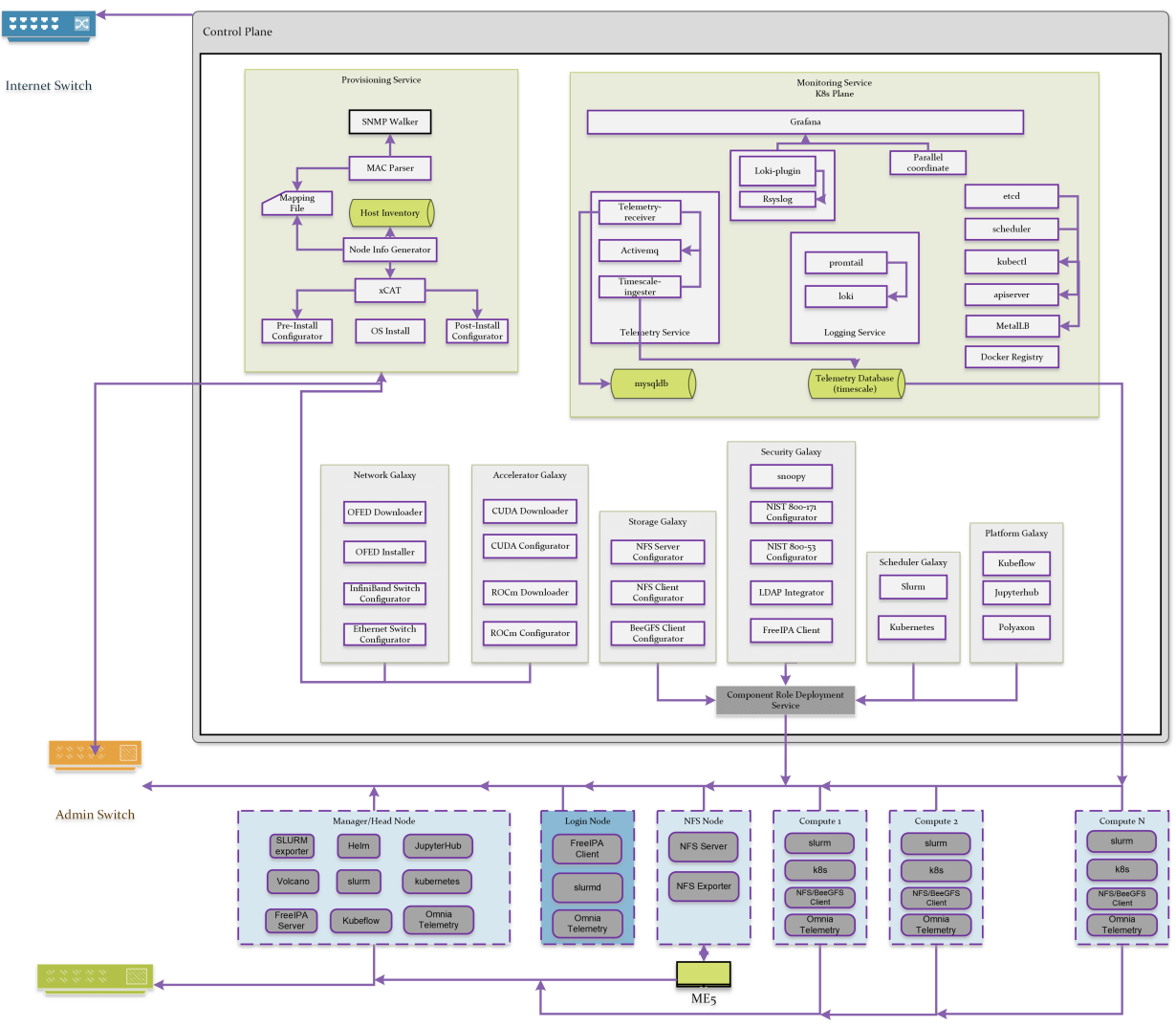

IB Switch

# **1.1.1 Omnia stack**

# **Omnia Kubernetes stack**

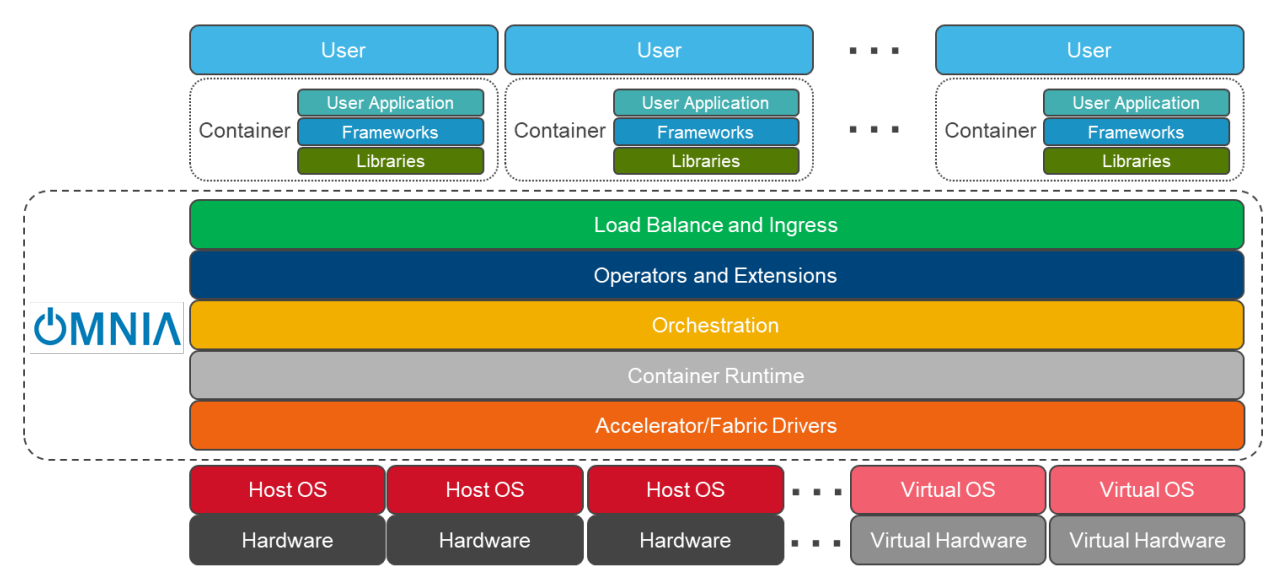

# **Omnia Slurm stack**

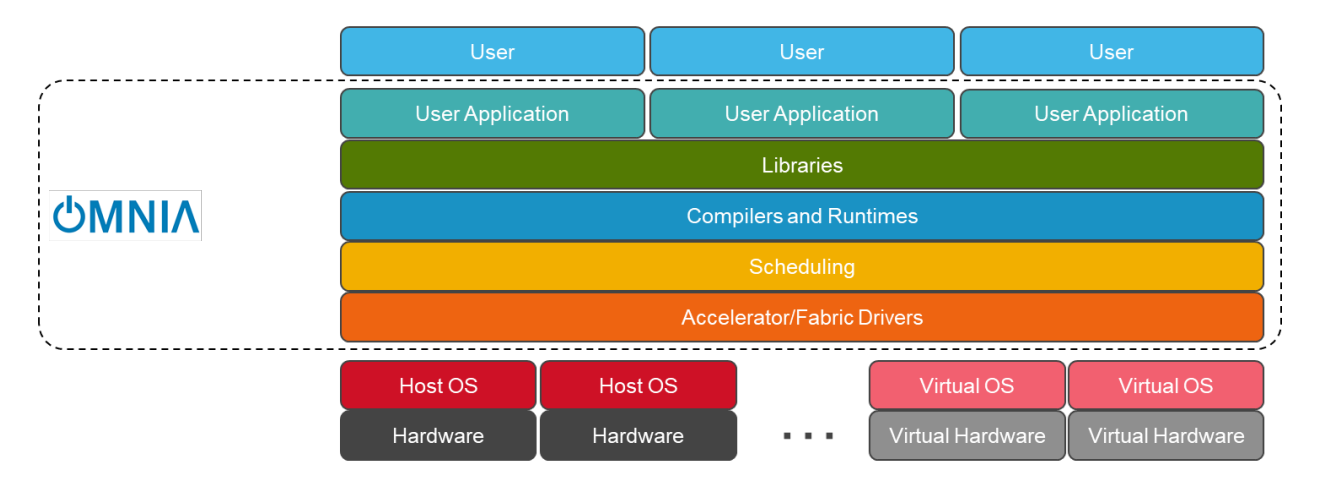

If you have any feedback about Omnia documentation, please reach out at [omnia.readme@dell.com.](mailto:omnia.readme@dell.com)

## <span id="page-9-0"></span>**1.2 New Features**

- WACO support with Ubuntu 22.04 OS:
- Local repository and registry creation for packages and container images.
- Cluster provision with Ubuntu 22.04 OS.
- AMD GPU driver and ROCm installation.
- Broadcom RoCE driver installation.
- IP configuration on the additional NICs: IPv4 support
- Kubernetes installation.
- NFS client/server configuration.
- OpenLDAP support with documented support for replication.
- AI Software Stack support including the installation of the following tools: \* Jupyter notebook \* Kubeflow \* Kserve \* Pytorch \* Tensorflow \* vLLM (MI210x support)
- Additional Features
- RHEL 8.8 support
- OFED Installation
- CUDA Driver installation
- Add/remove nodes to the cluster.

If you have any feedback about Omnia documentation, please reach out at [omnia.readme@dell.com.](mailto:omnia.readme@dell.com)

## <span id="page-9-1"></span>**1.3 Releases**

#### **1.3.1 1.6**

- WACO support with Ubuntu 22.04 OS:
- [Local repository and registry creation for packages and container images.](../InstallationGuides/LocalRepo/index.html)
- [Cluster provision with Ubuntu 22.04 OS.](../InstallationGuides/InstallingProvisionTool/index.html)
- [AMD GPU driver and ROCm installation.](../Roles/Accelerator/index.html)
- [Broadcom RoCE driver installation.](../InstallationGuides/LocalRepo/index.html)
- [IP configuration on the additional NICs: IPv4 support](../InstallationGuides/InstallingProvisionTool/AdditionalNIC.html)
- [Kubernetes installation.](../InstallationGuides/BuildingClusters/index.html)
- [NFS client/server configuration.](../InstallationGuides/BuildingClusters/NFS.html)
- [OpenLDAP support with documented support for replication.](../Roles/Security/index.html)
- AI Software Stack support including the installation of the following tools:
	- **–** [Jupyter notebook](../Roles/Platform/InstallJupyterhub.html)
	- **–** [Kubeflow](../Roles/Platform/kubeflow.html)
	- **–** [Kserve](../Roles/Platform/kserve.html)
- **–** [Pytorch](../Roles/Platform/Pytorch.html)
- **–** [Tensorflow](../Roles/Platform/TensorFlow.html)
- **–** [vLLM \(MI210x support\)](../Roles/Platform/SetupvLLM.html)
- Additional Features
- [RHEL 8.8 support](SupportMatrix/OperatingSystems/RedHat.html)
- [OFED Installation](../InstallationGuides/LocalRepo/index.html)
- [CUDA Driver installation](../Roles/Accelerator/index.html)
- [Add](../InstallationGuides/addinganewnode.html) / [remove](../InstallationGuides/deletenode.html) nodes to the cluster.

## **1.3.2 1.5.1**

• Omnia now installs Kubernetes 1.26.

## **1.3.3 1.5**

- [Extensive Telemetry and Monitoring](../Roles/Telemetry/index.html) has been added to the Omnia stack, intended for consumption by customers that are using Dell systems and Omnia to provide SaaS/IaaS solutions. These include, but are not limited to:
	- CPU Utilization and status
	- GPU utilization
	- Node Count
	- Network Packet I/O
	- HDD capacity and free space
	- Memory capacity and utilization
	- Queued and Running Job Count
	- User Count
	- Cluster HW Health Checks (PCIE, NVLINK, BMC, Temps)
	- Cluster SW Health Checks (dmesg, BeeGFS, k8s nodes/pods, mySQL on control plane)
- Metrics are extracted using a combination of the following: PSUtil, Smartctl, beegfs-ctl, nvidia-smi, rocm-smi. Since groundwork is already laid, additional requests from these tools will be quicker to implement in the future.
- Telemetry and health checks can be optionally disabled.
- [Log Aggregation](../Logging/ControlPlaneLogs.html) via xCAT syslog:
	- Aggregated on control plane, grouping default is "severity" with others available.
	- Uses Grafani-Loki for viewing.
- Docker Registry Creation.
- Integration of apptainer for [containerized HPC benchmark execution.](../InstallationGuides/Benchmarks/hpcsoftwarestack.html)
- Hardware Support: Intel E810 NIC, ConnectX-5/6 NICs.
- Omnia github now hosts a "genesis" image with this functionality baked in for initial bootup.
- Host aliasing for Scheduler and IPA authentication.
- Login and kube\_control\_plane access from both public and private NIC.
- Validation check enhancements:
- Rearranged to occur as early as possible.
- Isolate checks when running smaller playbooks.
- Added a [Benchmark Install Guide:](../InstallationGuides/Benchmarks/index.html) OneAPI for Intel, MPI AOCC HPL for AMD.

## **1.3.4 1.4.3**

- XE 9640, R760 XA, R760 XD2 are now supported as control planes or target nodes with Nvidia H100 accelerators.
- Added ability for split port configuration on NVIDIA Quantum-2-based QM9700 (Nvidia InfiniBand NDR400 switches).
- Extended password-less SSH support for multiple user configuration in a single execution.
- Input mapping files and inventory files now support commented entries for customized playbook execution.
- NFS share is now available for hosting user home directories within the cluster.

## **1.3.5 1.4.2**

- XE9680, R760, R7625, R6615, R7615 are now supported as control planes or target nodes.
- Added ability for switch-based discovery of remote servers and PXE provisioning.
- Active RedHat subscription is no longer required on the control plane and the cluster nodes. Users can configure and use local RHEL repositories.
- IP ranges can be defined for assignment to remote nodes when discovered via the switch.

## **1.3.6 1.4.1**

- R660, R6625 and C6620 platforms are now supported as control planes or target nodes.
- One touch provisioning now allows for OFED installation, NVIDIA CUDA-toolkit installation along with iDRAC and InfiniBand IP configuration on target nodes.
- Potential servers can now be discovered via iDRAC.
- Servers can be provisioned automatically without manual intervention for booting/PXE settings.
- Target node provisioning status can now be checked on the control plane by viewing the OmniaDB.
- Omnia clusters can be configured with password-less SSH for seamless execution of HPC jobs run by non-root users.
- Accelerator drivers can be installed on Rocky target nodes in addition to RHEL.

## **1.3.7 1.4**

- Provisioning of remote nodes through PXE boot by providing TOR switch IP
- Provisioning of remote nodes through PXE boot by providing mapping file
- PXE provisioning of remote nodes through admin NIC or shared LOM NIC
- Database update of mac address, hostname and admin IP
- Optional monitoring support(Grafana installation) on control plane
- OFED installation on the remote nodes
- CUDA installation on the remote nodes
- AMD accelerator and ROCm support on the remote nodes
- Omnia playbook execution with Kubernetes, Slurm, and FreeIPA installation in all cluster nodes
- Infiniband switch configuration and split port functionality
- Added support for Ethernet Z series switches.

## **1.3.8 1.3**

- CLI support for all Omnia playbooks (AWX GUI is now optional/deprecated).
- Automated discovery and configuration of all devices (including PowerVault, InfiniBand, and ethernet switches) in shared LOM configuration.
- Job based user access with Slurm.
- AMD server support (R6415, R7415, R7425, R6515, R6525, R7515, R7525, C6525).
- PowerVault ME5 series support (ME5012, ME5024, ME5084).
- PowerVault ME4 and ME5 SAS Controller configuration and NFS server, client configuration.
- NFS bolt-on support.
- BeeGFS bolt-on support.
- Lua and Lmod installation on manager and compute nodes running RedHat 8.x, Rocky 8.x and Leap 15.3.
- Automated setup of FreeIPA client on all nodes.
- Automate configuration of PXE device settings (active NIC) on iDRAC.

## **1.3.9 1.2.2**

• Bugfix patch release to address AWX Inventory not being updated.

## **1.3.10 1.2.1**

- HPC cluster formation using shared LOM network
- Supporting PXE boot on shared LOM network as well as high speed Ethernet or InfiniBand path.
- Support for BOSS Control Card
- Support for RHEL 8.x with ability to activate the subscription
- Ability to upgrade Kernel on RHEL
- Bolt-on Support for BeeGFS

## **1.3.11 1.2.0.1**

- Bugfix patch release which address the broken cobbler container issue.
- Rocky 8.6 Support

## **1.3.12 1.2**

- Omnia supports Rocky 8.5 full OS on the Control Plane
- Omnia supports ansible version 2.12 (ansible-core) with python 3.6 support
- All packages required to enable the HPC/AI cluster are deployed as a pod on control plane
- Omnia now installs Grafana as a single pane of glass to view logs, metrics and telemetry visualization
- cluster node provisioning can be done via PXE and iDRAC
- Omnia supports multiple operating systems on the cluster including support for Rocky 8.5 and OpenSUSE Leap 15.3
- Omnia can deploy cluster nodes with a single NIC.
- All Cluster metrics can be viewed using Grafana on the Control plane (as opposed to checking the kube\_control\_plane on each cluster)
- AWX node inventory now displays service tags with the relevant operating system.
- Omnia adheres to most of the requirements of NIST 800-53 and NIST 800-171 guidelines on the control plane and login node.
- Omnia has extended the FreeIPA feature to provide authentication and authorization on Rocky Nodes.
- Omnia uses [389ds}[\(https://directory.fedoraproject.org/\)](https://directory.fedoraproject.org/) to provide authentication and authorization on Leap Nodes.
- Email Alerts have been added in case of login failures.
- Administrator can restrict users or hosts from accessing the control plane and login node over SSH.
- Malicious or unwanted network software access can be restricted by the administrator.
- Admins can restrict the idle time allowed in an ssh session.
- Omnia installs apparmor to restrict program access on leap nodes.
- Security on audit log access is provided.
- Program execution on the control plane and login node is logged using snoopy tool.
- User activity on the control plane and login node is monitored using psacct/acct tools installed by Omnia
- Omnia fetches key performance indicators from iDRACs present in the cluster
- Omnia also supports fetching performance indicators on the nodes in the cluster when SLURM jobs are running.
- The telemetry data is plotted on Grafana to provide better visualization capabilities.
- Four visualization plugins are supported to provide and analyze iDRAC and Slurm data.
	- **–** Parallel Coordinate
	- **–** Spiral
	- **–** Sankey
	- **–** Stream-net (aka. Power Map)
- In addition to the above features, changes have been made to enhance the performance of Omnia.

If you have any feedback about Omnia documentation, please reach out at [omnia.readme@dell.com.](mailto:omnia.readme@dell.com)

# <span id="page-14-0"></span>**1.4 Support Matrix**

### **1.4.1 Hardware Supported by Omnia**

#### **Servers**

#### **PowerEdge servers**

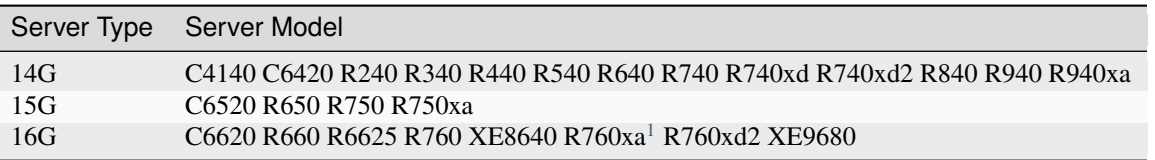

**Note:** Since Cloud Enclosures only support shared LOM connectivity, it is recommended that [BMC](../../../InstallationGuides/InstallingProvisionTool/DiscoveryMechanisms/bmc.html) or [Switch-based](../../../InstallationGuides/InstallingProvisionTool/DiscoveryMechanisms/switch-based.html) methods of discovery are used.

#### **AMD servers**

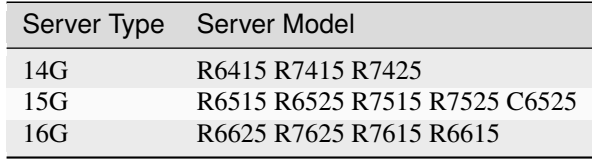

New in version 1.2: 15G servers

New in version 1.3: AMD servers

New in version 1.4.1: Intel 16G servers

<span id="page-14-1"></span><sup>&</sup>lt;sup>1</sup> The R760xa supports both H100 and A100.

New in version 1.4.3: Intel: R760 XE8640 R760xa R760xd2 XE9680; AMD 16G servers

If you have any feedback about Omnia documentation, please reach out at [omnia.readme@dell.com.](mailto:omnia.readme@dell.com)

#### **Storage**

#### **Powervault Storage**

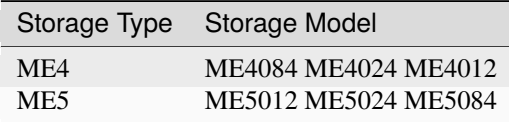

New in version 1.3: PowerVault ME5 storage support

#### **BOSS Controller Cards**

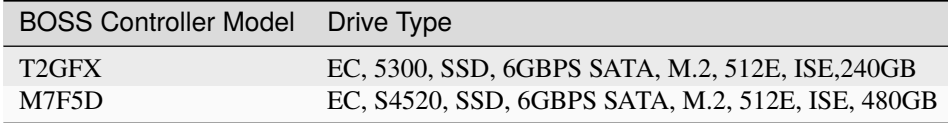

New in version 1.2.1: BOSS controller cards

If you have any feedback about Omnia documentation, please reach out at [omnia.readme@dell.com.](mailto:omnia.readme@dell.com)

#### **Switches**

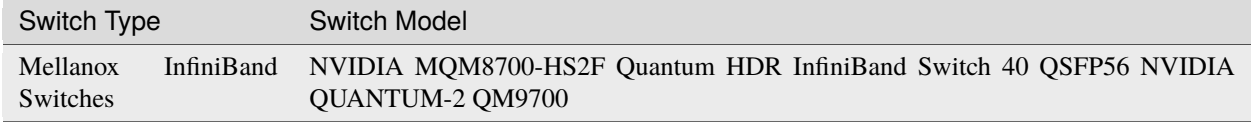

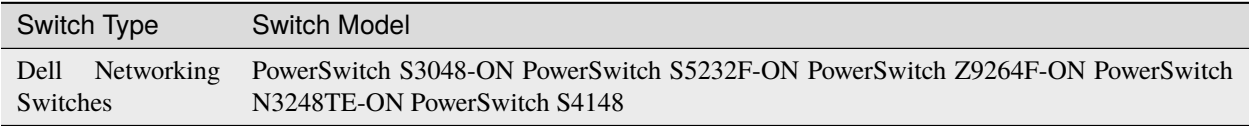

#### **Note:**

- The switches that have reached EOL might not function properly. It is recommended by Omnia to use switch models mentioned in support matrix.
- Omnia requires that OS10 be installed on ethernet switches.
- Omnia requires that MLNX-OS be installed on Infiniband switches.

If you have any feedback about Omnia documentation, please reach out at [omnia.readme@dell.com.](mailto:omnia.readme@dell.com)

If you have any feedback about Omnia documentation, please reach out at [omnia.readme@dell.com.](mailto:omnia.readme@dell.com)

## **1.4.2 Operating Systems**

#### **Red Hat Enterprise Linux**

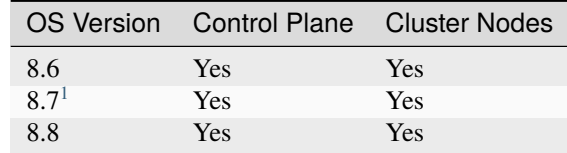

**Note:** Always deploy the DVD Edition of the OS on cluster nodes to access offline repos.

If you have any feedback about Omnia documentation, please reach out at [omnia.readme@dell.com.](mailto:omnia.readme@dell.com)

#### **Rocky**

**Caution: THE ROCKY LINUX OS VERSION ON THE CLUSTER WILL BE UP-GRADED TO THE LATEST 8.x VERSION AVAILABLE IRRESPECTIVE OF THE PROVI-SION\_OS\_VERSION PROVIDED IN PROVISION\_CONFIG.YML.**

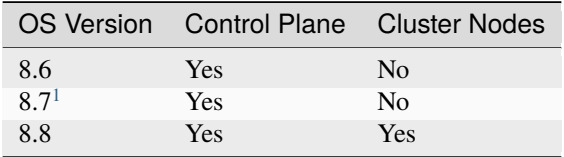

#### **Note:**

- Always deploy the DVD (Full) Edition of the OS on cluster nodes.
- AMD ROCm driver installation is not supported by Omnia on Rocky cluster nodes.

If you have any feedback about Omnia documentation, please reach out at [omnia.readme@dell.com.](mailto:omnia.readme@dell.com)

#### **Ubuntu**

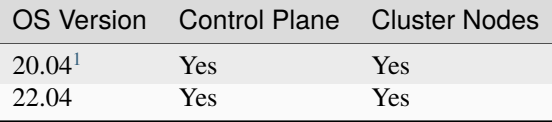

#### **Note:**

<span id="page-16-0"></span><sup>&</sup>lt;sup>1</sup> This version of RHEL does not support vLLM installation via Omnia.

<span id="page-16-1"></span><sup>&</sup>lt;sup>1</sup> This version of Rocky does not support vLLM installation via Omnia.

<span id="page-16-2"></span><sup>&</sup>lt;sup>1</sup> This version of Ubuntu does not support vLLM and racadm installation via Omnia.

- Only the live-server version of Ubuntu for provisioning via Omnia.
- Ubuntu does not support the use of Slurm as a clustering software. As a result, benchmarking software and FreeIPA is not supported on Ubuntu.
- Ubuntu does not support the use of powervault storage.

If you have any feedback about Omnia documentation, please reach out at [omnia.readme@dell.com.](mailto:omnia.readme@dell.com)

If you have any feedback about Omnia documentation, please reach out at [omnia.readme@dell.com.](mailto:omnia.readme@dell.com)

## **1.4.3 Testing matrix**

#### **Hosts**

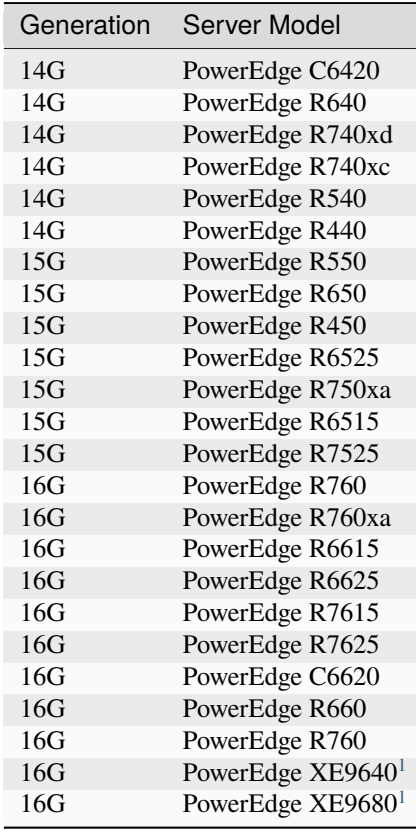

<span id="page-17-1"></span><span id="page-17-0"></span><sup>1</sup> This model was tested using Omnia 1.4.3.

## **NICs**

#### NIC

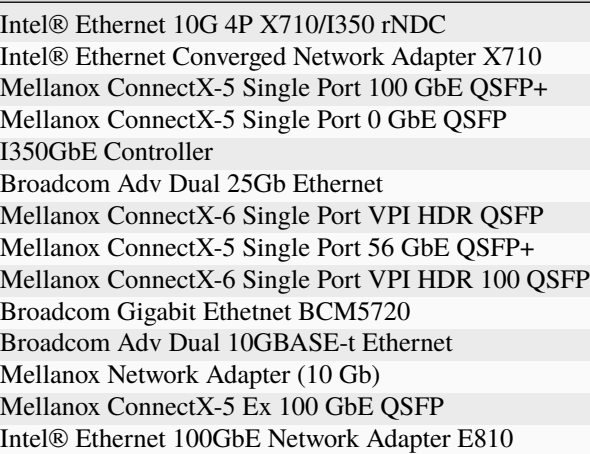

### **GPUs**

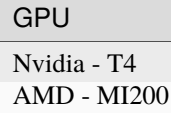

If you have any feedback about Omnia documentation, please reach out at [omnia.readme@dell.com.](mailto:omnia.readme@dell.com)

# **1.4.4 Software Installed by Omnia**

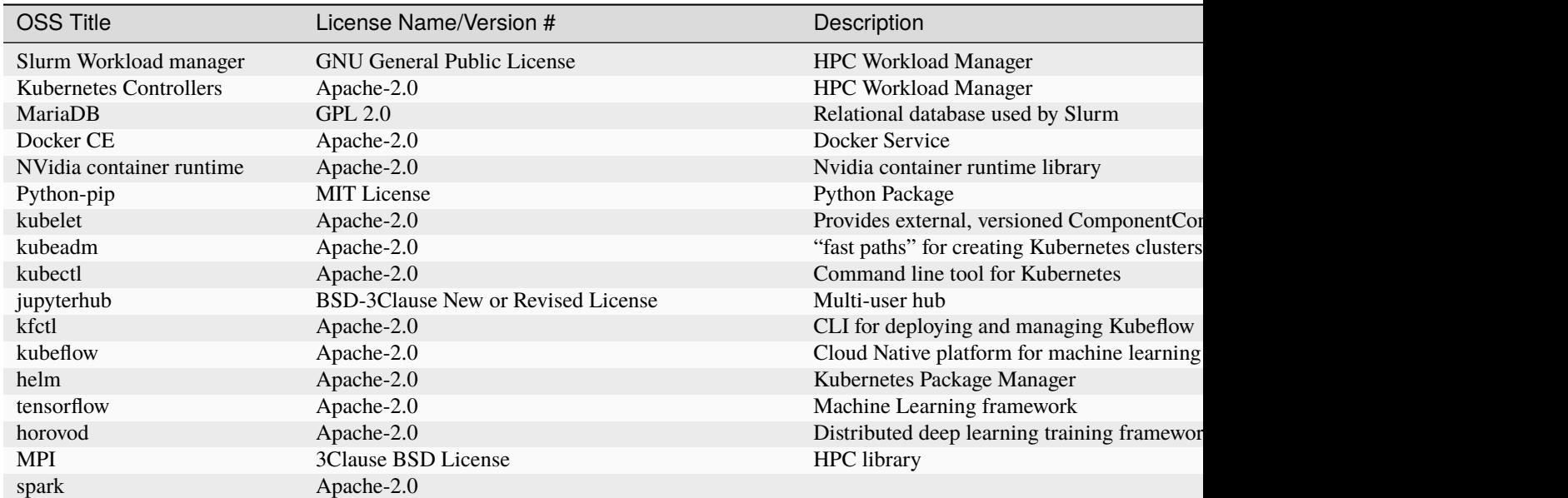

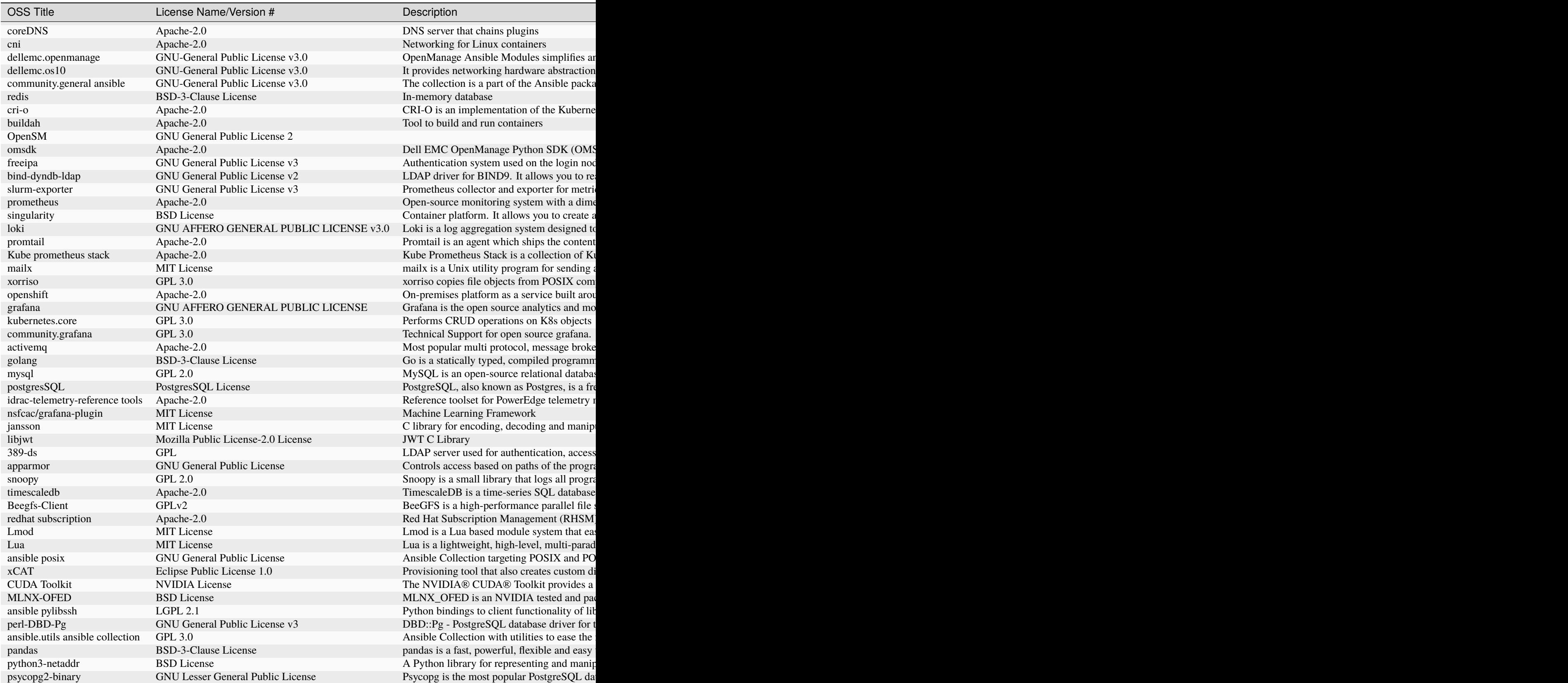

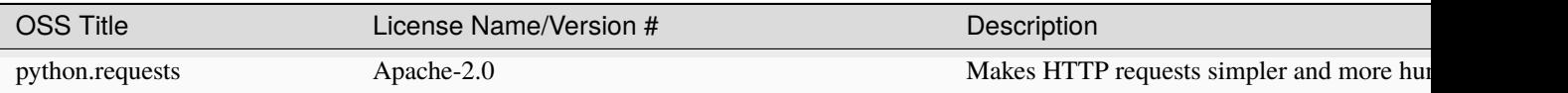

If you have any feedback about Omnia documentation, please reach out at [omnia.readme@dell.com.](mailto:omnia.readme@dell.com) If you have any feedback about Omnia documentation, please reach out at [omnia.readme@dell.com.](mailto:omnia.readme@dell.com)

# <span id="page-20-0"></span>**1.5 Network Topologies**

## **1.5.1 Network Topology: Dedicated Setup**

Depending on internet access for host nodes, there are two ways to achieve a dedicated NIC setup:

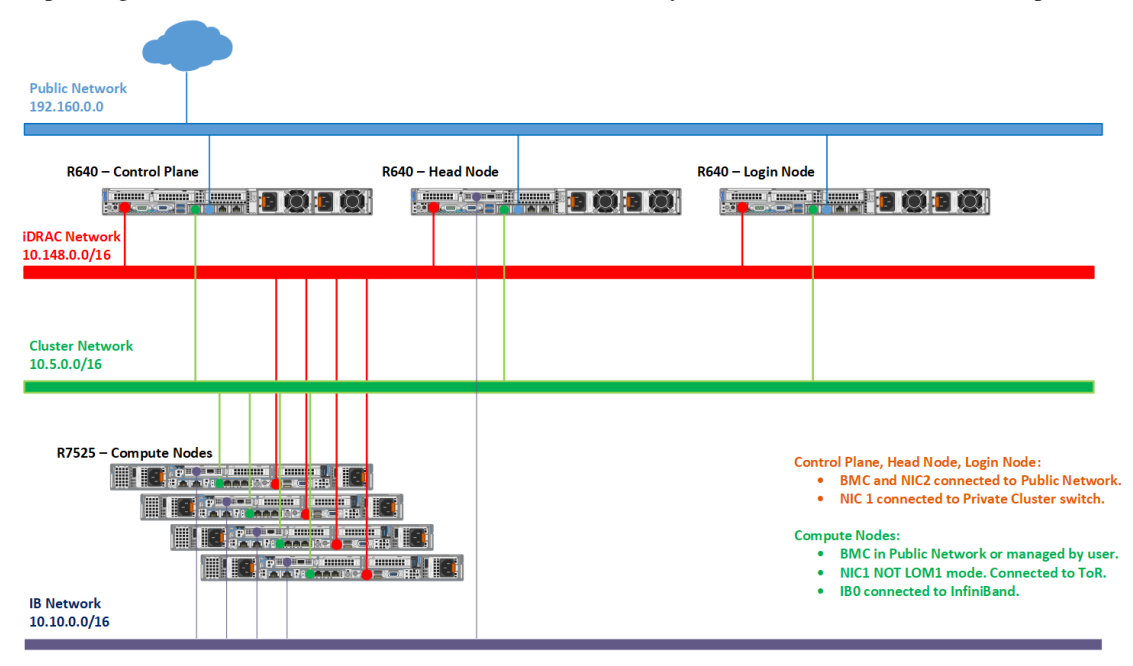

1. Dedicated Setup with dedicated public NIC on compute nodes

When all compute nodes have their own public network access, primary\_dns and secondary\_dns in provision\_config.yml become optional variables as the control plane is not required to be a gateway to the network. The network design would follow the below diagram:

2. Dedicated Setup with single NIC on compute nodes

When all compute nodes rely on the control plane for public network access, the variables primary\_dns and secondary\_dns in provision\_config.yml are used to indicate that the control plane is the gateway for all compute nodes to get internet access. Since all public network traffic will be routed through the control plane, the user may have to take precautions to avoid bottlenecks in such a set-up.

• [mapping](../../InstallationGuides/InstallingProvisionTool/DiscoveryMechanisms/mappingfile.html)

If you have any feedback about Omnia documentation, please reach out at [omnia.readme@dell.com.](mailto:omnia.readme@dell.com)

## **1.5.2 Network Topology: LOM Setup**

A LOM port could be shared with the host operating system production traffic. Also, LOM ports can be dedicated to server management. For example, with a four-port LOM adapter, LOM ports one and two could be used for production data while three and four could be used for iDRAC, VNC, RDP, or other operating system-based management data.

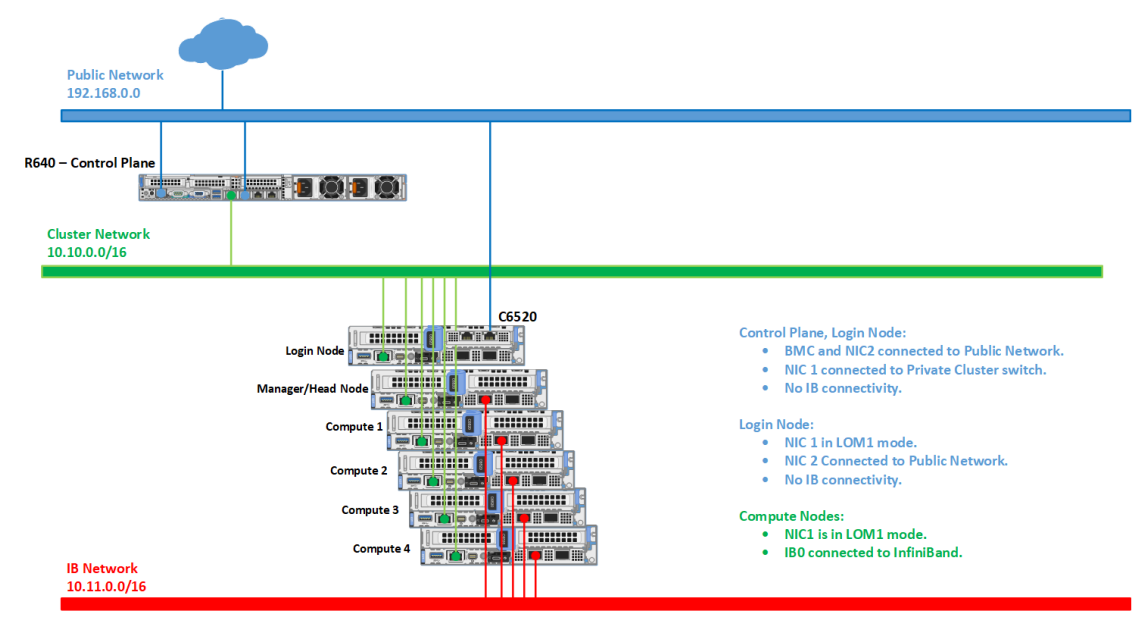

#### **Recommended discovery mechanism**

- [mapping](../../InstallationGuides/InstallingProvisionTool/DiscoveryMechanisms/mappingfile.html)
- [bmc](../../InstallationGuides/InstallingProvisionTool/DiscoveryMechanisms/bmc.html)
- [switch-based](../../InstallationGuides/InstallingProvisionTool/DiscoveryMechanisms/switch-based.html)

If you have any feedback about Omnia documentation, please reach out at [omnia.readme@dell.com.](mailto:omnia.readme@dell.com)

## **1.5.3 Network Topology: Hybrid setup**

For an environment containing both LOM and BMC ports, the provision tool needs to be run twice to correctly manage all servers in the network.

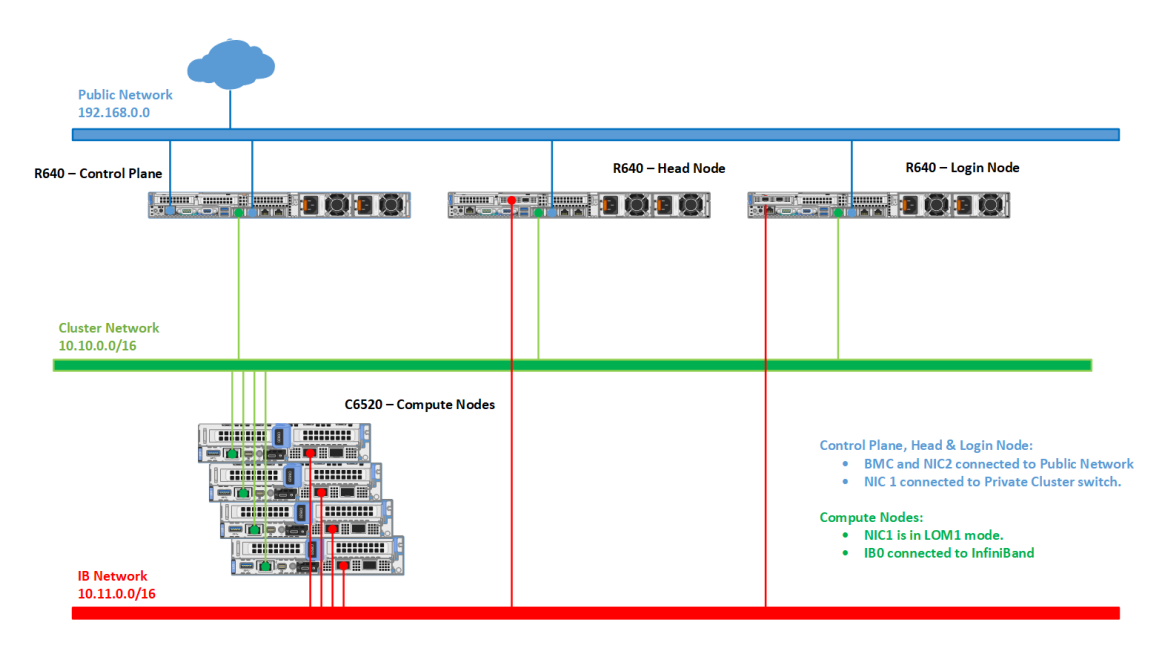

The first time the provision tool is run (to discover the dedicated BMC ports), ensure that the following variables are set in input/provision\_config.yml:

- network\_interface\_type: dedicated
- discovery\_mechanism: mapping
- Leave the variables bmc\_nic\_subnet, bmc\_static\_start\_range and bmc\_static\_end\_range blank in input/provision\_config.yml. Entering these variables will cause IP reassignment and can interfere with the availability of ports on your target servers.
- Do not use the switch\_based methods to discover nodes in a Hybrid setup.

Once all the dedicated NICs are discovered, re-run the provisioning tool (to discover the shared LOM ports) with the following variables in input/provision\_config.yml:

- network\_interface\_type: lom
- discovery\_mechanism: bmc

To assign BMC NICs and route internet access to your target nodes, populate the values of bmc\_nic\_subnet, bmc\_static\_start\_range, and bmc\_static\_end\_range in input/ provision\_config.yml during the second run of the provision tool.

If you have any feedback about Omnia documentation, please reach out at [omnia.readme@dell.com.](mailto:omnia.readme@dell.com)

If you have any feedback about Omnia documentation, please reach out at [omnia.readme@dell.com.](mailto:omnia.readme@dell.com)

## <span id="page-22-0"></span>**1.6 Blogs about Omnia**

- [Introduction to Omnia](https://infohub.delltechnologies.com/p/omnia-open-source-deployment-of-high-performance-clusters-to-run-simulation-ai-and-data-analytics-workloads/)
- [Taming the Accelerator Cambrian Explosion with Omnia](https://infohub.delltechnologies.com/p/taming-the-accelerator-cambrian-explosion-with-omnia/)
- [Containerized HPC Workloads Made Easy with Omnia and Singularity](https://infohub.delltechnologies.com/p/containerized-hpc-workloads-made-easy-with-omnia-and-singularity/)
- [Solution Overview: Dell Omnia Software](https://infohub.delltechnologies.com/section-assets/omnia-solution-overview)
- [Solution Brief: Omnia Software](https://infohub.delltechnologies.com/section-assets/omnia-solution-brief)

# <span id="page-23-0"></span>**1.7 What Omnia does**

Omnia can deploy and configure devices, and build clusters that use Slurm or Kubernetes (or both) for workload management. Omnia will install software from a variety of sources, including:

- Helm repositories
- Source code repositories

If you have any feedback about Omnia documentation, please reach out at [omnia.readme@dell.com.](mailto:omnia.readme@dell.com)

### **CHAPTER**

**TWO**

# **QUICK INSTALLATION GUIDE**

<span id="page-24-0"></span>Choose a server outside your intended cluster to function as your control plane.

The control plane needs to be internet-capable with Github and a full OS installed.

**Note:** Omnia can be run on control planes running RHEL, Rocky, and Ubuntu. For a complete list of versions supported, check out the [Support Matrix](../Overview/SupportMatrix/OperatingSystems/index.html) .

For RHEL and Rocky installations:

dnf install git -y

For Ubuntu installations:

apt install git -y

**Note:** Optionally, if the control plane has an Infiniband NIC installed on RHEL or Rocky, run the below command: yum groupinstall "Infiniband Support" -y

Once the Omnia repository has been cloned on to the control plane:

git clone https://github.com/dell/omnia.git

Change directory to Omnia using:

cd omnia ./prereq.sh

Run the script prereq.sh to verify the system is ready for Omnia deployment.

**Note:** The permisssions on the Omnia directory are set to **0755** by default. Do not change these values.

# <span id="page-25-0"></span>**2.1 Running prereq.sh**

prereq.sh is used to install the software utilized by Omnia on the control plane including Python (3.9), Ansible (2.14).

cd omnia ./prereq.sh

#### **Note:**

- If SELinux is not disabled, it will be disabled by the script and the user will be prompted to reboot the control plane.
- The file input/software\_config.json is overwritten with the default value (based on the operating system) when prereq. sh is executed.

If you have any feedback about Omnia documentation, please reach out at [omnia.readme@dell.com.](mailto:omnia.readme@dell.com)

# <span id="page-25-1"></span>**2.2 Local repositories for the cluster**

The local repository feature will help create offline repositories on the control plane which all the cluster nodes will access. local\_repo/local\_repo.yml runs with inputs from input/software\_config.json and input/ local\_repo\_config.yml:

### **2.2.1 Before you create local repositories**

#### **Space considerations**

If all available software stacks are configured, the free space required on the control plane is as below:

- For packages: 30GB
- For images (in /var): 400GB
- For storing repositories (the file path should be specified in repo\_store\_path in input/ local\_repo\_config.yml): 30GB.

#### **On Ubuntu clusters**

For persistent offline local repositories, (If the parameter repo\_config in input/software\_config is set to always), click [here](https://help.ubuntu.com/community/Debmirror) to set up the required repositories.

**Note:** This link explains how to build a mirror on an Ubuntu 20.04 server. Adapt the steps and scripts as required for any other version of Ubuntu.

#### **When creating user registries**

To avoid docker pull limits, provide docker credentials (docker\_username, docker\_password) in input/ provision\_config\_credentials.yml.

Images listed in user\_registry in input/local\_repo\_config.yml are accessed from user defined registries. To ensure that the control plane can correctly access the registry, ensure that the following naming convention is used to save the image:

```
<host>/<image name>:v<version number>
```
Therefore, for the image of calico/cni version 1.2 available on quay.io that has been pulled to a local host: server1.omnia.test, the accepted user registry name is:

server1.omnia.test:5001/calico/cni:v1.2

Omnia will not be able to configure access to any registries that do not follow this naming convention. Do not include any other extraneous information in the registry name.

There are two ways to pull images from the user registries in the form of a digest:

• Update the digest value to the listed image in the registry. All images to be pulled are listed in input/config/ <os>/<version>/<software\_file>.json. A sample of the listing is shown below:

```
"package": "gcr.io/knative-releases/knative.dev/serving/cmd/webhook",
    "digest": ".1305209ce498caf783f39c8f3e85df..35ece6947033bf50b0b627983fd65953",
    "type": "image"
},
```
• While pushing the image to the user registry, create a tag and update the JSON file to take the tag value instead of the digest.

#### **Note:**

{

• Enable a repository from your RHEL subscription, run the following commands:

```
subscription-manager repos --enable=rhel-8-for-x86_64-appstream-rpms
subscription-manager repos --enable=rhel-8-for-x86_64-baseos-rpms
```
• Enable an offline repository by creating a .repo file in /etc/yum.repos.d/. Refer the below sample content:

```
[RHEL-8-appstream]
name=Red Hat AppStream repo
baseurl=http://xx.yy.zz/pub/Distros/RedHat/RHEL8/8.6/AppStream/x86_64/os/
enabled=1gpgcheck=0
[RHEL-8-baseos]
name=Red Hat BaseOS repo
baseurl=http://xx.yy.zz/pub/Distros/RedHat/RHEL8/8.6/BaseOS/x86_64/os/
enabled=1
gpgcheck=0
```
• Verify your changes by running:

yum repolist enabled Updating Subscription Management repositories. Unable to read consumer identity This system is not registered with an entitlement server. You can use subscription- ˓<sup>→</sup>manager to register. repo id and reposite the contract of the contract of the contract of the contract of the contract of the contract of the contract of the contract of the contract of the contract of the contract of the contract of the contr RHEL-8-appstream-partners Red Hat<sub>o</sub> ˓<sup>→</sup>Enterprise Linux 8.6.0 Partners (AppStream)  $RHEL-8-b$ aseos-partners Red Hat $\Box$ ˓<sup>→</sup>Enterprise Linux 8.6.0 Partners (BaseOS)

If you have any feedback about Omnia documentation, please reach out at [omnia.readme@dell.com.](mailto:omnia.readme@dell.com)

## **2.2.2 Input parameters for Local Repositories**

• Input all required values in input/software\_config.json.

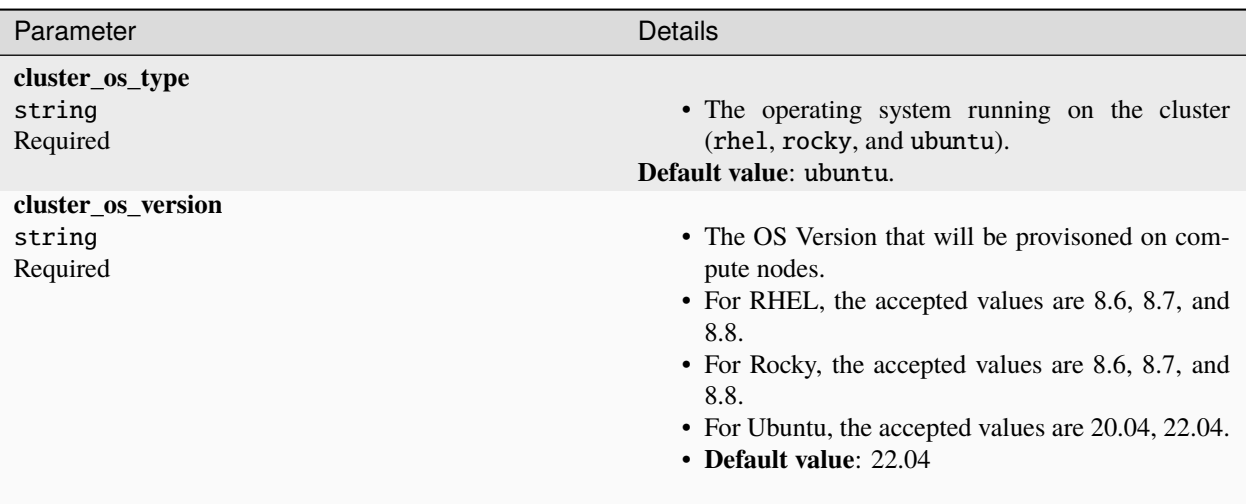

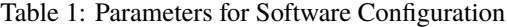

continues on next page

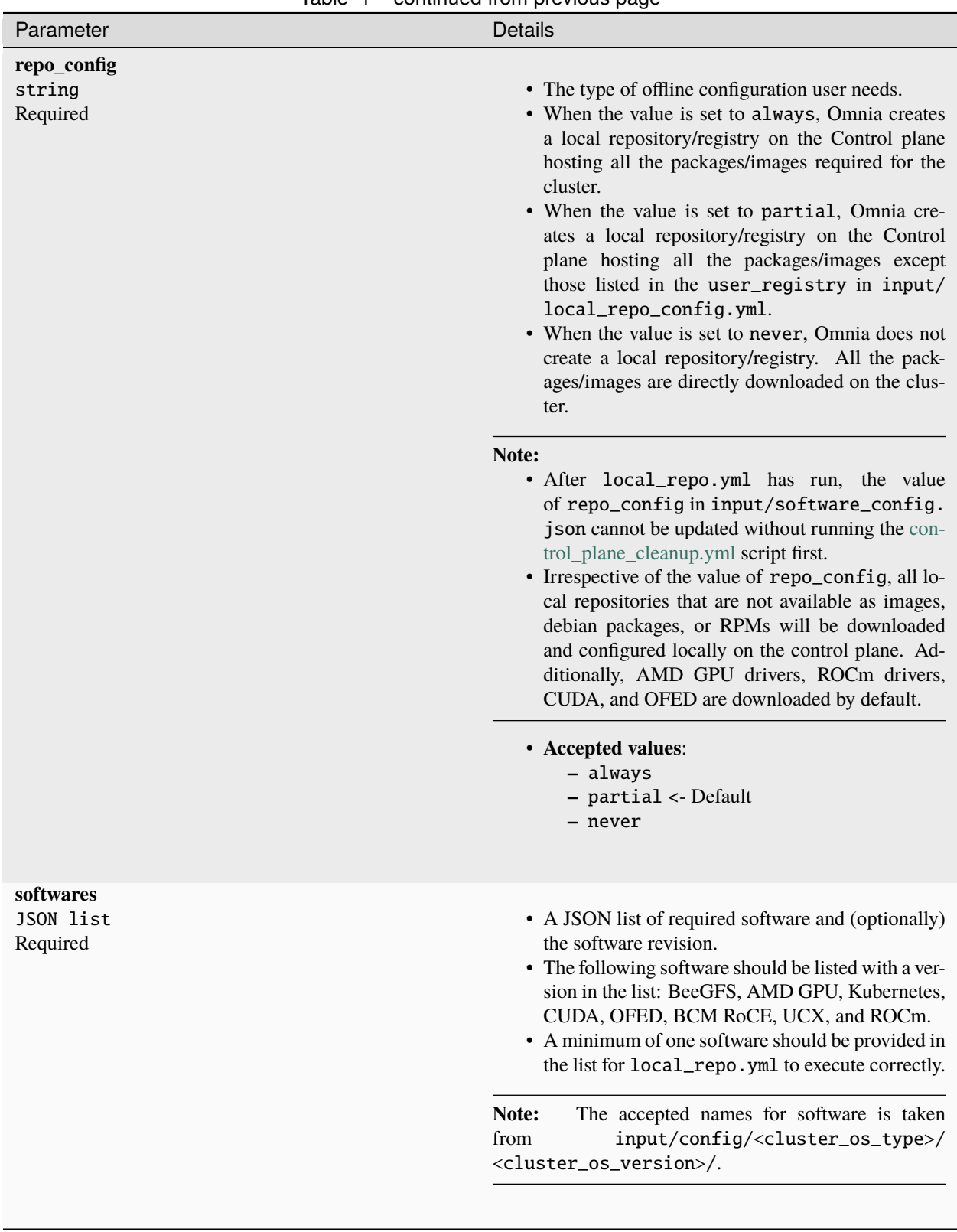

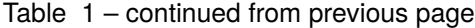

Below is a sample version of the file:

```
{
    "cluster_os_type": "ubuntu",
    "cluster_os_version": "22.04",
    "repo_config": "partial",
    "softwares": [
        {"name": "k8s", "version":"1.26.12"},
        {"name": "jupyter"},
        {"name": "openldap"},
        {"name": "kubeflow"},
        {"name": "beegfs", "version": "7.4.2"},
        {"name": "nfs"},
        {"name": "kserve"},
        {"name": "amdgpu", "version": "6.0"},
        {"name": "cuda", "version": "12.3.2"},
        {"name": "ofed", "version": "24.01-0.3.3.1"},
        {"name": "vllm"},
        {"name": "pytorch"},
        {"name": "tensorflow"},
        {"name": "bcm_roce", "version": "229.2.9.0"}
    ],
    "kserve": [
        {"name": "istio"},
        {"name": "cert_manager"},
        {"name": "knative"}
    ],
    "amdgpu": [
        {"name": "rocm", "version": "6.0" }
    ],
    "vllm": [
        {"name": "vllm_amd"},
        {"name": "vllm_nvidia"}
    ],
    "pytorch": [
        {"name": "pytorch_cpu"},
        {"name": "pytorch_amd"},
        {"name": "pytorch_nvidia"}
    ],
    "tensorflow": [
        {"name": "tensorflow_cpu"},
        {"name": "tensorflow_amd"},
        {"name": "tensorflow_nvidia"}
    ]
}
```
For a list of accepted values in softwares, go to input/config/<operating\_system>/ <operating\_system\_version> and view the list of JSON files available. The filenames present in this location (without the \* .json extension) are a list of accepted software names. The repositories to be downloaded for each software are listed the corresponding JSON file. For example: For a cluster running Ubuntu 22.04, go to input/config/ubuntu/22.04/ and view the file list:

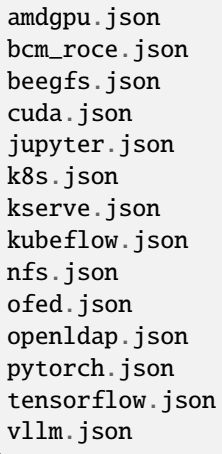

For a list of repositories (and their types) configured for amdgpu, view the amdgpu.json` file:

```
{
  "amdgpu": {
   "cluster": [
        {"package": "linux-headers-$(uname -r)", "type": "deb", "repo_name": "jammy"},
        {"package": "linux-modules-extra-$(uname -r)", "type": "deb", "repo_name": "jammy
˓→"},
        {"package": "amdgpu-dkms", "type": "deb", "repo_name": "amdgpu"}
   ]
 },
  "rocm": {
   "cluster": [
      {"package": "rocm-hip-sdk{{ rocm_version }}*", "type": "deb", "repo_name": "rocm"}
   ]
 }
}
```
**Note:** To configure a locally available repository that does not have a pre-defined json file, [click here.](CustomLocalRepo.html)

• Input the required values in input/local\_repo\_config.yml.

| radio 2. I alameters for Eocal Repository Configuration |                                                                                                    |
|---------------------------------------------------------|----------------------------------------------------------------------------------------------------|
| Parameter                                               | Details                                                                                                    |
| repo_store_path<br>string<br>Required                   | • The intended file path for offline repository data.<br>• Ensure the disk partition has enough space.<br>Default value: "/omnia_repo"                                                                                                    |
| user_repo_url<br>JSON List<br>Optional                  | • This variable accepts the repository urls of the user<br>which contains the packages required for the clus-<br>ter.<br>• When repo_config is always, the given list will<br>be configured on the control plane and packages<br>required for cluster will be downloaded into a local<br>repository.<br>• When repo_config is partial, a local repository<br>is created on the control plane containing packages<br>that are not part of the user's repository.<br>• When repo_config is never, no local repository<br>is created and packages are downloaded on all<br>cluster nodes.<br>• 'url' defines the baseurl for the repository.<br>• 'gpgkey' defines gpgkey for the repository. If<br>'gpgkey' is omitted then gpgcheck=0 is set for that<br>repository.<br>• Sample value: - {url: "http://crb.com/<br>CRB/x86_64/os/",gpgkey: "http://crb.<br>com/CRB/x86_64/os/RPM-GPG-KEY"}                                                                                                    |
| user_registry<br>JSON List<br>Optional                  | • This variable accepts the registry url along with<br>port of the user which contains the images re-<br>quired for cluster.<br>• When repo_config is always, the list given<br>in user_registry will be configured on the<br>control plane and packages required for clus-<br>ter will be downloaded into a local repository.<br>If the same repository is available in both the<br>user_repo_url and the user_registry, the<br>repository will be configured using the values in<br>user_registry.<br>• When repo_config is partial, a local registry<br>is created on the control plane containing pack-<br>ages that are not part of the user_registry. Im-<br>ages listed in user_registry are directly con-<br>figured as a mirror on compute nodes. Compute<br>nodes are expected to connect to the URLs in the<br>user_registry via http_proxy.<br>• When repo_config is never, no local registry is<br>created and packages/images are downloaded on<br>all cluster nodes.<br>• 'host' defines the URL and path to the registry.<br>• 'cert_path' defines the absolute path where the se-<br>curity certificates for each registry. If this path is<br>not provided, insecure registries are configured.<br>· Sample value: |
| 28                                                      | - { hosChapter 2. Quick motal ration Guide<br>→path: "/home/ca.crt" }<br>- { host: registryhostname.registry.<br>→test, cert_path: "" }                                                                                                    |

Table 2: Parameters for Local Repository Configuration

• Input docker\_username and docker\_password in input/provision\_config\_credentials.yml to avoid image pullback errors.

If you have any feedback about Omnia documentation, please reach out at [omnia.readme@dell.com.](mailto:omnia.readme@dell.com)

## **2.2.3 Configuring specific local repositories**

#### **AMDGPU ROCm**

To install ROCm, include the following line under softwares:

```
"amdgpu": [
       {"name": "rocm", "version": "6.0" }
  ]
```
#### **BCM RoCE**

To install RoCE, include the following line under softwares:

```
{"name": "bcm_roce", "version": "229.2.9.0"}
```
For a list of repositories (and their types) configured for RoCE, view the input/config/ubuntu/ <operating\_system\_version>/bcm\_roce.json file. To customize your RoCE installation, update the file. URLs for different versions can be found [here:](https://downloads.dell.com)

```
{
  "bcm_roce": {
    "cluster": [
      {
        "package": "bcm_roce_driver_{{ bcm_roce_version }}",
        "type": "tarball",
        "url": "",
        "path": ""
      }
    ]
 }
}
```
**Note:**

- The RoCE driver is only supported on Ubuntu clusters.
- The only accepted URL for the RoCE driver is from the Dell Driver website.

#### **BeeGFS**

To install BeeGFS, include the following line under softwares:

{"name": "beegfs"},

For information on deploying BeeGFS after setting up the cluster, [click here.](../../Roles/Storage/index.html)

#### **CUDA**

To install CUDA, include the following line under softwares:

```
{"name": "cuda", "version": "12.3.2"},
```
For a list of repositories (and their types) configured for CUDA, view the input/config/ <operating\_system>/<operating\_system\_version>/cuda.json file. To customize your CUDA installation, update the file. URLs for different versions can be found [here:](https://developer.nvidia.com/cuda-downloads)

For Ubuntu:

```
{
    "cuda": {
       "cluster": [
         { "package": "cuda",
           "type": "iso",
           "url": "https://developer.download.nvidia.com/compute/cuda/12.3.2/
˓→local_installers/cuda-repo-ubuntu2204-12-3-local_12.3.2-545.23.08-1_amd64.deb
\hookrightarrow",
           "path": ""
        }
      \mathbf{I}}
}
```
For RHEL or Rocky:

```
{
  "cuda": {
    "cluster": [
      { "package": "cuda",
        "type": "iso",
        "url": "https://developer.download.nvidia.com/compute/cuda/12.3.2/
˓→local_installers/cuda-repo-rhel8-12-3-local-12.3.2_545.23.08-1.x86_64.rpm",
        "path": ""
      },
      { "package": "dkms",
        "type": "rpm",
        "repo_name": "epel"
      }
    ]
  }
}
```
- If the package version is customized, ensure that the version value is updated in software\_config.json`.
- If the target cluster runs on RHEL or Rocky, ensure the "dkms" package is included in input/ config/<operating systen>/8.x/cuda.json as illustrated above.

#### **Custom repositories**

Include the following line under softwares:

{"name": "custom"},

Create a custom.json file in the following directory: input/config/<operating\_system>/ <operating\_system\_version> to define the repositories. For example, For a cluster running RHEL 8.8, go to input/config/rhel/8.8/ and create the file there. The file is a JSON list consisting of the package name, repository type, URL (optional), and version (optional). Below is a sample version of the file:

```
{
 "custom": {
   "cluster": [
      {
        "package": "ansible==5.3.2",
        "type": "pip_module"
     },
      {
        "package": "docker-ce-24.0.4",
        "type": "rpm",
       "repo_name": "docker-ce-repo"
     },
      {
        "package": "gcc",
        "type": "rpm",
       "repo_name": "appstream"
     },
      {
        "package": "community.general",
        "type": "ansible_galaxy_collection",
        "version": "4.4.0"
      },
      {
        "package": "perl-Switch",
        "type": "rpm",
        "repo_name": "codeready-builder"
     },
      {
        "package": "prometheus-slurm-exporter",
        "type": "git",
        "url": "https://github.com/vpenso/prometheus-slurm-exporter.git",
        "version": "master"
     },
      \{"package": "ansible.utils",
        "type": "ansible_galaxy_collection",
        "version": "2.5.2"
     },
      {
        "package": "prometheus-2.23.0.linux-amd64",
        "type": "tarball",
        "url": "https://github.com/prometheus/prometheus/releases/download/v2.
˓→23.0/prometheus-2.23.0.linux-amd64.tar.gz"
      },
      {
        "package": "metallb-native",
        "type": "manifest",
        "url": "https://raw.githubusercontent.com/metallb/metallb/v0.13.4/
```

```
(continues on next page)
```
(continued from previous page)

```
˓→config/manifests/metallb-native.yaml"
      },
      {
        "package": "registry.k8s.io/pause",
        "version": "3.9",
        "type": "image"
      }
    ]
  }
}
```
#### **FreeIPA**

To install FreeIPA, include the following line under softwares:

```
{"name": "freeipa"},
```
For information on deploying FreeIPA after setting up the cluster, [click here.](../../Roles/Security/index.html)

#### **Jupyterhub**

To install Jupyterhub, include the following line under softwares:

```
{"name": "jupyter"},
```
For information on deploying Jupyterhub after setting up the cluster, [click here.](../../InstallingProvisionTool/Platform/InstallJupyterhub.html)

#### **Kserve**

To install Kserve, include the following line under softwares:

```
"kserve": [
       {"name": "istio"},
       {"name": "cert_manager"},
       {"name": "knative"}
  ]
```
For information on deploying Kserve after setting up the cluster, [click here.](../../InstallingProvisionTool/Platform/kserve.html)

#### **Kubeflow**

To install kubeflow, include the following line under softwares:

{"name": "kubeflow"},

For information on deploying kubeflow after setting up the cluster, [click here.](../../InstallingProvisionTool/Platform/kubeflow.html)

#### **Kubernetes**

To install Kubernetes, include the following line under softwares:

{"name": "k8s", "version":"1.26.12"},

**Note:** The version of the software provided above is the only version of the software Omnia supports.

#### **OFED**
To install OFED, include the following line under softwares:

{"name": "ofed", "version": "24.01-0.3.3.1"},

For a list of repositories (and their types) configured for OFED, view the input/config/ <operating\_system>/<operating\_system\_version>/ofed.json file. To customize your OFED installation, update the file.:

For Ubuntu:

```
{
    "ofed": {
      "cluster": [
        { "package": "ofed",
          "type": "iso",
          "url": "https://content.mellanox.com/ofed/MLNX_OFED-24.01-0.3.3.1/
˓→MLNX_OFED_LINUX-24.01-0.3.3.1-ubuntu20.04-x86_64.iso",
          "path": ""
        }
      ]
    }
}
```
For RHEL or Rocky:

```
{
  "ofed": {
   "cluster": [
      { "package": "ofed",
         "type": "iso",
        "url": "https://content.mellanox.com/ofed/MLNX_OFED-24.01-0.3.3.1/MLNX_
˓→OFED_LINUX-24.01-0.3.3.1-rhel8.7-x86_64.iso",
        "path": ""
      }
    ]
 }
}
```
Note: If the package version is customized, ensure that the version value is updated in software\_config.json.

#### **OpenLDAP**

To install OpenLDAP, include the following line under softwares:

{"name": "openldap"},

Features that are part of the OpenLDAP repository are enabled by running [security.yml](../../Roles/Security/index.html)

#### **OpenMPI**

To install OpenMPI, include the following line under softwares:

{"name": "openmpi", "version":"4.1.6"},

OpenMPI is deployed on the cluster when the above configurations are complete and [omnia.yml is run.](../BuildingClusters/index.html)

## **Pytorch**

To install PyTorch, include the following line under softwares:

```
{"name": "pytorch"},
"pytorch": [
        {"name": "pytorch_cpu"},
        {"name": "pytorch_amd"},
        {"name": "pytorch_nvidia"}
   ],
```
For information on deploying Pytorch after setting up the cluster, [click here.](../../InstallingProvisionTool/Platform/Pytorch.html)

## **Secure Login Node**

To secure the login node, include the following line under softwares:

{"name": "secure\_login\_node"},

Features that are part of the secure\_login\_node repository are enabled by running [security.yml](../../Roles/Security/index.html)

## **TensorFlow**

To install TensorFlow, include the following line under softwares:

```
{"name": "tensorflow"},
"tensorflow": [
        {"name": "tensorflow_cpu"},
        {"name": "tensorflow_amd"},
        {"name": "tensorflow_nvidia"}
   ]
```
For information on deploying TensorFlow after setting up the cluster, [click here.](../../InstallingProvisionTool/Platform/TensorFlow.html)

## **Unified Communication X**

To install UCX, include the following line under softwares:

```
{"name": "ucx", "version":"1.15.0"},
```
UCX is deployed on the cluster when the local\_repo.yml is run then [omnia.yml is run.](../BuildingClusters/index.html)

## **vLLM**

To install vLLM, include the following line under softwares:

```
{"name": "vLLM"},
"vllm": [
        {"name": "vllm_amd"},
        {"name": "vllm_nvidia"}
   ],
```
For information on deploying vLLM after setting up the cluster, [click here.](../../InstallingProvisionTool/Platform/SetupvLLM.html)

If you have any feedback about Omnia documentation, please reach out at [omnia.readme@dell.com.](mailto:omnia.readme@dell.com)

# **2.2.4 Running local repo**

The local repository feature will help create offline repositories on the control plane which all the cluster nodes will access.

## **Configurations made by the playbook**

- A registry is created on the control plane at <Control Plane hostname>:5001.
- If repo\_config in local\_repo\_config.yml is set to always or partial, all images present in the input/ config/<operating system>/<version> folder will be downloaded to the control plane.
	- **–** If the image is defined using a tag, the image will be tagged using <control plane hostname>:5001/<image\_name>:<version> and pushed to the Omnia local registry.
	- **–** If the image is defined using a digest, the image will be tagged using <control plane hostname>:5001/<image\_name>:omnia and pushed to the Omnia local registry.repositories
- When repo\_config in local\_repo\_config.yml is set to always, the control plane is set as the default registry mirror.
- When repo\_config in local\_repo\_config is set to partial, the user\_registry (if defined) and the control plane are set as default registry mirrors.

To create local repositories, run the following commands:

```
cd local_repo
ansible-playbook local_repo.yml
```
Verify changes made by the playbook by running cat /etc/containerd/certs.d/\_default/hosts.toml on compute nodes.

## **Note:**

- View the status of packages for the current run of local\_repo.yml in /opt/omnia/offline/ download\_package\_status.csv.
- If any software packages failed to download during the execution of this script, scripts that rely on the package for their working (that is, scripts that install the software) may fail.

To fetch images from the user\_registry or the Omnia local registry, run the below commands:

- Images defined with versions: nerdctl pull <global\_registry>/<image\_name>:<tag>
- Images defined with digests: nerdctl pull <global\_registry>/<image\_name>:omnia

## **Note:**

- After local\_repo.yml has run, the value of repo\_config in input/software\_config.json cannot be updated without running the [control\\_plane\\_cleanup.yml](../CleanUpScript.html) script first.
- To configure additional local repositories after running local\_repo.yml, update software\_config.json and re-run local\_repo.yml.
- For images coming from gcr.io, digests are defined as tags are not available. Omnia gives a custom tag of 'omnia' to these images. If such images need to be taken from the user\_registry, use one of the below steps:
	- **–** Append 'omnia' to the end of the image name while pushing images to the user\_registry. Update the image definition in input/config/<operating system>/<version>/<software>.json to follow the same nomenclature.
- **–** If a different tag is provided, update the digest value in input/config/<operating system>/ <version>/<software>.json as per the image digest in the user\_directory. To get the updated digest from the user\_registry, use the below steps:
	- ∗ Check the tag of image: curl -k https://<user\_registry>/v2/<image\_name>/tags/list
	- ∗ Check the digest of the tag: curl -H <headers> -k https://<user\_registry>/v2/ <image\_name>/manifests/omnia

#### **Update local repositories**

This playbook updates all local repositories configured on a provisioned cluster after local repositories have been configured.

To run the playbook:

```
cd utils
ansible-playbook update_user_repo.yml -i inventory
```
If you have any feedback about Omnia documentation, please reach out at [omnia.readme@dell.com.](mailto:omnia.readme@dell.com)

## **2.2.5 Configuring custom repositories**

Use the local repository feature to create a customized set of local repositories on the control plane for the cluster nodes to access.

1. Ensure the custom entry is included in the software\_config.json file.

```
{
    "cluster_os_type": "ubuntu",
    "cluster_os_version": "22.04",
    "repo_config": "partial",
    "softwares": [
        {"name": "k8s", "version":"1.26.12"},
        {"name": "jupyter", "version": "3.2.0"},
        {"name": "kubeflow", "version": "1.8"},
        {"name": "openldap"},
        {"name": "beegfs", "version": "7.2.6"},
        {"name": "nfs"},
        {"name": "kserve"},
        {"name": "custom"},
        {"name": "amdgpu", "version": "6.0"},
        {"name": "cuda", "version": "12.3.2"},
        {"name": "ofed", "version": "24.01-0.3.3.1"},
        {"name": "telemetry"},
        {"name": "utils"},
        {"name": "vllm"},
        {"name": "pytorch"},
        {"name": "tensorflow"}
   ],
    "amdgpu": [
        {"name": "rocm", "version": "6.0" }
    ],
    "vllm": [
```
(continues on next page)

(continued from previous page)

```
{"name": "vllm_amd", "version":"vllm-v0.2.4"},
            {"name": "vllm_nvidia", "version": "latest"}
    ],
    "pytorch": [
            {"name": "pytorch_cpu", "version":"latest"},
            {"name": "pytorch_amd", "version":"latest"},
            {"name": "pytorch_nvidia", "version": "23.12-py3"}
    ],
    "tensorflow": [
            {"name": "tensorflow_cpu", "version":"latest"},
            {"name": "tensorflow_amd", "version":"latest"},
            {"name": "tensorflow_nvidia", "version": "23.12-tf2-py3"}
   ]
}
```
2. Create a custom.json file in the following directory: input/config/<operating\_system>/ <operating\_system\_version> to define the repositories. For example, For a cluster running RHEL 8.8, go to input/config/rhel/8.8/ and create the file there. The file is a JSON list consisting of the package name, repository type, URL (optional), and version (optional). Below is a sample version of the file:

```
{
  "custom": {
    "cluster": [
      {
        "package": "ansible==5.3.2",
        "type": "pip_module"
      },
      {
        "package": "docker-ce-24.0.4",
        "type": "rpm",
        "repo_name": "docker-ce-repo"
      },
      {
        "package": "gcc",
        "type": "rpm",
        "repo_name": "appstream"
      },
      {
        "package": "community.general",
        "type": "ansible_galaxy_collection",
        "version": "4.4.0"
      },
      {
        "package": "perl-Switch",
        "type": "rpm",
        "repo_name": "codeready-builder"
      },
      {
        "package": "prometheus-slurm-exporter",
```
(continues on next page)

(continued from previous page)

```
"type": "git",
        "url": "https://github.com/vpenso/prometheus-slurm-exporter.git",
        "version": "master"
      },
      {
        "package": "ansible.utils",
        "type": "ansible_galaxy_collection",
        "version": "2.5.2"
      },
      {
        "package": "prometheus-2.23.0.linux-amd64",
        "type": "tarball",
        "url": "https://github.com/prometheus/prometheus/releases/download/v2.23.0/
˓→prometheus-2.23.0.linux-amd64.tar.gz"
      },
      {
        "package": "metallb-native",
        "type": "manifest",
        "url": "https://raw.githubusercontent.com/metallb/metallb/v0.13.4/config/
˓→manifests/metallb-native.yaml"
      },
      {
        "package": "registry.k8s.io/pause",
        "version": "3.9",
        "type": "image"
      }
    ]
  }
}
```
- 2. Enter the parameters required in input/local\_repo\_config.yml as explained [here.](RunningLocalRepo.html)
- 3. Run the following commands:

cd local\_repo ansible-playbook local\_repo.yml

If you have any feedback about Omnia documentation, please reach out at [omnia.readme@dell.com.](mailto:omnia.readme@dell.com)

If you have any feedback about Omnia documentation, please reach out at [omnia.readme@dell.com.](mailto:omnia.readme@dell.com)

# **2.3 Installing the provision tool**

This playbook achieves the following tasks:

- Discovers potential cluster nodes.
- Installs Rocky, Ubuntu, or RHEL on the discovered nodes.

# **2.3.1 Before you run the provision tool**

- (Recommended) Run prereq.sh to get the system ready to deploy Omnia. Alternatively, ensure that [Ansible](https://docs.ansible.com/ansible/latest/reference_appendices/release_and_maintenance.html) [2.14](https://docs.ansible.com/ansible/latest/reference_appendices/release_and_maintenance.html) and [Python 3.9](https://www.python.org/downloads/) are installed on the system.
- All target bare-metal servers should be reachable to the chosen control plane.
- Set the IP address of the control plane. The control plane NIC connected to remote servers (through the switch) should be configured with two IPs (BMC IP and admin IP) in a shared LOM or hybrid set up. In the case dedicated network topology, a single IP (admin IP) is required.

```
2: eno1: <BROADCAST,MULTICAST,UP,LOWER_UP> mtu 1500 qdisc mq state UP group default qlen 1000<br>link/ether 18:66:da:89:d4:68 brd ff:ff:ff:ff:ff:ff<br>inet 10.5.255.254/16 brd 10.5.255.255 scope global noprefixroute eno1
          valid_lft forever preferred_lft forever
      inet 10.\overline{3}.255.254/16 brd 10.3.\overline{2}55.255 scope global noprefixroute eno1
          valid lft forever preferred lft forever
      inet6 fe80::1a66:daff:fe89:d468/64 scope link noprefixroute
          valid lft forever preferred lft forever
```
Fig. 1: *Control plane NIC IP configuration in a LOM setup*

```
2: eno8303: <BROADCAST,MULTICAST,UP,LOWER UP> mtu 1500 qdisc mq state UP group default qlen 1000<br>link/ether b4:45:06:eb:da:4d brd ff:ff:ff:ff:ff:ff<br>inet 10.5.255.254/16 brd 10.5.255.255.255 scope global noprefixroute eno83
           valid_lft forever preferred_lft forever
       inet6 fe80::b645:6ff:feeb:da4d/64 scope link noprefixroute
           valid_lft forever preferred_lft forever
```
Fig. 2: *Control plane NIC IP configuration in a dedicated setup*

• Set the hostname of the control plane using the hostname. domain name format.

## **Hostname requirements**

- **–** The hostname should not contain the following characters: , (comma), . (period) or \_ (underscore). However, the **domain name** is allowed commas and periods.
- **–** The hostname cannot start or end with a hyphen (-).
- **–** No upper case characters are allowed in the hostname.
- **–** The hostname cannot start with a number.
- **–** The hostname and the domain name (that is: hostname00000x.domain.xxx) cumulatively cannot exceed 64 characters. For example, if the node\_name provided in input/ provision\_config.yml is 'node', and the domain\_name provided is 'omnia.test', Omnia will set the hostname of a target cluster node to 'node000001.omnia.test'. Omnia appends 6 digits to the hostname to individually name each target node.

For example, controlplane.omnia.test is acceptable.

hostnamectl set-hostname controlplane.omnia.test

**Note:** The domain name specified for the control plane should be the same as the one specified under domain\_name in input/provision\_config.yml.

- To provision the bare metal servers, download one of the following ISOs to the control plane:
	- 1. [Rocky 8](https://rockylinux.org/)
- 2. [RHEL 8.x](https://www.redhat.com/en/enterprise-linux-8)
- 3. [Ubuntu](https://ubuntu.com/download/server)

**Note:** Ensure the ISO provided has downloaded seamlessly (No corruption). Verify the SHA checksum/ download size of the ISO file before provisioning to avoid future failures.

Note the compatibility between cluster OS and control plane OS below:

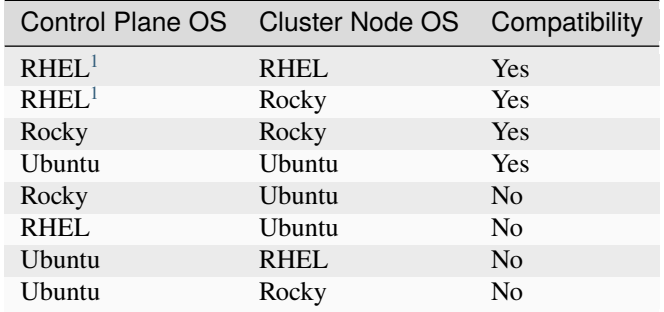

• **Ensure that all connection names under the network manager match their corresponding device names.** To verify network connection names:

nmcli connection

To verify the device name:

ip link show

In the event of a mismatch, edit the file /etc/sysconfig/network-scripts/ifcfg-<nic name> using vi editor.

• When discovering nodes via a mapping file, all target nodes should be set up in PXE mode before running the playbook.

#### **Note:**

- After configuration and installation of the cluster, changing the control plane is not supported. If you need to change the control plane, you must redeploy the entire cluster.
- For servers with an existing OS being discovered via BMC, ensure that the first PXE device on target nodes should be the designated active NIC for PXE booting.

If you have any feedback about Omnia documentation, please reach out at [omnia.readme@dell.com.](mailto:omnia.readme@dell.com)

<span id="page-43-1"></span><span id="page-43-0"></span><sup>&</sup>lt;sup>1</sup> Ensure that control planes running RHEL have an active subscription or are configured to access local repositories. The following repositories should be enabled on the control plane: **AppStream**, **BaseOS**.

# **2.3.2 Discovery Mechanisms**

Depending on the values provided in input/provision\_config.yml, target nodes can be discovered in one of three ways:

## **mapping**

Manually collect PXE NIC information for target servers and define them to Omnia (using the pxe\_mapping\_file variable in input/provision\_config.yml`) using a mapping file using the below format:

## **pxe\_mapping\_file.csv**

```
SERVICE_TAG,HOSTNAME,ADMIN_MAC,ADMIN_IP,BMC_IP
XXXXXXXX,n1,xx:yy:zz:aa:bb:cc,10.5.0.101,10.3.0.101
XXXXXXXX,n2,aa:bb:cc:dd:ee:ff,10.5.0.102,10.3.0.102
```
#### **Note:**

- The header fields mentioned above are case sensitive.
- The service tags provided are not validated. Ensure the correct service tags are provided.
- The hostnames provided should not contain the domain name of the nodes.
- All fields mentioned in the mapping file are mandatory except bmc\_ip.
- The MAC address provided in pxe\_mapping\_file.csv should refer to the PXE NIC on the target nodes.
- If the field bmc\_ip is not populated, manually set the nodes to PXE mode and start provisioning. If the fields are populated and IPMI is enabled, Omnia will take care of provisioning automatically.
- Target servers should be configured to boot in PXE mode with the appropriate NIC as the first boot device.
- To assign IPs on the BMC network while discovering servers using a mapping file, target servers should be in DHCP mode or switch details should be provided.

**Caution:** Details provided in the mapping file are not validated. If incorrect details are passed on to the Omnia DB (this takes place when discovery.yml or discovery\_provision.yml is run), delete the nodes with incorrect information using [the linked script.](../../deletenode.html#delete-provisioned-node) If the bmc\_ip alone is incorrect, manually PXE boot the target server to update the database.

To continue to the next steps:

• [Provisioning the cluster](../installprovisiontool.html)

If you have any feedback about Omnia documentation, please reach out at [omnia.readme@dell.com.](mailto:omnia.readme@dell.com)

## **switch\_based**

## **Pre requisites**

- Set the value of enable\_switch\_based to true in input/provision\_config.yml. Additionally, ensure that the variable switch\_based\_details in input/provision\_config.yml is populated with the IP address and port details of the ToR switch.
- Switch port range where all BMC NICs are connected should be provided.
- BMC credentials should be the same across all servers and provided as input to Omnia. All BMC network details should be provided in input/network\_spec.yml.
- SNMP v3 should be enabled on the switch and the credentials should be provided in input/ provision\_config\_credentials.yml.
- Non-admin user credentials for the switch need to be provided.

## **Note:**

- To create an SNMPv3 user on S series switches (running OS10), use the following commands:
	- **–** To create SNMP view: snmp-server view test\_view internet included
	- **–** To create SNMP group: snmp-server group testgroup 3 auth read test\_view
	- **–** To create SNMP users: snmp-server user authuser1 testgroup 3 auth sha authpasswd1
- To verify the changes made, use the following commands:
	- **–** To view the SNMP views: show snmp view
	- **–** To view the SNMP groups: show snmp group
	- **–** To view the SNMP users: show snmp user
- To save this configuration for later use, run: copy running-configuration startup-configuration
- For more information on SNMP on S series switch [click here](https://www.dell.com/support/manuals/en-cr/dell-emc-os-9/s3048-on-9.14.2.6-cli-pub/snmp-server-user?guid=guid-dbed1721-656a-4ad4-821c-589dbd371bf9&lang=en-us)
- For more information on SNMP on N series switch [click here](https://www.dell.com/support/kbdoc/en-us/000133707/how-to-configure-snmpv3-on-dell-emc-networking-n-series-switches)
- IPMI over LAN needs to be enabled for the control plane.

```
racadm set iDRAC.IPMILan.Enable 1
racadm get iDRAC.IPMILan
```
- Target servers should be configured to boot in PXE mode with appropriate NIC as the first boot device.
- Set the IP address of the control plane. The control plane NIC connected to remote servers (through the switch) should be configured with two IPs (BMC IP and admin IP) in a shared LOM or hybrid set up. In the case dedicated network topology, a single IP (admin IP) is required.

```
2: eno1: <BROADCAST, MULTICAST, UP, LOWER UP> mtu 1500 gdisc mg state UP group default qlen 1000
    link/ether 18:66:da:89:d4:68 brd ff:ff:ff:ff:ff:ff:ff
    inet 10.5.255.254/16 brd 10.5.255.255 scope global noprefixroute eno1
    valid_lft forever preferred_lft forever<br>inet 10.3.255.254/16 brd 10.3.255.255 scope global noprefixroute eno1
        valid lft forever preferred lft forever
    inet6 fe80::1a66:daff:fe89:d468/64 scope link noprefixroute
        valid lft forever preferred lft forever
```
## **Caution:**

- Do not use daisy chain ports or the port used to connect to the control plane in switch\_based\_details in input/provision\_config.yml. This can cause IP conflicts on servers attached to potential target ports.
- Omnia does not validate SNMP switch credentials, if the provision tool is run with incorrect credentials, use the clean-up script and re-run the provision tool with the correct credentials.
- If you are re-provisioning your cluster (that is, re-running the discovery\_provision.yml playbook) after a [clean-up,](../../CleanUpScript.html) ensure to use a different static\_range against bmc\_network in input/network\_spec.yml to avoid a conflict with newly assigned servers. Alternatively, disable any OS available in the Boot Option Enable/Disable section of your BIOS settings (**BIOS Settings > Boot Settings > UEFI Boot Settings**) on all target nodes.

## **Note:**

- If any of the target nodes have a pre-provisioned BMC IP, ensure that these IPs are not part of the static\_range specified in input/network\_spec.yml under the bmc\_network to avoid any bmc IP conflicts.
- In case of a duplicate node object, duplicate BMC nodes will be deleted automatically by the **duplicate\_node\_cleanup** service that runs every 30 minutes. When nodes are discovered via mapping and switch details, the nodes discovered via switch details will not be deleted. Delete the node manually [using the delete](../../deletenode.html#delete-provisioned-node) [node playbook.](../../deletenode.html#delete-provisioned-node)

To clear the configuration on Omnia provisioned switches and ports, [click here.](../../../Roles/Utils/portcleanup.html)

To continue to the next steps:

• [Provisioning the cluster](../installprovisiontool.html)

If you have any feedback about Omnia documentation, please reach out at [omnia.readme@dell.com.](mailto:omnia.readme@dell.com)

## **BMC**

For automatic provisioning of servers and discovery, the BMC method can be used.

## **Pre requisites**

• Set the IP address of the control plane. The control plane NIC connected to remote servers (through the switch) should be configured with two IPs (BMC IP and admin IP) in a shared LOM or hybrid set up. In the case dedicated network topology, a single IP (admin IP) is required.

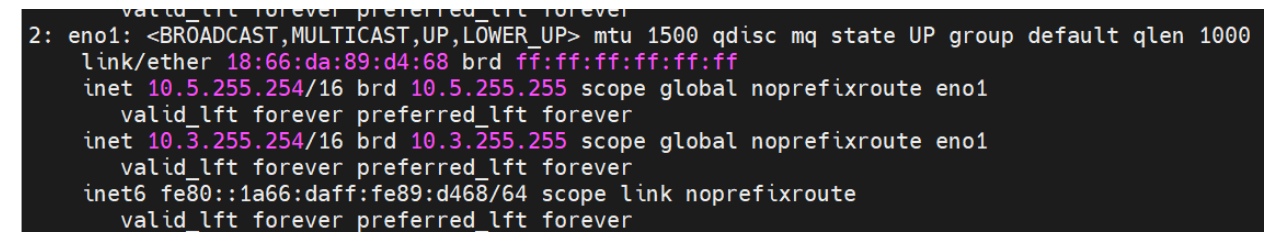

- To assign IPs on the BMC network while discovering servers using a BMC details, target servers should be in DHCP mode or switch details should be provided.
- BMC credentials should be the same across all servers and provided as input to Omnia in the parameters explained below.
- Target servers should be configured to boot in PXE mode with the appropriate NIC as the first boot device.
- If the discovery\_ranges provided are outside the bmc\_subnet, ensure the target nodes can reach the control plane.
- IPMI over LAN needs to be enabled for the BMC.

racadm set iDRAC.IPMILan.Enable 1 racadm get iDRAC.IPMILan

Caution: If you are re-provisioning your cluster (that is, re-running the discovery\_provision.yml playbook) after a [clean-up,](../../CleanUpScript.html) ensure to use a different static\_range against bmc\_network in input/network\_spec.yml to avoid a conflict with newly assigned servers. Alternatively, disable any OS available in the Boot Option Enable/ Disable section of your BIOS settings (**BIOS Settings > Boot Settings > UEFI Boot Settings**) on all target nodes.

- All target servers should be reachable from the admin\_network specified in input/network\_spec.yml.
- BMC network details should be provided in the input/network\_spec.yml file.

## **When entering details in** input/network\_spec.yml**:**

- Ensure that the netmask bits for the BMC network and the admin network are the same.
- The static and dynamic ranges for the BMC network accepts multiple comma-separated ranges.
- The network gateways on both admin and BMC networks are optional.

**Note:** If the value of enable\_switch\_based is set to true, nodes will not be discovered via BMC irrespective of the contents in input/network\_spec.yml.

To continue to the next steps:

• [Provisioning the cluster](../installprovisiontool.html)

If you have any feedback about Omnia documentation, please reach out at [omnia.readme@dell.com.](mailto:omnia.readme@dell.com)

## **switch\_based**

Omnia can query known switches (by SNMPv3 username/password) for information on target node MAC IDs.

## **Pros**

- The whole discovery process is totally automatic.
- Admin IP, BMC IP and Infiniband IP address configuration is automatic on the target nodes.
- Re-provisioning of servers will be automatic.
- PXE booting servers is supported via split ports on the switch.

## **Cons**

- Users need to enable IPMI on target servers.
- Servers require a manual PXE boot after the first run of the provision tool.

For more information regarding switch-based discovery, [click here](switch-based.html)

## **mapping**

Manually collect PXE NIC information for target servers and manually define them to Omnia using a mapping file using the below format:

## **pxe\_mapping\_file.csv**

```
SERVICE_TAG,HOSTNAME,ADMIN_MAC,ADMIN_IP,BMC_IP
XXXXXXXX,n1,xx:yy:zz:aa:bb:cc,10.5.0.101,10.3.0.101
XXXXXXXX,n2,aa:bb:cc:dd:ee:ff,10.5.0.102,10.3.0.102
```
## **Pros**

• Easily customized if the user maintains a list of MAC addresses.

## **Cons**

- The user needs to be aware of the MAC/IP mapping required in the network.
- Servers require a manual PXE boot if iDRAC IPs are not configured.

For more information regarding mapping files, [click here](mappingfile.html)

## **bmc**

Omnia can also discover nodes via their iDRAC using IPMI.

## **Pros**

- Discovery and provisioning of servers is automatic.
- Admin, BMC and Infiniband IP address configuration is automatic on the control plane.
- LOM architecture is supported (including cloud enclosures: C6420, C6520, C6620).

## **Cons**

• For iDRACs that are not DHCP enabled (ie Static), users need to enable IPMI manually.

For more information regarding BMC, [click here](bmc.html)

If you have any feedback about Omnia documentation, please reach out at [omnia.readme@dell.com.](mailto:omnia.readme@dell.com)

# **2.3.3 Input parameters for the provision tool**

Fill in all required parameters in input/provision\_config.yml, provision\_config\_credentials.yml, input/software\_config.json.

**Caution:** Do not remove or comment any lines in the input/provision\_config.yml file.

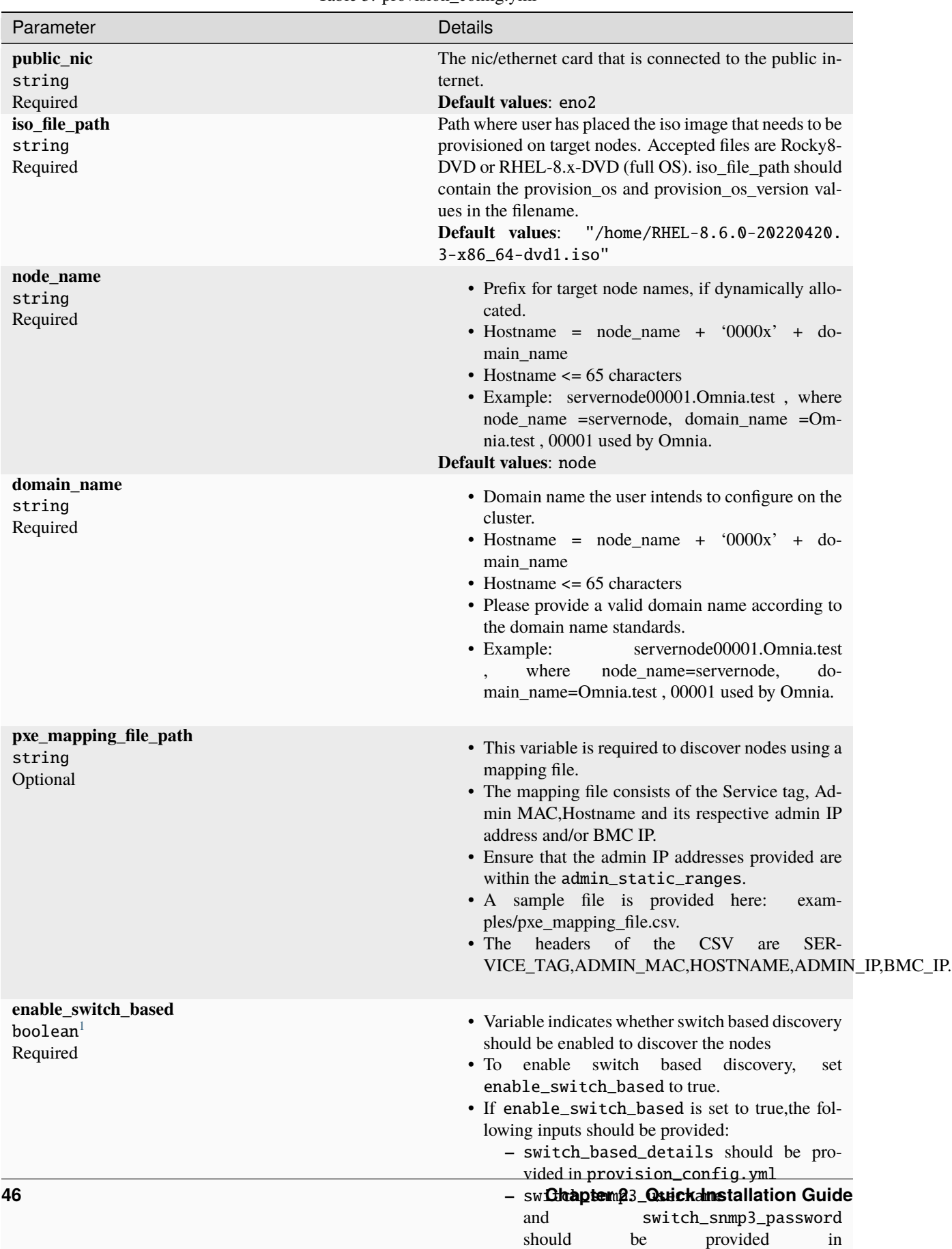

provision\_config\_credentials.

yml

Table 3: provision\_config.yml

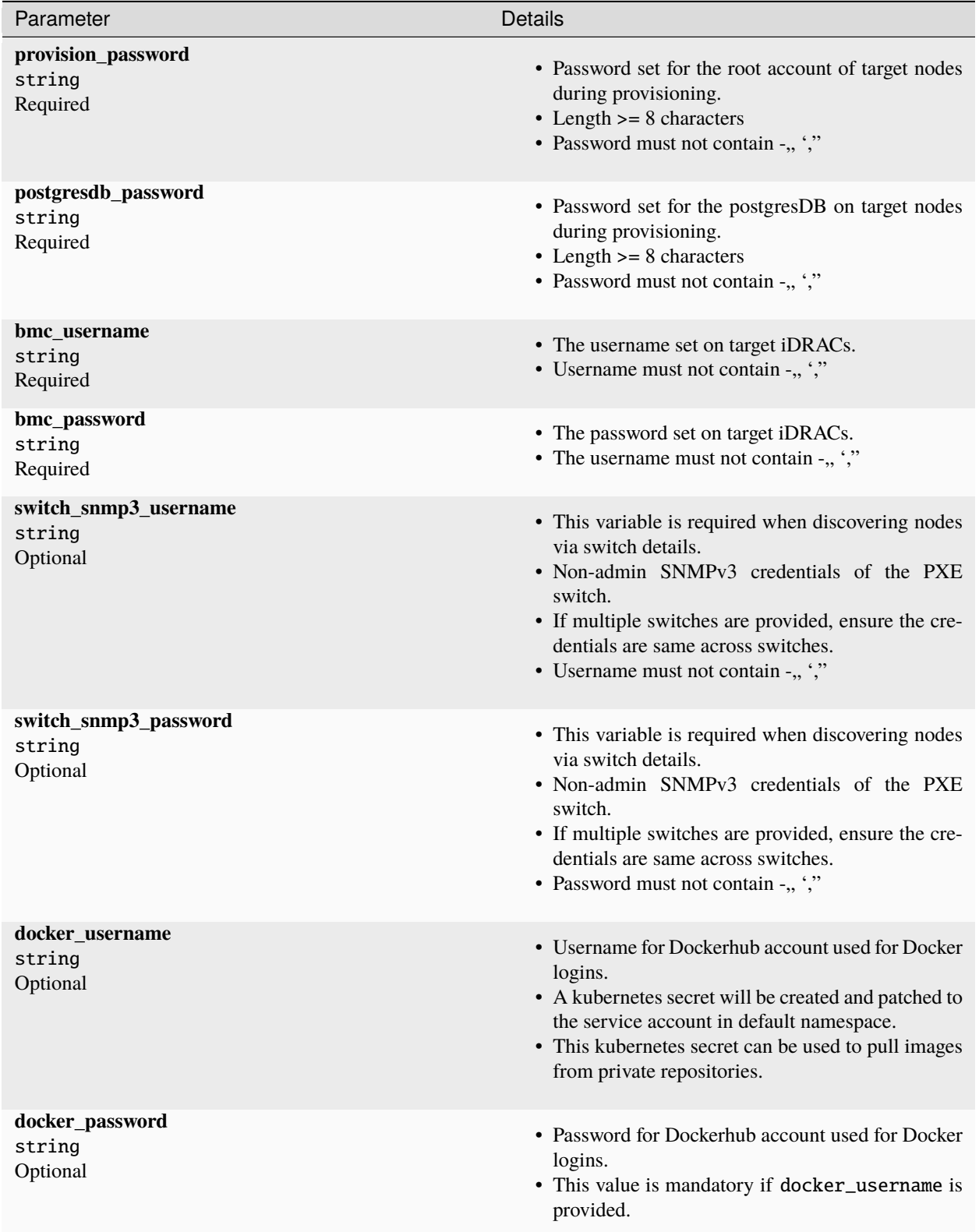

Table 4: provision\_config\_credentials.yml

<span id="page-50-0"></span><sup>1</sup> Boolean parameters do not need to be passed with double or single quotes.

| Parameter                                | $\frac{1}{2}$ . software configuration<br>Details                                                                                                    |
|------------------------------------------|----------------------------------------------------------------------------------------------------|
| cluster_os_type                          |                                                                                                    |
| string<br>Required                       | • The operating system running on the cluster<br>(rhel, rocky, and ubuntu).<br>Default value: ubuntu.                                                                                                    |
| cluster_os_version<br>string<br>Required | • The OS Version that will be provisoned on com-<br>pute nodes.<br>• For RHEL, the accepted values are 8.6, 8.7, and<br>8.8.<br>• For Rocky, the accepted values are 8.6, 8.7, and<br>8.8.<br>• For Ubuntu, the accepted values are 20.04, 22.04.<br>• Default value: 22.04                                                                                                    |
| repo_config<br>string<br>Required        | • The type of offline configuration user needs.<br>• When the value is set to always, Omnia creates<br>a local repository/registry on the Control plane<br>hosting all the packages/images required for the<br>cluster.<br>• When the value is set to partial, Omnia cre-<br>ates a local repository/registry on the Control<br>plane hosting all the packages/images except<br>those listed in the user_registry in input/<br>local_repo_config.yml.<br>• When the value is set to never, Omnia does not<br>create a local repository/registry. All the pack-<br>ages/images are directly downloaded on the clus-<br>ter.<br>Note:<br>• After local_repo.yml has run, the value<br>of repo_config in input/software_config.<br>json cannot be updated without running the con-<br>trol_plane_cleanup.yml script first.<br>• Irrespective of the value of repo_config, all lo-<br>cal repositories that are not available as images,<br>debian packages, or RPMs will be downloaded<br>and configured locally on the control plane. Ad-<br>ditionally, AMD GPU drivers, ROCm drivers,<br>CUDA, and OFED are downloaded by default.<br>• Accepted values:<br>- always<br>- partial <- Default<br>- never |
| softwares<br>JSON list<br>Required       | • A JSON list of required software and (optionally)<br>the software revision.<br>• The following software should be listed with a ver-<br>sion in the list: BeeGFS, AMD GPU, Kubernetes,<br>CUDA, OFED, BCM RoCE, UCX, and ROCm.                                                                                                    |
| 48                                       | · A minimChaptere2ofQuickHostallation Guide<br>the list for local_repo.yml to execute correctly.                                                                                                    |

Table 5: software\_config.json

Update the input/network\_spec.yml file for all networks available for use by the control plane.

- The following admin\_nic details are mandatory:
	- **–** nic\_name: The name of the NIC on which the administrative network is accessible to the control plane.
	- **–** netmask\_bits: The 32-bit "mask" used to divide an IP address into subnets and specify the network's available hosts.
	- **–** static\_range: The static range of IPs to be provisioned on target nodes.
	- **–** dynamic\_range: The dynamic range of IPs to be provisioned on target nodes.
	- **–** correlation\_to\_admin: Boolean value used to indicate whether all other networks specified in the file (eg: bmc\_network) should be correlated to the admin network. For eg: if a target node is assigned the IP xx.yy.0.5 on the admin network, it will be assigned the IP aa.bb.0.5 on the BMC network. This value is irrelevant when discovering nodes using a mapping file.
	- **–** admin\_uncorrelated\_node\_start\_ip: If correlation\_to\_admin is set to true but correlated IPs are not available on non-admin networks, provide an IP within the static\_range of the admin network that can be used to assign admin static IPs to uncorrelated nodes. If this is empty, then the first IP in the static\_range of the admin network is taken by default. This value is irrelevant when discovering nodes using a mapping file.
	- **–** CIDR: Classless or Classless Inter-Domain Routing (CIDR) addresses use variable length subnet masking (VLSM) to alter the ratio between the network and host address bits in an IP address.
	- **–** MTU: Maximum transmission unit (MTU) is a measurement in bytes of the largest data packets that an Internet-connected device can accept.
	- **–** DNS: A DNS server is a computer equipped with a database that stores the public IP addresses linked to the domain names of websites, enabling users to reach websites using their IP addresses.
	- **–** VLAN: A 12-bit field that identifies a virtual LAN (VLAN) and specifies the VLAN that an Ethernet frame belongs to. This value is not supported on admin and bmc networks.
- If the nic\_name is the same on both the admin\_network and the bmc\_network, a LOM setup is assumed.
- BMC network details are not required when target nodes are discovered using a mapping file.
- If bmc\_network properties are provided, target nodes will be discovered using the BMC method in addition to the methods whose details are explicitly provided in provision\_config.yml.

## **Caution:**

- Do not assign the subnet 10.4.0.0/24 to any interfaces in the network as nerdctl uses it by default.
- If a DNS server is available on the network, ensure that the ranges provided in the input/network\_spec. yml file do not include the IP ranges of the DNS server.
- All provided network ranges and nic IP addresses should be distinct with no overlap in the input/ network\_spec.yml.

A sample is provided below:

```
---
   Networks:
    - admin network:
       nic_name: "eno1"
       netmask_bits: "16"
        static_range: "10.5.0.1-10.5.0.200"
```
(continues on next page)

(continued from previous page)

```
dynamic_range: "10.5.1.1-10.5.1.200"
   correlation_to_admin: true
   admin_uncorrelated_node_start_ip: "10.5.0.50"
   network_gateway: ""
   DNS: ""
   MTU: "1500"
- bmc_network:
   nic_name: ""
   netmask_bits: ""
   static_range: ""
   dynamic_range: ""
   reassignment_to_static: true
   discover_ranges: ""
   network_gateway: ""
   MTU: "1500"
```
**Note:**

• The input/provision\_config\_credentials.yml file is encrypted on the first run of the provision tool:

To view the encrypted parameters:

ansible-vault view provision\_config\_credentials.yml --vault-password-file . ˓<sup>→</sup>provision\_vault\_key

To edit the encrypted parameters:

```
ansible-vault edit provision_config_credentials.yml --vault-password-file .
˓→provision_vault_key
```
- The strings admin\_network and bmc\_network in the input/network\_spec.yml file should not be edited. Also, the properties nic\_name, static\_range, and dynamic\_range cannot be edited on subsequent runs of the provision tool.
- Netmask bits are mandatory and should be same for both the admin\_network and bmc\_network (ie between 1 and 32; 1 and 32 are acceptable values).
- Ensure that the CIDR is aligned with the netmask\_bits provided.
- The discover\_ranges property of the bmc\_network can accept multiple comma-separated ranges.
- The VLAN property is optional but should be between 0 and 4095 (0 and 4095 are not acceptable values).

If you have any feedback about Omnia documentation, please reach out at [omnia.readme@dell.com.](mailto:omnia.readme@dell.com)

# **2.3.4 Provisioning the cluster**

Edit the input/provision\_config.yml, input/provision\_config.yml, and input/network\_spec.yml files to update the required variables. A list of the variables required is available by [discovery mechanism.](DiscoveryMechanisms/index.html)

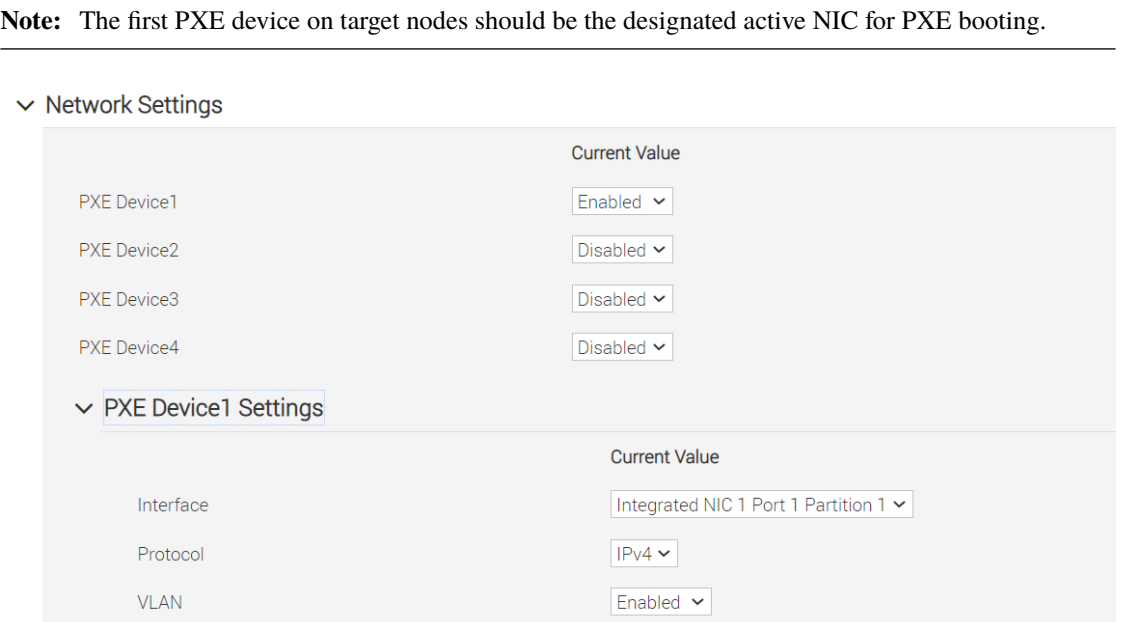

## **Optional configurations managed by the provision tool**

## **Using multiple versions of a given OS**

Omnia now supports deploying different versions of the same OS. With each run of discovery\_provision.yml, a new deployable OS image is created with a distinct type:

- Rocky: 8.6, 8.7, 8.8
- RHEL: 8.6, 8.7, 8.8
- Ubuntu: 20.04, 22.04

depending on the values provided in input/software\_config.json.

**Note:** While Omnia deploys the minimal version of the OS, the multiple version feature requires that the Rocky full (DVD) version of the OS be provided.

## **Disk partitioning**

Omnia now allows for customization of disk partitions applied to remote servers. The disk partition desired\_capacity has to be provided in MB. Valid mount\_point values accepted for disk partition are /var, /tmp, /usr, swap. The default partition size provided for RHEL/Rocky is /boot: 1024MB, /boot/efi: 256MB and remaining space to / partition. Default partition size provided for Ubuntu is /boot: 2148MB, /boot/efi: 1124MB and remaining space to / partition. Values are accepted in the form of JSON list such as:

```
disk_partition:
    - { mount_point: "/var", desired_capacity: "102400" }
    - { mount_point: "swap", desired_capacity: "10240" }
```
## **Running the provision tool**

To deploy the Omnia provision tool, ensure that input/provision\_config.yml, input/network\_spec.yml, and input/provision\_config\_credentials.yml are updated and then run:

```
ansible-playbook discovery_provision.yml
```
discovery\_provision.yml runs in three stages that can be called individually:

**Caution:** Always execute discovery\_provision.yml within the omnia directory. That is, always change directories (cd omnia) to the path where the playbook resides before running the playbook.

## **Preparing the control plane**

- Installs required tool packages.
- Verifies and updates firewall settings.
- Installs xCAT.
- Configures Omnia databases basis input/network\_spec.yml.
- Creates empty inventory files in the control plane at /opt/omnia/omnia\_inventory/. These inventory files will be filled with information of compute node service tag post provisioning based on type of CPUs and GPUs they have. The inventory files are:
	- **–** compute\_cpu\_amd
	- **–** compute\_cpu\_intel
	- **–** compute\_gpu\_amd
	- **–** compute\_gpu\_nvidia
	- **–** compute\_servicetag\_ip

#### **Note:**

- Service tags will only be written into the inventory files after the nodes are successfully PXE booted post provisioning.
- For a node's service tag to list in an inventory file, two conditions must be met:
	- **–** Node status must be "booted" in DB.
	- **–** Node's service tag information is present in DB.
- Nodes are not removed from the inventory files even if they are physically disconnected. Ensure to run the [delete node playbook](../deletenode.html#delete-provisioned-node) to remove the node.
- To regenerate an inventory file, use the playbook omnia/utils/inventory\_tagging.yml.

```
cd prepare_cp
ansible-playbook prepare_cp.yml
```
## **Discovering the nodes**

- Discovers all target servers.
- PostgreSQL database is set up with all relevant cluster information such as MAC IDs, hostname, admin IP, BMC IPs etc.
- Configures the control plane with NTP services for cluster node synchronization.

To call this playbook individually, run:

```
cd discovery
ansible-playbook discovery.yml
```
## **Provisioning the nodes**

• The intended operating system and version is provisioned on the primary disk partition on the nodes. If a BOSS Controller card is available on the target node, the operating system is provisioned on the boss controller disks.

To call this playbook individually, run:

cd provision ansible-playbook provision.yml

## **After successfully running** discovery\_provision.yml**, go to Building Clusters to setup Slurm, Kubernetes, NFS, BeeGFS and Authentication.**

## **Note:**

- racadm and ipmitool are installed on all target nodes except Ubuntu 20.04.
- Ansible playbooks by default run concurrently on 5 nodes. To change this, update the forks value in ansible. cfg present in the respective playbook directory.
- While the admin\_nic on cluster nodes is configured by Omnia to be static, the public NIC IP address should be configured by user.
- If the target nodes were discovered using switch-based or mapping mechanisms, manually PXE boot the target servers after the discovery\_provision.yml playbook is executed and the target node lists as **booted** [in the](ViewingDB.html) [nodeinfo table.](ViewingDB.html)
- All ports required for xCAT to run will be opened (For a complete list, check out the [Security Configuration](../../SecurityConfigGuide/ProductSubsystemSecurity.html#firewall-settings) [Document\)](../../SecurityConfigGuide/ProductSubsystemSecurity.html#firewall-settings).
- After running discovery\_provision.yml, the file input/provision\_config\_credentials.yml will be encrypted. To edit the file, use the command: ansible-vault edit provision\_config.yml --vault-password-file .provision\_vault\_key
- Post execution of discovery\_provision.yml, IPs/hostnames cannot be re-assigned by changing the mapping file. However, the addition of new nodes is supported as explained [here.](../addinganewnode.html)
- Default Python is installed during provisioning on Ubuntu cluster nodes. For Ubuntu 22.04, Python 3.10 is installed. For Ubuntu 20.04, Python 3.8 is installed.

## **Caution:**

• Once xCAT is installed, restart your SSH session to the control plane to ensure that the newly set up environment variables come into effect. If the new environment variables still do not come into effect, enable manually using:

source /etc/profile.d/xcat.sh

- To avoid breaking the passwordless SSH channel on the control plane, do not run ssh-keygen commands post execution of discovery\_provision.yml to create a new key.
- **Do not delete the following directories:**
	- **–** /root/xcat
	- **–** /root/xcat-dbback
	- **–** /docker-registry
	- **–** /opt/omnia
	- **–** /var/log/omnia
- On subsequent runs of discovery\_provision.yml, if users are unable to log into the server, refresh the ssh key manually and retry.

ssh-keygen -R <node IP>

• If a subsequent run of discovery\_provision.yml fails, the input/provision\_config.yml file will be unencrypted.

To create a node inventory in /opt/omnia, [click here.](../PostProvisionScript.html)

If you have any feedback about Omnia documentation, please reach out at [omnia.readme@dell.com.](mailto:omnia.readme@dell.com)

# **2.3.5 Checking node status**

## **Via CLI**

Run nodels all nodelist.status for a list of nodes and their statuses.

omnia-node00001: installing omnia-node00002: booted omnia-node00003: powering-on omnia-node00004: booted

Possible values of node status are powering-off, powering-on, bmcready, installing, booting, post-booting, booted, failed.

## **Caution:**

• Once xCAT is installed, restart your SSH session to the control plane to ensure that the newly set up environment variables come into effect. This will also allow the above command to work correctly. If the new environment variables still do not come into effect, enable manually using:

source /etc/profile.d/xcat.sh

## **Via omniadb**

1. To access the DB, run:

```
psql -U postgres
```

```
\c omniadb
```
- 2. To view the schema being used in the cluster: \dn
- 3. To view the tables in the database: \dt
- 4. To view the contents of the nodeinfo table: select \* from cluster.nodeinfo;

```
id | service_tag | node | hostname | admin_mac | admin_ip ␣
˓→ | bmc_ip | status | discovery_mechanism | bmc_mode | switch_ip | switch_name␣
˓→| switch_port | cpu | gpu | cpu_count | gpu_count$
----+-------------+---------------+---------------+-------------------+-------------
        ˓→-+------------+--------+---------------------+----------+-----------+-------------
                                  ˓→+-------------+-----+-----+-----------+----------
 1 | | control_plane | newcp.new.dev | 00:0a:f7:dc:11:42 | 10.5.255.
˓→254 | 0.0.0.0 | | | | | ␣
\rightarrow | \rightarrow | \rightarrow | \rightarrow | \rightarrow | \rightarrow | \rightarrow | \rightarrow | \rightarrow | \rightarrow | \rightarrow | \rightarrow | \rightarrow | \rightarrow | \rightarrow | \rightarrow | \rightarrow | \rightarrow | \rightarrow | \rightarrow | \rightarrow | \rightarrow | \rightarrow | \rightarrow | \rightarrow | \rightarrow | \rightarrow | \rightarrow | \rightarrow | \rightarrow | \rightarrow | \rightarrow2 | xxxxxxx | node2 | node2.new.dev | c4:cb:e1:b5:70:44 | 10.5.0.12 ␣
˓→ | 10.30.0.12 | booted | mapping | | | ␣
\rightarrow | amd | | | 1 | 0
 3 | xxxxxx | node3 | node3.new.dev | f4:02:70:b8:bc:2a | 10.5.0.10
˓→ | 10.30.0.10 | booted | mapping | | | ␣
\rightarrow | amd | amd | 2 | 1
(3 rows)
```
Possible values of node status are powering-off, powering-on, bmcready, installing, booting, post-booting, booted, failed.

## **Note:**

- The gpu\_count in the DB is only updated every time a cluster node is PXE booted.
- Nodes listed as "failed" can be diagnosed using the /var/log/xcat/xcat.log file on the target node. Correct any underlying issues and [re-provision the node.](../reprovisioningthecluster.html)
- Information on debugging nodes stuck at 'powering-on', 'bmcready' or 'installing' for longer than expected is available [here.](../../Troubleshooting/FAQ.html) Correct any underlying issue on the node and [re-provision the node.](../reprovisioningthecluster.html)
- A blank node status indicates that no attempt to provision has taken place. Attempt a manual PXE boot on the node to initiate provisioning.

If you have any feedback about Omnia documentation, please reach out at [omnia.readme@dell.com.](mailto:omnia.readme@dell.com)

# **2.3.6 Configuring additional NICs on the nodes**

After running discovery\_provision.yml or discovery\_provision.yml and the nodes boot up, additional NICs can be configured on target nodes using the nic\_update.yml playbook.

## **Prerequisites**

- All target nodes are provisioned and booted. [Click here to verify the status of all nodes.](ViewingDB.html)
- The input/network\_spec.yml file has been updated with all network information in addition to admin network and bmc network information. Below are all applicable properties of an additional network:
	- **–** nic\_name: The name of the NIC on which the administrative network is accessible to the control plane.
	- **–** netmask\_bits: The 32-bit "mask" used to divide an IP address into subnets and specify the network's available hosts.
	- **–** static\_range: The static range of IPs to be provisioned on target nodes.
	- **–** dynamic\_range: The dynamic range of IPs to be provisioned on target nodes.
	- **–** correlation\_to\_admin: Boolean value used to indicate whether all other networks specified in the file (eg: bmc\_network) should be correlated to the admin network. For eg: if a target node is assigned the IP xx.yy.0.5 on the admin network, it will be assigned the IP aa.bb.0.5 on the BMC network. This value is irrelevant when discovering nodes using a mapping file.
	- **–** admin\_uncorrelated\_node\_start\_ip: If correlation\_to\_admin is set to true but correlated IPs are not available on non-admin networks, provide an IP within the static\_range of the admin network that can be used to assign admin static IPs to uncorrelated nodes. If this is empty, then the first IP in the static\_range of the admin network is taken by default. This value is irrelevant when discovering nodes using a mapping file.
	- **–** VLAN: A 12-bit field that identifies a virtual LAN (VLAN) and specifies the VLAN that an Ethernet frame belongs to. This property is not supported on clusters running Ubuntu.

## *The below properties are only applicable to additional NICs*

- **–** CIDR: Classless or Classless Inter-Domain Routing (CIDR) addresses use variable length subnet masking (VLSM) to alter the ratio between the network and host address bits in an IP address.
- **–** MTU: Maximum transmission unit (MTU) is a measurement in bytes of the largest data packets that an Internet-connected device can accept.
- **–** DNS: A DNS server is a computer equipped with a database that stores the public IP addresses linked to the domain names of websites, enabling users to reach websites using their IP addresses.

## **Note:**

- If a CIDR value is provided, the complete subnet is used for Omnia to assign IPs and where possible, the IPs will be correlated with the assignment on the admin network.
- If a VLAN is required, ensure that a VLAN ID is provided in the field vlan. This field is not supported on admin or bmc networks.

Below is a sample of additional NIC information in a input/network\_spec.yml file:

```
thor network1:
  netmask_bits: "20"
  CIDR: "10.10.16.0"
  network_gateway: ""
  MTU: "1500"
  VLAN: ""
- thor_network2:
  netmask_bits: "20"
  static_range: "10.10.1.1-10.10.15.254"
  network_gateway: ""
  MTU: "1500"
  VLAN: "1"
```
- The input/server\_spec.yml file has been updated with all NIC information of the target nodes.
	- **–** All NICs listed in the server\_spec.yml file are grouped into categories (groups for servers). The string "Categories:" should not be edited out of the input/server\_spec.yml file.
	- **–** The name of the NIC specified in the file (in this sample, ensp0, ensp0.5, and eno1) is the unique identifier of NICs in the file.
	- **–** The property nictype indicates what kind of NIC is in use (ethernet, infiniband, or vlan). If the nictype is set to vlan, ensure to specify a primary NIC for the VLAN using the property nicdevices.
	- **–** While new groups can be added to the server\_spec.yml file on subsequent runs of the playbook, existing groups cannot be edited or deleted.

**Note:** The nicnetwork property should match any of the networks specified in input/ network\_spec.yml.

Below is a sample input/server\_spec.yml file:

```
---
Categories:
  - group-1:
    - network:
      - ensp0:
          nicnetwork: "thor_network1"
          nictypes: "ethernet"
      - ensp0.5:
          nicnetwork: "thor_network2"
          nictypes: "vlan"
          nicdevices: "ensp0"
  - group-2:
    - network:
      - eno1:
          nicnetwork: "thor_network1"
          nictypes: "ethernet"
```
Use the below commands to assign IPs to the NICs:

```
cd nic_update
ansible-playbook nic_update -i inventory
```
Where the inventory file passed includes user-defined groups,servers associated with them, and a mapping from the groups specified and the categories in input/server\_spec.yml under [<group name>:vars]. Below is a sample:

```
[waco1]
10.5.0.3
[waco1:vars]
Categories=group-1
[waco2]
10.5.0.4
10.5.0.5
[waco2:vars]
Categories=group-2
```
Based on the provided sample files, server 10.5.0.3 has been mapped to waco1 which corresponds to group-1. Therefore, the NICs ensp0 and ensp0.5 will be configured in an ethernet VLAN group with ens0 as the primary device.

If you have any feedback about Omnia documentation, please reach out at [omnia.readme@dell.com.](mailto:omnia.readme@dell.com)

If you have any feedback about Omnia documentation, please reach out at [omnia.readme@dell.com.](mailto:omnia.readme@dell.com)

# **2.4 Creating node inventory**

When discovery\_provision.yml, prepare\_cp.yml, or utils/inventory\_tagging.yml is run, a set of inventory files is created in /opt/omnia/omnia\_inventory/ based on [the Omnia database.](InstallingProvisionTool/ViewingDB.html) The inventories are created based on the type of CPUs and GPUs nodes have. The inventory files are:

• compute\_cpu\_amd

[compute\_cpu\_amd] ABCD1

• compute\_cpu\_intel

```
[compute_cpu_intel]
ABCD1
```
• compute\_gpu\_amd

```
[compute_cpu_amd]
ABCD2
ABCD3
```
• compute\_gpu\_nvidia

[compute\_gpu\_nvidia] ABCD1

• compute\_servicetag\_ip

```
[compute_servicetag_ip]
ABCD1 ansible_host=10.5.0.2
ABCD2 ansible host=10.5.0.3
ABCD3 ansible_host=10.5.0.4
```
## **Note:**

- Service tags will only be written into the inventory files after the nodes are successfully PXE booted post provisioning.
- For a node's service tag to list in an inventory file, two conditions must be met:
	- **–** Node status must be "booted" in DB.
	- **–** Node's service tag information is present in DB.
- To regenerate all the inventory files, use the playbook utils/inventory\_tagging.yml.

If you have any feedback about Omnia documentation, please reach out at [omnia.readme@dell.com.](mailto:omnia.readme@dell.com)

# **2.5 Configuring the cluster**

## **Features enabled by omnia.yml**

- Centralized authentication: Once all the required parameters in [security\\_config.yml](schedulerinputparams.html) are filled in, omnia.yml can be used to set up FreeIPA/LDAP.
- Slurm: Once all the required parameters in [omnia\\_config.yml](schedulerinputparams.html) are filled in, omnia.yml can be used to set up slurm.
- Login Node (Additionally secure login node)
- Kubernetes: Once all the required parameters in [omnia\\_config.yml](schedulerinputparams.html) are filled in, omnia.yml can be used to set up kubernetes.

# **2.5.1 Input parameters for the cluster**

These parameters are located in input/omnia\_config.yml, input/security\_config.yml, input/ telemetry\_config.yml and [optional] input/storage\_config.yml.

Caution: Do not remove or comment any lines in the input/omnia\_config.yml, input/security\_config. yml and [optional] input/storage\_config.yml file.

**omnia\_config.yml**

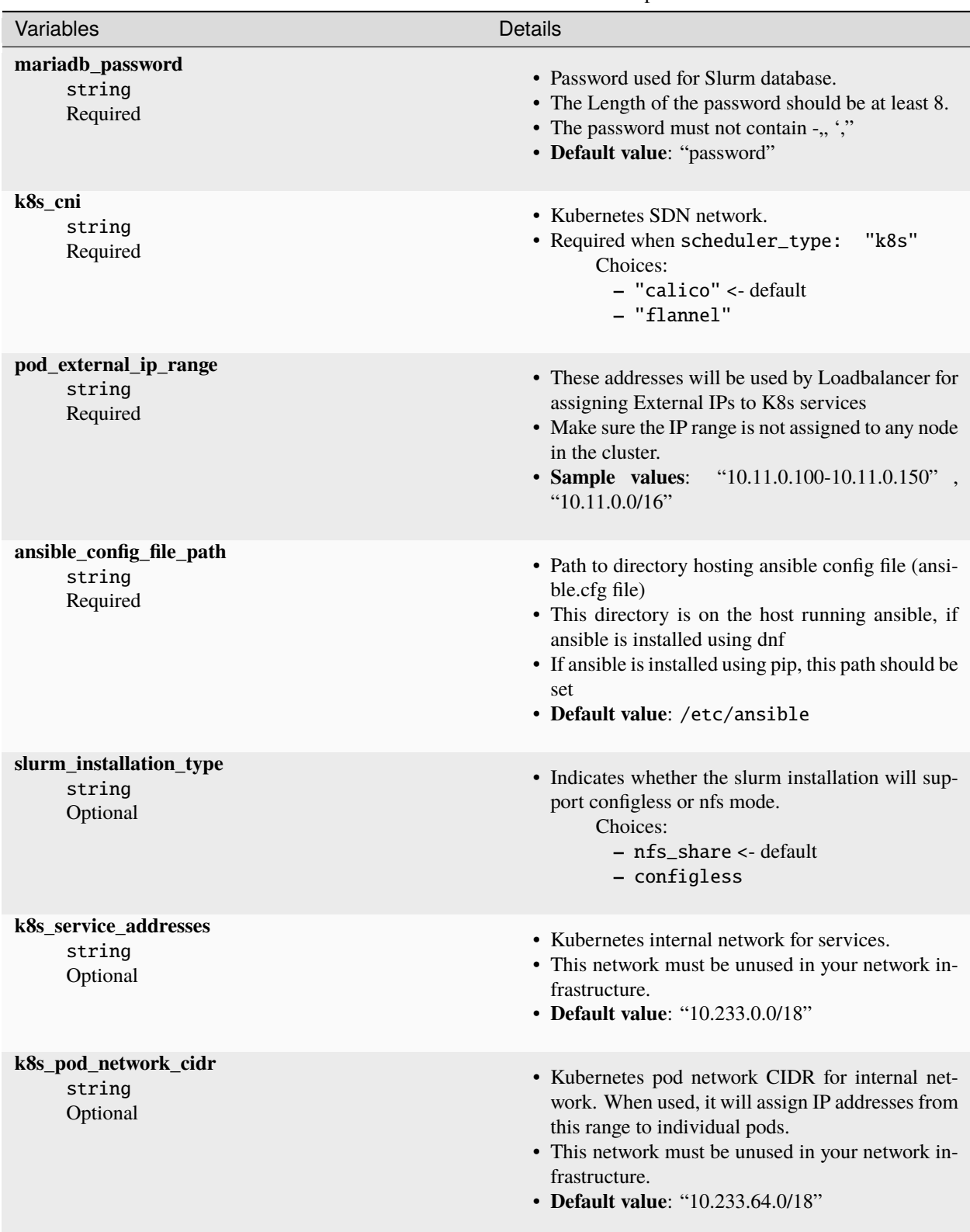

Table 6: Parameters for kubernetes setup

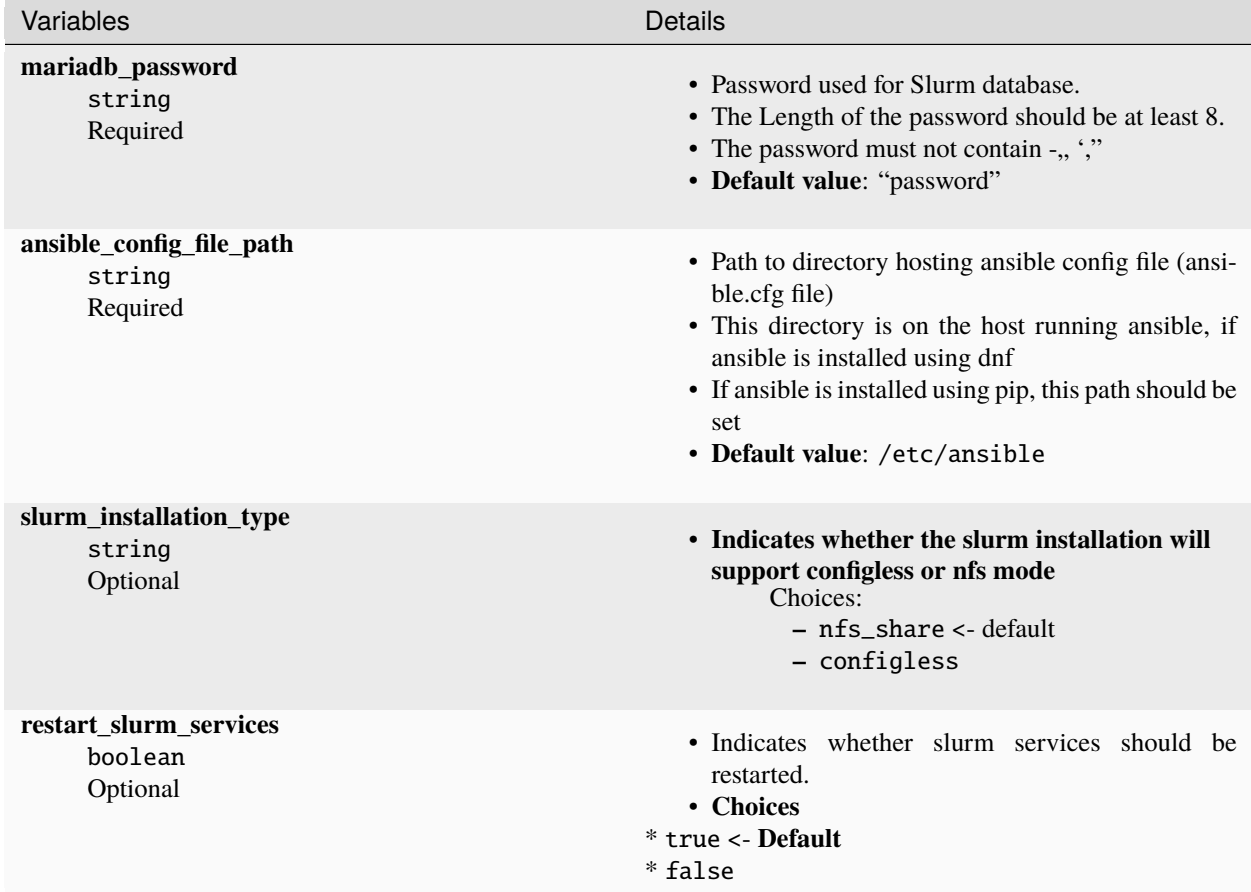

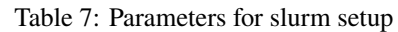

# **security\_config.yml**

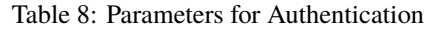

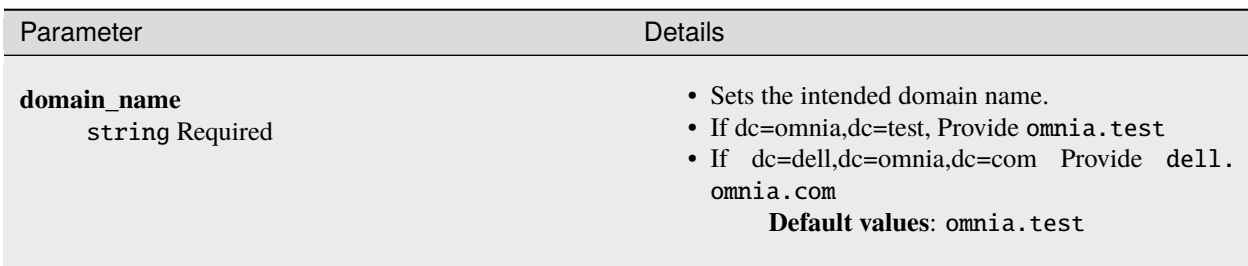

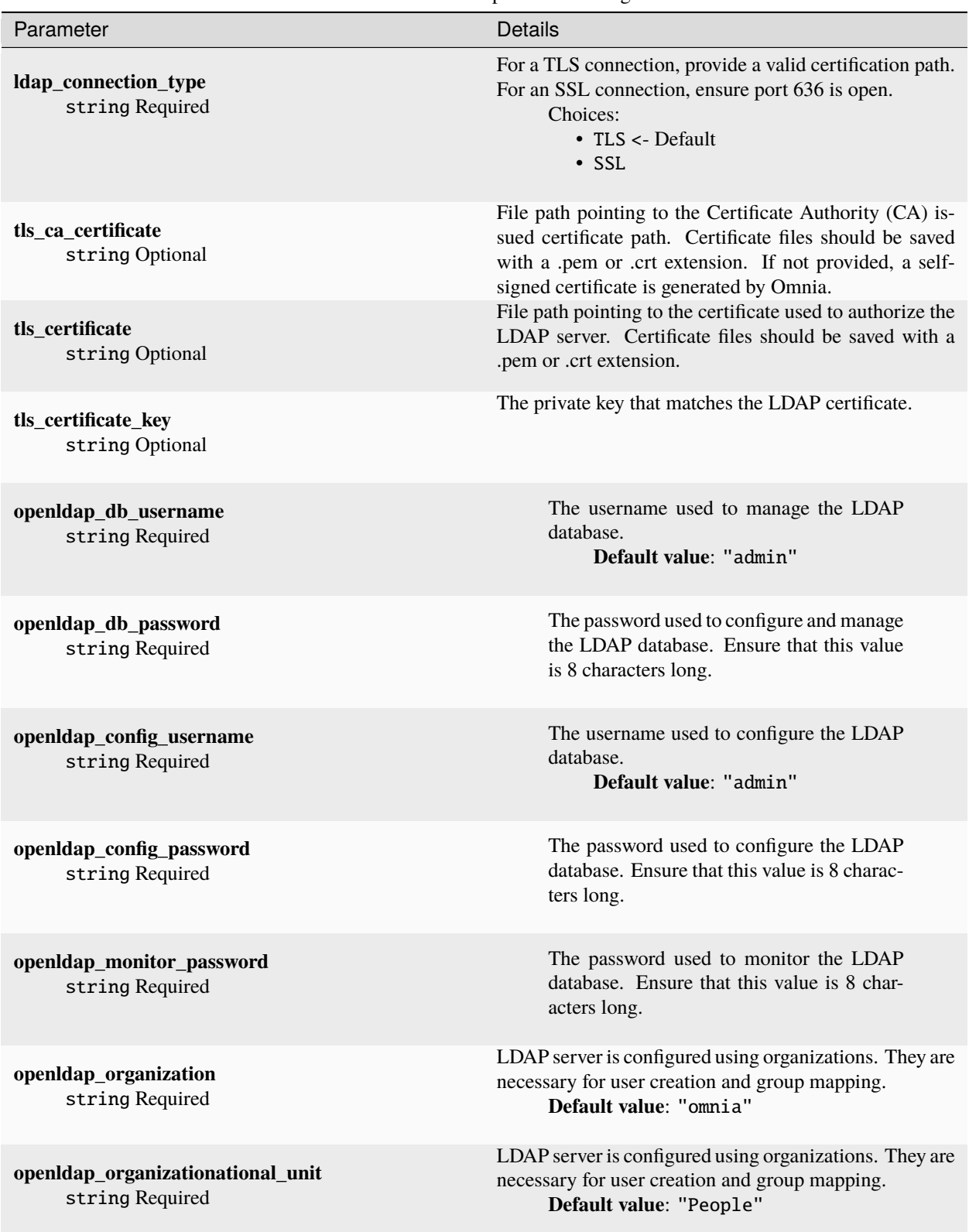

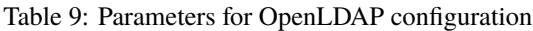

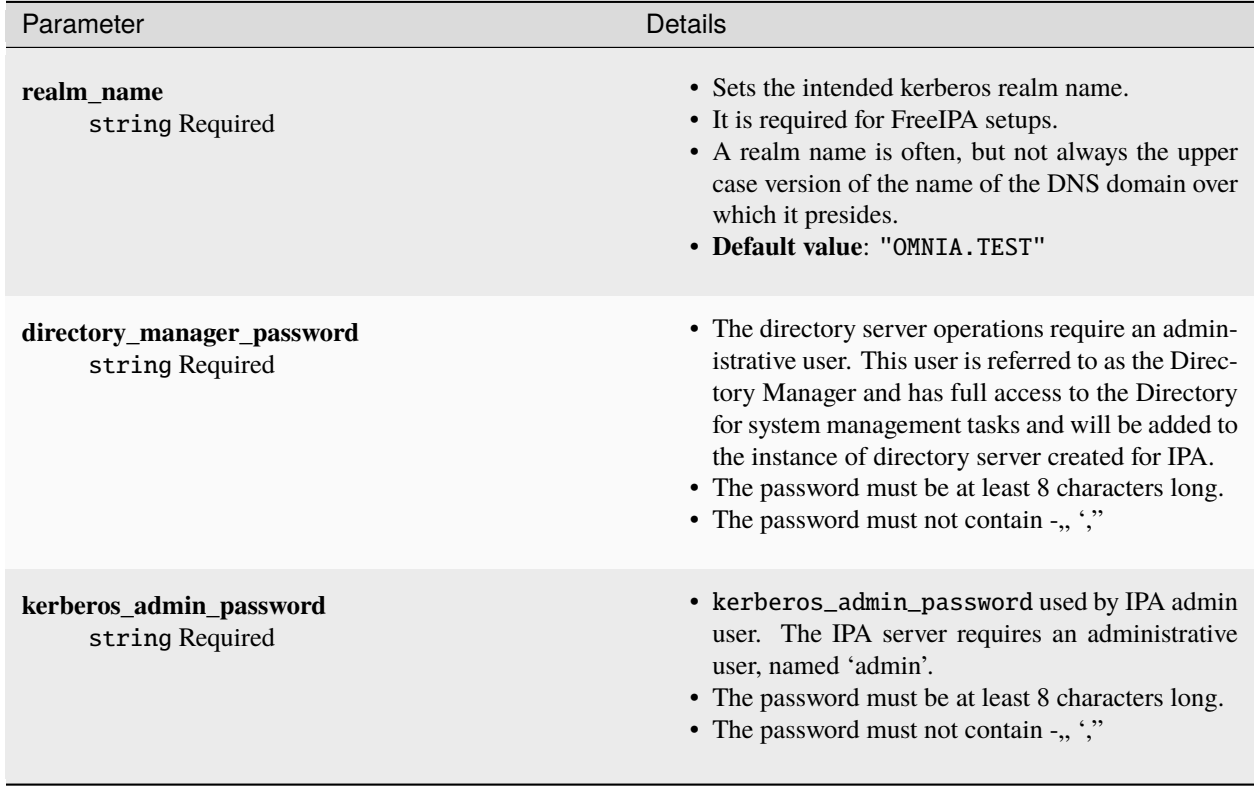

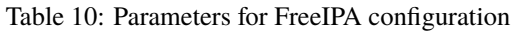

**storage\_config.yml**

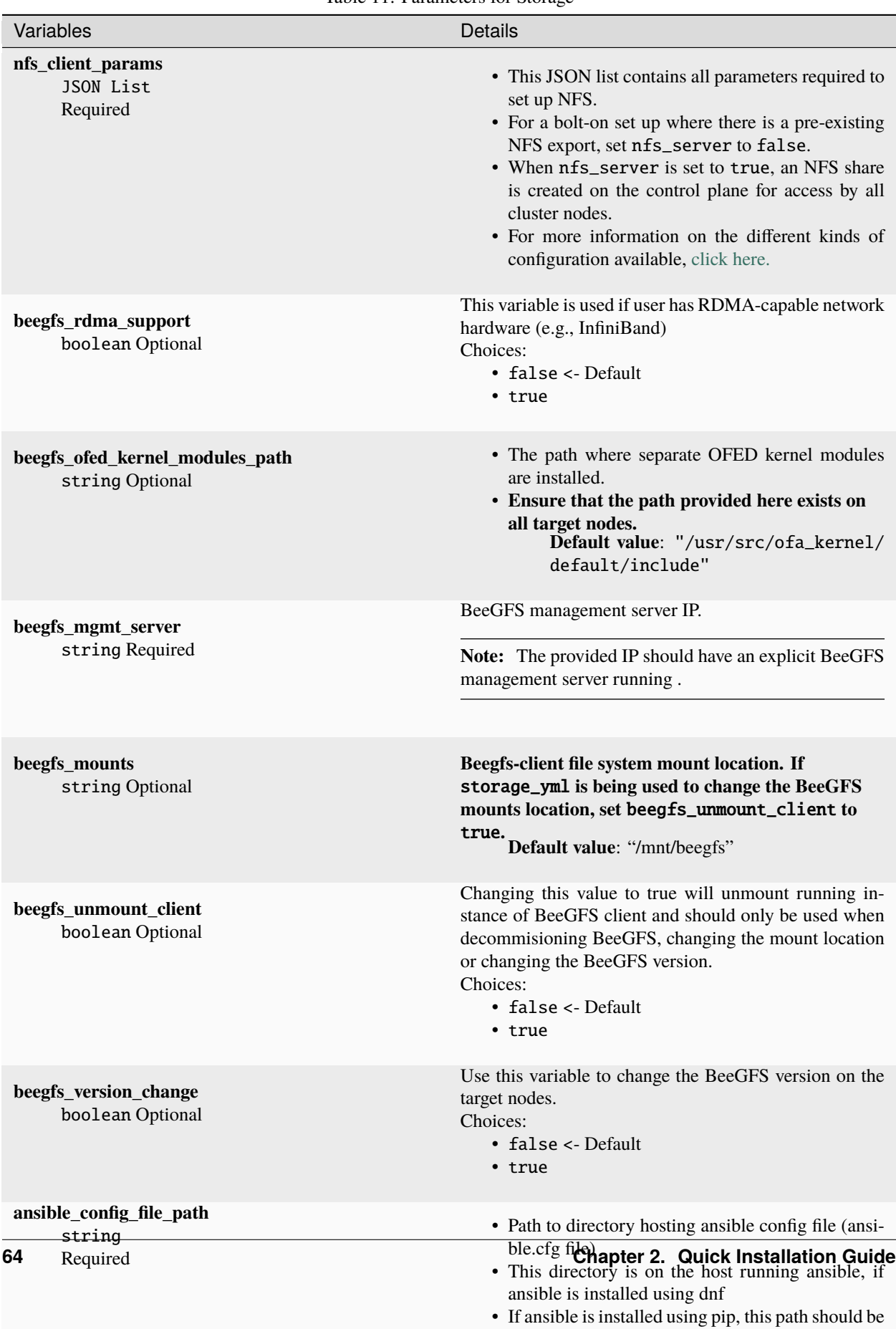

set

Table 11: Parameters for Storage

**telemetry\_config.yml**

Table 12: Parameters

| Parameter                                                            | Details                                                                                                    |
|----------------------------------------------------------------------|----------------------------------------------------------------------------------------------------|
| idrac_telemetry_support<br>boolean<br>Required                       | • Enables iDRAC telemetry support and visualiza-<br>tions.<br>• Values:<br>* false <- Default<br>* true<br>When idrac_telemetry_support is<br>Note:<br>mysqldb_user, mysqldb_password<br>true.<br>and<br>mysqldb_root_password become mandatory.                                                                                                    |
| omnia_telemetry_support<br>boolean <sup>Page 67, 1</sup><br>Required | • Starts or stops Omnia telemetry<br>• If omnia_telemetry_support is true, then at<br>one of collect_regular_metrics<br>least<br>collect_health_check_metrics<br>$\alpha$<br><sub>or</sub><br>collect_gpu_metrics should be true, to<br>collect metrics.<br>• If omnia_telemetry_support is false, telemetry ac-<br>quisition will be stopped.<br>• Values:<br>* false <- Default<br>* true                                                                                                    |
| visualization_support<br>boolean <sup>Page 67, 1</sup><br>Required   | • Enables visualizations.<br>• Values:<br>* false <- Default<br>* true<br>When visualization_support is true,<br>Note:<br>grafana_username and grafana_password become<br>mandatory.                                                                                                    |
| appliance_k8s_pod_net_cidr<br>string<br>Required                     | • Kubernetes pod network CIDR for appliance k8s<br>network.<br>• Make sure this value does not overlap with any of<br>the host networks.<br>• Default value: "192.168.0.0/16"                                                                                                    |
| pod_external_ip_start_range<br>string<br>Required                    | • The start of the range that will be used by Load-<br>balancer for assigning IPs to K8s services in ad-<br>min NIC subnet configured on the control plane.<br>• The first and second octets $(x,y)$ are not<br>used/validated by Omnia.<br>These<br>val-<br>ues are internally calculated based on the<br>value of admin_nic_subnet in<br>input/<br>provision_config.yml.<br>$\bullet$ If<br>pod_external_ip_start_range:<br>"x.y.240.100"<br>and<br>pod_external_ip_end_range: "x.y.240.105" |
| 66                                                                   | and<br><b>Chapter 2. Quick Installation Guide</b><br>$\bullet$ If<br>admin_nic_subnet<br>provided<br>provision_config.yml<br>is<br>10.5.0.0,<br>pod_external_ip_start_range                                                                                                    |

will be 10.5.240.100 and

Click here for more information on [OpenLDAP, FreeIPA,](Authentication.html) [Telemetry,](../../Roles/Telemetry/index.html) [BeeGFS](BeeGFS.html) or, [NFS.](NFS.html)

If you have any feedback about Omnia documentation, please reach out at [omnia.readme@dell.com.](mailto:omnia.readme@dell.com)

## **2.5.2 Before you build clusters**

- [Ensure that all cluster nodes are up and running.](../InstallingProvisionTool/ViewingDB.html)
- Verify that all inventory files are updated.
- If the cluster requires more than 10 kubernetes nodes, use a docker enterprise account to avoid docker pull limits.
- Verify that all nodes are assigned a group. Use the [inventory](../../samplefiles.html) as a reference. The inventory file is case-sensitive. Follow the format provided in the sample file link.
- If [NFS](NFS.html) or [BeeGFS](BeeGFS.html) are required on the cluster, run storage.yml.

#### **Note:**

- The inventory file accepts both IPs and FQDNs as long as they can be resolved by DNS.
- In a multi-node setup, IP's cannot be listed as a control plane and a cluster node. That is, don't include the kube\_control\_plane IP address in the compute group. In a single node setup, the compute node and the kube\_control\_plane must be the same.
- Users should also ensure that all repos are available on the cluster nodes running RHEL.

If you have any feedback about Omnia documentation, please reach out at [omnia.readme@dell.com.](mailto:omnia.readme@dell.com)

## **2.5.3 Building clusters**

- 1. In the input/omnia\_config.yml, input/security\_config.yml, input/telemetry\_config.yml and [optional] input/storage\_config.yml files, provide the [required details.](schedulerinputparams.html)
- 2. Create an inventory file in the *omnia* folder. Check out the [sample inventory for more information.](../../samplefiles.html) If a hostname is used to refer to the target nodes, ensure that the domain name is included in the entry. IP addresses are also accepted in the inventory file.

## **Hostname requirements**

- The hostname should not contain the following characters: , (comma), . (period) or \_(underscore). However, the **domain name** is allowed commas and periods.
- The hostname cannot start or end with a hyphen (-).
- No upper case characters are allowed in the hostname.
- The hostname cannot start with a number.
- The hostname and the domain name (that is: hostname00000x.domain.xxx) cumulatively cannot exceed 64 characters. For example, if the node\_name provided in input/provision\_config.yml is 'node', and the domain\_name provided is 'omnia.test', Omnia will set the hostname of a target cluster node to 'node000001.omnia.test'. Omnia appends 6 digits to the hostname to individually name each target node.

#### **Note:**

<span id="page-70-1"></span><span id="page-70-0"></span> $1$  Boolean parameters do not need to be passed with double or single quotes.

- RedHat nodes that are not configured by Omnia need to have a valid subscription. To set up a subscription, [click](https://omnia-doc.readthedocs.io/en/latest/Roles/Utils/rhsm_subscription.html) [here.](https://omnia-doc.readthedocs.io/en/latest/Roles/Utils/rhsm_subscription.html)
- Omnia creates a log file which is available at: /var/log/omnia.log.
- If only Slurm is being installed on the cluster, docker credentials are not required.
- 3. omnia.yml is a wrapper playbook comprising of:
	- i. security.yml: This playbook sets up centralized authentication (LDAP/FreeIPA) on the cluster. For more information, [click here.](Authentication.html)
	- ii. storage.yml: This playbook sets up storage tools like [BeeGFS](BeeGFS.html) and [NFS.](NFS.html)
	- iii. scheduler.yml: This playbook sets up job schedulers (Slurm or Kubernetes) on the cluster.
	- iv. telemetry.yml: This playbook sets up [Omnia telemetry and/or iDRAC telemetry.](../../Roles/Telemetry/index.html) It also installs [Grafana](https://grafana.com/) and [Loki](https://grafana.com/oss/loki/) as Kubernetes pods.

To run omnia.yml:

ansible-playbook omnia.yml -i inventory

#### **Note:**

- For a Kubernetes cluster installation, ensure that the inventory includes an [etcd] entry. etcd is a consistent and highly-available key value store used as Kubernetes' backing store for all cluster data. For more information, [click here.](https://kubernetes.io/docs/tasks/administer-cluster/configure-upgrade-etcd/)
- If you want to view or edit the omnia\_config.yml file, run the following command:
	- **–** ansible-vault view omnia\_config.yml --vault-password-file .omnia\_vault\_key To view the file.
	- **–** ansible-vault edit omnia\_config.yml --vault-password-file .omnia\_vault\_key To edit the file.
- Use the ansible-vault view or edit commands and not the ansible-vault decrypt or encrypt commands. If you have used the ansible-vault decrypt or encrypt commands, provide 644 permission to the parameter files.

**Setting up a shared home directory**
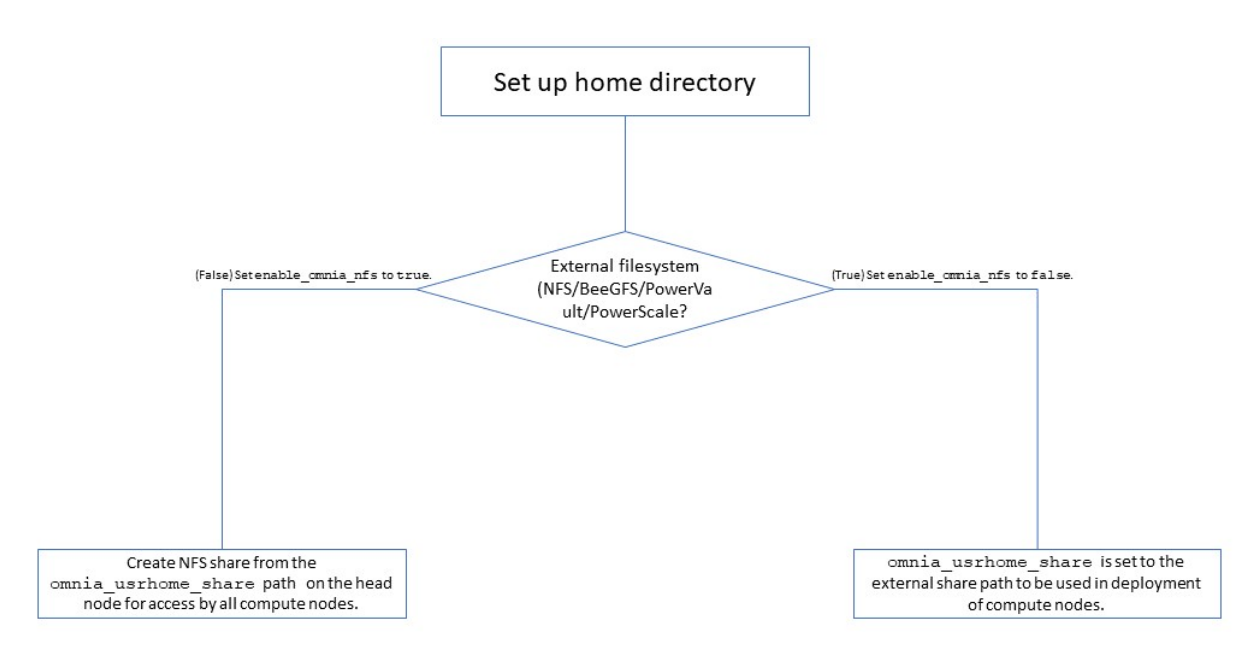

Users wanting to set up a shared home directory for the cluster can do it in one of two ways:

- **Using the head node as an NFS host**: Set enable\_omnia\_nfs (input/omnia\_config.yml) to true and provide a share path which will be configured on all nodes in omnia\_usrhome\_share (input/omnia\_config. yml). During the execution of omnia.yml, the NFS share will be set up for access by all cluster nodes.
- **Using an external filesystem**: Configure the external file storage using storage.yml. Set enable\_omnia\_nfs (input/omnia\_config.yml) to false and provide the external share path in omnia\_usrhome\_share (input/ omnia\_config.yml). Run omnia.yml to configure access to the external share for deployments.

### **Slurm job based user access**

To ensure security while running jobs on the cluster, users can be assigned permissions to access cluster nodes only while their jobs are running. To enable the feature:

### cd scheduler ansible-playbook job\_based\_user\_access.yml -i inventory

### **Note:**

- The inventory queried in the above command is to be created by the user prior to running omnia.yml as scheduler.yml is invoked by omnia.yml
- Only users added to the 'slurm' group can execute slurm jobs. To add users to the group, use the command: usermod -a -G slurm <username>.

### **Configuring UCX and OpenMPI on the cluster**

If a local repository for UCX and OpenMPI has been configured on the cluster, the following configurations take place when running omnia.yml or scheduler.yml.

- UCX will be compiled and installed on the NFS share (based on the client\_share\_path provided in the nfs\_client\_params in input/storage\_config.yml).
- If the cluster uses Slurm and UCX, OpenMPI is configured to compile with the UCX and Slurm on the NFS share (based on the client\_share\_path provided in the nfs\_client\_params in input/storage\_config.yml).
- All corresponding compiled UCX and OpenMPI files will be saved to the <client\_share\_path>/compile directory on the nfs share.
- All corresponding UCX and OpenMPI executables will be saved to the <client\_share\_path>/benchmarks/ directory on the nfs share.

If you have any feedback about Omnia documentation, please reach out at [omnia.readme@dell.com.](mailto:omnia.readme@dell.com)

## **2.5.4 Centralized authentication on the cluster**

The security feature allows users to set up FreeIPA and LDAP to help authenticate into HPC clusters.

### **Configuring FreeIPA/LDAP security**

### **Pre requisites**

- Run local\_repo.yml to create offline repositories of FreeIPA or OpenLDAP. If both were downloaded, ensure that the non-required system is removed from input/software\_config.json before running security.yml. For more information, [click here.](../../InstallationGuides/LocalRepo/index.html)
- Enter the following parameters in input/security\_config.yml.

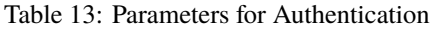

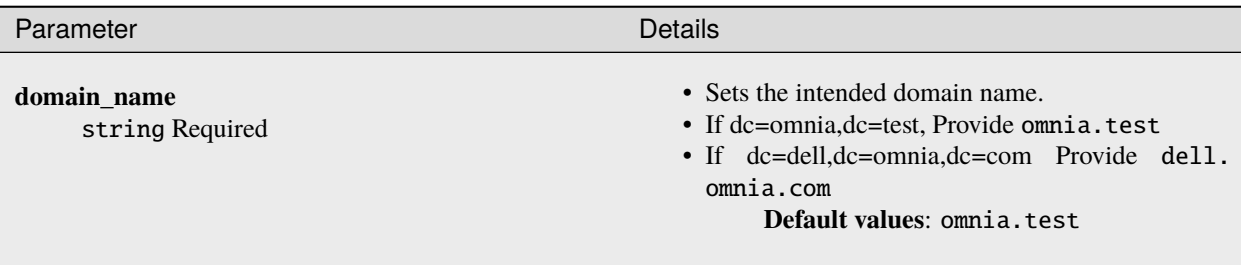

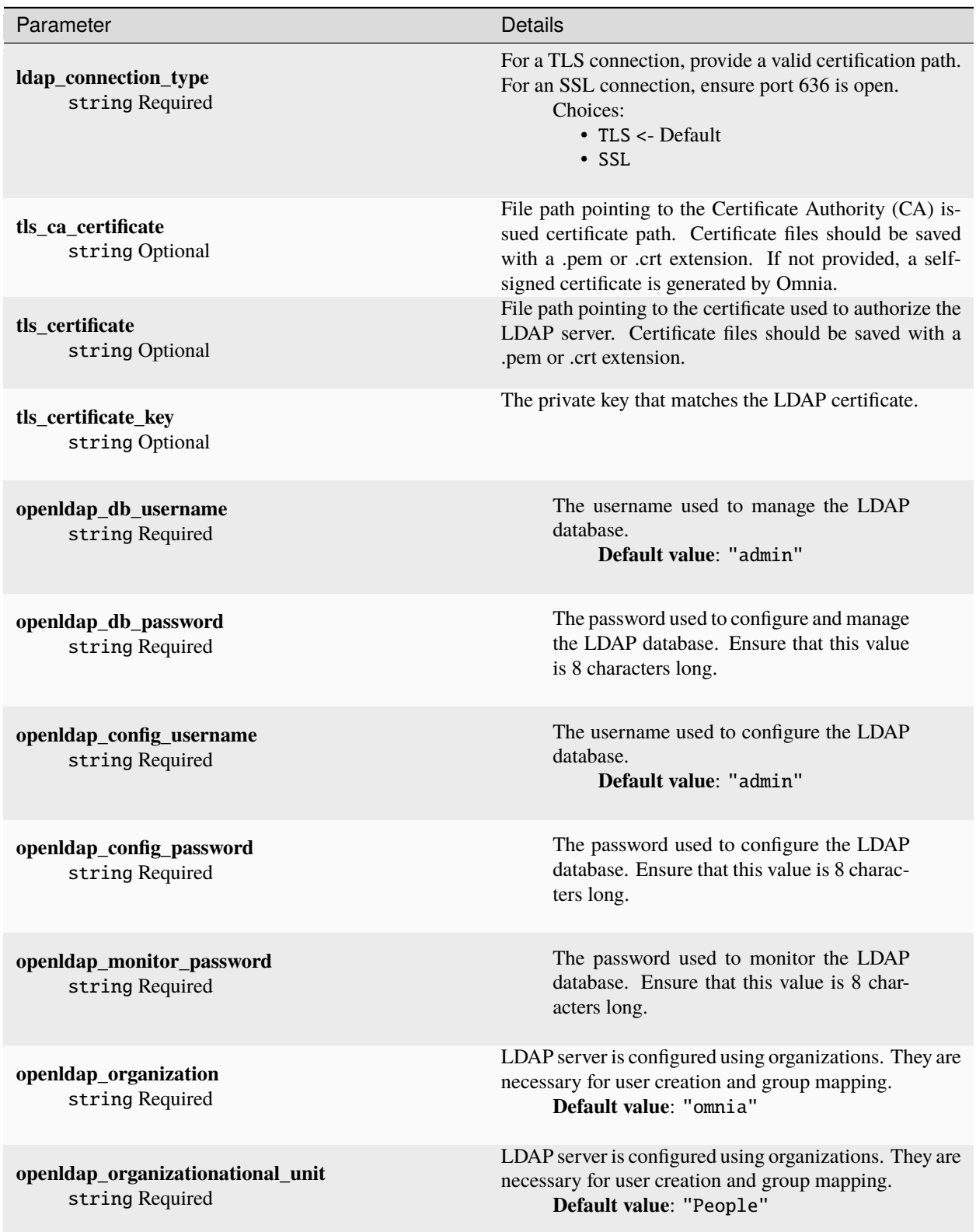

Table 14: Parameters for OpenLDAP configuration

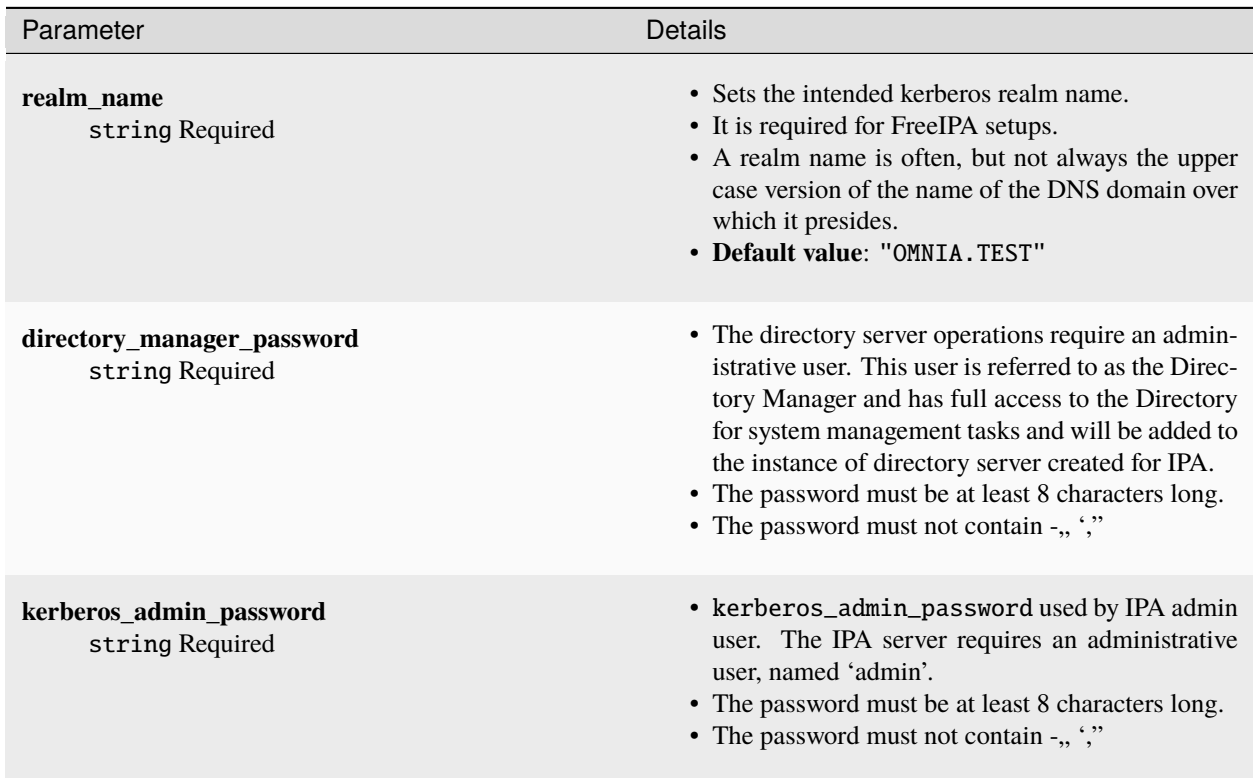

Table 15: Parameters for FreeIPA configuration

### **Create a new user on OpenLDAP**

- 1. Create an LDIF file (eg: create\_user.ldif) on the auth server containing the following information:
	- DN: The distinguished name that indicates where the user will be created.
	- objectClass: The object class specifies the mandatory and optional attributes that can be associated with an entry of that class. Here, the values are inetOrgPerson, posixAccount, and shadowAccount.
	- UID: The username of the replication user.
	- sn: The surname of the intended user.
	- cn: The given name of the intended user.

```
Below is a sample file:
```

```
# User Creation
dn: uid=ldapuser,ou=People,dc=omnia,dc=test
objectClass: inetOrgPerson
objectClass: posixAccount
objectClass: shadowAccount
cn: ldapuser
sn: ldapuser
loginShell:/bin/bash
uidNumber: 2000
gidNumber: 2000
homeDirectory: /home/ldapuser
```
(continues on next page)

(continued from previous page)

shadowLastChange: 0 shadowMax: 0 shadowWarning: 0

# Group Creation dn: cn=ldapuser,ou=Group,dc=omnia,dc=test objectClass: posixGroup cn: ldapuser gidNumber: 2000 memberUid: ldapuser

**Note:** Avoid whitespaces when using an LDIF file for user creation. Extra spaces in the input data may be encrypted by OpenLDAP and cause access failures.

- 2. Run the command ldapadd -D <enter admin binddn > -w < bind\_password > -f create\_user. ldif to execute the LDIF file and create the account.
- 3. To set up a password for this account, use the command 1dappasswd -D <enter admin binddn > -w < bind\_password >  $-$ S <user\_dn>. The value of user\_dn is the distinguished name that indicates where the user was created. (In this example, 1dapuser, ou=People, dc=omnia, dc=test)

### **Configuring login node security**

### **Prerequisites**

• Run local\_repo.yml to create an offline repository of all utilities used to secure the login node. For more information, [click here.](../../InstallationGuides/LocalRepo/SecureLoginNode.html)

Enter the following parameters in input/login\_node\_security\_config.yml.

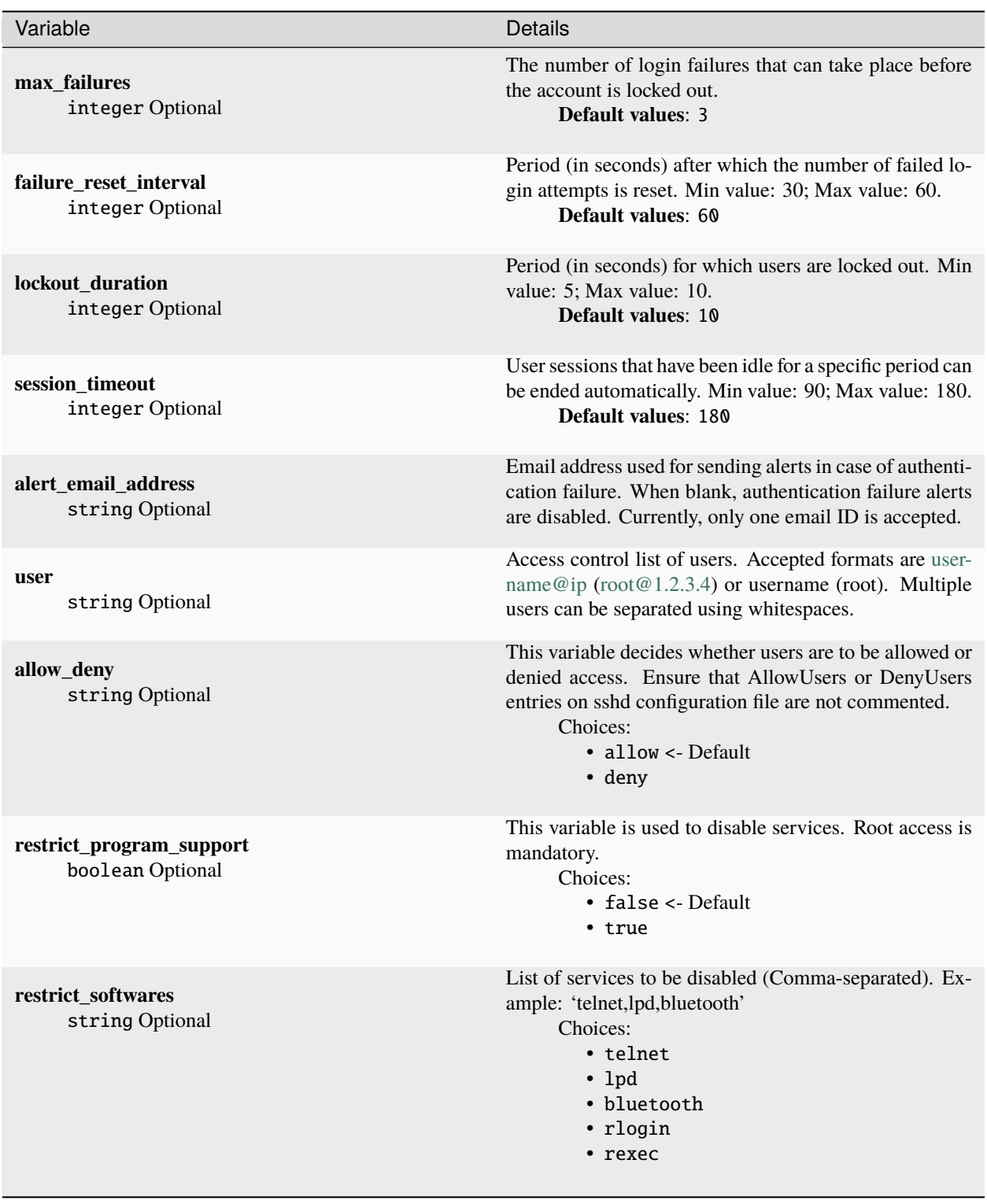

### **Installing LDAP Client**

**Caution:** No users/groups will be created by Omnia.

### **FreeIPA installation on the NFS node**

IPA services are used to provide account management and centralized authentication.

To customize your installation of FreeIPA, enter the following parameters in input/security\_config.yml.

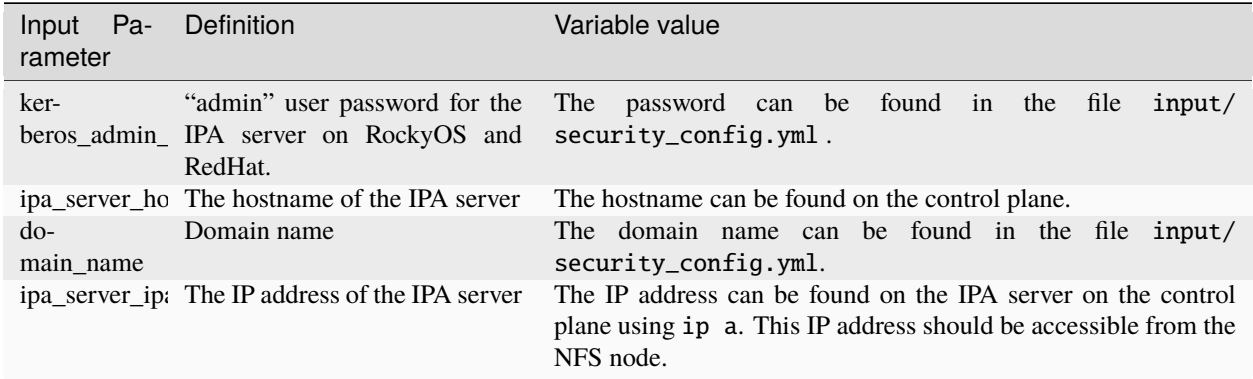

To set up IPA services for the NFS node in the target cluster, run the following command from the utils/cluster folder on the control plane:

```
cd utils/cluster
ansible-playbook install_ipa_client.yml -i inventory -e kerberos_admin_password="" -e␣
˓→ipa_server_hostname="" -e domain_name="" -e ipa_server_ipadress=""
```
### **Hostname requirements**

- The hostname should not contain the following characters: , (comma), . (period) or \_ (underscore). However, the **domain name** is allowed commas and periods.
- The hostname cannot start or end with a hyphen (-).
- No upper case characters are allowed in the hostname.
- The hostname cannot start with a number.
- The hostname and the domain name (that is: hostname00000x.domain.xxx) cumulatively cannot exceed 64 characters. For example, if the node\_name provided in input/provision\_config.yml is 'node', and the domain\_name provided is 'omnia.test', Omnia will set the hostname of a target cluster node to 'node000001.omnia.test'. Omnia appends 6 digits to the hostname to individually name each target node.

**Note:** Use the format specified under [NFS inventory in the Sample Files](../../samplefiles.html#nfs-server-inventory-file) for inventory.

### **Running the security role**

Run:

cd security ansible-playbook security.yml -i inventory

The inventory should contain auth\_server as per the inventory file in [samplefiles.](../../samplefiles.html#inventory-file) The inventory file is case-sensitive. Follow the format provided in the sample file link.

- Do not include the IP of the control plane or local host in the auth\_server group in the passed inventory.
- To customize the security features on the login node, fill out the parameters in input/ login\_node\_security\_config.yml.
- If a subsequent run of security.yml fails, the security\_config.yml file will be unencrypted.

**Caution:** No users will be created by Omnia.

### **Setting up Passwordless SSH**

Once user accounts are created, admins can enable passwordless SSH for users to run HPC jobs on the cluster nodes.

**Note:** Once user accounts are created on the auth server, use the accounts to login to the cluster nodes to reset the password and create a corresponding home directory.

To customize your setup of passwordless ssh, input parameters in input/passwordless\_ssh\_config.yml.

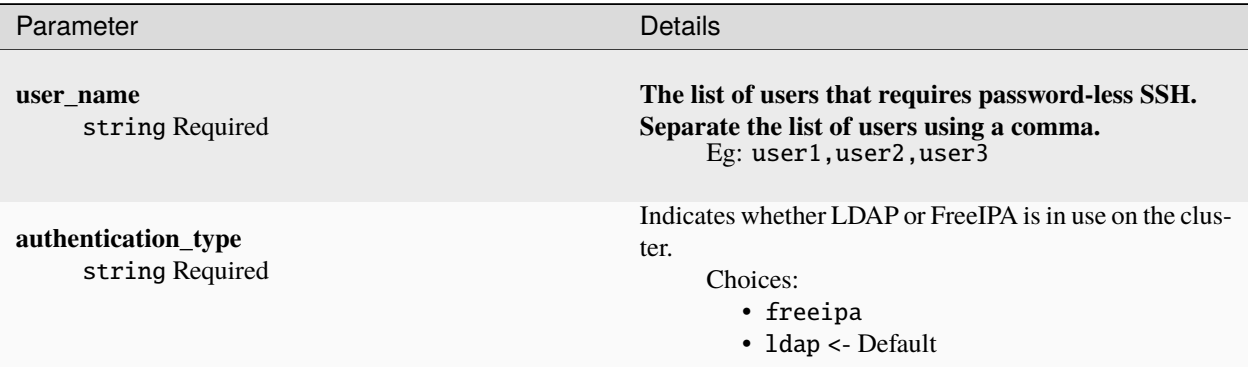

Use the below command to enable passwordless SSH:

ansible-playbook user\_passwordless\_ssh.yml -i inventory

Where inventory follows the format defined under inventory file in the provided [Sample Files.](../../samplefiles.html) The inventory file is case-sensitive. Follow the format provided in the sample file link.

**Caution:** Do not run ssh-keygen commands after passwordless SSH is set up on the nodes.

If you have any feedback about Omnia documentation, please reach out at [omnia.readme@dell.com.](mailto:omnia.readme@dell.com)

### **2.5.5 Granting Kubernetes access**

Omnia grants Kubernetes node access to users defined on the kube\_control\_plane using the k8s\_access.yml playbook.

### **Prerequisites**

• Ensure the Kubernetes cluster is up and running.

### **Input parameters**

• Update the variable user\_name, in the input/k8s\_access\_config.yml file with a comma-separated list of users.

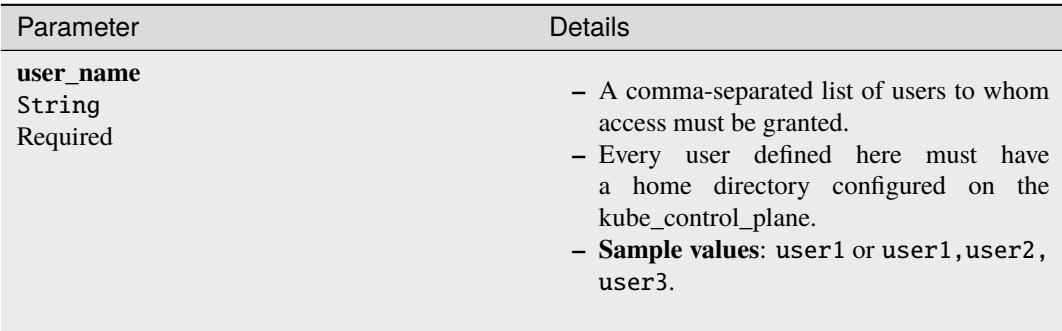

- Verify that all intended users have a home directory (in the format /home/<user\_name>) set up on the kube\_control\_plane.
- Job access is granted based on the values provided in resources and verbs variables in scheduler/roles/ k8s\_access/template/role.yml.j2. These values cannot be modified.
	- **–** resources are a list of kubernetes objects or entities that are used to define, configure, and manage applications or infrastructure within a Kubernetes cluster. Possible values include ["pods", "services", "deployments", "jobs"].
	- **–** verbs are a list of actions that can be taken on the resources. Possible values are ["create", "get", "list", "update", "delete"].
- The passed inventory should contain a defined kube\_control\_plane.

```
[auth_server]
#node12
#AI Scheduler: Kubernetes
[kube_control_plane]
# node1
```
[kube\_node]

(continues on next page)

(continued from previous page) # node2 # node3 # node4 # node5 # node6

To run the playbook, use the below command:

```
cd scheduler
ansible-playbook -i inventory k8s_access.yml
```
If you have any feedback about Omnia documentation, please reach out at [omnia.readme@dell.com.](mailto:omnia.readme@dell.com)

## **2.5.6 BeeGFS bolt on**

BeeGFS is a hardware-independent POSIX parallel file system (a.k.a. Software-defined Parallel Storage) developed with a strong focus on performance and designed for ease of use, simple installation, and management.

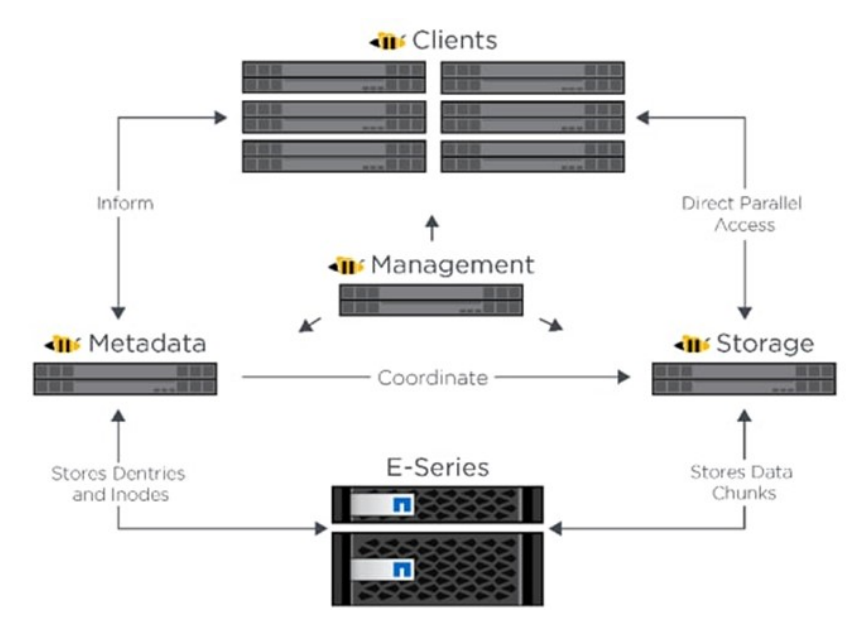

### **Pre Requisites before installing BeeGFS client**

- Ensure that the BeeGFS server is set up using the [linked steps.](../../Appendices/BeeGFSServer.html)
- Ensure that a connAuthFile is configured on the server as explained [here](../../Appendices/BeeGFSServer.html)

**Caution:** Configuring a connAuthFile is now mandatory. Services will no longer start if a connAuthFile is not configured

• Ensure that the following ports are open for TCP and UDP connectivity:

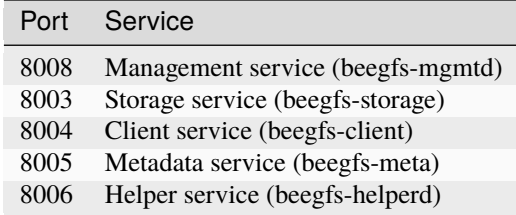

To open the ports required, use the following steps:

- 1. firewall-cmd --permanent --zone=public --add-port=<port number>/tcp
- 2. firewall-cmd --permanent --zone=public --add-port=<port number>/udp
- 3. firewall-cmd --reload
- 4. systemctl status firewalld

**Note:** BeeGFS services over RDMA is only supported on RHEL 8.3 and above due to limitations on BeeGFS. When setting up your cluster with RDMA support, check the BeeGFS documentation to provide appropriate values in input/ storage\_config.yml.

• If the cluster runs Rocky, ensure that versions running are compatible by checking our [support matrix.](../../Overview/SupportMatrix/OperatingSystems/Rocky.html)

### **Installing the BeeGFS client via Omnia**

After the required parameters are filled in input/storage\_config.yml, Omnia installs BeeGFS on all nodes while executing the storage.yml playbook.

**Caution:** Do not remove or comment any lines in the input/storage\_config.yml file.

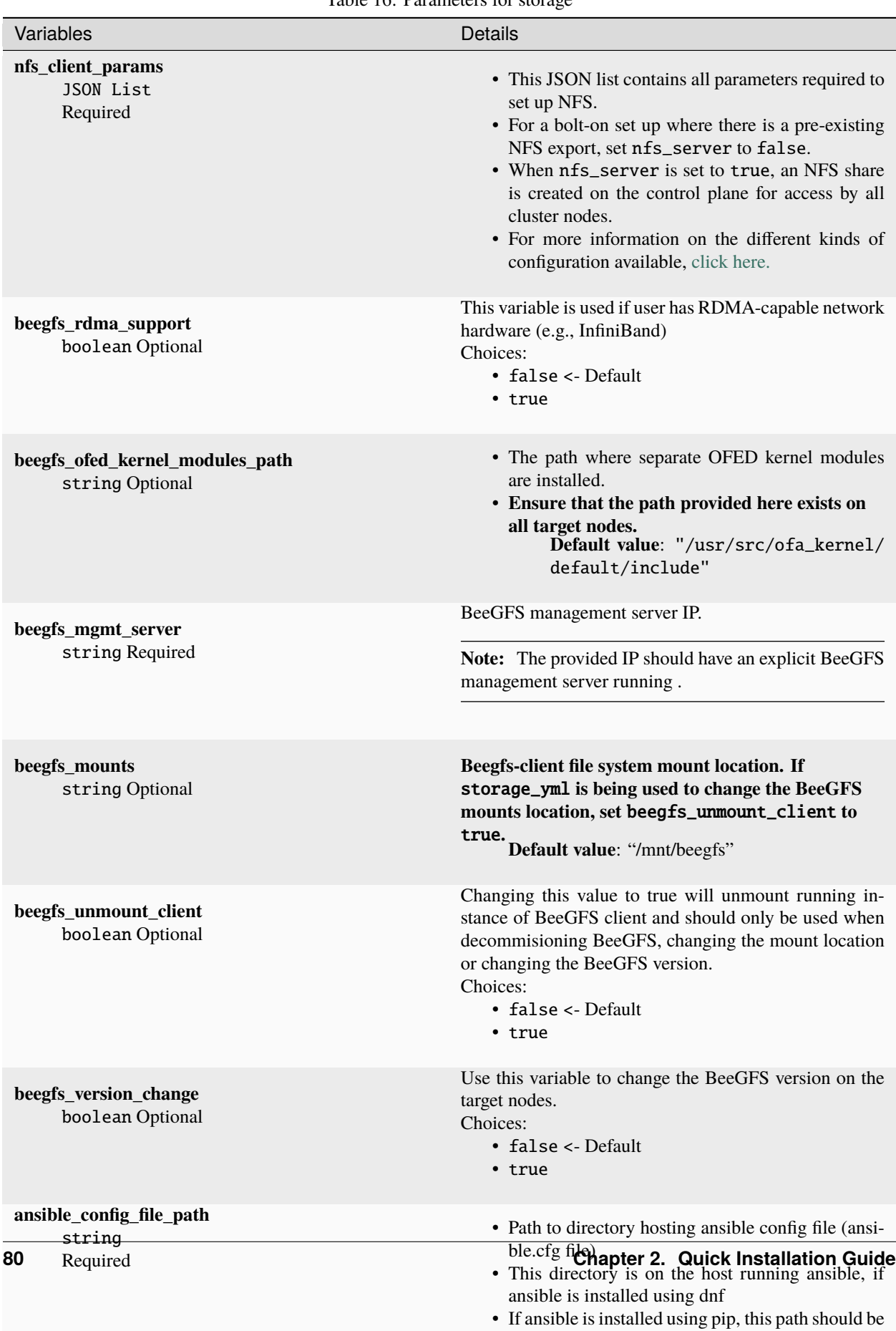

set

### Table 16: Parameters for storage

**Note:**

- BeeGFS client-server communication can take place over TCP or RDMA. If RDMA support is required, set beegfs\_rdma\_support should be set to true. Also, OFED should be installed on all cluster nodes.
- For BeeGFS communication happening over RDMA, the beegfs\_mgmt\_server should be provided with the Infiniband IP of the management server.
- The parameter inventory refers to the [inventory file](../../samplefiles.html) listing all relevant nodes.)

If input/storage\_config.yml is populated before running omnia.yml, BeeGFS client will be set up during the run of omnia.yml.

If omnia.yml is not leveraged to set up BeeGFS, run the storage.yml playbook :

```
cd storage
ansible-playbook storage.yml -i inventory
```
**Note:** Once BeeGFS is successfully set up, set enable\_omnia\_nfs (input/omnia\_config.yml) to false and omnia\_usrhome\_share (input/omnia\_config.yml) to an accessible share path in BeeGFS to use the path across the cluster for deployments.

If you have any feedback about Omnia documentation, please reach out at [omnia.readme@dell.com.](mailto:omnia.readme@dell.com)

### **2.5.7 NFS**

Network File System (NFS) is a networking protocol for distributed file sharing. A file system defines the way data in the form of files is stored and retrieved from storage devices, such as hard disk drives, solid-state drives and tape drives. NFS is a network file sharing protocol that defines the way files are stored and retrieved from storage devices across networks.

**Note:** NFS is a mandatory feature for all clusters set up by Omnia.

### **Pre requisites**

• NFS is set up on Omnia clusters based on the inputs provided in input/storage\_config.yml.

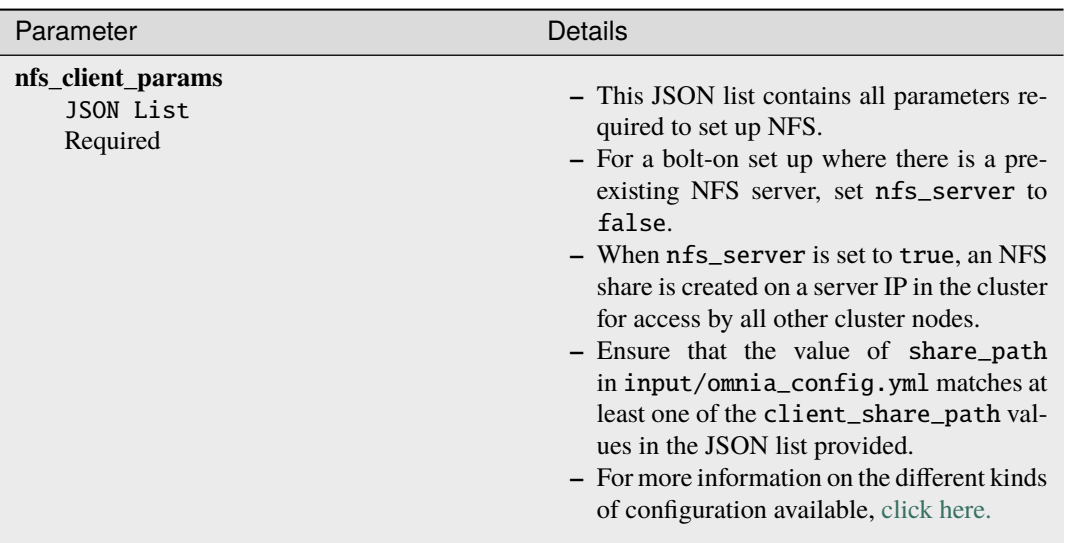

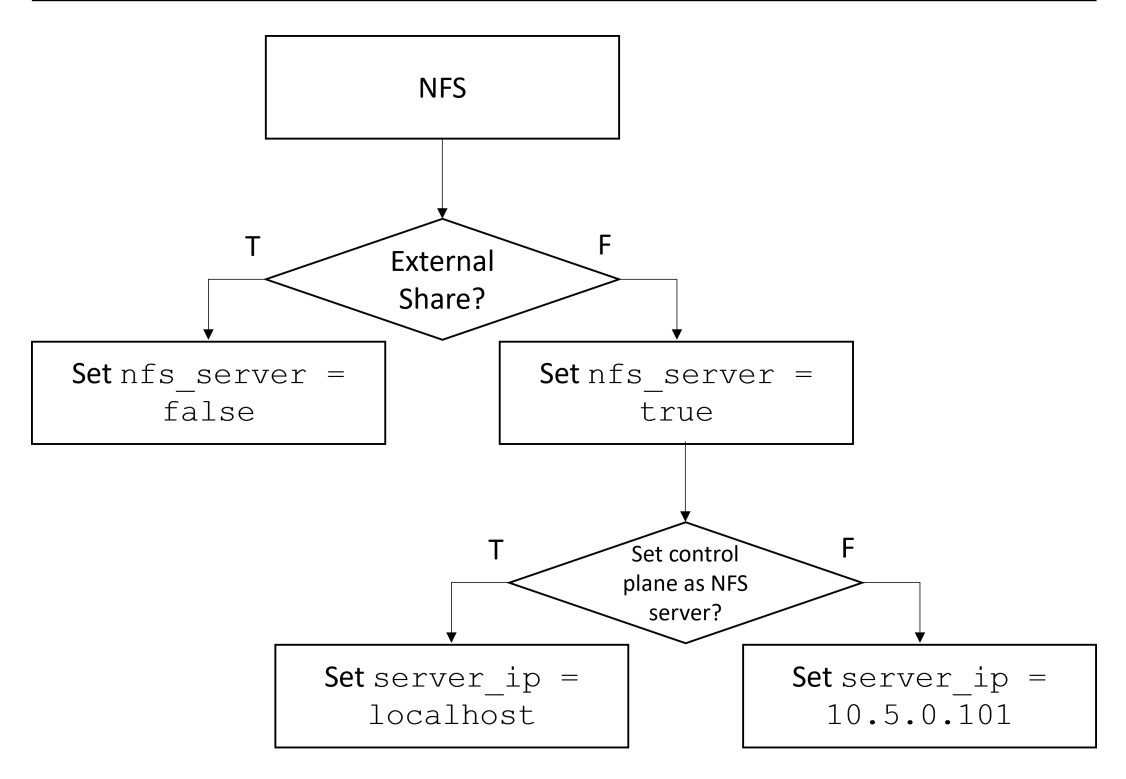

- **–** The fields listed in nfs\_client\_params are:
	- ∗ **server\_ip**: IP of the intended NFS server. To set up an NFS server on the control plane, use the value localhost. Use an IP address to configure access anywhere else.
	- ∗ **server\_share\_path**: Folder on which the NFS server mounted.
	- ∗ **client\_share\_path**: Target directory for the NFS mount on the client. If left empty, the respective server\_share\_path value will be taken for client\_share\_path.
	- ∗ **nfs\_server**: Indicates whether an external NFS server is available (false) or an NFS server will need to be created (true).
	- ∗ **slurm\_share**: Indicates that the target cluster uses Slurm.

∗ **k8s\_share**: Indicates that the target cluster uses Kubernetes.

**Note:** To install any Benchmarking software like UCX or OpenMPI, at least **slurm\_share** or **k8s\_share** should be set to true. If both are set to true, a higher precedence is given to **slurm\_share**.

To configure all cluster nodes to access a single external NFS server export, use the below sample:

```
- { server_ip: 10.5.0.101, server_share_path: "/mnt/share", client_share_path: "/
˓→home", client_mount_options: "nosuid,rw,sync,hard", nfs_server: true, slurm_
˓→share: true, k8s_share: true }
```
To configure the cluster nodes to access a new NFS server on the control plane as well as an external NFS server, use the below example:

```
- { server_ip: localhost, server_share_path: "/mnt/share1", client_share_path: "/
˓→home", client_mount_options: "nosuid,rw,sync,hard", nfs_server: true, slurm_
˓→share: true, k8s_share: true }
- { server_ip: 198.168.0.1, server_share_path: "/mnt/share2", client_share_path: "/
˓→mnt/mount2", client_mount_options: "nosuid,rw,sync,hard", nfs_server: false,␣
˓→slurm_share: true, k8s_share: true }
```
To configure the cluster nodes to access new NFS server exports on the cluster nodes, use the below sample:

```
- { server_ip: 198.168.0.1, server_share_path: "/mnt/share1", client_share_path: "/
˓→mnt/mount1", client_mount_options: "nosuid,rw,sync,hard", nfs_server: false,␣
˓→slurm_share: true, k8s_share: true }
- { server_ip: 198.168.0.2, server_share_path: "/mnt/share2", client_share_path: "/
˓→mnt/mount2", client_mount_options: "nosuid,rw,sync,hard", nfs_server: false,␣
˓→slurm_share: true, k8s_share: true }
```
- Ensure that an NFS local repository is created by including {"name": "nfs"}, in input/ software\_config.json. For more information, [click here.](../InstallationGuides/LocalRepo/index.html)
- If the intended cluster will run Slurm, set the value of slurm\_installation\_type in input/omnia\_config. yml to nfs\_share.
- If an external NFS share is used, make sure that /etc/exports on the NFS server is populated with the same paths listed as server\_share\_path in the nfs\_client\_params in input/storage\_config.yml.
- Omnia supports all NFS mount options. Without user input, the default mount options are nosuid,rw,sync,hard,intr.

#### **Running the playbook**

Run the storage.yml playbook :

```
cd storage
ansible-playbook storage.yml -i inventory
```
Use the linked [inventory file](../../samplefiles.html#inventory-file) for the above playbook.

Post configuration, enable the following services (using this command: firewall-cmd --permanent --add-service=<service name>) and then reload the firewall (using this command: firewall-cmd --reload).

- nfs
- rpc-bind

• mountd

## **Caution:** • After an NFS client is configured, if the NFS server is rebooted, the client may not be able to reach the server. In those cases, restart the NFS services on the server using the below command: systemctl disable nfs-server systemctl enable nfs-server systemctl restart nfs-server • When nfs\_server is false, enable the following services after configuration using this command: firewall-cmd --permanent --add-service=<service name>) and then reload the firewall (using this command: firewall-cmd --reload). **–** nfs **–** rpc-bind **–** mountd

If you have any feedback about Omnia documentation, please reach out at [omnia.readme@dell.com.](mailto:omnia.readme@dell.com)

If you have any feedback about Omnia documentation, please reach out at [omnia.readme@dell.com.](mailto:omnia.readme@dell.com)

# **2.6 Installing AI tools**

AI (Artificial Intelligence) tools are software applications or systems that use AI technologies such as machine learning, natural language processing (NLP), computer vision, and deep learning to perform various tasks autonomously or with human interaction. These tools are designed to mimic human intelligence and can be used across different industries and domains for purposes such as automation, data analysis, decision-making, and more.

## **2.6.1 Setup Jupyterhub**

Using Helm charts, Omnia can install Jupyterhub on Kubernetes clusters. Once Jupyterhub is deployed, log into the UI to create your own notebook servers. For more information, [click here.](https://z2jh.jupyter.org/en/stable/jupyterhub/customization.html)

### **Prerequisites**

- Ensure the kubernetes cluster is setup and working.
- Ensure the inventory file includes a kube\_node group listing all cluster nodes.
- Review the tools/jupyter\_config.yml file to ensure that the deployment meets your requirements. If not, modify the file.
- Ensure that a local Jupyterhub repository is created using [the local repository script.](../../InstallationGuides/LocalRepo/index.html)
- Omnia deploys the quay.io/jupyterhub/k8s-singleuser-sample:3.2.0 image irrespective of whether the intended notebooks are CPU-only, NVidia GPU, or AMD GPU. To use a custom image, modify the omnia/ tools/roles/jupyter\_config.yml file.
- Ensure that NFS has been deployed on the cluster using storage.yml followed by scheduler.yml or omnia. yml. Verify that the required NFS storage provisioner is deployed using the below command:

```
[root@node3 ~\sim]# kubectl get pod -A
NAMESPACE \qquad \qquad NAME\qquad \qquad \Box˓→ READY STATUS RESTARTS AGE
default nfs-omnia-nfs-subdir-external-provisioner-54785fccd-9mp8z ␣
\rightarrow 1/1 Running 1 (12m ago) 3h24m
```
• Verify that the default storage class is set to nfs\_client for dynamic persistent volume provisioning.

```
[root@node3 ~]# kubectl get storageclass
NAME PROVISIONER
˓→RECLAIMPOLICY VOLUMEBINDINGMODE ALLOWVOLUMEEXPANSION AGE
nfs-client (default) cluster.local/nfs-omnia-nfs-subdir-external-provisioner ␣
˓→Delete Immediate true 17h
```
### **Deploying Jupyterhub**

1. Change directories to the tools folder:

cd tools

2. Run the jupyterhub.yml playbook using:

ansible-playbook jupyterhub.yml -i inventory

**Note:** The default namespace for deployment is jupyterhub.

### **Accessing the Jupyterhub UI**

- 1. Verify that the Jupyterhub service is running using metallb loadbalancer.
- 2. Find the IP address of the Jupyterhub service using:

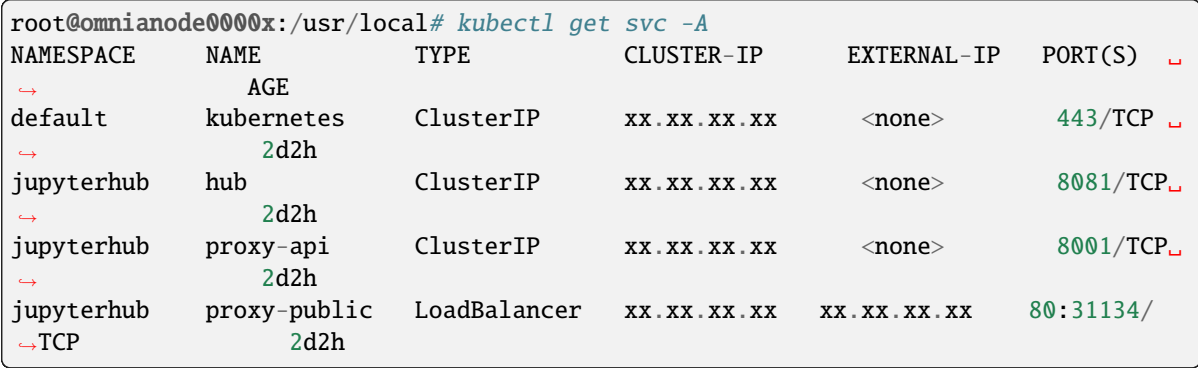

The IP address is listed against proxy-public under External IP.

3. The Jupyterhub GUI should be accessible from the control plane GUI via the external IP mentioned above. Use any browser to log in with user credentials.

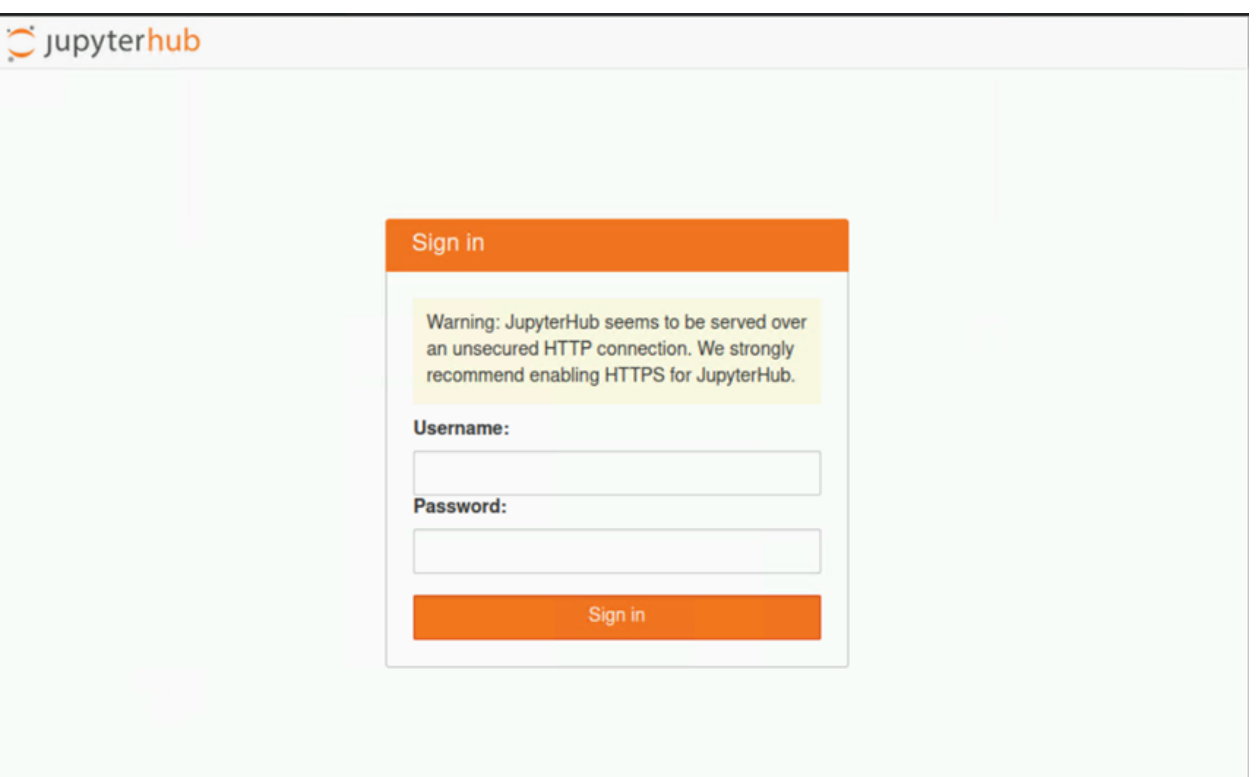

4. Choose your preferred notebook server option and click **Start**. A pod will be created for the user. Available server options will depend on the user logging in.

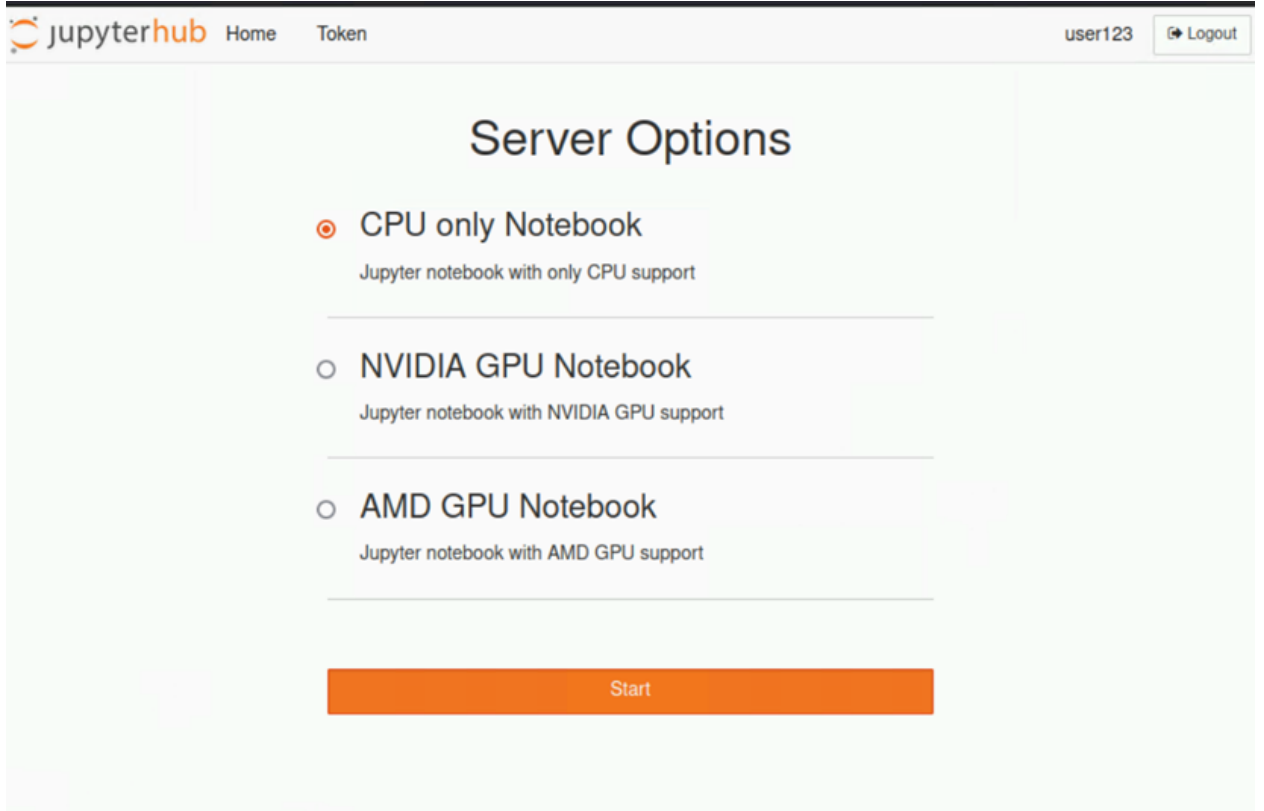

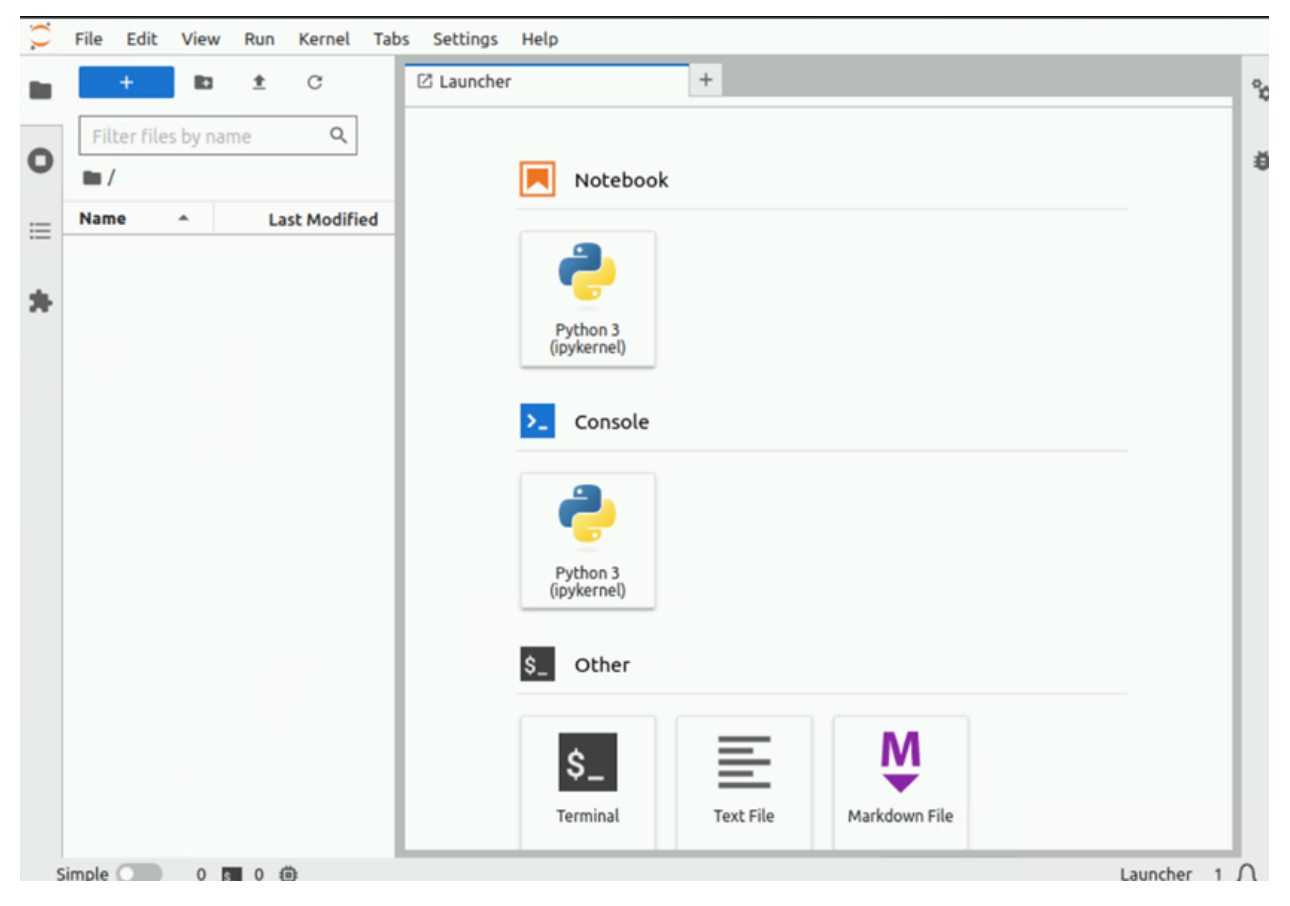

**Stopping the Notebook server**

- 1. Click **File > Hub Control Plane**.
- 2. Select **Stop Server**.

Note: Stopping the notebook server only terminates the user pod. The users data persists and can be accessed by loggin in and starting the notebook server again.

### **Redeploy Jupyterhub with new configurations**

- 1. Update the tools/jupyter\_config.yml file with the new configuration.
- 2. Re-run the jupyterhub.yml playbook.

```
cd tools
ansible-playbook jupyterhub.yml -i inventory
```
### **Clearing Jupyterhub configuration**

Clear the existing configuration by running the below command:

kubectl delete ns jupyterhub

If you have any feedback about Omnia documentation, please reach out at [omnia.readme@dell.com.](mailto:omnia.readme@dell.com)

## **2.6.2 Setup Kubeflow**

Kubeflow is an open-source platform for machine learning and MLOps on Kubernetes introduced by Google.

Commands to install Kubeflow:

ansible-playbook tools/kubeflow.yml -i inventory

**Note:** When the Internet connectivity is unstable or slow, it may take more time to pull the images to create the Kubeflow containers. If the time limit is exceeded, the **Apply Kubeflow configurations** task may fail.

If you have any feedback about Omnia documentation, please reach out at [omnia.readme@dell.com.](mailto:omnia.readme@dell.com)

## **2.6.3 Setup vLLM**

vLLM is a fast and easy-to-use library for LLM inference and serving. It is seamlessly integrated with with popular HuggingFace models. It is also compatible with OpenAI API servers and GPUs (Both NVIDIA and AMD). vLLM 0.2.4 and above supports model inferencing and serving on AMD GPUs with ROCm. At the moment AWQ quantization is not supported in ROCm, but SqueezeLLM quantization has been ported. Data types currently supported in ROCm are FP16 and BF16.

For NVidia, vLLM is a Python library that also contains pre-compiled C++ and CUDA (12.1) binaries.

With an Ansible script, deploy vLLM on both the kube\_node and kube\_control\_node. After the deployment of vLLM, access the vllm container (AMD GPU) and import the vLLM Python package (NVIDIA GPU). For more information, [click here](https://docs.vllm.ai/en/latest/getting_started/installation.html)

**Note:** This playbook was validated using Ubuntu 22.04 and RHEL 8.8.

### **Pre requisites**

- Ensure nerdctl is available on all cluster nodes.
- Only AMD GPUs from the MI200s (gfx90a) are supported.
- For nodes using NVidia, ensure that the GPU has a compute capacity that is higher than 7 (Eg: V100, T4, RTX20xx, A100, L4, H100, etc).
- Ensure the kube\_node, kube\_control\_node is setup and working. If NVidia or AMD GPU acceleration is required for the task, install the NVidia (with containerd) or AMD ROCm GPU drivers during provisioning.
- Use local\_repo.yml to create an offline vLLM repository. For more information, [click here.](../../InstallationGuides/LocalRepo/vLLM.html)

### **[Optional prerequisites]**

- Ensure the system has enough available space. (Approximately 100GiB is required for the vLLM image. Any additional scripting will take disk capacity outside the image.)
- Ensure the passed inventory file has a kube\_control\_plane and kube\_node\_group listing all cluster nodes.
- Update the /input/software\_config.json file with the correct vLLM version required. The default value is vllm-v0.2.4 for AMD container and vllm latest for NVidia.
- Omnia deploys the vLLM pip installation for NVidia GPU, or embeddedllminfo/vllm-rocm:vllm-v0.2.4 container image for AMD GPU.
- Nerdctl does not support mounting directories as devices because it is not a feature of containerd (The runtime that nerdctl uses). Individual files need to be attached while running nerdctl.

### **Deploying vLLM**

1. Change directories to the tools folder:

cd tools

2. Run the vllm.yml playbook using:

```
ansible-playbook vllm.yml -i inventory
```
The default namespace is for deployment is vLLM.

### **Accessing the vLLM (AMD)**

1. Verify that the vLLM image is present in the container engine images:

nerdctl images | grep vllm

2. Run the container image using modifiers to customize the run:

```
nerdctl run -it --network=host --group-add=video --ipc=host --cap-add=SYS_PTRACE --
˓→security-opt seccomp=unconfined --device /dev/kfd --device /dev/dri/card0 --
˓→device /dev/dri/card1 --device /dev/dri/renderD128 -v /opt/omnia/:/app/model␣
˓→embeddedllminfo/vllm-rocm:vllm-v0.2.4
```
3. To enable an endpoint, [click here.](https://docs.vllm.ai/en/latest/getting_started/quickstart.html)

### **Accessing the vLLM (NVidia)**

1. Verify that the vLLM package is installed:

python3.9 -c "import vllm; print(vllm.\_\_version\_\_)"

2. Use the package within a python script as demonstrated in the sample below:

```
from vllm import LLM, SamplingParams
prompts = [
    "Hello, my name is",
    "The president of the United States is",
    "The capital of France is",
    "The future of AI is",
]
sampling_params = SamplingParams(temperature=0.8, top_p=0.95)
llm = LLM(model="mistralai/Mistral-7B-v0.1")
outputs = llm.generate(prompts, sampling_params)
# Print the outputs.
for output in outputs:
   prompt = output.prompt
    generated_text = output.outputs[0].text
    print(f"Prompt: {prompt!r}, Generated text: {generated\_text!r}}")
```
3. To enable an endpoint, [click here.](https://docs.vllm.ai/en/latest/getting_started/quickstart.html)

If you have any feedback about Omnia documentation, please reach out at [omnia.readme@dell.com.](mailto:omnia.readme@dell.com)

## **2.6.4 Setup PyTorch**

PyTorch is a popular open-source deep learning framework, renowned for its dynamic computation graph that enhances flexibility and ease of use, making it a preferred choice for researchers and developers. With strong community support, PyTorch facilitates seamless experimentation and rapid prototyping in the field of machine learning.

### **Prerequisites**

- Ensure nerdctl is available on all cluster nodes.
- If GPUs are present on the target nodes, install NVidia CUDA (with containerd) or AMD Rocm drivers during provisioning. CPUs do not require any additional drivers.
- Use local\_repo.yml to create an offline PyTorch repository. For more information, [click here.](../../InstallationGuides/LocalRepo/PyTorch.html)

### **[Optional prerequisites]**

- Ensure the system has enough space.
- Ensure the passed inventory file includes a kube\_control\_plane and a kube\_node\_group listing all cluster nodes. [Click here](../../samplefiles.html) for a sample file.
- Nerdctl does not support mounting directories as devices because it is not a feature of containerd (The runtime that nerdctl uses). Individual files need to be attached while running nerdctl.

### **Deploying PyTorch**

1. Change directories to the tools folder:

cd tools

2. Run the pytorch.yml playbook:

ansible-playbook pytorch.yml -i inventory

### **Accessing PyTorch (CPU)**

1. Verify that the PyTorch image present in container engine images:

nerdctl images

2. Use the container image per your needs:

nerdctl run -it --rm pytorch/pytorch:latest

For more information, [click here.](https://hub.docker.com/r/pytorch/pytorch/tags)

### **Accessing PyTorch (AMD)**

1. Verify that the PyTorch image present in container engine images:

nerdctl images

2. Use the container image per your needs:

```
nerdctl run -it --cap-add=SYS_PTRACE --security-opt seccomp=unconfined --device=/
˓→dev/kfd --device /dev/dri/card0 --device /dev/dri/card1 --device /dev/dri/card2 --
˓→device /dev/dri/renderD128 --device /dev/dri/renderD129 --group-add video --
˓→ipc=host --shm-size 8G rocm/pytorch:latest
```
For more information, [click here.](https://rocm.docs.amd.com/projects/install-on-linux/en/develop/how-to/3rd-party/pytorch-install.html)

### **Accessing PyTorch (NVidia)**

1. Verify that the PyTorch image present in container engine images:

```
nerdctl images
```
2. Use the container image per your needs:

```
nerdctl run --gpus all -it --rm nvcr.io/nvidia/pytorch:23.12-py3
```
For more information, [click here.](https://catalog.ngc.nvidia.com/orgs/nvidia/containers/pytorch)

If you have any feedback about Omnia documentation, please reach out at [omnia.readme@dell.com.](mailto:omnia.readme@dell.com)

### **2.6.5 Setup TensorFlow**

TensorFlow is a widely-used open-source deep learning framework, recognized for its static computation graph that optimizes performance and scalability, making it a favored choice for deploying machine learning models at scale in various industries.

With an Ansible script, deploy TensorFlow on both kube\_nodes and the kube\_control\_node. After the deployment of TensorFlow, you gain access to the TensorFlow container.

### **Prerequisites**

- Ensure nerdctl is available on all cluster nodes.
- If GPUs are present on the target nodes, install NVidia CUDA (with containerd) or AMD ROCm drivers during provisioning. CPUs do not require any additional drivers.
- Use local\_repo.yml to create an offline TensorFlow repository. For more information, [click here.](#page-0-0)

### **[Optional prerequisites]**

- Ensure the system has enough space.
- Ensure the passed inventory file includes a kube\_control\_plane and a kube\_node\_group listing all cluster nodes. [Click here](../../samplefiles.html) for a sample file.
- Nerdctl does not support mounting directories as devices because it is not a feature of containerd (The runtime that nerdctl uses). Individual files need to be attached while running nerdctl.
- Container Network Interface should be enabled with nerdctl.

### **Deploying TensorFlow**

1. Change directories to the tools folder:

```
cd tools
```
2. Run the tensorflow.yml playbook:

```
ansible-playbook tensorflow.yml -i inventory
```
### **Accessing TensorFlow (CPU)**

1. Verify that the tensorflow image present in container engine images:

nerdctl images

2. Use the container image per your needs:

```
nerdctl run -it --rm tensorflow/tensorflow
```
For more information, [click here.](https://www.tensorflow.org/install/docker)

#### **Accessing TensorFlow (AMD)**

1. Verify that the tensorflow image present in container engine images:

nerdctl images

2. Use the container image per your needs:

```
nerdctl run -it --network=host --device=/dev/kfd --device /dev/dri/card0 --device /
˓→dev/dri/card1 --device /dev/dri/card2 --device /dev/dri/renderD128 --device /dev/
˓→dri/renderD129 --ipc=host --shm-size 16G --group-add video --cap-add=SYS_PTRACE -
˓→-security-opt seccomp=unconfined rocm/tensorflow:latest
```
For more information, [click here.](https://rocm.docs.amd.com/projects/install-on-linux/en/latest/how-to/3rd-party/tensorflow-install.html)

#### **Accessing TensorFlow (NVidia)**

1. Verify that the tensorflow image present in container engine images:

nerdctl images

2. Use the container image per your needs:

```
nerdctl run --gpus all -it --rm nvcr.io/nvidia/tensorflow:23.12-tf2-py3
```
For more information, [click here.](https://catalog.ngc.nvidia.com/orgs/nvidia/containers/tensorflow)

If you have any feedback about Omnia documentation, please reach out at [omnia.readme@dell.com.](mailto:omnia.readme@dell.com)

### **2.6.6 Setup Kserve**

Kserve is an open-source serving platform that simplifies the deployment, scaling, and management of machine learning models in production environments, ensuring efficient and reliable inference capabilities. For more information, [click](https://kserve.github.io/website/0.11/get_started/) [here.](https://kserve.github.io/website/0.11/get_started/) Omnia deploys KServe (v0.11.0) on the kubernetes cluster. Once KServe is deployed, any inference service can be installed on the kubernetes cluster.

### **Prerequisites**

- Ensure nerdctl and containerd is available on all cluster nodes.
- The cluster is deployed with Kubernetes.
- MetalLB pod is up and running to provide an external IP to istio-ingressgateway.
- The domain name on the kubernetes cluster should be **cluster.local**. The KServe inference service will not work with a custom cluster\_name property on the kubernetes cluster.
- A local Kserve repository should be created using local\_repo.yml. For more information, [click here.](../../InstallationGuides/LocalRepo/kserve.html)
- Ensure the passed inventory file includes a kube\_control\_plane and a kube\_node listing all cluster nodes. [Click here](../../samplefiles.html) for a sample file.
- To access NVIDIA or AMD GPU acceleration in inferencing, Kubernetes NVIDIA or AMD GPU device plugins need to be installed during Kubernetes deployment. kserve.yml does not deploy GPU device plugins.

### **Deploy KServe**

1. Change directories to tools.

cd tools

2. Run the kserve.yml playbook:

ansible-playbook kserve.yml -i inventory

Post deployment, the following dependencies are installed:

- Istio (version: 1.17.0)
- Certificate manager (version: 1.13.0)
- Knative (version: 1.11.0)

To verify the installation, run kubectl get pod -A and look for the namespaces: cert-manager, istio-system, knative-serving, and kserve.

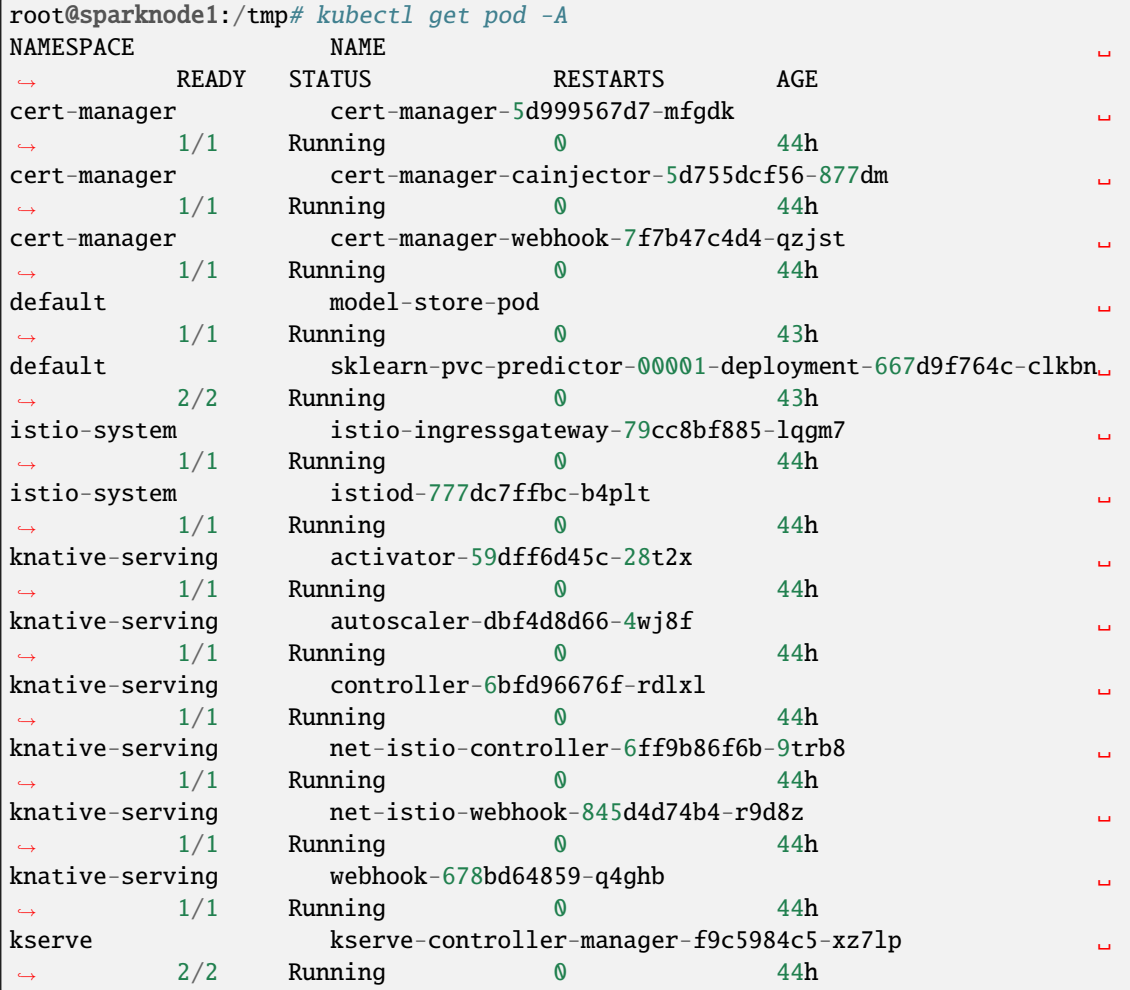

### **Deploy inference service**

### **Prerequisites**

• To deploy a model joblib file with PVC as model storage, [click here](https://kserve.github.io/website/0.11/modelserving/storage/pvc/pvc/)

• Verify that the inference service is up and running using the command: kubectl get isvc -A.:

```
root@sparknode1:/tmp# kubectl get isvc -A
NAMESPACE NAME URL READY PREV <mark>a</mark>
˓→ LATEST PREVROLLEDOUTREVISION LATESTREADYREVISION AGE
default sklearn-pvc http://sklearn-pvc.default.example.com True ␣
˓→ 100 sklearn-pvc-predictor-00001 9m18s
```
- Pull the intended inference model and the corresponding runtime-specific images into the nodes.
- As part of the deployment, Omnia deploys [standard model runtimes.](https://github.com/kserve/kserve/releases/download/v0.11.0/kserve-runtimes.yaml) If a custom model is deployed, deploy a custom runtime first.
- To avoid problems with image to digest mapping when pulling inference runtime images, [click here.](../../Troubleshooting/KnownIssues.html)

### **Access the inference service**

1. Use kubectl get svc -A to check the external IP of the service istio-ingressgateway.

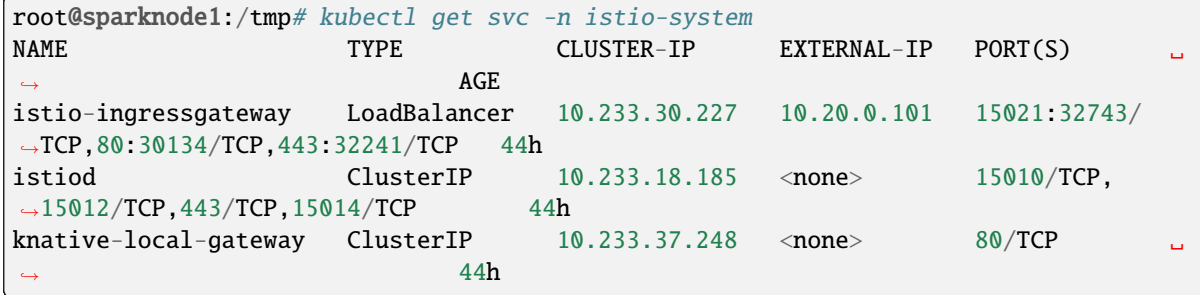

2. To access inferencing from the ingressgateway with HOST header, run the below command from the kube\_control\_plane or kube\_node:

```
curl -v -H "Host: <service url>" -H "Content-Type: application/json" "http://<istio-
˓→ingress external IP>:<istio-ingress port>/v1/models/<model name>:predict" -d @./
˓→iris-input.json
```
For example:

```
root@sparknode2:/tmp# curl -v -H "Host: sklearn-pvc.default.example.com" -H "Content-
˓→Type: application/json" "http://10.20.0.101:80/v1/models/sklearn-pvc:predict" -d @./
˓→iris-input.json
   Trying 10.20.0.101:80...
* Connected to 10.20.0.101 (10.20.0.101) port 80 (#0)
> POST /v1/models/sklearn-pvc:predict HTTP/1.1
> Host: sklearn-pvc.default.example.com
> User-Agent: curl/7.81.0
> Accept: */*> Content-Type: application/json
> Content-Length: 76
>
* Mark bundle as not supporting multiuse
< HTTP/1.1 200 OK
< content-length: 21
< content-type: application/json
< date: Sat, 16 Mar 2024 09:36:31 GMT
< server: istio-envoy
```
(continues on next page)

(continued from previous page)

```
< x-envoy-upstream-service-time: 7
\lt* Connection #0 to host 10.20.0.101 left intact
{"predictions":[1,1]}
```
If you have any feedback about Omnia documentation, please reach out at [omnia.readme@dell.com.](mailto:omnia.readme@dell.com)

If you have any feedback about Omnia documentation, please reach out at [omnia.readme@dell.com.](mailto:omnia.readme@dell.com)

## **2.7 Adding new nodes**

#### **Provisioning the new node**

A new node can be added using the following ways:

- If pxe\_mapping\_file\_path is provided in input/provision\_config.yml`:
	- **–** Update the existing mapping file by appending the new entry (without the disrupting the older entries) or provide a new mapping file by pointing pxe\_mapping\_file\_path in provision\_config.yml to the new location.

**Note:** When re-running discovery\_provision.yml with a new mapping file, ensure that existing IPs from the current mapping file are not provided in the new mapping file. Any IP overlap between mapping files will result in PXE failure. This can only be resolved by running [the Clean Up script](CleanUpScript.html) followed by discovery\_provision.yml.

**–** Run discovery\_provision.yml.:

ansible-playbook discovery\_provision.yml

- **–** Manually PXE boot the target servers after the discovery\_provision.yml playbook (if bmc\_ip is not provided in the mapping file) is executed and the target node lists as **booted** [in](InstallingProvisionTool/ViewingDB.html) [the nodeinfo table](InstallingProvisionTool/ViewingDB.html)
- When target nodes were discovered using BMC:
	- **–** Run discovery\_provision.yml once the node has joined the cluster using an IP that exists within the provided range.

ansible-playbook discovery\_provision.yml

- When target nodes were discovered using switch\_based\_details in input/provision\_config.yml:
	- **–** Edit or append JSON list stored in switch\_based\_details in input/provision\_config. yml.

**Note:**

- **–** All ports residing on the same switch should be listed in the same JSON list element.
- **–** Ports configured via Omnia should be not be removed from switch\_based\_details in input/ provision\_config.yml.
- **–** Run discovery\_provision.yml.

ansible-playbook discovery\_provision.yml

**–** Manually PXE boot the target servers after the discovery\_provision.yml playbook is executed and the target node lists as **booted** [in the nodeinfo table](InstallingProvsionTool/ViewingDB.html)

Verify that the node has been provisioned successfully by [checking the Omnia nodeinfo table.](InstallingProvisionTool/ViewingDB.html)

#### **Adding new compute nodes to the cluster**

1. Insert the new IPs in the existing inventory file following the below example.

*Existing kubernetes inventory*

```
[kube_control_plane]
10.5.0.101
[kube_node]
10.5.0.102
10.5.0.103
[auth_server]
10.5.0.101
[etcd]
10.5.0.110
```
*Updated kubernetes inventory with the new node information*

```
[kube_control_plane]
10.5.0.101
[kube_node]
10.5.0.102
10.5.0.103
10.5.0.105
10.5.0.106
[auth_server]
10.5.0.101
[etcd]
10.5.0.110
```
*Existing Slurm inventory*

```
[slurm_control_node]
10.5.0.101
[slurm_node]
10.5.0.102
10.5.0.103
[login]
                                                                                      (continues on next page)
```
(continued from previous page)

10.5.0.104 [auth\_server] 10.5.0.101

*Updated Slurm inventory with the new node information*

```
[slurm_control_node]
10.5.0.101
[slurm_node]
10.5.0.102
10.5.0.103
10.5.0.105
10.5.0.106
[login]
10.5.0.104
[auth_server]
10.5.0.101
```
In the above examples, nodes 10.5.0.105 and 10.5.0.106 have been added to the cluster as compute nodes.

**Note:**

- The [etcd] group only supports an odd number of servers in the group.
- Do not change the kube\_control\_plane/slurm\_control\_node/auth\_server in the existing inventory. Simply add the new node information in the kube\_node/slurm\_node group.
- When re-running omnia.yml to add a new node, ensure that the input/security\_config.yml and input/ omnia\_config.yml are not edited between runs.
- 3. To install [security,](BuildingClusters/Authentication.html) [job scheduler](BuildingClusters/installscheduler.html) and storage tools [\(NFS,](BuildingClusters/NFS.html) [BeeGFS\)](BuildingClusters/BeeGFS.html) on the node, run omnia.yml:

ansible-playbook omnia.yml -i inventory

If you have any feedback about Omnia documentation, please reach out at [omnia.readme@dell.com.](mailto:omnia.readme@dell.com)

## **2.8 Re-provisioning the cluster**

#### **Pre-requisites**

• Run the [delete node playbook.](deletenode.html#delete-node-from-the-cluster) for every target node.

In the event that an existing Omnia cluster needs a different OS version or a fresh installation, the cluster can be reprovisioned.

If a re-deployment with no modifications are required

ansible-playbook discovery\_provision.yml

#### **Setting up the cluster**

1. Insert the new IPs in the existing inventory file following the below example.

*Existing kubernetes inventory*

```
[kube_control_plane]
10.5.0.101
[kube_node]
10.5.0.102
10.5.0.103
[auth_server]
10.5.0.101
[etcd]
10.5.0.110
```
*Updated kubernetes inventory with the new node information*

```
[kube_control_plane]
10.5.0.101
[kube_node]
10.5.0.102
10.5.0.103
10.5.0.105
10.5.0.106
[auth_server]
10.5.0.101
[etcd]
10.5.0.110
```
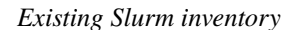

```
[slurm_control_node]
10.5.0.101
[slurm_node]
10.5.0.102
10.5.0.103
[login]
10.5.0.104
[auth_server]
10.5.0.101
```
*Updated Slurm inventory with the new node information*

```
[slurm_control_node]
10.5.0.101
[slurm_node]
```
(continues on next page)

(continued from previous page)

10.5.0.102 10.5.0.103 10.5.0.105 10.5.0.106 [login] 10.5.0.104 [auth\_server]

10.5.0.101

In the above examples, nodes 10.5.0.105 and 10.5.0.106 have been added to the cluster as compute nodes.

**Note:**

- Do not change the kube\_control\_plane/slurm\_control\_node/auth\_server in the existing inventory. Simply add the new node information in the kube\_node/slurm\_node group.
- When re-running omnia.yml to add a new node, ensure that the input/security\_config.yml and input/ omnia\_config.yml are not edited between runs.
- 3. To install [security,](BuildingClusters/Authentication.html) [job scheduler](BuildingClusters/installscheduler.html) and storage tools [\(NFS,](BuildingClusters/NFS.html) [BeeGFS\)](BuildingClusters/BeeGFS.html) on the node, run omnia.yml:

```
ansible-playbook omnia.yml -i inventory
```
If you have any feedback about Omnia documentation, please reach out at [omnia.readme@dell.com.](mailto:omnia.readme@dell.com)

# **2.9 Configuring switches**

**Note:** Omnia supports only ethernet switches running OS10. Ethernet switches running sonic west will have be configured manually by users.

## **2.9.1 Configuring infiniband switches**

**Depending on the number of ports available on your Infiniband switch, they can be classified into:**

- EDR Switches (36 ports)
- HDR Switches (40 ports)
- NDR Switches (32 ports)

Input the configuration variables into the network/infiniband\_edr\_input.yml, network/ infiniband\_hdr\_input.yml or network/infiniband\_ndr\_input.yml as appropriate:

**Caution:** Do not remove or comment any lines in the network/infiniband\_edr\_input.yml, network/ infiniband\_hdr\_input.yml or network/infiniband\_ndr\_input.yml file.

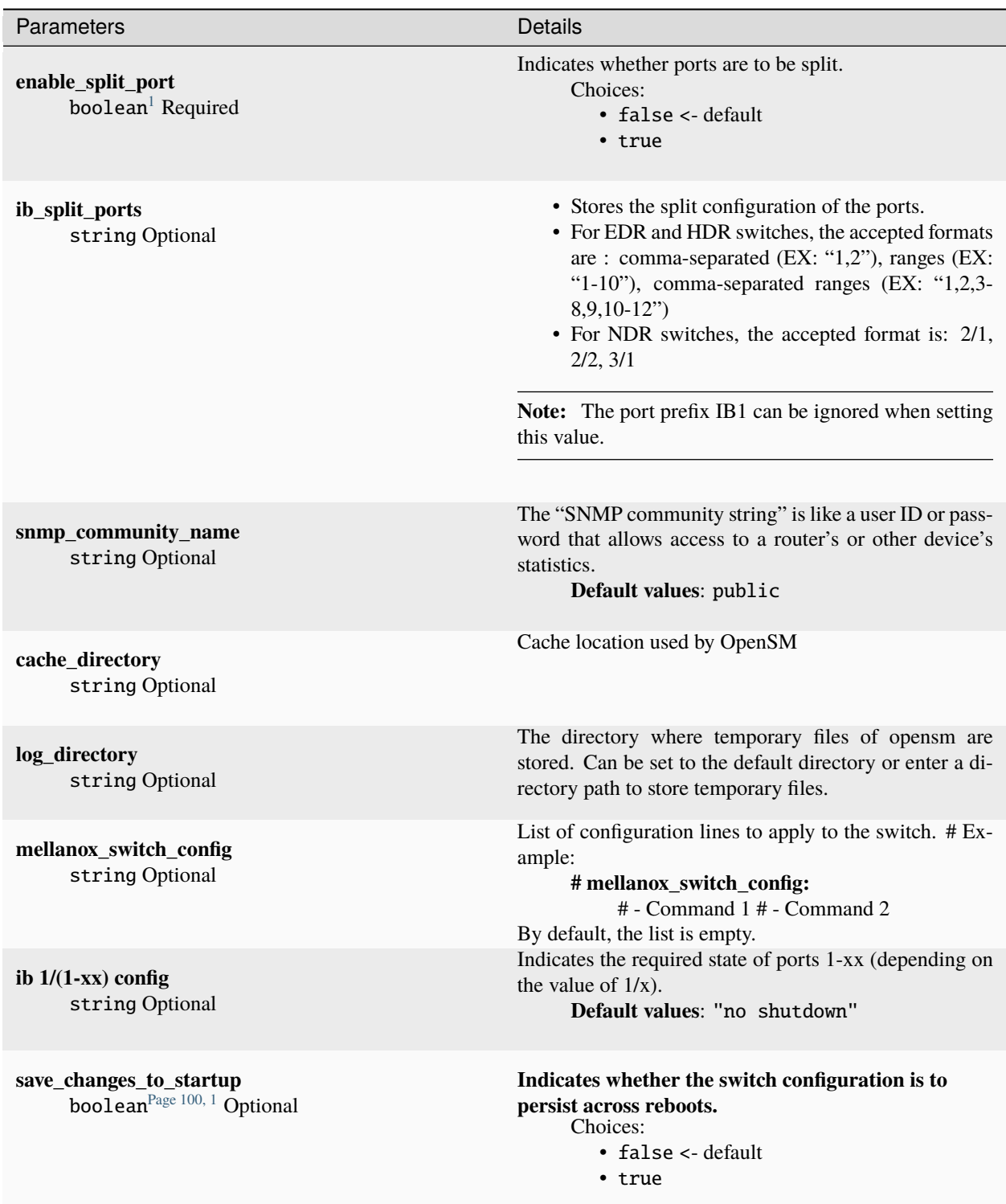

### **Before you run the playbook**

Before running network/infiniband\_switch\_config.yml, ensure that SSL Secure Cookies are disabled. Also, HTTP and JSON Gateway need to be enabled on your switch. This can be verified by running:

<span id="page-103-1"></span><span id="page-103-0"></span><sup>1</sup> Boolean parameters do not need to be passed with double or single quotes.

show web (To check if SSL Secure Cookies is disabled and HTTP is enabled) show json-gw (To check if JSON Gateway is enabled)

In case any of these services are not in the state required, run:

```
no web https ssl secure-cookie enable (To disable SSL Secure Cookies)
web http enable (To enable the HTTP gateway)
json-gw enable (To enable the JSON gateway)
```
When connecting to a new or factory reset switch, the configuration wizard requests to execute an initial configuration:

(Recommended) If the user enters 'no', they still have to provide the admin and monitor passwords.

If the user enters 'yes', they will also be prompted to enter the hostname for the switch, DHCP details, IPv6 details, etc.

**Note:**

- Currently, Omnia only supports the splitting of switch ports. Switch ports cannot be un-split using this script. For information on manually un-splitting ports, [click here.](https://docs.nvidia.com/networking/display/MLNXOSv3101110/InfiniBand+Interface+Commands#heading-interfaceibport-typesplit-2)
- When initializing a factory reset switch, the user needs to ensure DHCP is enabled and an IPv6 address is not assigned.
- All ports intended for splitting need to be connected to the network before running the playbook.
- The ib\_password remains unchanged on switches that are in split-ready mode.

#### **Running the playbook**

If enable\_split\_port is **true**, run:

```
cd network
ansible-playbook infiniband_switch_config.yml -i inventory -e ib_username="" -e ib_
˓→password="" -e ib_admin_password="" -e ib_monitor_password="" -e ib_default_password="
˓→" -e ib_switch_type=""
```
If enable\_split\_port is **false**, run:

```
cd network
ansible-playbook infiniband_switch_config.yml -i inventory -e ib_username="" -e ib_
˓→password="" -e ib_switch_type=""
```
- Where ib\_username is the username used to authenticate into the switch.
- Where ib\_password is the password used to authenticate into the switch.
- Where ib\_admin\_password is the intended password to authenticate into the switch after infiniband\_switch\_config.yml has run.
- Where ib\_monitor\_password is the mandatory password required while running the initial configuration wizard on the Infiniband switch.

**Note:**

- ib\_admin\_password and ib\_monitor\_password have the following constraints:
	- **–** Passwords should contain 8-64 characters.
	- **–** Passwords should be different from username.
- **–** Passwords should be different from 5 previous passwords.
- **–** Passwords should contain at least one of each: Lowercase, uppercase and digits.
- The inventory file should be a list of IPs separated by newlines. Check out the switch\_inventory section in [Sample Files](https://omnia-doc.readthedocs.io/en/latest/samplefiles.html)
- Where ib\_default\_password is the password used to authenticate into factory reset/fresh-install switches.
- Where ib\_switch\_type refers to the model of the switch: HDR/EDR/NDR

If you have any feedback about Omnia documentation, please reach out at [omnia.readme@dell.com.](mailto:omnia.readme@dell.com)

## **2.9.2 Configuring ethernet switches (S3 and S4 series)**

• Edit the network/ethernet\_tor\_input.yml file for all S3\* and S4\* PowerSwitches such as S3048-ON, S4048T-ON, S4112F-ON, S4048-ON, S4048T-ON, S4112F-ON, S4112T-ON, and S4128F-ON.

**Caution:** Do not remove or comment any lines in the network/ethernet\_tor\_input.yml file.

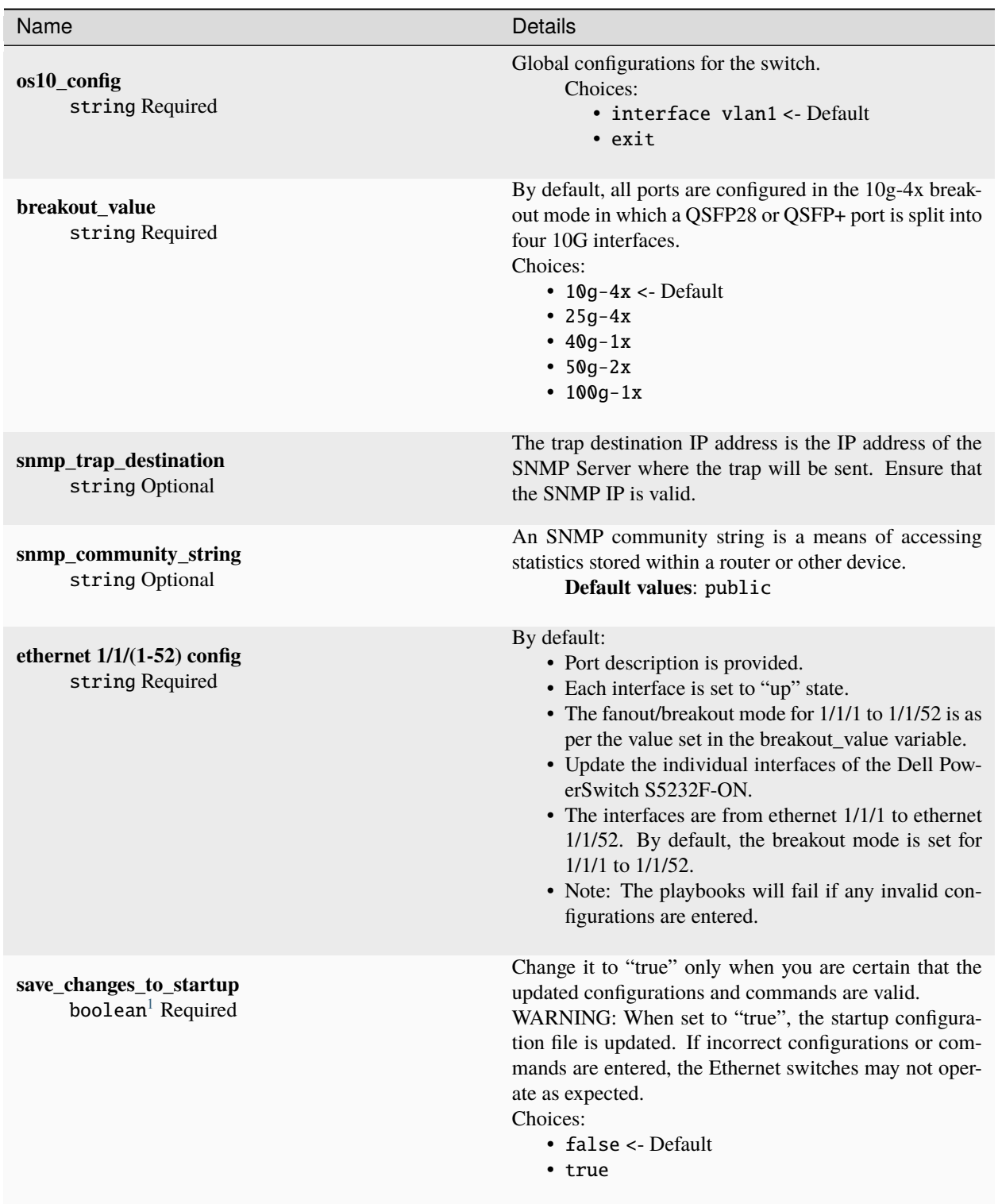

• When initializing a factory reset switch, the user needs to ensure DHCP is enabled and an IPv6 address is not assigned.

### **Running the playbook**:

<span id="page-106-0"></span><sup>&</sup>lt;sup>1</sup> Boolean parameters do not need to be passed with double or single quotes.

### cd network

```
ansible-playbook ethernet_switch_config.yml -i inventory -e ethernet_switch_username="" -
˓→e ethernet_switch_password=""
```
- Where ethernet\_switch\_username is the username used to authenticate into the switch.
- The inventory file should be a list of IPs separated by newlines. Check out the switch\_inventory section in [Sample](https://omnia-doc.readthedocs.io/en/latest/samplefiles.html) [Files](https://omnia-doc.readthedocs.io/en/latest/samplefiles.html)
- Where ethernet\_switch\_password is the password used to authenticate into the switch.

If you have any feedback about Omnia documentation, please reach out at [omnia.readme@dell.com.](mailto:omnia.readme@dell.com)

## **2.9.3 Configuring ethernet switches (S5 series)**

• Edit the network/ethernet\_sseries\_input.yml file for all S5\* PowerSwitches such as S5232F-ON.

**Caution:** Do not remove or comment any lines in the network/ethernet\_sseries\_input.yml file.
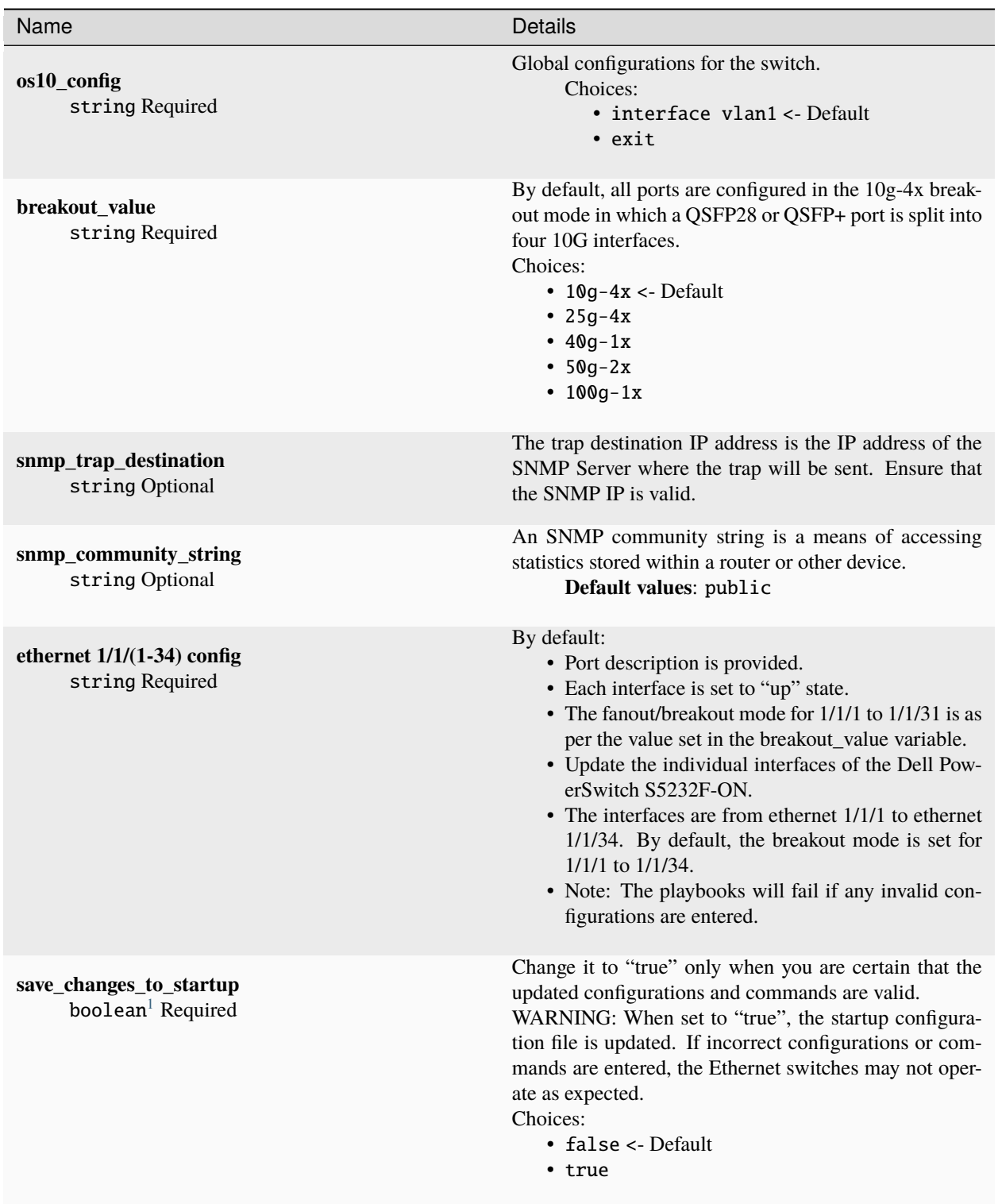

• When initializing a factory reset switch, the user needs to ensure DHCP is enabled and an IPv6 address is not assigned.

<span id="page-108-0"></span><sup>&</sup>lt;sup>1</sup> Boolean parameters do not need to be passed with double or single quotes.

**Note:** The breakout\_value of a port can only be changed after un-splitting the port.

### **Running the playbook**:

```
cd network
```

```
ansible-playbook ethernet_switch_config.yml -i inventory -e ethernet_switch_username="" -
\rightarrowe ethernet_switch_password=""
```
- Where ethernet\_switch\_username is the username used to authenticate into the switch.
- The inventory file should be a list of IPs separated by newlines. Check out the switch\_inventory section in [Sample](https://omnia-doc.readthedocs.io/en/latest/samplefiles.html) [Files](https://omnia-doc.readthedocs.io/en/latest/samplefiles.html)
- Where ethernet\_switch\_password is the password used to authenticate into the switch.

If you have any feedback about Omnia documentation, please reach out at [omnia.readme@dell.com.](mailto:omnia.readme@dell.com)

# **2.9.4 Configuring ethernet switches (Z series)**

• Edit the network/ethernet\_zseries\_input.yml file for all Z series PowerSwitches such as Z9332F-ON, Z9262-ON and Z9264F-ON. The default configuration is written for Z9264F-ON.

**Caution:** Do not remove or comment any lines in the network/ethernet\_zseries\_input.yml file.

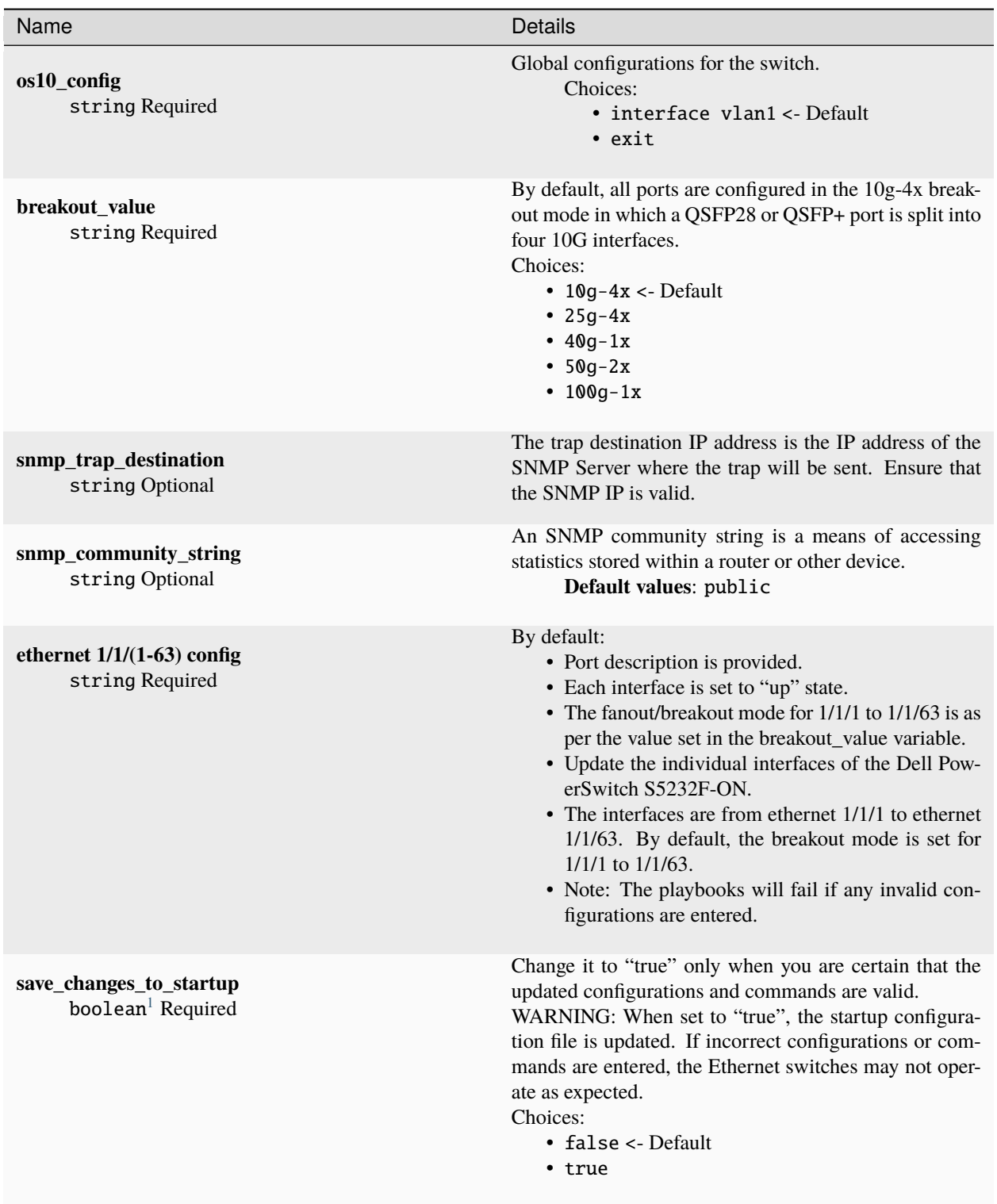

- When initializing a factory reset switch, the user needs to ensure DHCP is enabled and an IPv6 address is not assigned.
- The 65th port on a Z series switch cannot be split.

<span id="page-110-0"></span><sup>&</sup>lt;sup>1</sup> Boolean parameters do not need to be passed with double or single quotes.

**–** Only odd ports support breakouts on Z9264F-ON. For more information, [click here.](https://www.dell.com/support/kbdoc/en-in/000195212/powerscale-dell-z9264-switches-only-allow-breakout-cables-in-odd-port-numbers?lang=en)

**Note:** The breakout\_value of a port can only be changed after un-splitting the port.

### **Running the playbook**:

cd network

ansible-playbook ethernet\_switch\_config.yml -i inventory -e ethernet\_switch\_username="" - →e ethernet\_switch\_password=""

- Where ethernet\_switch\_username is the username used to authenticate into the switch.
- The inventory file should be a list of IPs separated by newlines. Check out the switch\_inventory section in [Sample](https://omnia-doc.readthedocs.io/en/latest/samplefiles.html) [Files](https://omnia-doc.readthedocs.io/en/latest/samplefiles.html)
- Where ethernet\_switch\_password is the password used to authenticate into the switch.

If you have any feedback about Omnia documentation, please reach out at [omnia.readme@dell.com.](mailto:omnia.readme@dell.com)

If you have any feedback about Omnia documentation, please reach out at [omnia.readme@dell.com.](mailto:omnia.readme@dell.com)

# **2.10 Configuring PowerVault**

## **Configuring Powervault storage**

To configure powervault ME4 and ME5 storage arrays, follow the below steps:

Fill out all required parameters in storage/powervault\_input.yml:

**Caution:** Do not remove or comment any lines in the storage/powervault\_input.yml file.

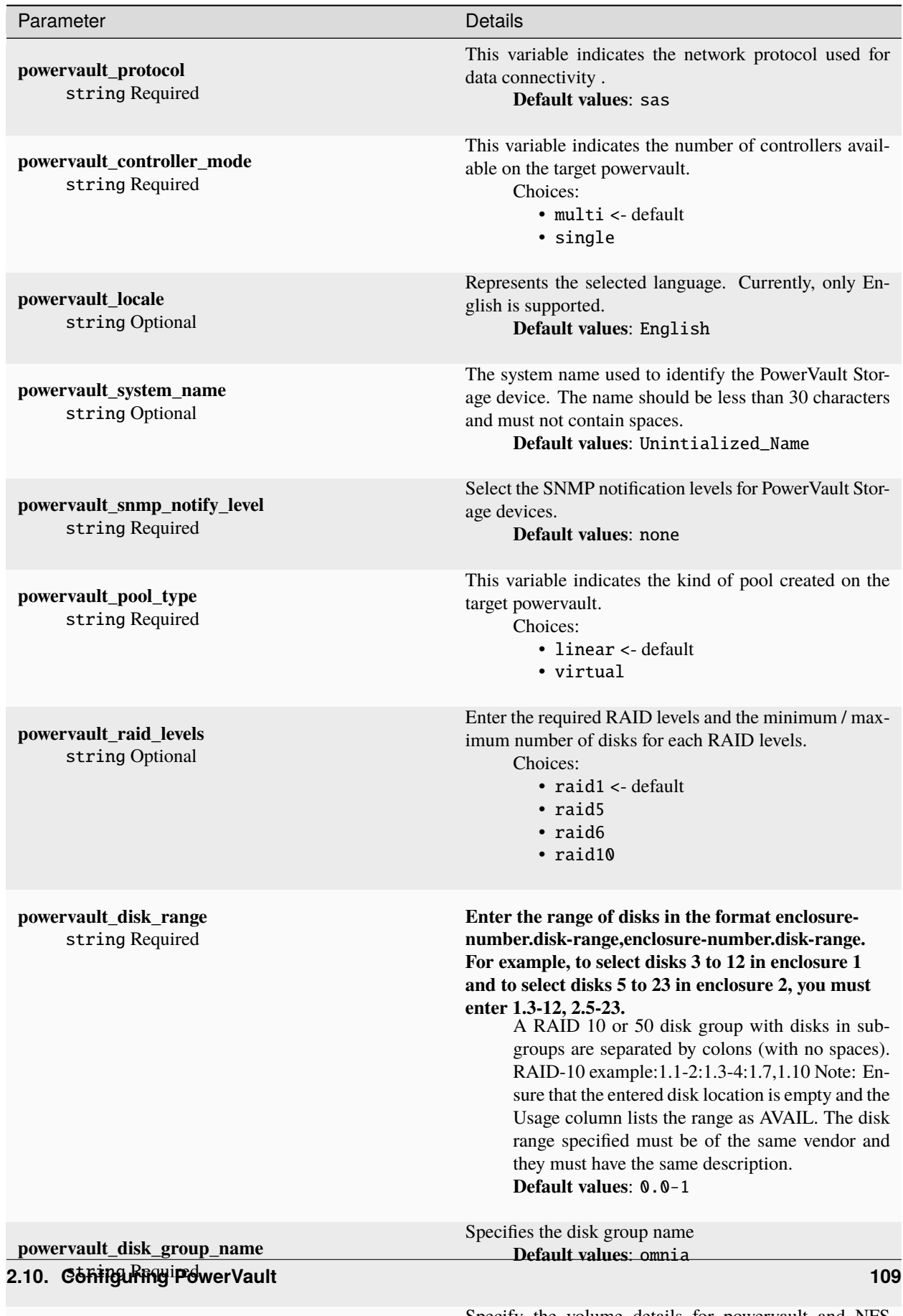

**powervault\_volumes** string Required Specify the volume details for powervault and NFS Server node. Multiple volumes can be defined as comma-separated values. example: omnia\_home1, omRun the playbook:

```
cd storage
ansible-playbook powervault.yml -i inventory -e powervault_username="" -e powervault_
˓→password=""
```
- Where the inventory refers to a list of all nodes separated by a newline.
- powervault\_username and powervault\_password are the credentials used to administrate the array.

**Note:** Once the storage is successfully set up, set enable\_omnia\_nfs (input/omnia\_config.yml) to false and omnia\_usrhome\_share (input/omnia\_config.yml) to an accessible share path in BeeGFS to use the path across the cluster for deployments.

#### **Configuring NFS servers**

To configure an NFS server, enter the following parameters in storage/nfs\_server\_input.yml

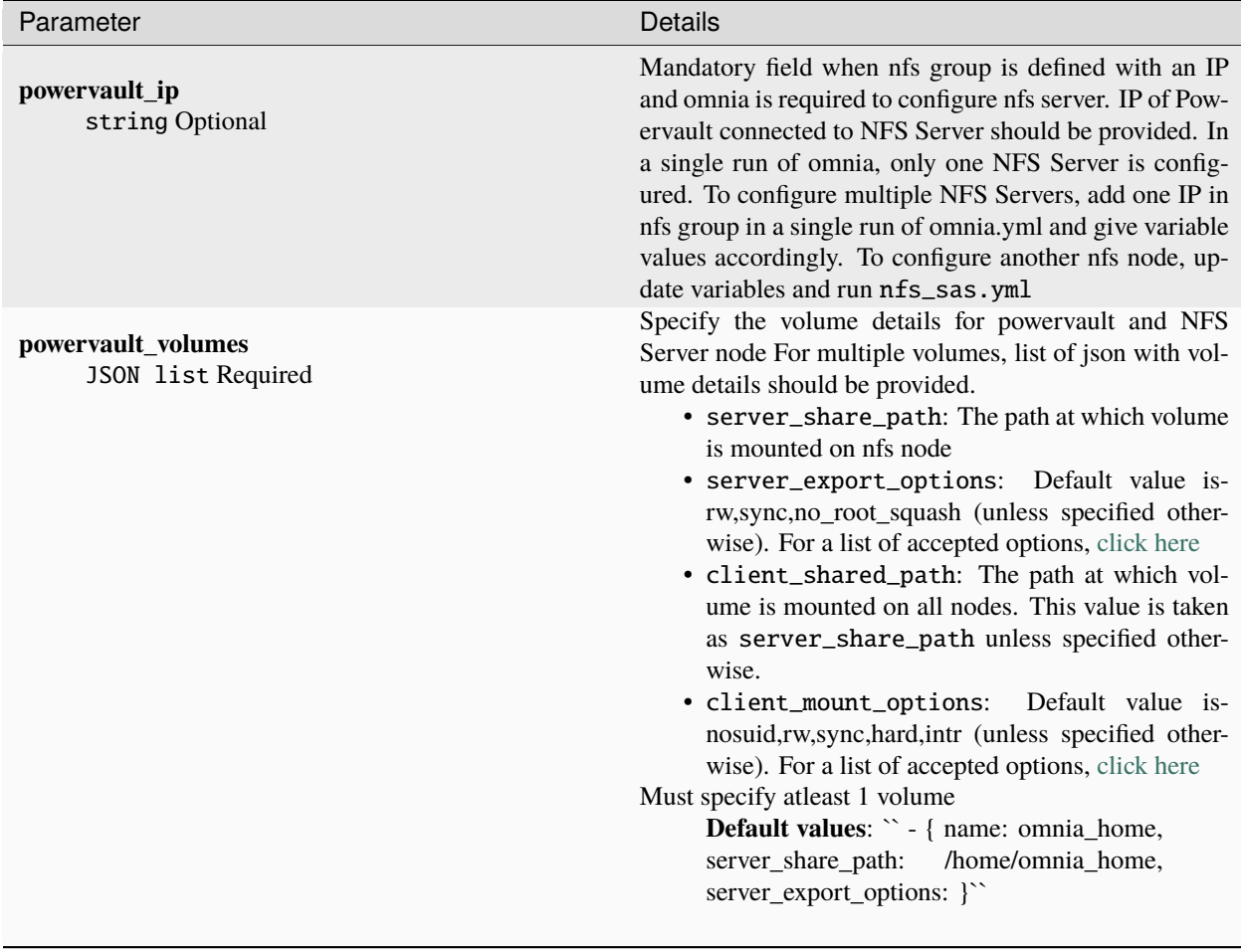

Run the playbook:

```
cd storage
ansible-playbook nfs_sas.yml -i /root/inventory -e powervault_username="xxxxx" -e
˓→powervault_password="xxxxxx"
```
- Where the inventory refers to a list of all nodes in the format of [NFS server inventory file](../../samplefiles.html)
- To set up NFS client services, [click here](../BuildingClusters/NFS.html)

If you have any feedback about Omnia documentation, please reach out at [omnia.readme@dell.com.](mailto:omnia.readme@dell.com)

# **2.11 Running HPC benchmarks on omnia clusters**

## **2.11.1 Automate installation oneAPI on Intel processors for MPI jobs**

This topic explains how to automatically update servers for MPI jobs.

**Caution:** oneAPI is not supported on Ubuntu clusters.

#### **Pre-requisites**

- discovery\_provision.yml has been executed.
- The cluster has been set up with kubernetes.
- An Omnia **slurm** cluster has been set up by omnia.yml running with at least 2 nodes: 1 slurm\_control\_node and 1 slurm\_node.
- A local repository has been set up by listing {"name": "intel\_benchmarks"}, in input/ software\_config.json and running local\_repo.yml. For more information, [click here.](../LocalRepo/index.html)
- Verify that the target nodes are in the booted state. For more information, [click here.](../InstallingProvisionTool/ViewingDB.html)

#### **To run the playbook**:

```
cd benchmarks
ansible-playbook intel_benchmark.yml -i inventory
```
#### **To execute multi-node jobs**

- Make sure to have NFS shares on each node.
- Copy slurm script to NFS share and execute it from there.
- Load all the necessary modules using module load:

```
module load mpi
module load pmi/pmix-x86_64
module load mkl
```
• If the commands/batch script are to be run over TCP instead of Infiniband ports, include the below line:

```
export FI_PROVIDER=tcp
```
Job execution can now be initiated.

```
Note: Ensure runme_intel64_dynamic is downloaded before running this command.
```

```
srun -N 2 /mnt/nfs_shares/appshare/mkl/2023.0.0/benchmarks/mp_linpack/runme_intel64_
˓→dynamic
```
For a batch job using the same parameters, the script would be:

```
#!/bin/bash
#SBATCH --job-name=testMPI
#SBATCH --output=output.txt
#SBATCH --partition=normal
#SBATCH --nodelist=node00004.omnia.test,node00005.omnia.test
pwd; hostname; date
export FI_PROVIDER=tcp
module load pmi/pmix-x86_64
module use /opt/intel/oneapi/modulefiles
module load mkl
module load mpi
srun /mnt/appshare/benchmarks/mp_linpack/runme_intel64_dynamic
date
```
If you have any feedback about Omnia documentation, please reach out at [omnia.readme@dell.com.](mailto:omnia.readme@dell.com)

## **2.11.2 Open MPI AOCC HPL benchmark for AMD processors**

This topic explains how to manually update servers for MPI jobs. To automatically install pmix and configure slurm, [click here.](AutomatingOpenMPI.html)

#### **Prerequisites**

- 1. Provision the cluster and install slurm on all cluster nodes.
- 2. Dependent packages have to be installed on the cluster nodes using the following steps.:
	- i. Download the dependent packages on the control plane.:
		- a. Create a package list.:

```
cd /install/post/otherpkgs/<os_version>/x86_64/custom_software/
cat openmpi.pkglist
```
b. Enter the following contents into openmpi.pkglist:

custom\_software/pmix-devel custom\_software/libevent-devel

c. Download the packages:

```
cd packages
dnf download pmix-devel --resolve --alldeps
dnf download libevent-devel --resolve --alldeps
```
- ii. Push the packages to the cluster nodes:
	- a. Update the package\_list variable in the utils/os\_package\_update/ package\_update\_config.yml file and save it.

```
package_list: "/install/post/otherpkgs/<os_version>/x86_64/custom_software/
˓→openmpi.pkglist"
```
b. Update the cluster nodes by running the package\_update.yml playbook.

```
ansible-playbook package_update.yml
```
3. OpenMPI and aocc-compiler-**\***.tar should be installed and compiled with slurm on all cluster nodes or should be available on the NFS share.

**Note:**

- Omnia currently supports pmix version2, pmix\_v2.
- While compiling OpenMPI, include pmix, slurm, hwloc and, libevent as shown in the below sample command:

```
./configure --prefix=/home/omnia-share/openmpi-4.1.5 --enable-mpi1-compatibility --
˓→enable-orterun-prefix-by-default --with-slurm=/usr --with-pmix=/usr --with-
˓→libevent=/usr --with-hwloc=/usr --with-ucx CC=clang CXX=clang++ FC=flang 2>&1 |␣
˓→tee config.out
```
### **To execute multi-node jobs**

1. Update the following parameters in /etc/slurm/slurm.conf:

```
SelectType=select/cons_tres
SelectTypeParameters=CR_Core
TaskPlugin=task/affinity,task/cgroup
```
2. Restart slurmd.service on all compute nodes.

```
systemctl stop slurmd
systemctl start slurmd
```
3. Once the service restarts on the compute nodes, restart slurmctld.service on the kube\_control\_plane.

```
systemctl stop slurmctld.service
systemctl start slurmctld.service
```
4. Job execution can now be initiated.

For a job to run on multiple nodes (10.5.0.4 and 10.5.0.5) where OpenMPI is compiled and installed on the NFS share (/home/omnia-share/openmpi/bin/mpirun), the job can be initiated as below: .. note:: Ensure amd-zen-hpl-2023\_07\_18 is downloaded before running this command.

```
srun -N 2 --mpi=pmix_v2 -n 2 ./amd-zen-hpl-2023_07_18/xhpl
```
For a batch job using the same parameters, the script would be:

```
#!/bin/bash
#SBATCH --job-name=test
#SBATCH --output=test.log
#SBATCH --partition=normal
```
(continues on next page)

(continued from previous page)

```
#SBATCH -N 3
```
#SBATCH --time=10:00

#SBATCH --ntasks=2

```
source /home/omnia-share/setenv_AOCC.sh
```
export PATH=\$PATH:/home/omnia-share/openmpi/bin

export LD\_LIBRARY\_PATH=\$LD\_LIBRARY\_PATH:/home/omnia-share/openmpi/lib

```
srun --mpi=pmix_v2 ./amd-zen-hpl-2023_07_18/xhpl
```
Alternatively, to use mpirun, the script would be:

#!/bin/bash #SBATCH --job-name=test #SBATCH --output=test.log #SBATCH --partition=normal #SBATCH -N 3 #SBATCH --time=10:00 #SBATCH --ntasks=2 source /home/omnia-share/setenv\_AOCC.sh export PATH=\$PATH:/home/omnia-share/openmpi/bin export LD\_LIBRARY\_PATH=\$LD\_LIBRARY\_PATH:/home/omnia-share/openmpi/lib /home/omnia-share/openmpi/bin/mpirun --map-by ppr:1:node -np 2 --display-map ˓<sup>→</sup>oversubscribe --mca orte\_keep\_fqdn\_hostnames 1 ./xhpl

Note: The above scripts are samples that can be modified as required. Ensure that --mca orte\_keep\_fqdn\_hostnames 1 is included in the mpirun command in sbatch scripts. Omnia maintains all hostnames in FQDN format. Failing to include --mca orte\_keep\_fqdn\_hostnames 1 may cause job initiation to fail.

If you have any feedback about Omnia documentation, please reach out at [omnia.readme@dell.com.](mailto:omnia.readme@dell.com)

## **2.11.3 Installing pmix and updating slurm configuration for AMD processors**

This topic explains how to automatically update AMD servers for MPI jobs. To manually install pmix and update the slurm configuration, [click here.](OpenMPI_AOCC.html)

### **Pre-requisites**

- discovery\_provision.yml has been executed.
- An Omnia **slurm** cluster has been set up by omnia.yml running with at least 2 nodes: 1 slurm control node and 1 slurm\_node.
- Verify that the target nodes are in the booted state. For more information, [click here.](../InstallingProvisionTool/ViewingDB.html)
- A local OpenMPI repository has been created. For more information, *click here. <../LocalRepo/openMPI.html>*

### **To run the playbook**:

```
cd benchmarks
ansible-playbook amd_benchmark.yml -i inventory
```
### **To execute multi-node jobs**

• OpenMPI and aocc-compiler-**\***.tar should be installed and compiled with slurm on all cluster nodes or should be available on the NFS share.

### **Note:**

- Omnia currently supports pmix version2, pmix\_v2.
- While compiling OpenMPI, include pmix, slurm, hwloc and, libevent as shown in the below sample command:

```
./configure --prefix=/home/omnia-share/openmpi-4.1.5 --enable-mpi1-compatibility --
˓→enable-orterun-prefix-by-default --with-slurm=/usr --with-pmix=/usr --with-
˓→libevent=/usr --with-hwloc=/usr --with-ucx CC=clang CXX=clang++ FC=flang 2>&1 |␣
˓→tee config.out
```
• For a job to run on multiple nodes (10.5.0.4 and 10.5.0.5) where OpenMPI is compiled and installed on the NFS share (/home/omnia-share/openmpi/bin/mpirun), the job can be initiated as below:

**Note:** Ensure amd-zen-hpl-2023\_07\_18 is downloaded before running this command.

srun  $-N$  2  $--mpi=pmix_v2 -n$  2 ./amd-zen-hpl-2023\_07\_18/xhpl

For a batch job using the same parameters, the script would be:

#!/bin/bash #SBATCH --job-name=test #SBATCH --output=test.log #SBATCH --partition=normal

(continues on next page)

(continued from previous page)

```
#SBATCH -N 3
```
#SBATCH --time=10:00

#SBATCH --ntasks=2

```
source /home/omnia-share/setenv_AOCC.sh
```
export PATH=\$PATH:/home/omnia-share/openmpi/bin

export LD\_LIBRARY\_PATH=\$LD\_LIBRARY\_PATH:/home/omnia-share/openmpi/lib

```
srun --mpi=pmix_v2 ./amd-zen-hpl-2023_07_18/xhpl
```
Alternatively, to use mpirun, the script would be:

#!/bin/bash #SBATCH --job-name=test #SBATCH --output=test.log #SBATCH --partition=normal #SBATCH -N 3 #SBATCH --time=10:00 #SBATCH --ntasks=2 source /home/omnia-share/setenv\_AOCC.sh export PATH=\$PATH:/home/omnia-share/openmpi/bin export LD\_LIBRARY\_PATH=\$LD\_LIBRARY\_PATH:/home/omnia-share/openmpi/lib /home/omnia-share/openmpi/bin/mpirun --map-by ppr:1:node -np 2 --display-map ˓<sup>→</sup>oversubscribe --mca orte\_keep\_fqdn\_hostnames 1 ./xhpl

Note: The above scripts are samples that can be modified as required. Ensure that --mca orte\_keep\_fqdn\_hostnames 1 is included in the mpirun command in sbatch scripts. Omnia maintains all hostnames in FQDN format. Failing to include --mca orte\_keep\_fqdn\_hostnames 1 may cause job initiation to fail.

If you have any feedback about Omnia documentation, please reach out at [omnia.readme@dell.com.](mailto:omnia.readme@dell.com)

## **2.11.4 Containerized HPC benchmark execution**

Use this playbook to download docker images and pull images onto cluster nodes using [apptainer.](https://apptainer.org/docs/user/main/index.html/)

- 1. Ensure that the cluster has been [provisioned by the provision tool.](../../InstallationGuides/InstallingProvisionTool/index.html) and the [cluster has been set up using om](../../InstallationGuides/BuildingClusters/index.html)[nia.yml.](../../InstallationGuides/BuildingClusters/index.html)
- 2. Enter the following variables in utils/hpc\_apptainer\_job\_execution/ hpc\_apptainer\_job\_execution\_config.yml:

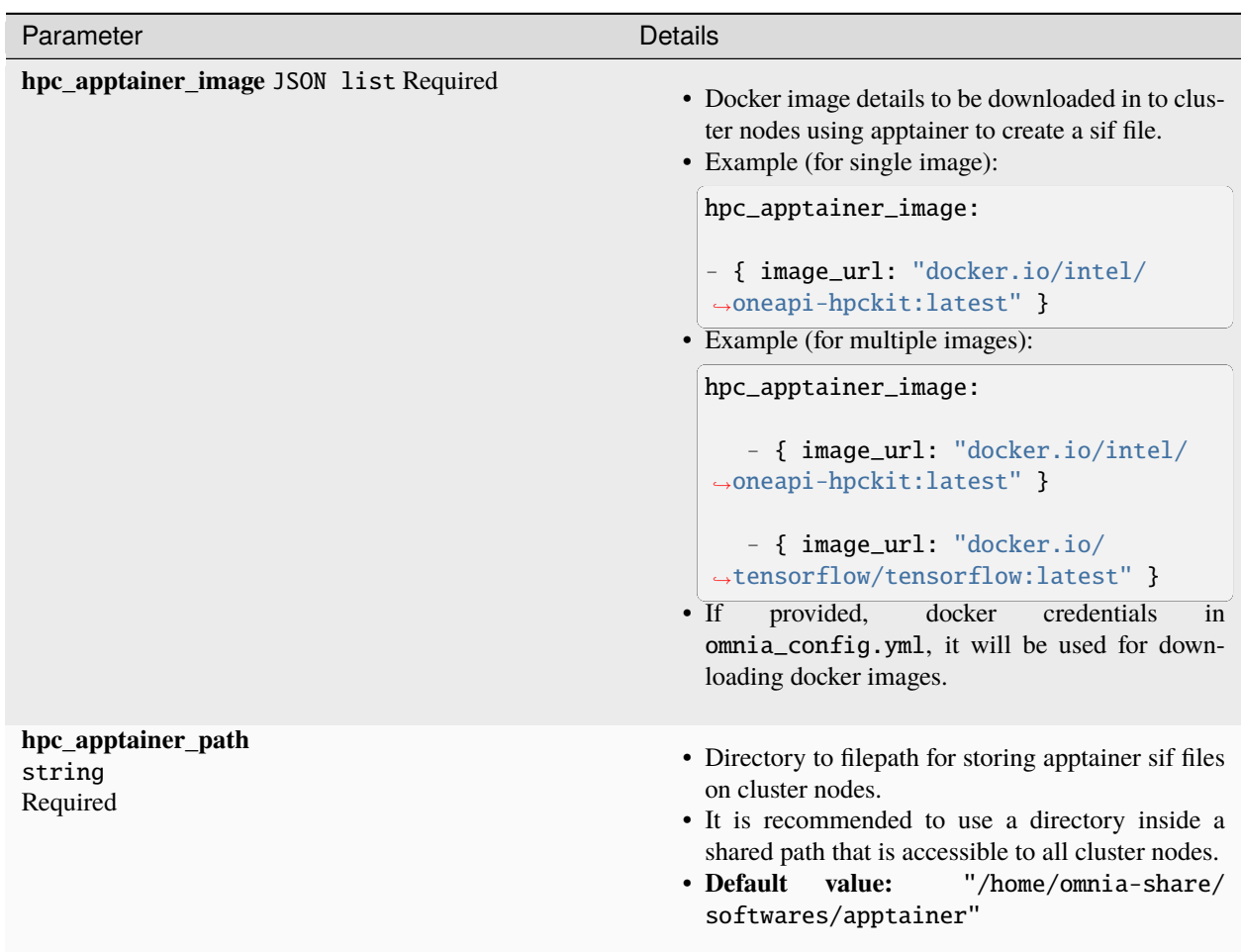

To run the playbook:

cd utils/hpc\_apptainer\_job\_execution

ansible-playbook hpc\_apptainer\_job\_execution.yml -i inventory

**Note:** Use the inventory file format specified under [Sample Files.](../../samplefiles.html)

HPC apptainer jobs can be initiated on a slurm cluster using the following sample command:

```
srun -N 3 --mpi=pmi2 --ntasks=4 apptainer run /home/omnia-share/softwares/apptainer/
˓→oneapi-hpckit_latest.sif hostname
```
If you have any feedback about Omnia documentation, please reach out at [omnia.readme@dell.com.](mailto:omnia.readme@dell.com)

If you have any feedback about Omnia documentation, please reach out at [omnia.readme@dell.com.](mailto:omnia.readme@dell.com)

# **2.12 Remove Slurm/K8s configuration from a node**

Use this playbook to remove slurm and kubernetes configuration from slurm or kubernetes worker nodes of the cluster and stop all clustering software on the worker nodes.

### **Note:**

- All target nodes should be drained before executing the playbook. If a job is running on any target nodes, the playbook may timeout waiting for the node state to change.
- When running remove\_node\_configuration.yml, ensure that the input/storage\_config.yml and input/omnia\_config.yml have not been edited since omnia.yml was run.

#### **Configurations performed by the playbook**

- Nodes specified in the slurm\_node group or kube\_node group in the inventory file will be removed from the slurm and kubernetes cluster respectively.
- Slurm and Kubernetes services are stopped and uninstalled. OS startup service list will be updated to disable Slurm and Kubernetes.

#### **To run the playbook**

Run the playbook using the following commands:

## cd utils ansible-playbook remove\_node\_configuration.yml -i inventory

- To specify only Slurm or Kubernetes nodes while running the playbook, use the tags slurm\_node or kube\_node. That is:
- To remove only slurm nodes, use ansible-playbook remove\_node\_configuration.yml -i inventory --tags slurm\_node.
- To remove only kubernetes nodes, use ansible-playbook remove\_node\_configuration.yml -i inventory --tags kube\_node.
- Passed inventory files should exclusively contain either service tags or admin IPs. Do not provide a mix of both in a single inventory file.
- To skip confirmation while running the playbook, use ansible-playbook remove\_node\_configuration. yml -i inventory --extra-vars skip\_confirmation=yes or ansible-playbook remove\_node\_configuration.yml -i inventory -e skip\_confirmation=yes.

# **2.13 Soft reset the cluster**

Use this playbook to stop all Slurm and Kubernetes services. This action will destroy the cluster.

#### **Note:**

- All target nodes should be drained before executing the playbook. If a job is running on any target nodes, the playbook may timeout waiting for the node state to change.
- When running reset\_cluster\_configuration.yml, ensure that the input/storage\_config.yml and input/omnia\_config.yml have not been edited since omnia.yml was run.

#### **Configurations performed by the playbook**

- The configuration on the kube\_control\_plane or the slurm\_control\_plane will be reset.
- Slurm and Kubernetes services are stopped and removed.

### **To run the playbook**

Run the playbook using the following commands:

```
cd utils
ansible-playbook reset_cluster_configuration.yml -i inventory
```
To specify only Slurm or Kubernetes clusters while running the playbook, use the tags slurm\_cluster or k8s\_cluster. That is:

To reset a slurm cluster, use ansible-playbook reset\_cluster\_configuration.yml -i inventory --tags slurm\_cluster. To reset a kubernetes cluster, use ansible-playbook reset\_cluster\_configuration.yml -i inventory --tags k8s\_cluster.

To skip confirmation while running the playbook, use ansible-playbook reset\_cluster\_configuration. yml -i inventory --extra-vars skip\_confirmation=yes or ansible-playbook remove\_node\_configuration.yml -i inventory -e skip\_confirmation=yes.

The inventory file passed for reset\_cluster\_configuration should follow the below format. Passed inventory files should exclusively contain either service tags or admin IPs. Do not provide a mix of both in a single inventory file.:

*For a slurm cluster*

```
[slurm_control_node]
{ip or servicetag}
[slurm_node]
{ip or servicetag}
{ip or servicetag}
```
*For a kubernetes cluster*

```
[kube_control_plane]
{ip or servicetag}
[etcd]
{ip or servicetag}
```
(continues on next page)

(continued from previous page)

```
[kube_node]
{ip or servicetag}
{ip or servicetag}
```
# **2.14 Delete provisioned node**

Use this playbook to remove discovered or provisioned nodes from all inventory files and Omnia database tables. No changes are made to the Slurm or Kubernetes cluster.

**Note:** To undo changes made by this playbook, re-run the provision tool on the target node.

#### **Configurations performed by the playbook**

- Nodes will be deleted from the Omnia DB and the xCAT node object will be deleted.
- Telemetry services will be stopped and removed.

#### **To run the playbook**

Run the playbook using the following commands:

```
cd utils
ansible-playbook delete_node.yml -i inventory
```
To skip confirmation while running the playbook, use ansible-playbook delete\_node.yml -i inventory --extra-vars skip\_confirmation=yes or ansible-playbook remove\_node\_configuration.yml -i inventory -e skip\_confirmation=yes.

The inventory file passed for delete\_node.yml should follow one of the below formats. Passed inventory files should exclusively contain either service tags or admin IPs. Do not provide a mix of both in a single inventory file.:

```
[nodes]
{ip address}
{ip address}
```
[nodes] {service tag} {service tag}

## **Note:**

- When the node is added or deleted, the autogenerated inventories: amd\_gpu, nvidia\_gpu, amd\_cpu, and intel\_cpu should be updated for the latest changes.
- Nodes passed in the above inventory will be removed from the cluster. To reprovision the node, use the *add node script. <addinganewnode.html>*

If you have any feedback about Omnia documentation, please reach out at [omnia.readme@dell.com.](mailto:omnia.readme@dell.com)

# **2.15 Uninstalling the provision tool**

Use this script to undo all the changes made by the provision tool. For a list of actions taken by the provision tool, [click](https://omnia-doc.readthedocs.io/en/latest/InstallationGuides/InstallingProvisionTool/installprovisiontool.html) [here](https://omnia-doc.readthedocs.io/en/latest/InstallationGuides/InstallingProvisionTool/installprovisiontool.html) .

To run the script:

```
cd utils
ansible-playbook control_plane_cleanup.yml
```
To skip the deletion of the configured local repositories (stored in repo\_store\_path and xCAT repositories), run:

ansible-playbook control\_plane\_cleanup.yml –skip-tags downloads

To delete the changes made by local\_repo.yml while retaining the repo\_store\_path folder, run:

ansible-playbook control\_plane\_cleanup.yml –tags local\_repo --skip-tags downloads

To delete the changes made by local\_repo.yml including the repo\_store\_path folder, run:

ansible-playbook control\_plane\_cleanup.yml –tags local\_repo

### **Caution:**

- When re-provisioning your cluster (that is, re-running the discovery\_provision.yml playbook) after a clean-up, ensure to use a different admin\_nic\_subnet in input/provision\_config.yml to avoid a conflict with newly assigned servers. Alternatively, disable any OS available in the Boot Option Enable/ Disable section of your BIOS settings (BIOS Settings > Boot Settings > UEFI Boot Settings) on all target nodes.
- On subsequent runs of discovery\_provision.yml, if users are unable to log into the server, refresh the ssh key manually and retry.

ssh-keygen -R <node IP>

If you have any feedback about Omnia documentation, please reach out at [omnia.readme@dell.com.](mailto:omnia.readme@dell.com)

If you have any feedback about Omnia documentation, please reach out at [omnia.readme@dell.com.](mailto:omnia.readme@dell.com)

## **CHAPTER**

**THREE**

# **FEATURES**

From Omnia 1.4, all of Omnia's many features are available individually. Specific playbooks allow users to to choose different features and customize their deployment journey specifically to their needs.

Below is a list of all Omnia's features:

# **3.1 Centralized authentication on the cluster**

The security feature allows users to set up FreeIPA and LDAP to help authenticate into HPC clusters.

## **3.1.1 Configuring FreeIPA/LDAP security**

## **Pre requisites**

- Run local\_repo.yml to create offline repositories of FreeIPA or OpenLDAP. If both were downloaded, ensure that the non-required system is removed from input/software\_config.json before running security.yml. For more information, [click here.](../../InstallationGuides/LocalRepo/index.html)
- Enter the following parameters in input/security\_config.yml.

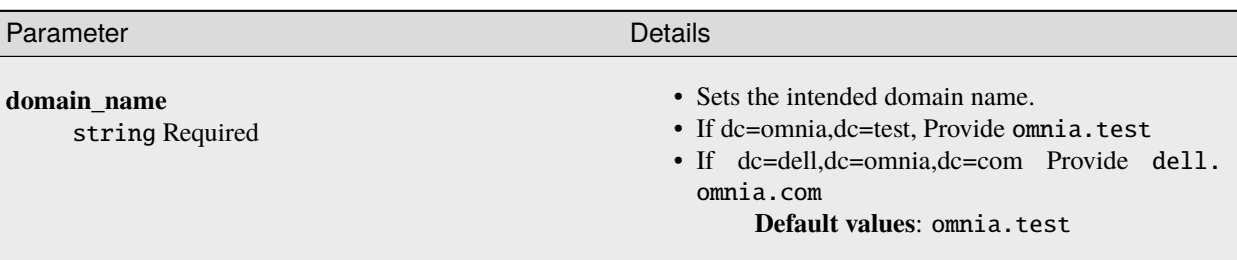

#### Table 1: Parameters for Authentication

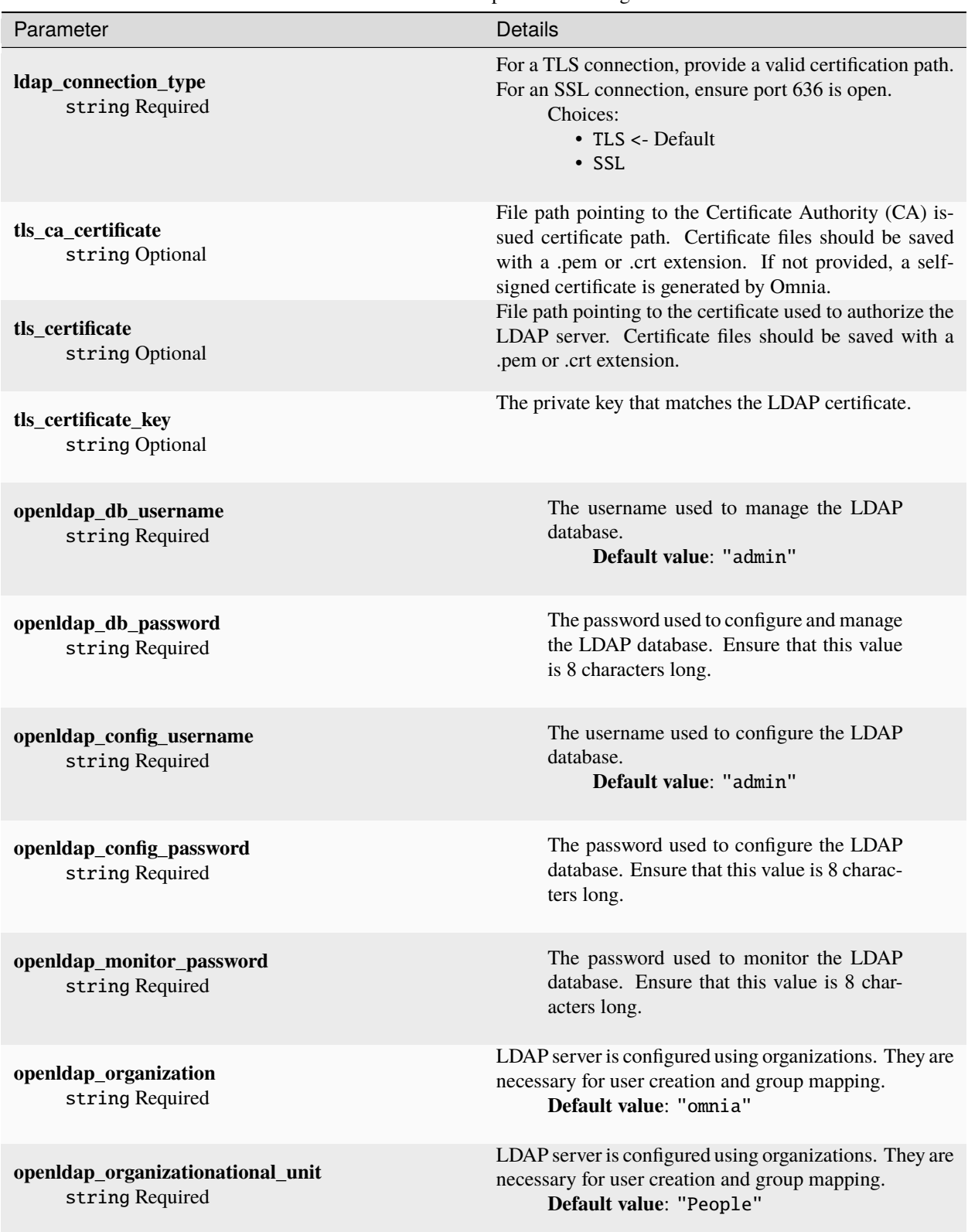

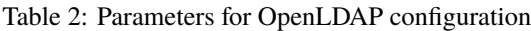

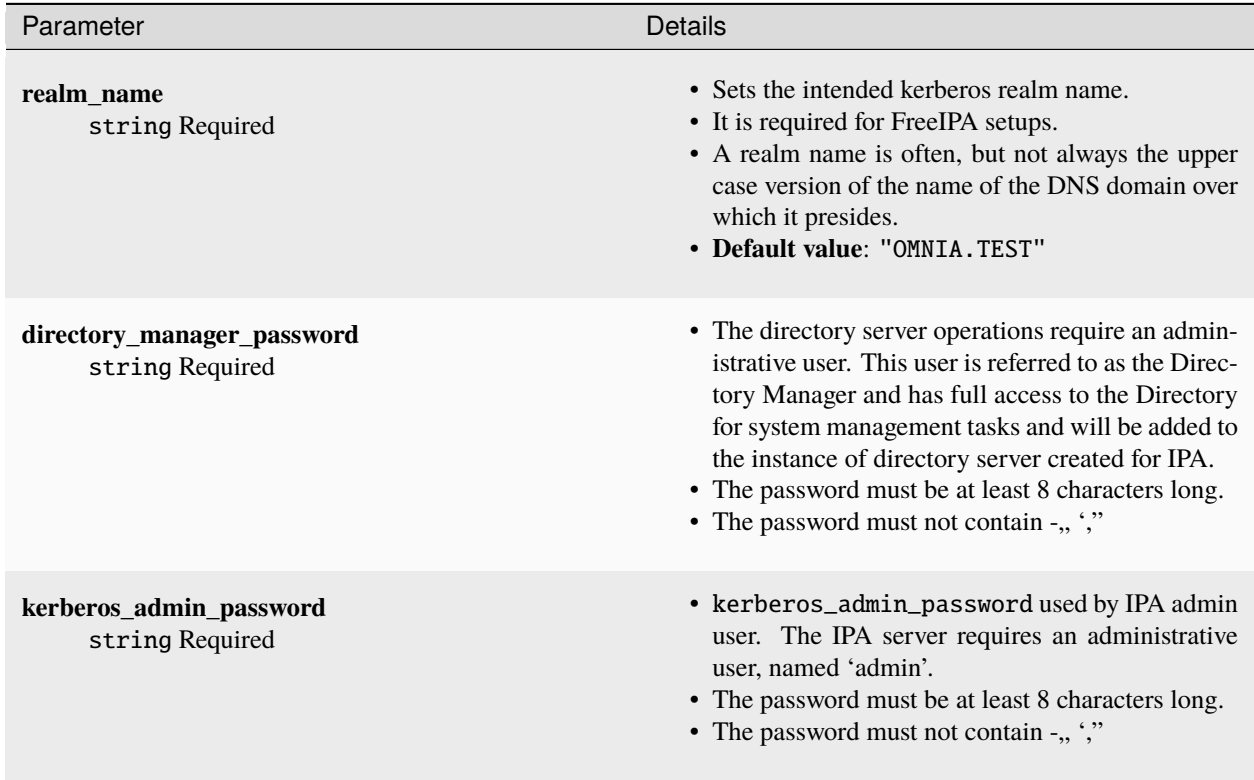

Table 3: Parameters for FreeIPA configuration

## **Create a new user on OpenLDAP**

1. Create an LDIF file (eg: create\_user.ldif) on the auth server containing the following information:

- DN: The distinguished name that indicates where the user will be created.
- objectClass: The object class specifies the mandatory and optional attributes that can be associated with an entry of that class. Here, the values are inetOrgPerson, posixAccount, and shadowAccount.
- UID: The username of the replication user.
- sn: The surname of the intended user.
- cn: The given name of the intended user.

Below is a sample file:

```
# User Creation
dn: uid=ldapuser,ou=People,dc=omnia,dc=test
objectClass: inetOrgPerson
objectClass: posixAccount
objectClass: shadowAccount
cn: ldapuser
sn: ldapuser
loginShell:/bin/bash
uidNumber: 2000
gidNumber: 2000
homeDirectory: /home/ldapuser
```
(continues on next page)

shadowLastChange: 0

(continued from previous page)

shadowMax: 0 shadowWarning: 0 # Group Creation dn: cn=ldapuser,ou=Group,dc=omnia,dc=test objectClass: posixGroup cn: ldapuser gidNumber: 2000 memberUid: ldapuser

**Note:** Avoid whitespaces when using an LDIF file for user creation. Extra spaces in the input data may be encrypted by OpenLDAP and cause access failures.

- 2. Run the command ldapadd -D <admin database username> -w <admin database password> -f create\_user.ldif to execute the LDIF file and create the account.
- 3. To set up a password for this account, use the command  $l$ dappasswd  $-l$  <admin database username>  $-w$  $\alpha$  <admin database password> -S  $\alpha$ user\_dn>. The value of user\_dn is the distinguished name that indicates where the user was created. (In this example, ldapuser,ou=People,dc=omnia,dc=test)

# **3.1.2 Configuring login node security**

## **Prerequisites**

• Run local\_repo.yml to create an offline repository of all utilities used to secure the login node. For more information, [click here.](../../InstallationGuides/LocalRepo/SecureLoginNode.html)

Enter the following parameters in input/login\_node\_security\_config.yml.

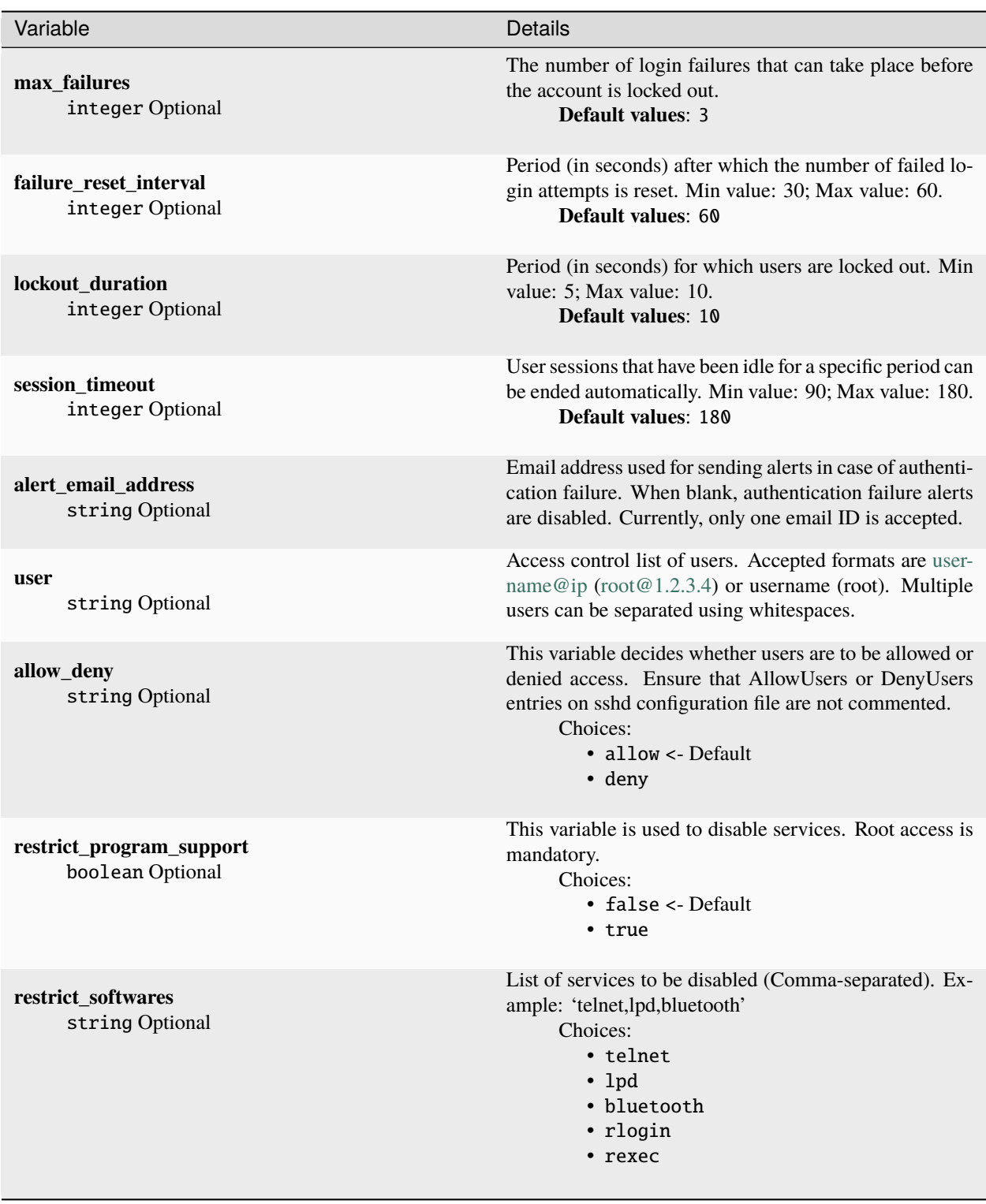

## **3.1.3 Installing LDAP Client**

**Caution:** No users/groups will be created by Omnia.

## **FreeIPA installation on the NFS node**

IPA services are used to provide account management and centralized authentication.

To customize your installation of FreeIPA, enter the following parameters in input/security\_config.yml.

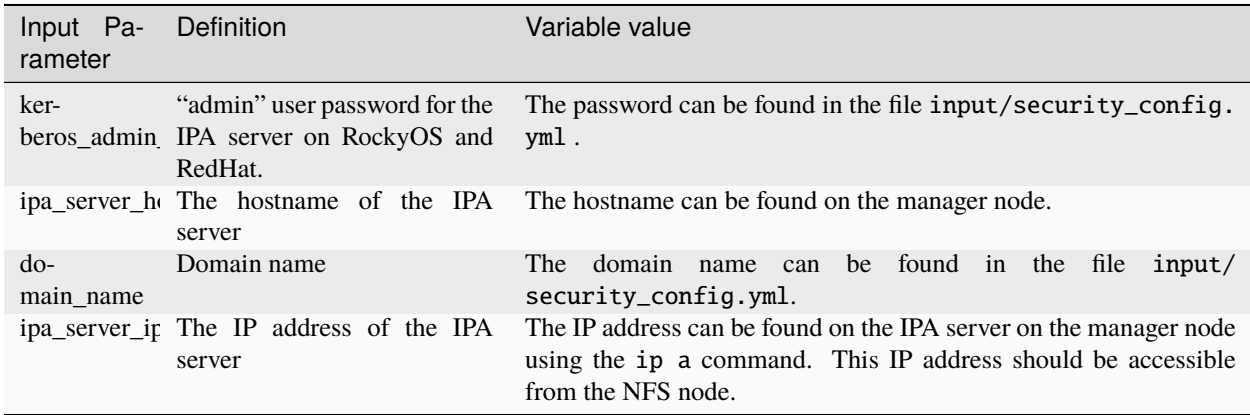

To set up IPA services for the NFS node in the target cluster, run the following command from the utils/cluster folder on the control plane:

```
cd utils/cluster
ansible-playbook install_ipa_client.yml -i inventory -e kerberos_admin_password="" -e␣
˓→ipa_server_hostname="" -e domain_name="" -e ipa_server_ipadress=""
```
### **Hostname requirements**

- The hostname should not contain the following characters: , (comma), . (period) or  $\angle$  (underscore). However, the **domain name** is allowed commas and periods.
- The hostname cannot start or end with a hyphen (-).
- No upper case characters are allowed in the hostname.
- The hostname cannot start with a number.
- The hostname and the domain name (that is: hostname00000x.domain.xxx) cumulatively cannot exceed 64 characters. For example, if the node\_name provided in input/provision\_config.yml is 'node', and the domain\_name provided is 'omnia.test', Omnia will set the hostname of a target cluster node to 'node000001.omnia.test'. Omnia appends 6 digits to the hostname to individually name each target node.

**Note:** Use the format specified under [NFS inventory in the Sample Files](../../samplefiles.html#nfs-server-inventory-file) for inventory.

## **Running the security role**

Run:

```
cd security
ansible-playbook security.yml -i inventory
```
The inventory should contain auth\_server as per the inventory file in [samplefiles.](../../samplefiles.html#inventory-file) The inventory file is case-sensitive. Follow the format provided in the sample file link.

- Do not include the IP of the control plane or local host in the authas erver group in the passed inventory.
- To customize the security features on the login node, fill out the parameters in input/ login\_node\_security\_config.yml.
- If a subsequent run of security.yml fails, the security\_config.yml file will be unencrypted.

**Caution:** No users will be created by Omnia.

### **How to replicate LDAP**

Once Omnia has set up an LDAP server for the cluster, external LDAP servers can be replicated onto the cluster LDAP server using the following steps.

#### **[Optional]Create a replication user**

- 1. Create an LDIF file (eg: replication\_user.ldif) on the external LDAP server (source) containing the following information:
	- DN: The distinguished name that indicates where the user will be created.
	- objectClass: The object class specifies the mandatory and optional attributes that can be associated with an entry of that class. Here, the values are simpleSecurityObject, account, and shadowAccount.
	- UID: The username of the replication user.
	- Description: A user-defined string describing the account.
	- UserPassword: The SHA encrypted value of the intended user password. This can be obtained using slappasswd

Below is a sample file:

```
dn: uid=replicauser,dc=orchid,dc=cluster
objectClass: simpleSecurityObject
objectclass: account
objectClass: shadowAccount
uid: replicauser
description: Replication User
userPassword: {SSHA}BL5xdrUvHQ8GPvdvHhO/4OmKHYoXQlIK
```
2. Run the command 1 dapadd -D <enter admin binddn > -w < bind\_password > -f replication\_user.ldif to execute the LDIF file and create the account.

### **Initiate the replication**

1. Create an LDIF file (eg: Replication.ldif) on the auth server on the cluster (destination) containing the following information:

- Provider: The IP address of the source LDAP server. It is routed over the LDAP protocol and via port 389.
- binddn: The distinguished name of the dedicated replication user or admin user being used to authenticate the replication.
- credentials: The corresponding password of the user indicated in binddn.
- searchbase: The groups of users to be replicated.

Below is a sample file:

```
dn: olcDatabase={1}mdb,cn=config
changetype: modify
add: olcSyncRepl
olcSyncRepl: rid=001
  provider=ldap://xx.xx.xx.xx:389/
  bindmethod=simple
 binddn="uid=replicauser,dc=orchid,dc=cluster"
  credentials=sync1234
  searchbase="dc=orchid,dc=cluster"
  scope=sub
  schemachecking=on
  type=refreshAndPersist
  retry="30 5 300 3"
  interval=00:00:05:00
```
2. Run the command ldapadd -D cn=<config\_username>, cn=config -w < config\_password > -f Replication.ldif to execute the LDIF file and initiate the replication.

If you have any feedback about Omnia documentation, please reach out at [omnia.readme@dell.com.](mailto:omnia.readme@dell.com)

If you have any feedback about Omnia documentation, please reach out at [omnia.readme@dell.com.](mailto:omnia.readme@dell.com)

# **3.2 Shared and distributed storage deployment**

The storage role allows users to configure PowerVault Storage devices, BeeGFS and NFS services on the cluster.

1. Enter all required parameters in input/storage\_config.yml

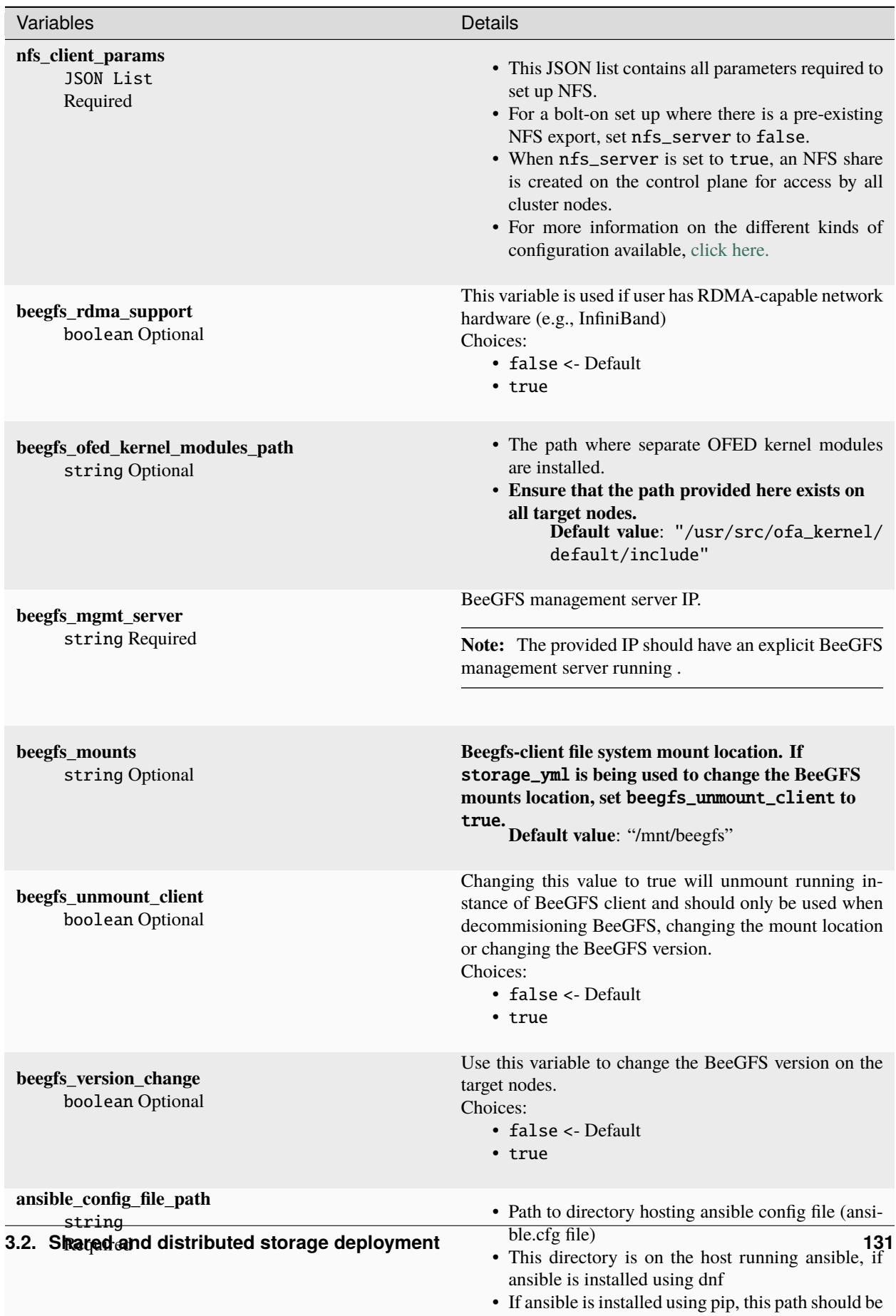

set

Table 4: Parameters for Storage

**Note:** If storage.yml is run with the input/storage\_config.yml filled out, BeeGFS and NFS client will be set up.

2. Ensure that the entry {"name": "beegfs", "version": "7.2.6"}, is included in input/ software\_config.json and a local repository is created. For more information, [click here.](../../InstallationGuides/LocalRepo/index.html)

### **Installing BeeGFS Client**

• If the user intends to use BeeGFS, ensure that a BeeGFS cluster has been set up with beegfs-mgmtd, beegfs-meta, beegfs-storage services running.

Ensure that the following ports are open for TCP and UDP connectivity:

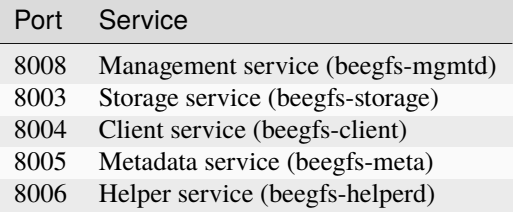

To open the ports required, use the following steps:

```
1. firewall-cmd --permanent --zone=public --add-port=<port number>/tcp
```
- 2. firewall-cmd --permanent --zone=public --add-port=<port number>/udp
- 3. firewall-cmd --reload
- 4. systemctl status firewalld
- Ensure that the nodes in the inventory have been assigned **only** these roles: manager and compute.

#### **Note:**

- When working with RHEL, ensure that the BeeGFS configuration is supported using the [link here.](../../Overview/SupportMatrix/OperatingSystems/RedHat.html)
- If the BeeGFS server (MGMTD, Meta, or storage) is running BeeGFS version 7.3.1 or higher, the security feature on the server should be disabled. Change the value of connDisableAuthentication to true in /etc/beegfs/beegfs-mgmtd.conf, /etc/beegfs/beegfs-meta.conf and /etc/beegfs/beegfsstorage.conf. Restart the services to complete the task:

```
systemctl restart beegfs-mgmtd
systemctl restart beegfs-meta
systemctl restart beegfs-storage
systemctl status beegfs-mgmtd
systemctl status beegfs-meta
systemctl status beegfs-storage
```
### **NFS bolt-on**

- Ensure that an external NFS server is running. NFS clients are mounted using the external NFS server's IP.
- Fill out the nfs\_client\_params variable in the storage\_config.yml file in JSON format using the samples provided above.
- This role runs on manager, compute and login nodes.
- Make sure that /etc/exports on the NFS server is populated with the same paths listed as server\_share\_path in the nfs\_client\_params in omnia\_config.yml.
- Post configuration, enable the following services (using this command: firewall-cmd --permanent --add-service=<service name>) and then reload the firewall (using this command: firewall-cmd --reload).

**–** nfs

- **–** rpc-bind
- **–** mountd
- Omnia supports all NFS mount options. Without user input, the default mount options are nosuid,rw,sync,hard,intr. For a list of mount options, [click here.](https://linux.die.net/man/5/nfs)
- The fields listed in nfs\_client\_params are:
	- **–** server\_ip: IP of NFS server
	- **–** server\_share\_path: Folder on which NFS server mounted
	- **–** client\_share\_path: Target directory for the NFS mount on the client. If left empty, respective server\_share\_path value will be taken for client\_share\_path.
	- **–** client\_mount\_options: The mount options when mounting the NFS export on the client. Default value: nosuid,rw,sync,hard,intr.
- There are 3 ways to configure the feature:
	- 1. **Single NFS node** : A single NFS filesystem is mounted from a single NFS server. The value of nfs\_client\_params would be:

```
- { server_ip: xx.xx.xx.xx, server_share_path: "/mnt/share", client_share_path:
˓→"/mnt/client", client_mount_options: "nosuid,rw,sync,hard,intr" }
```
2. **Multiple Mount NFS Filesystem**: Multiple filesystems are mounted from a single NFS server. The value of nfs\_client\_params would be:

```
- { server_ip: xx.xx.xx.xx, server_share_path: "/mnt/server1", client_share_
˓→path: "/mnt/client1", client_mount_options: "nosuid,rw,sync,hard,intr" }
- { server_ip: xx.xx.xx.xx, server_share_path: "/mnt/server2", client_share_
˓→path: "/mnt/client2", client_mount_options: "nosuid,rw,sync,hard,intr" }
```
3. **Multiple NFS Filesystems**: Multiple filesystems are mounted from multiple NFS servers. The value of nfs\_client\_params would be:

```
- { server_ip: xx.xx.xx.xx, server_share_path: "/mnt/server1", client_share_
˓→path: "/mnt/client1", client_mount_options: "nosuid,rw,sync,hard,intr" }
- { server_ip: yy.yy.yy.yy, server_share_path: "/mnt/server2", client_share_
˓→path: "/mnt/client2", client_mount_options: "nosuid,rw,sync,hard,intr" }
- { server_ip: zz.zz.zz.zz, server_share_path: "/mnt/server3", client_share_
˓→path: "/mnt/client3", client_mount_options: "nosuid,rw,sync,hard,intr" }
```

```
To run the playbook:
```

```
cd omnia/storage
```

```
ansible-playbook storage.yml -i inventory
```
(Where inventory refers to the [inventory file](../../samplefiles.html) listing kube\_control\_plane, login\_node and compute nodes.)

**Note:** If a subsequent run of storage.yml fails, the storage\_config.yml file will be unencrypted.

If you have any feedback about Omnia documentation, please reach out at [omnia.readme@dell.com.](mailto:omnia.readme@dell.com)

# **3.3 GPU accelerator configuration**

The accelerator role allows users to set up the [AMD ROCm](https://www.amd.com/en/graphics/servers-solutions-rocm) platform or the [CUDA Nvidia toolkit.](https://developer.nvidia.com/cuda-zone) These tools allow users to unlock the potential of installed GPUs.

Ensure that CUDA and ROCm local repositories are configured using the [local\\_repo.yml script.](../../InstallationGuides/LocalRepo/index.html)

Enter all required parameters in input/accelerator\_config.yml.

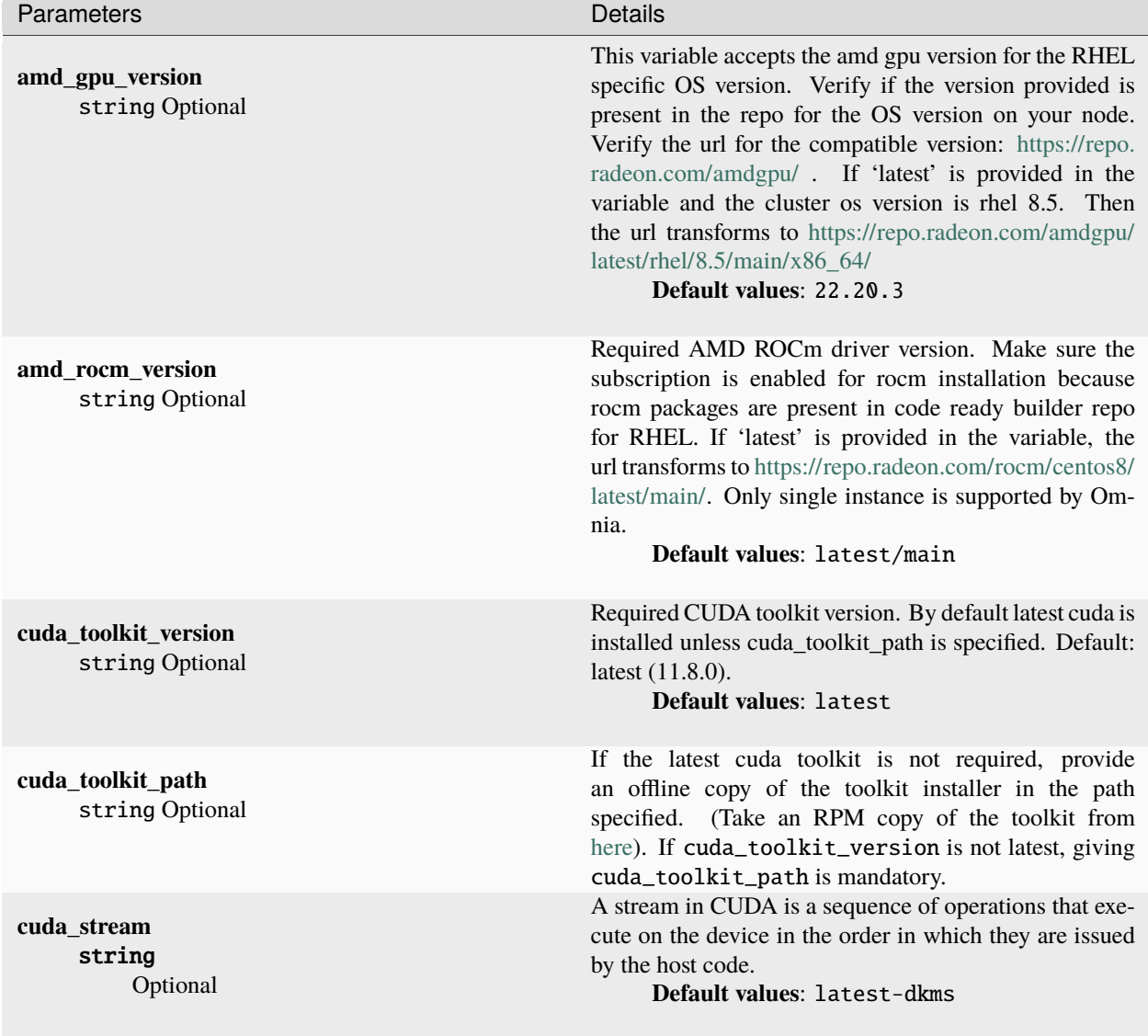

**Note:**

- Nodes provisioned using the Omnia provision tool do not require a RedHat subscription to run accelerator. yml on RHEL target nodes.
- For RHEL target nodes not provisioned by Omnia, ensure that RedHat subscription is enabled on all target nodes. Every target node will require a RedHat subscription.
- AMD ROCm driver installation is not supported by Omnia on Rocky cluster nodes.

To install all the latest GPU drivers and toolkits, run:

```
cd accelerator
ansible-playbook accelerator.yml -i inventory
```
The following configurations take place when running accelerator.yml

- i. Servers with AMD GPUs are identified and the latest GPU drivers and ROCm platforms are downloaded and installed.
- ii. Servers with NVIDIA GPUs are identified and the specified CUDA toolkit is downloaded and installed.
- iii. For the rare servers with both NVIDIA and AMD GPUs installed, all the above mentioned download-ables are installed to the server.
- iv. Servers with neither GPU are skipped.

If you have any feedback about Omnia documentation, please reach out at [omnia.readme@dell.com.](mailto:omnia.readme@dell.com)

# **3.4 Additional utilities**

The Utilities role allows users to set up certain tasks such as

## **3.4.1 Extra Packages for Enterprise Linux (EPEL)**

This script is used to install the following packages:

- 1. [PDSH](https://linux.die.net/man/1/pdsh)
- 2. [PDSH RCMD SSH](https://linux.die.net/man/1/pdsh)
- 3. [clustershell](https://clustershell.readthedocs.io/en/latest/)

To run the script:

```
cd omnia/utils
ansible-playbook install_hpc_thirdparty_packages.yml -i inventory
```
Where the inventory refers to a file listing all nodes per the format provided in [inventory file.](../samplefiles.html)

If you have any feedback about Omnia documentation, please reach out at [omnia.readme@dell.com.](mailto:omnia.readme@dell.com)

# **3.4.2 Updating kernels on RHEL (with subscription)**

## **Pre-requisites**

- 1. Subscription should be available on nodes.
- 2. Kernels to be upgraded should be available. To verify the status of the kernels, use yum list kernel.
- 3. The input kernel revision cannot be a RHEL 7.x supported kernel version. e.g. "3.10.0-54.0.1" to "3.10.0-1160".
- 4. Input needs to be passed during execution of the playbook.

## **Executing the Kernel Upgrade:**

Via CLI:

```
cd omnia/utils
ansible-playbook kernel_upgrade.yml -i inventory -e rhsm_kernel_version=x.xx.x-xxxx
```
Where the inventory refers to a file listing all nodes per the format provided in [inventory file.](../samplefiles.html) The inventory file is case-sensitive. Follow the format provided in the sample file link.

If you have any feedback about Omnia documentation, please reach out at [omnia.readme@dell.com.](mailto:omnia.readme@dell.com)

## **3.4.3 Red Hat Subscription**

### **Required Parameters**

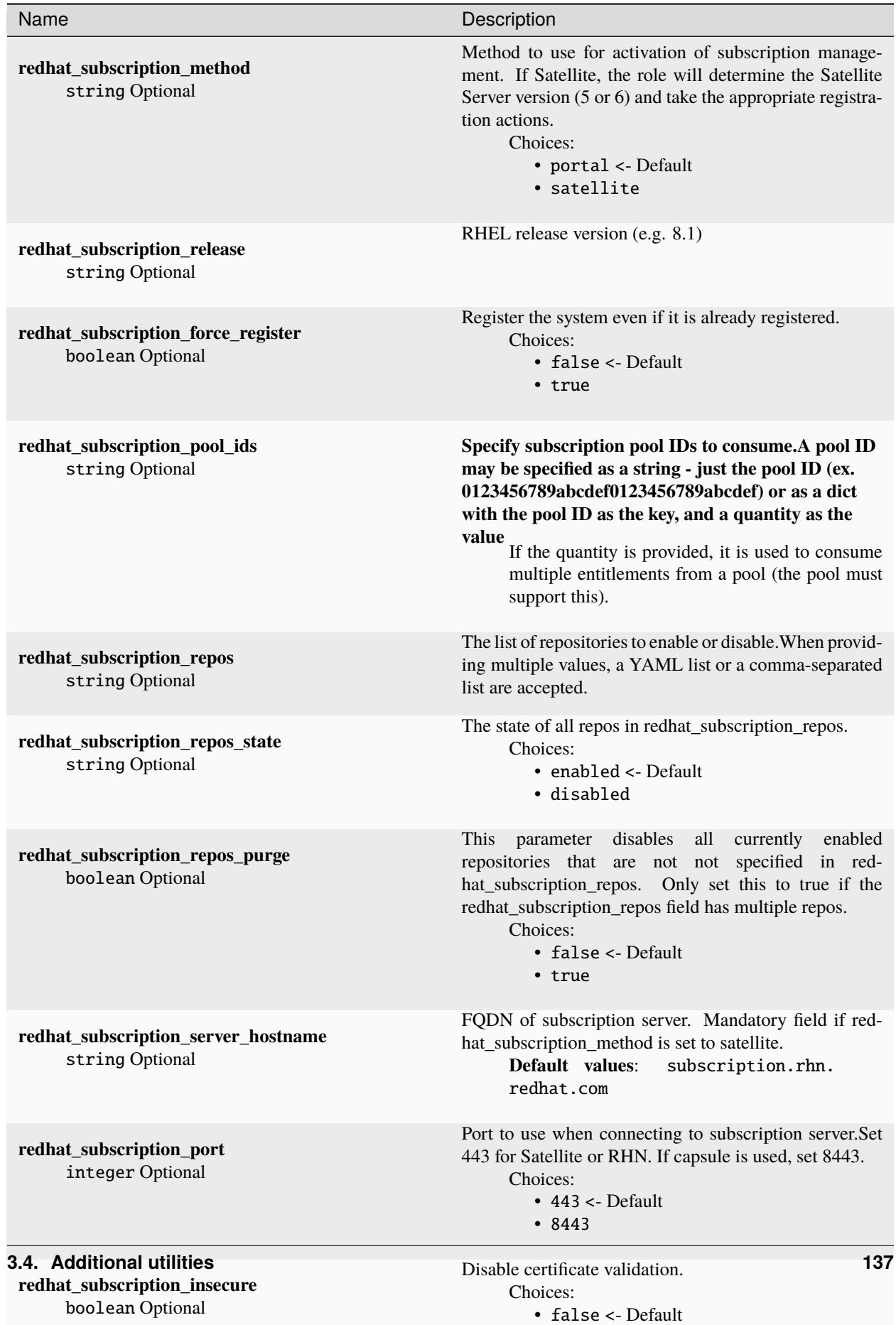

• true

Before running omnia.yml, it is mandatory that red hat subscription be set up on compute nodes running RHEL.

- To set up Red hat subscription, fill in the rhsm\_config.yml file. Once it's filled in, run the template using Ansible.
- The flow of the playbook will be determined by the value of redhat\_subscription\_method in rhsm\_config. yml.
	- **–** If redhat\_subscription\_method is set to portal, pass the values username and password. For CLI, run the command:

```
cd utils
ansible-playbook rhsm_subscription.yml -i inventory -e redhat_subscription_
˓→username="<username>" -e redhat_subscription_password="<password>"
```
**–** If redhat\_subscription\_method is set to satellite, pass the values organizational identifier and activation key. For CLI, run the command:

```
cd utils
ansible-playbook rhsm_subscription.yml -i inventory -e redhat_subscription_
 →activation_key="<activation-key>" -e redhat_subscription_org_id="<org-id>"
```
Where the inventory refers to a file listing all nodes per the format provided in [inventory file.](../../samplefiles.html) The inventory file is case-sensitive. Follow the format provided in the sample file link.

## **3.4.4 Red Hat Unsubscription**

To disable subscription on RHEL nodes, the red\_hat\_unregister\_template has to be called:

```
cd utils
ansible_playbook rhsm_unregister.yml -i inventory
```
If you have any feedback about Omnia documentation, please reach out at [omnia.readme@dell.com.](mailto:omnia.readme@dell.com)

## **3.4.5 Set PXE NICs to Static**

Use the below playbook to optionally set all PXE NICs on provisioned nodes to 'static'.

### **To run the playbook**:

```
cd utils
ansible-playbook configure_pxe_static.yml -i inventory
```
Where inventory refers to a list of IPs separated by newlines:

```
10.5.0.102
10.5.0.103
```
If you have any feedback about Omnia documentation, please reach out at [omnia.readme@dell.com.](mailto:omnia.readme@dell.com)

## **3.4.6 FreeIPA installation on the NFS node**

IPA services are used to provide account management and centralized authentication.

To customize your installation of FreeIPA, enter the following parameters in input/security\_config.yml.

To set up IPA services for the NFS node in the target cluster, run the following command from the utils/cluster folder on the control plane:

```
cd utils/cluster
ansible-playbook install_ipa_client.yml -i inventory -e kerberos_admin_password="" -e.
˓→ipa_server_hostname="" -e domain_name="" -e ipa_server_ipadress=""
```
#### **Hostname requirements**

- The hostname should not contain the following characters: , (comma), . (period) or \_(underscore). However, the **domain name** is allowed commas and periods.
- The hostname cannot start or end with a hyphen (-).
- No upper case characters are allowed in the hostname.
- The hostname cannot start with a number.
- The hostname and the domain name (that is: hostname00000x.domain.xxx) cumulatively cannot exceed 64 characters. For example, if the node\_name provided in input/provision\_config.yml is 'node', and the domain\_name provided is 'omnia.test', Omnia will set the hostname of a target cluster node to 'node000001.omnia.test'. Omnia appends 6 digits to the hostname to individually name each target node.

**Note:** Use the format specified under [NFS inventory in the Sample Files](../../samplefiles.html#nfs-server-inventory-file) for inventory.

If you have any feedback about Omnia documentation, please reach out at [omnia.readme@dell.com.](mailto:omnia.readme@dell.com)

## **3.4.7 Uninstalling the provision tool**

Use this script to undo all the changes made by the provision tool. For a list of actions taken by the provision tool, [click](https://omnia-doc.readthedocs.io/en/latest/InstallationGuides/InstallingProvisionTool/installprovisiontool.html) [here](https://omnia-doc.readthedocs.io/en/latest/InstallationGuides/InstallingProvisionTool/installprovisiontool.html) .

To run the script:

```
cd utils
ansible-playbook control_plane_cleanup.yml
```
To skip the deletion of the configured local repositories (stored in repo\_store\_path and xCAT repositories), run:

ansible-playbook control\_plane\_cleanup.yml –skip-tags downloads

To delete the changes made by local\_repo.yml while retaining the repo\_store\_path folder, run:

```
ansible-playbook control_plane_cleanup.yml –tags local_repo --skip-tags downloads
```
To delete the changes made by local\_repo.yml including the repo\_store\_path folder, run:

ansible-playbook control\_plane\_cleanup.yml –tags local\_repo

### **Caution:**

- When re-provisioning your cluster (that is, re-running the discovery\_provision.yml playbook) after a clean-up, ensure to use a different admin\_nic\_subnet in input/provision\_config.yml to avoid a conflict with newly assigned servers. Alternatively, disable any OS available in the Boot Option Enable/ Disable section of your BIOS settings (BIOS Settings > Boot Settings > UEFI Boot Settings) on all target nodes.
- On subsequent runs of discovery\_provision.yml, if users are unable to log into the server, refresh the ssh key manually and retry.

ssh-keygen -R <node IP>

If you have any feedback about Omnia documentation, please reach out at [omnia.readme@dell.com.](mailto:omnia.readme@dell.com)

## **3.4.8 Remove node from the cluster**

Use this playbook to remove nodes from the cluster and stop all clustering software on the target nodes.

**Note:** All target nodes should be drained before executing the playbook. If a job is running on any target nodes, the playbook will exit.

## **Configurations performed by the playbook**

- Remove node from Slurm and Kubernetes cluster.
- Update Slurm and Kubernetes config.
- Slurm and Kubernetes services are stopped (not uninstalled). OS startup service list will be updated to disable Slurm and Kubernetes.

### **To run the playbook**

Run the playbook using the following commands:

```
cd utils
ansible-playbook remove_node_config.yml -i inventory
```
## **3.4.9 Soft reset the cluster**

Use this playbook to stop all Slurm and Kubernetes services. This action will destroy the cluster.

**Note:** All target nodes should be drained before executing the playbook. If a job is running on any target nodes, the playbook will exit.

### **Configurations performed by the playbook**

- The Slurm or Kubernetes cluster will be reset.
- The configuration on the kube\_control\_plane or the slurm\_control\_plane will be reset.
- Slurm and Kubernetes services are stopped (not uninstalled).
### **To run the playbook**

Run the playbook using the following commands:

```
cd utils
```
ansible-playbook reset\_cluster\_config.yml -i inventory

## **3.4.10 Delete node from the cluster**

Use this playbook to remove nodes from all inventory files and tables. No changes are made to the Slurm or Kubernetes cluster.

**Note:** All target nodes should be drained before executing the playbook. If a job is running on any target nodes, the playbook will exit.

### **Configurations performed by the playbook**

- Nodes will be deleted from the Omnia DB and xCAT node object will be deleted.
- Telemetry services will be stopped.

#### **To run the playbook**

Run the playbook using the following commands:

```
cd utils
ansible-playbook delete_node.yml -i inventory
```
**Note:** When the node is added or deleted, the autogenerated inventories: amd\_gpu, nvidia\_gpu, amd\_cpu, and intel\_cpu should be updated for the latest changes. Slurm partition is also needs to be updated with these changes.

If you have any feedback about Omnia documentation, please reach out at [omnia.readme@dell.com.](mailto:omnia.readme@dell.com)

## **3.4.11 OS Package Update**

To install multiple packages on target nodes in a bulk operation, the package\_update.yml playbook can be leveraged.

#### **Prerequisites**

- All target nodes should be running RHEL or Rocky.
- Download the packages (RPMs) for the target nodes and place them in this folder: /install/post/ otherpkgs/<Provision OS.Version>/x86\_64/custom\_software/Packages.

**Note:** Do not use ISO files for updates or package installations.

• Create a package list by creating the following text file (For packages that are not in RHEL repos, name the file update.otherpkgs.pkglist. For OS packages, xxxx.pkglist) and place in the default path. For example: /install/post/otherpkgs/<Provision OS.Version>/x86\_64/custom\_software/update. otherpkgs.pkglist:

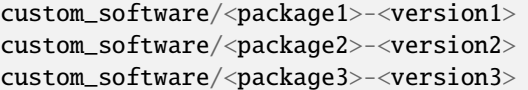

To customize the package update, enter the following parameters in utils/package\_update\_config.yml:

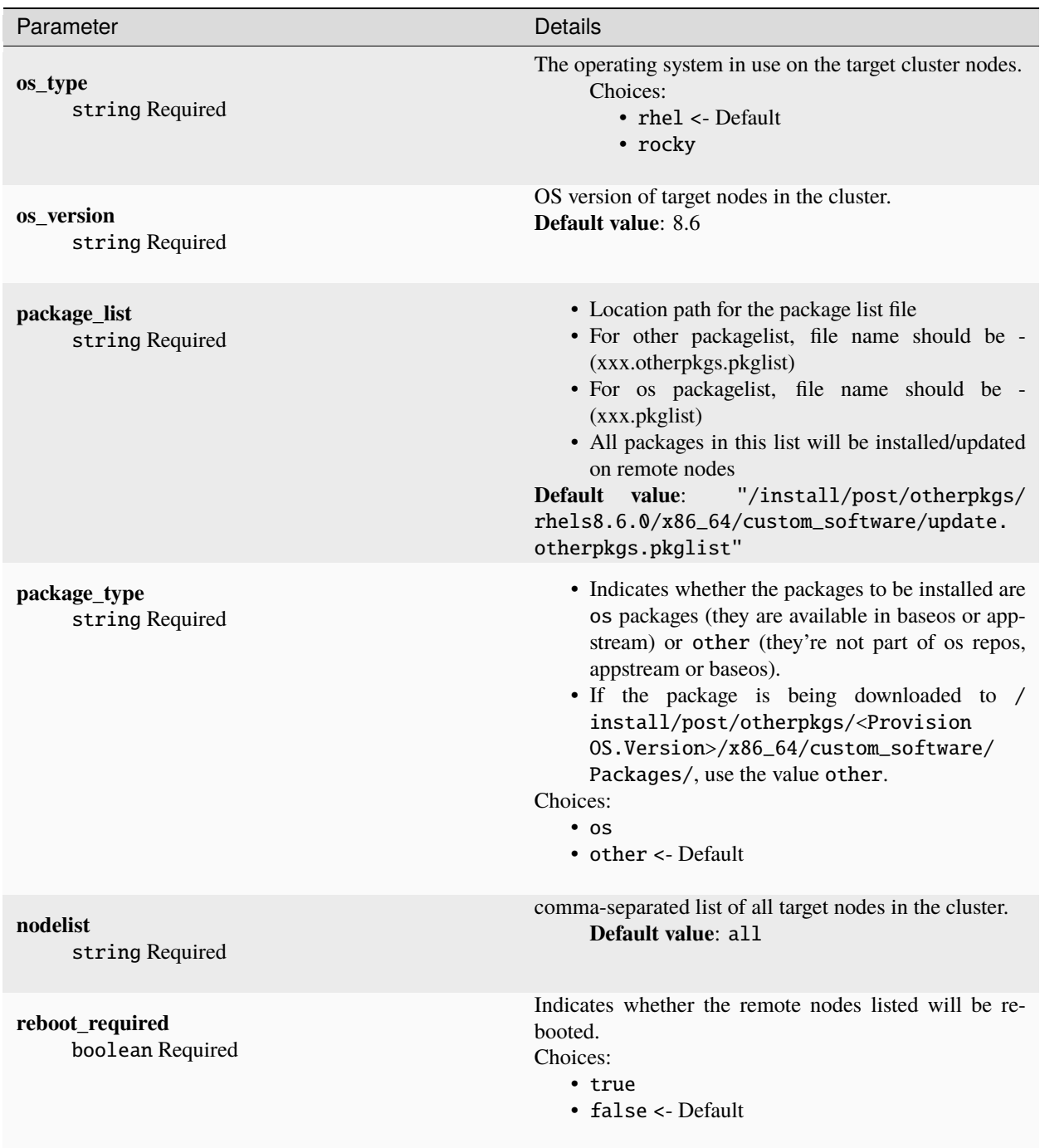

To run the playbook, run the following commands:

cd utils ansible-playbook package\_update.yml

**Note:** At the end of the playbook, the package update status is displayed by target node. If the update status of any node is failed, use the command log (/var/log/xcat/commands.log) to debug the issue. Alternatively, verify that the node is reachable post provisioning.

If you have any feedback about Omnia documentation, please reach out at [omnia.readme@dell.com.](mailto:omnia.readme@dell.com)

## **3.4.12 Clearing ports from Omnia**

To undo the configurations made by Omnia to switch ports in the event of a reconfiguration or a clean-up, the delete\_switch\_ports.yml playbook can be utilized.

Enter the required details in utils/provision/switch\_based\_deletion\_config.yml:

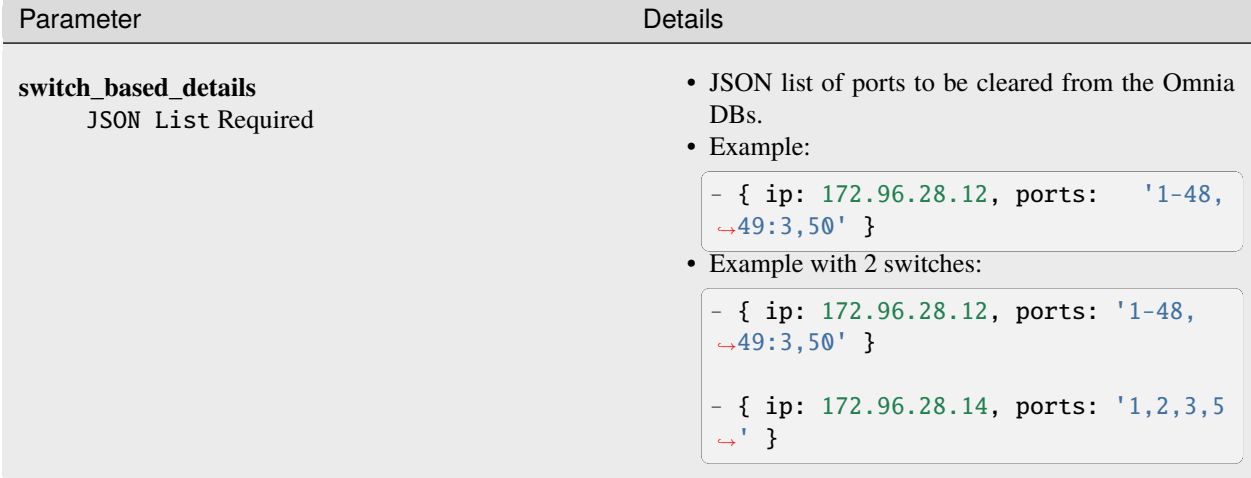

To run the playbook, use the below commands:

```
cd utils/provision
ansible-playbook delete_switch_ports.yml
```
If you have any feedback about Omnia documentation, please reach out at [omnia.readme@dell.com.](mailto:omnia.readme@dell.com)

## **3.4.13 TimescaleDB utility**

Telemetry metrics stored in a timescaleDB can be copied locally in a csv format. This file can be used to generate insights into key statistics in your cluster.

To customize the local copy of the timescale DB, fill out the below parameters in utils/timescaledb\_utility/ timescaledb\_utility\_config.yml.

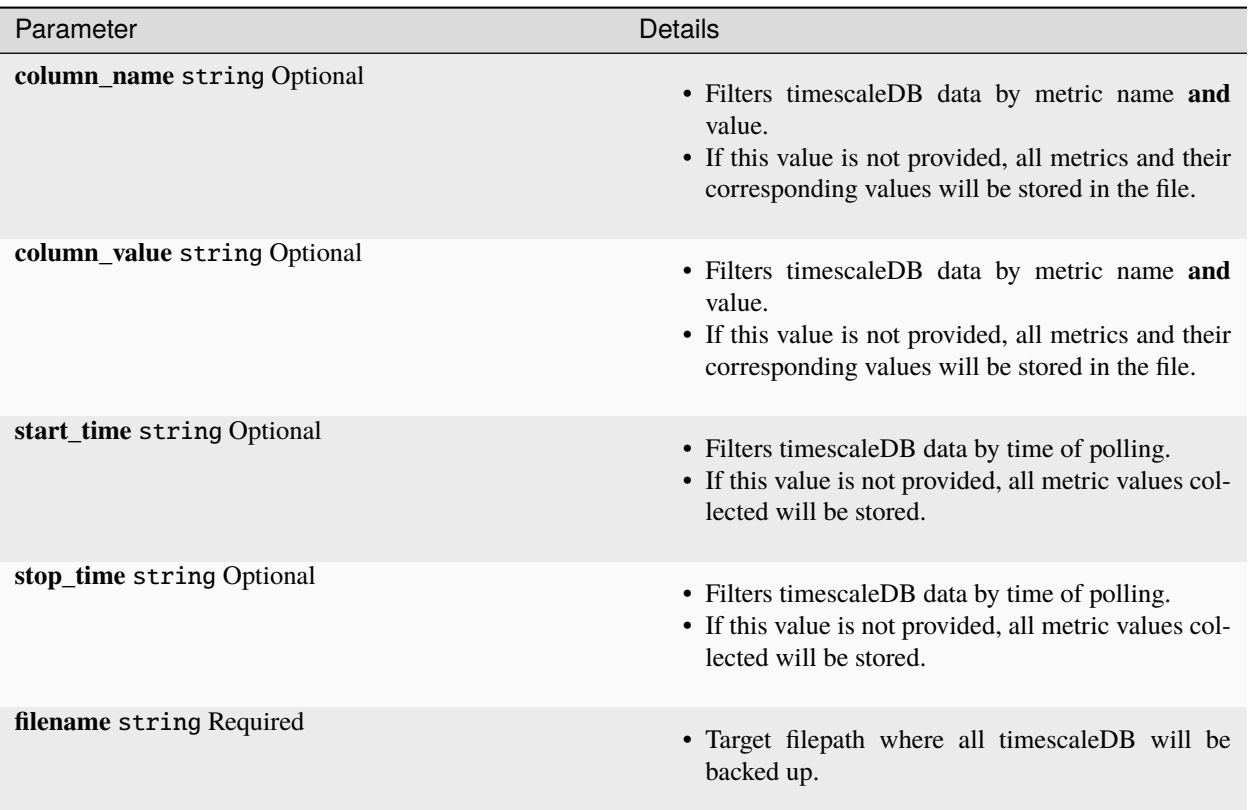

To initiate the backup to local file, run the following ansible playbook:

```
cd utils/timescaledb_utility
ansible-playbook timescaledb_utility.yml
```
If you have any feedback about Omnia documentation, please reach out at [omnia.readme@dell.com.](mailto:omnia.readme@dell.com)

If you have any feedback about Omnia documentation, please reach out at [omnia.readme@dell.com.](mailto:omnia.readme@dell.com)

## **3.5 Telemetry and visualizations**

The telemetry feature allows the set up of Omnia telemetry (to poll values from all Omnia provisioned nodes in the cluster) and/or iDRAC telemetry (To poll values from all eligible iDRACs in the cluster). It also installs [Grafana](https://grafana.com/) and [Loki](https://grafana.com/oss/loki/) as Kubernetes pods.

To initiate telemetry support, fill out the following parameters in input/telemetry\_config.yml:

Table 5: Parameters

| Parameter                                                           | Details                                                                                                    |  |  |  |
|---------------------------------------------------------------------|----------------------------------------------------------------------------------------------------|--|--|--|
| idrac_telemetry_support<br>boolean <sup>1</sup><br>Required         | • Enables iDRAC telemetry support and visualiza-<br>tions.<br>• Values:<br>* false <- Default<br>* true<br>Note:<br>When idrac_telemetry_support is<br>mysqldb_user, mysqldb_password and<br>true.<br>mysqldb_root_password become mandatory.                                                                                                    |  |  |  |
|                                                                     |                                                                                                    |  |  |  |
| omnia_telemetry_support<br>boolean Page 146, 1<br>Required          | • Starts or stops Omnia telemetry<br>• If omnia_telemetry_support is true, then at<br>least one of collect_regular_metrics<br>collect_health_check_metrics<br><sub>or</sub><br><b>or</b><br>collect_gpu_metrics should be true, to<br>collect metrics.<br>• If omnia_telemetry_support is false, telemetry ac-<br>quisition will be stopped.<br>• Values:<br>* false <- Default<br>* true                                                                                                |  |  |  |
| visualization_support<br>boolean <sup>Page 146, 1</sup><br>Required | • Enables visualizations.<br>• Values:<br>* false <- Default<br>* true<br>Note:<br>When visualization_support is true,<br>grafana_username and grafana_password become<br>mandatory.                                                                                                    |  |  |  |
| appliance_k8s_pod_net_cidr                                          |                                                                                                    |  |  |  |
| string<br>Required                                                  | • Kubernetes pod network CIDR for appliance k8s<br>network.<br>• Make sure this value does not overlap with any of<br>the host networks.<br>• Default value: "192.168.0.0/16"                                                                                                    |  |  |  |
| pod_external_ip_start_range<br>string<br>Required                   | • The start of the range that will be used by Load-<br>balancer for assigning IPs to K8s services in ad-<br>min NIC subnet configured on the control plane.<br>• The first and second octets $(x,y)$ are not<br>used/validated by Omnia.<br>These val-<br>ues are internally calculated based on the<br>value of admin_nic_subnet in input/<br>provision_config.yml.<br>$\bullet$ If<br>pod_external_ip_start_range:<br>"x.y.240.100"<br>and<br>pod_external_ip_end_range: "x.y.240.105" |  |  |  |
| 3.5. Telemetry and visualizations                                   | and<br>145<br>$\bullet$ If<br>admin_nic_subnet<br>provided<br>1n<br>is<br>provision_config.yml<br>10.5.0.0,<br>pod_external_ip_start_range<br>will $he = 105240100$<br>and                                                                                                    |  |  |  |

Once you have executed discovery\_provision.yml and has also provisioned the cluster, initiate telemetry on the cluster as part of omnia.yml, which configures the cluster with scheduler, storage and authentication using the below command.

ansible-playbook omnia.yml -i inventory

Optionally, you can initiate only telemetry using the below command:

ansible-playbook telemetry.yml -i inventory

#### **Note:**

- Depending on the type of telemetry initiated, include the following groups in the inventory:
	- **–** omnia\_telemetry: manager, compute, [optional] login
	- **–** idrac\_telemetry: idrac
- If you would like a local backup of the timescaleDB used to store telemetry data, [click here.](../Utils/timescaledb_utility.html)

After initiation, new iDRACs can be added for idrac\_telemetry acquisition by running the following commands:

ansible-playbook add\_idrac\_node.yml -i inventory

#### **Modifying telemetry information**

To modify how data is collected from the cluster, modify the variables in omnia/input/telemetry\_config.yml and re-run the telemetry.yml playbook.

- When omnia\_telemetry\_support is set to false, Omnia Telemetry Acquisition service will be stopped on all cluster nodes provided in the passed inventory.
- When omnia\_telemetry\_support is set to true, Omnia Telemetry Acquisition service will be restarted on all cluster nodes provided in the passed inventory.
- To start or stop the collection of regular metrics, health check metrics, or GPU metrics, update the values of collect\_regular\_metrics, collect\_health\_check\_metrics, or collect\_gpu\_metrics. For a list of all metrics collected, [click here.](TelemetryMetrics.html)

#### **Note:**

- Currently, changing the grafana\_username and grafana\_password values is not supported via telemetry. yml.
- The passed inventory should have an idrac group, if idrac\_telemetry\_support is true.
- If omnia\_telemetry\_support is true, then the inventory should have control plane and cluster node groups (as specified in the sample files) along with optional login group.
- Rocky 8.7 is not compatible with the Kubernetes installed by telemetry.yml due to known issues with cri-o. For more information, [click here.](https://github.com/cri-o/cri-o/issues/6197)
- If a subsequent run of telemetry.yml fails, the telemetry\_config.yml file will be unencrypted.

#### **To access the Grafana UI**

#### *Pre requisites*

<span id="page-149-1"></span><span id="page-149-0"></span><sup>&</sup>lt;sup>1</sup> Boolean parameters do not need to be passed with double or single quotes.

• visualisation\_support should be set to true when running telemetry.yml or omnia.yml.

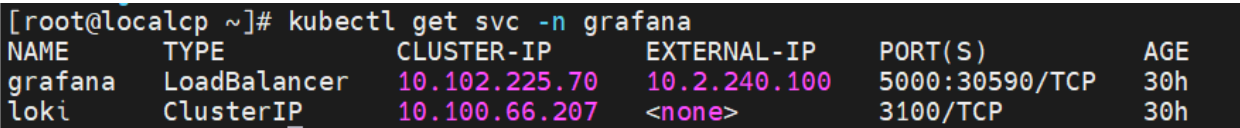

- i. Find the IP address of the Grafana service using kubectl get svc -n grafana
- ii. Login to the Grafana UI by connecting to the cluster IP of grafana service obtained above via port 5000. That is http://xx.xx.xx.xx:5000/login

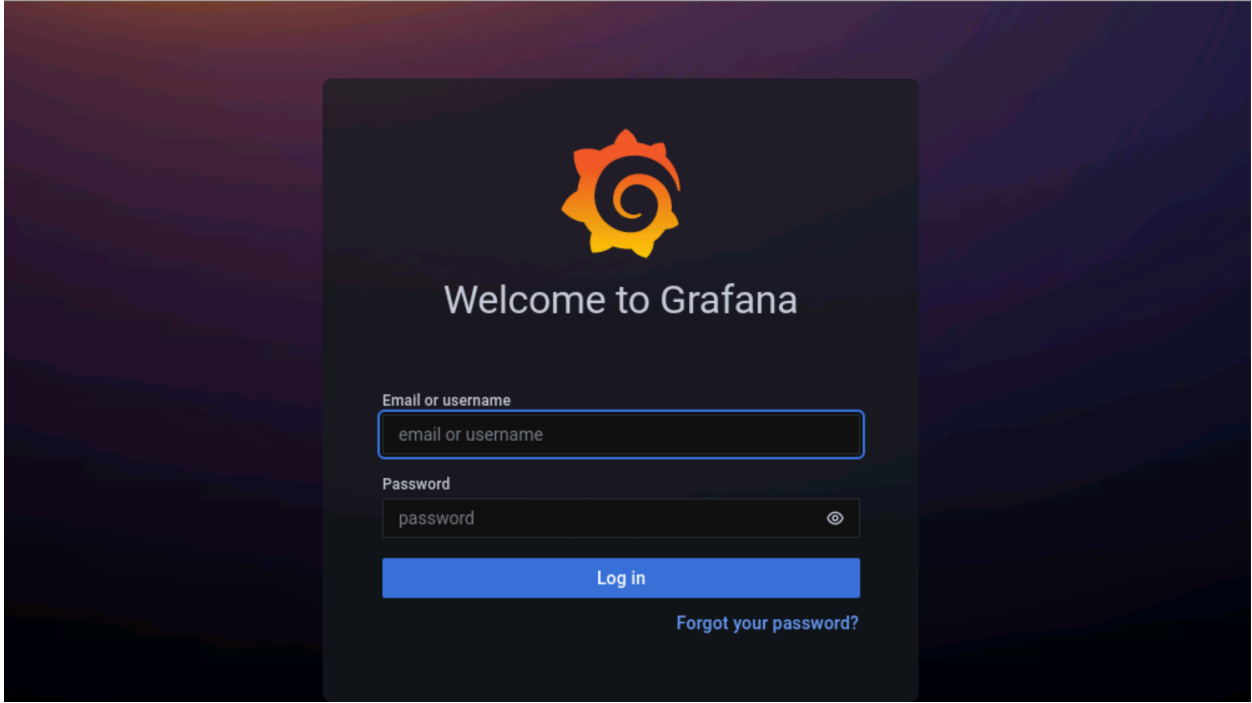

iii. Enter the grafana\_username and grafana\_password as mentioned in input/telemetry\_config.yml.

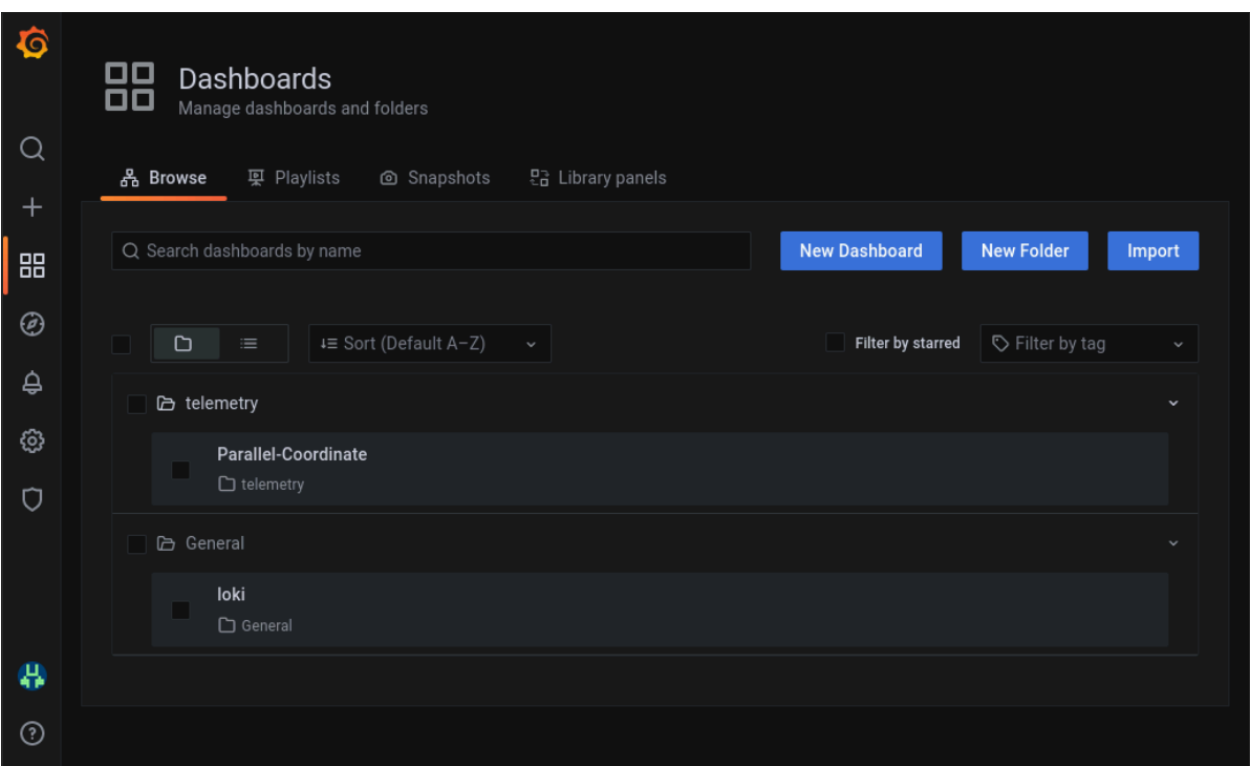

Loki log collections can viewed on the explore section of the grafana UI.

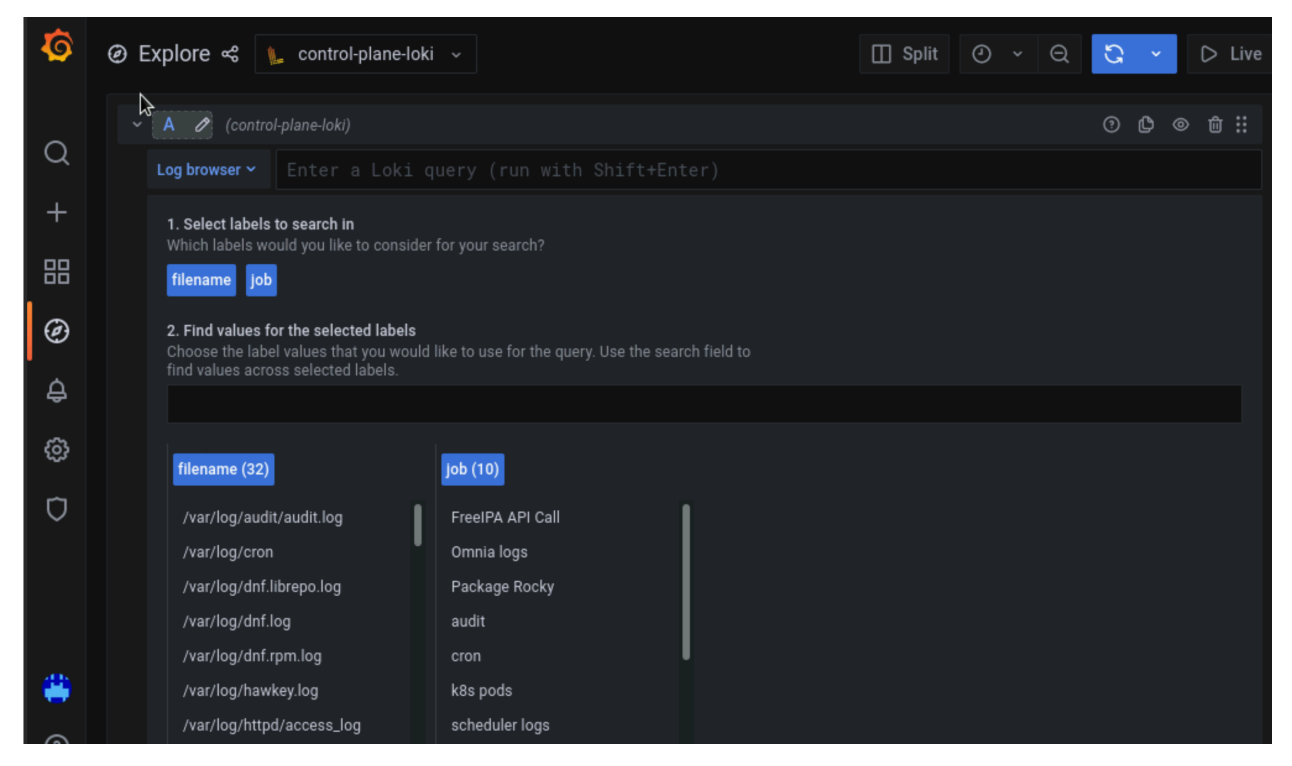

Datasources configured by Omnia can be viewed as seen below.

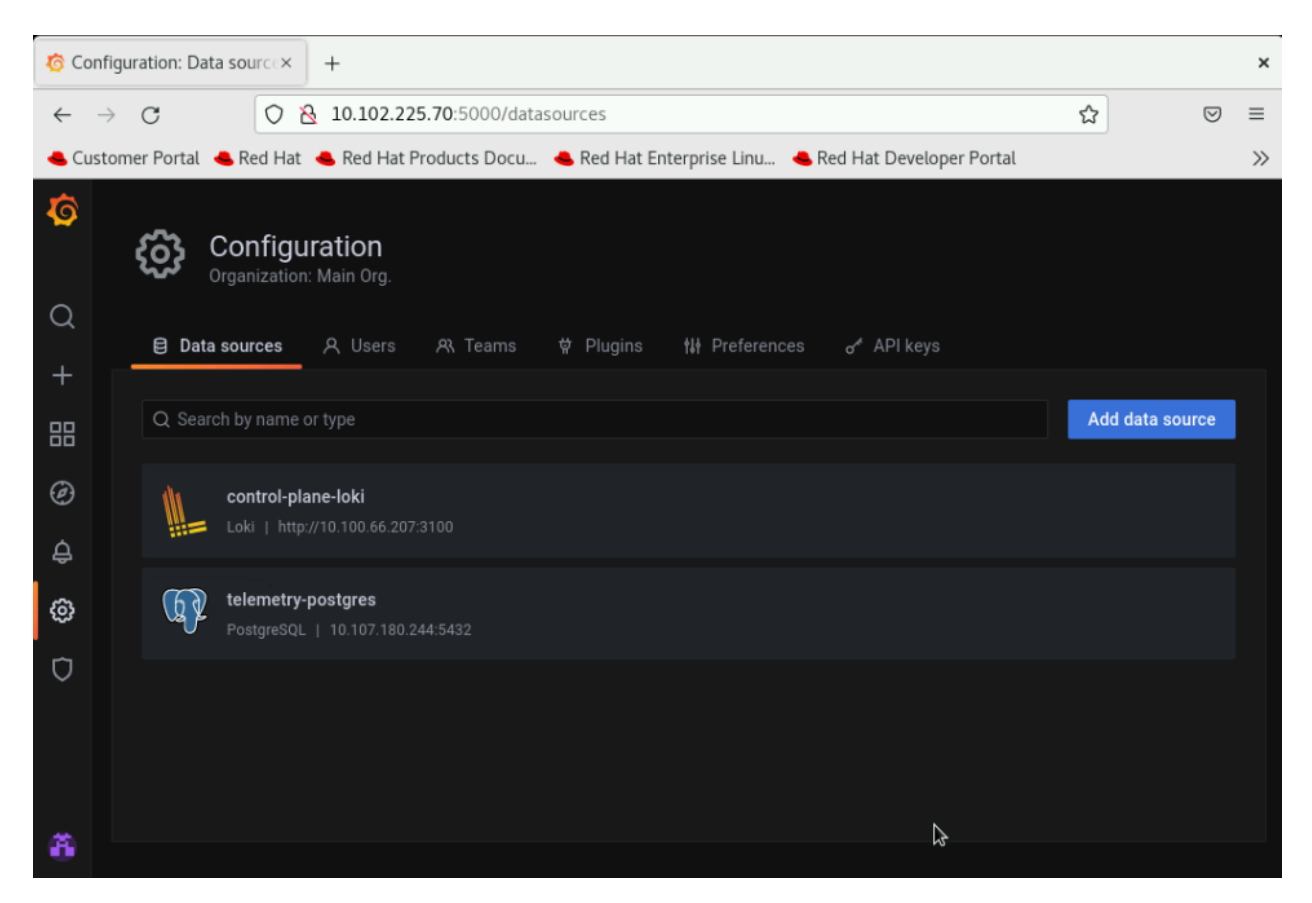

### **To use Loki for log filtering**

- i. Login to the Grafana UI by connecting to the cluster IP of grafana service obtained above via port 5000. That is http://xx.xx.xx.xx:5000/login
- ii. In the Explore page, select **control-plane-loki**.

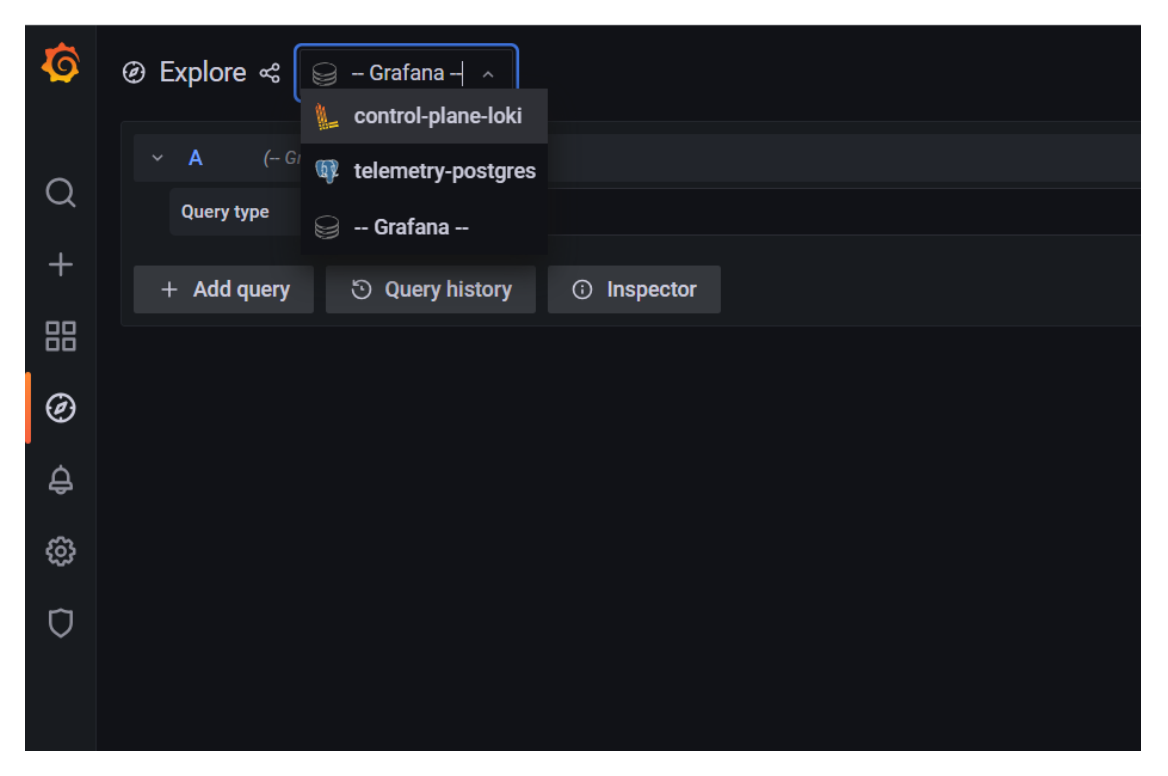

iii. The log browser allows you to filter logs by job, node and/or user.

#### Example

```
(job)= "cluster deployment logs") |= "nodename"
(job="compute log messages") |= "nodename" |="node_username"
```
#### **To use Grafana to view telemetry data**

- i. Login to the Grafana UI by connecting to the cluster IP of grafana service obtained above via port 5000. That is http://xx.xx.xx.xx:5000/login
- ii. In the Explore page, select **telemetry-postgres**.

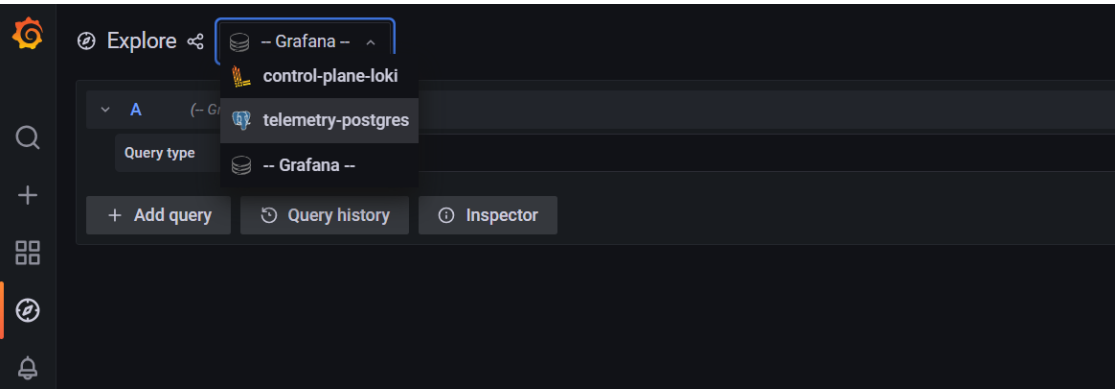

- iii. The query builder allows you to create SQL commands that can be used to query the omnia\_telemetry.metrics table. Filter the data required using the following fields:
	- **id**: The name of the metric.
	- **context**: The type of metric being collected (Regular Metric, Health Check Metric and GPU metric).
- **label**: A combined field listing the **id** and **context** row values.
- **value**: The value of the metric at the given timestamp.
- **unit**: The unit measure of the metric (eg: Seconds, kb, percent, etc.)
- **system**: The service tag of the cluster node.
- **hostname**: The hostname of the cluster node.
- **time**: The timestamp at which the metric was polled from the cluster node.

If you are more comfortable using SQL queries over the query builder, click on **Edit SQL** to directly provide your query. Optionally, the data returned from a query can be viewed as a graph.

#### **Visualizations**

If idrac\_telemetry\_support and visualisation\_support is set to true, Parallel Coordinate graphs can be used to view system statistics.

## **3.5.1 Acquiring telemetry data for iDRAC and Omnia**

Using [Texas Technical University data visualization lab,](https://idatavisualizationlab.github.io/HPCC) data polled from iDRAC and Slurm can be processed to generate live graphs. These Graphs can be accessed on the Grafana UI.

Once discovery\_provision.yml is executed and Grafana is set up, use telemetry.yml to initiate the Graphs. Data polled via Slurm and iDRAC is streamed into internal databases. This data is processed to create parallel coordinate graphs.

**Note:** This feature only works on nodes using iDRACs with a datacenter license running a minimum firmware version of 4.0.

### **To access the grafana UI:**

i. Find the IP address of the Grafana service using kubectl get svc -n grafana

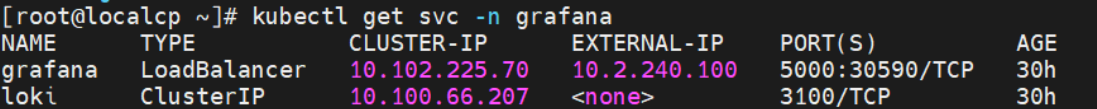

ii. Login to the Grafana UI by connecting to the cluster IP of grafana service obtained above via port 5000. That is http://xx.xx.xx.xx:5000/login

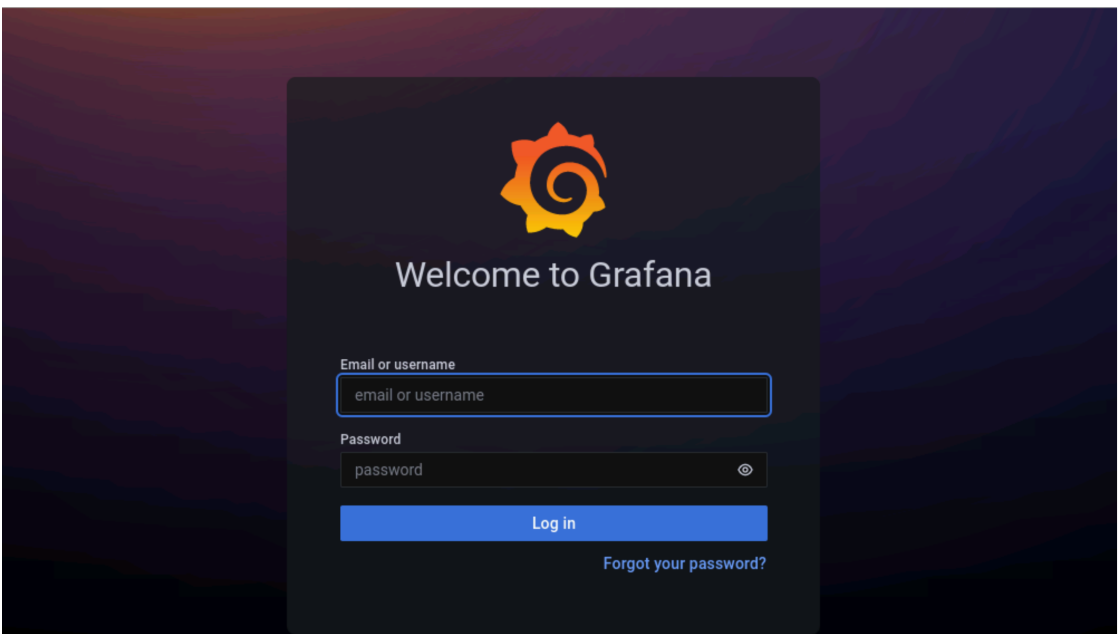

iii. Enter the grafana\_username and grafana\_password as mentioned in input/ telemetry\_config.yml.

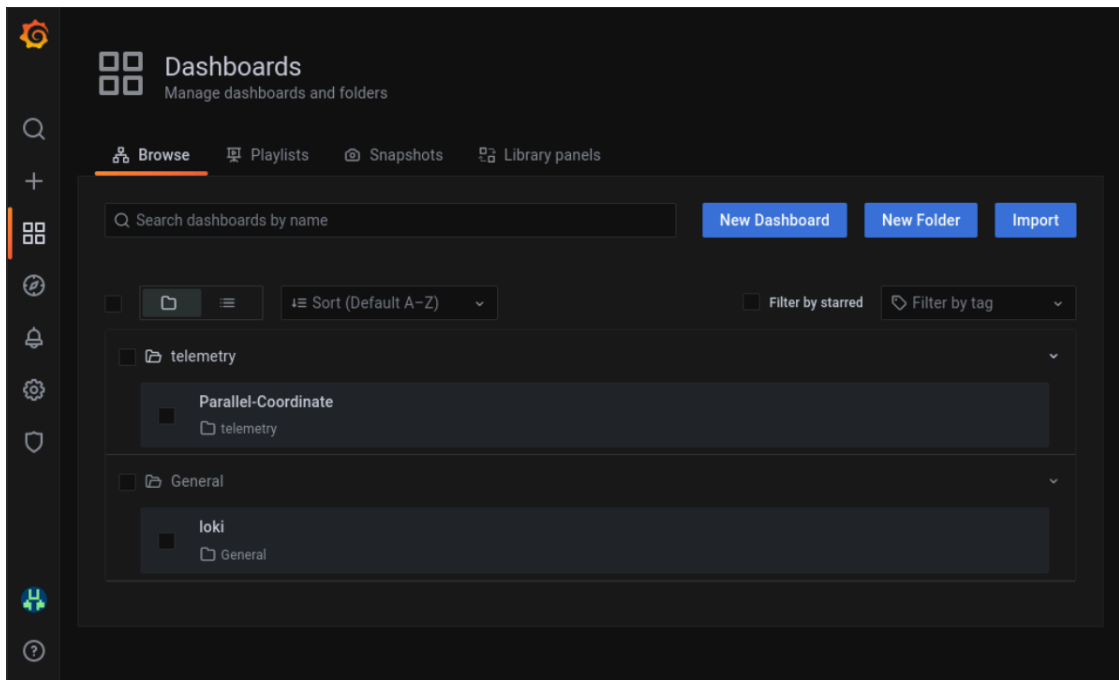

### **All your data in a glance**:

If idrac\_telemetry\_support and visualisation\_support is set to true, Parallel Coordinate graphs can be used to view system statistics.

### **Parallel coordinates**

Parallel coordinates are a great way to visualize multiple metric dimensions simultaneously to see trends and spot outlier activity. Metrics like CPU temp, Fan Speed, Memory Usage etc. can be added or removed as an additional vertical axis. This implementation of parallel coordinate graphing includes a display of metric value distribution in the form of a violin plot along vertical axes and the ability to interact with the graph to perform filtering. Metric range filtering on one or more axes automatically filters the node and sample list in the top left-hand panel to the nodes and samples that fit the filtering criteria.

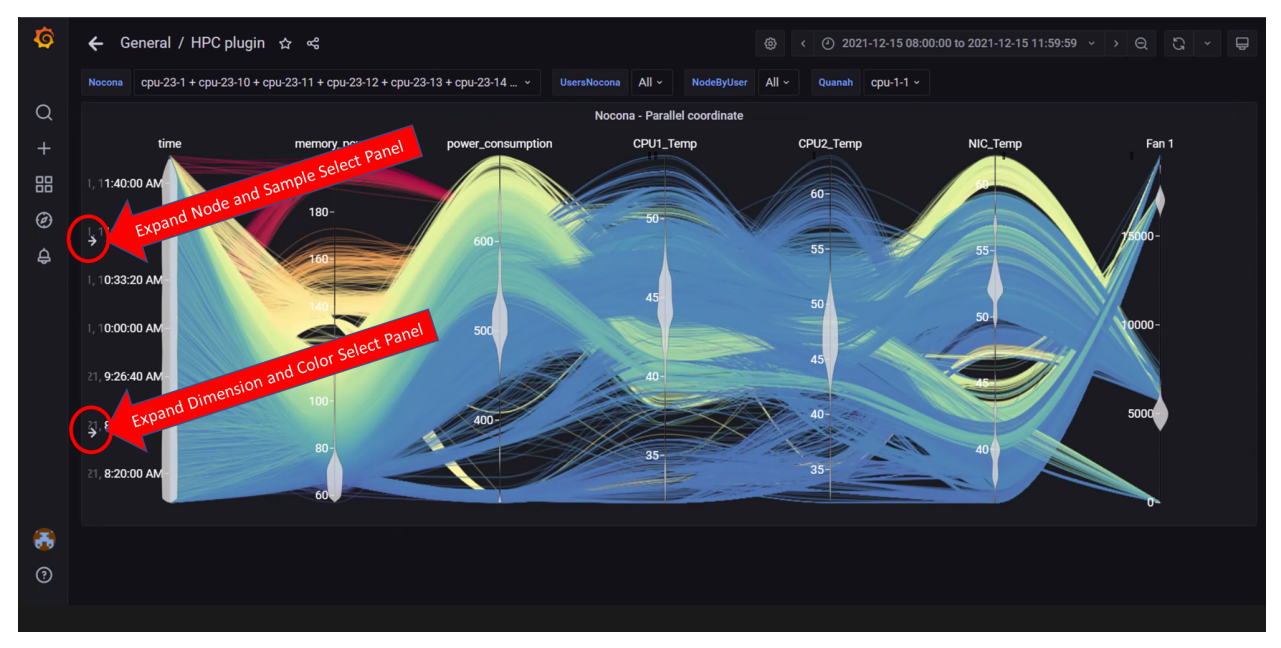

In the above image, both left-hand panels are collapsed to allow for a better view of the graph. They can be expanded by clicking on the arrows highlighted in the picture. The expanded panels can be used to customize the graph.

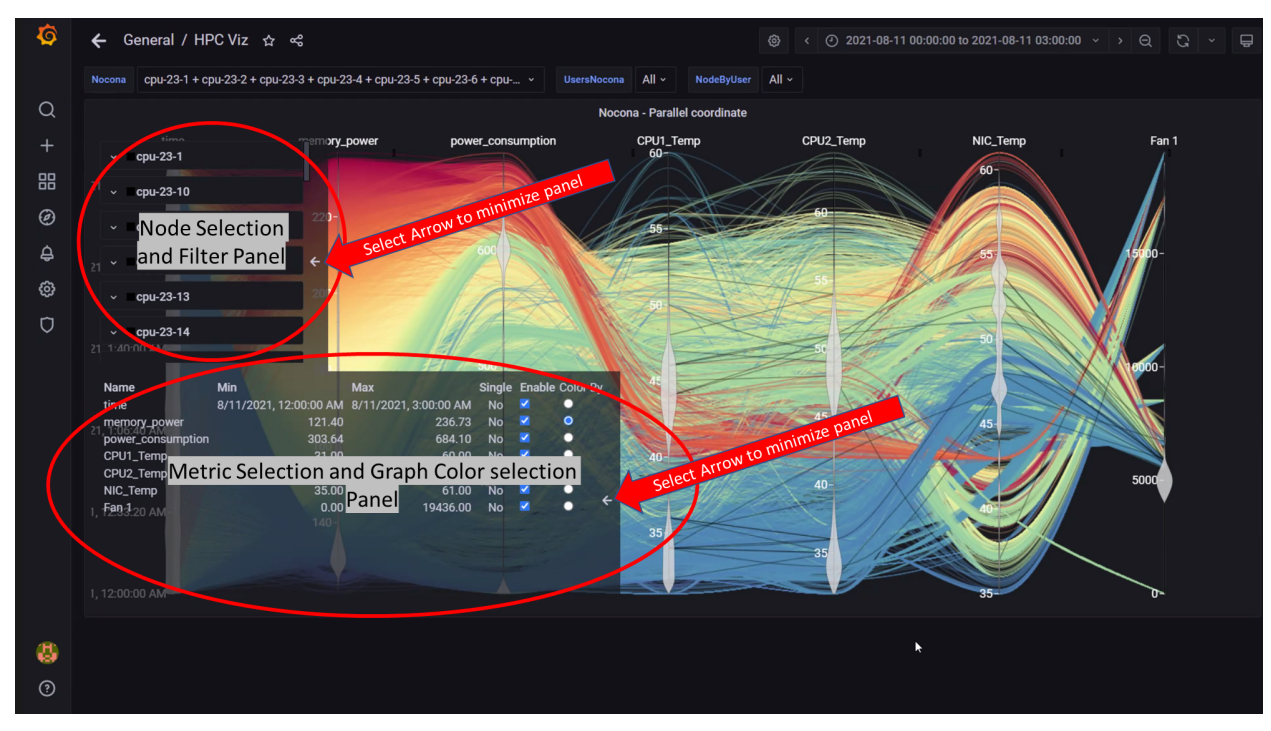

In the above image, both left-hand panels are expanded and can be minimized by clicking on the minimize arrows on the right of each panel. These panels can be used to customize the graphs by:

- Filtering by node and node metrics
- Assigning colors to different node metrics

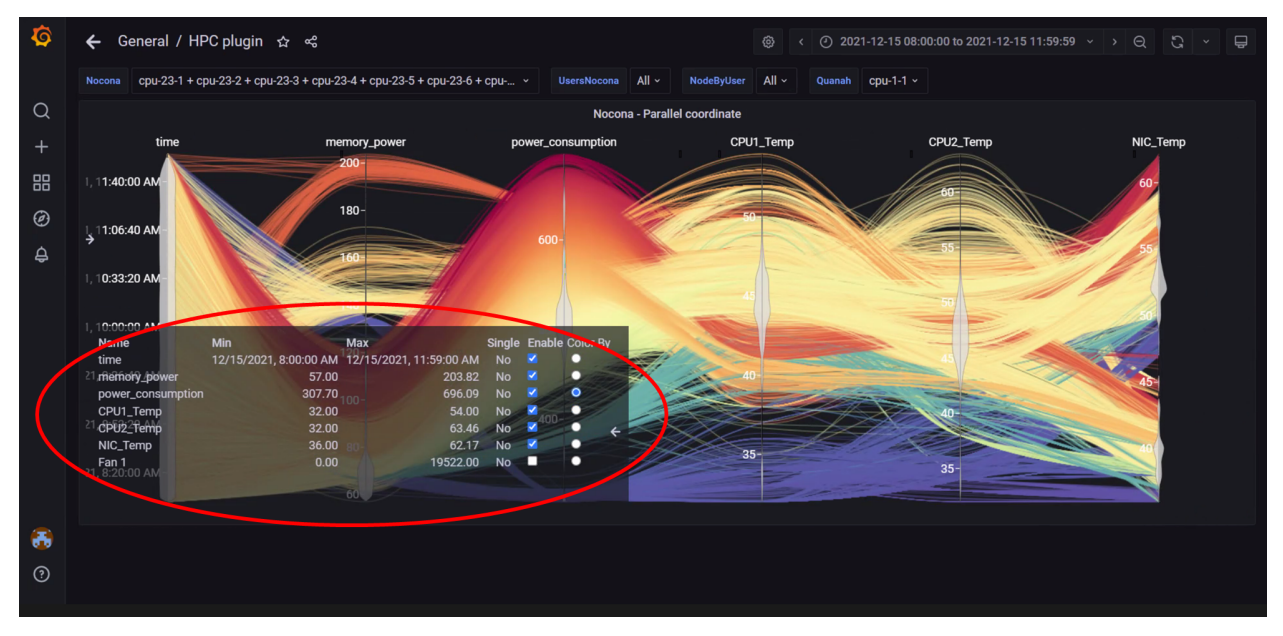

In the above image, the metric **Power Consumption** has been assigned a color to highlight the metric.

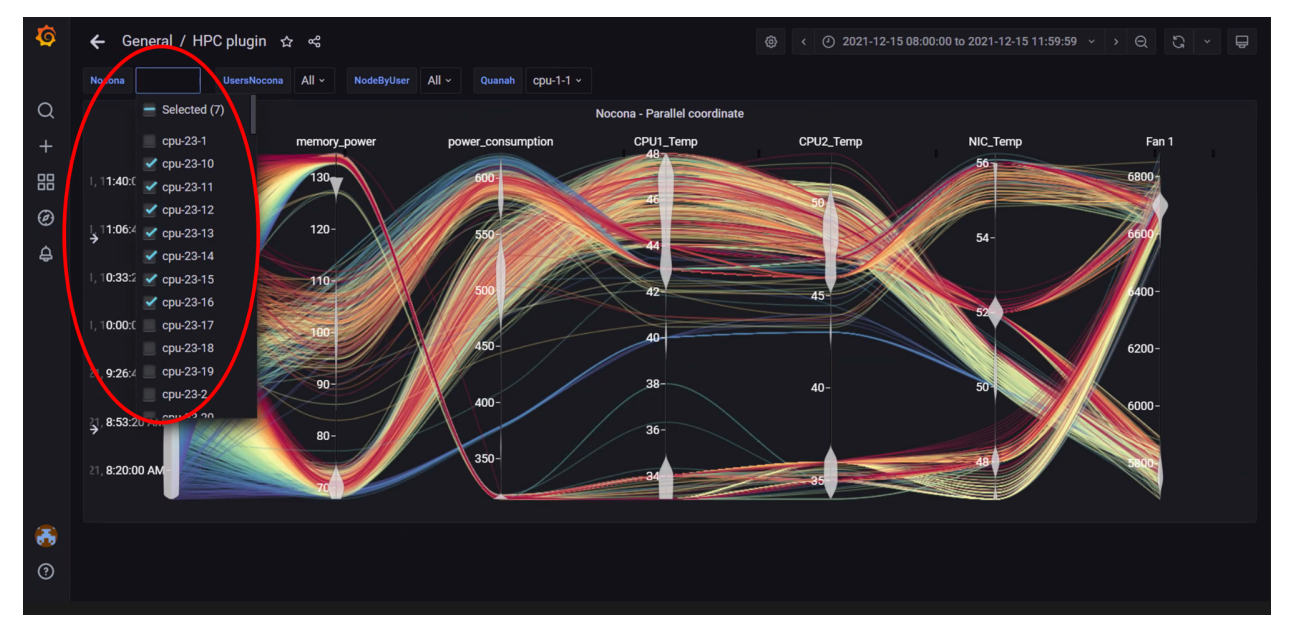

In the above image, data has been filtered by **Node** to get insights into different metrics about specific nodes.

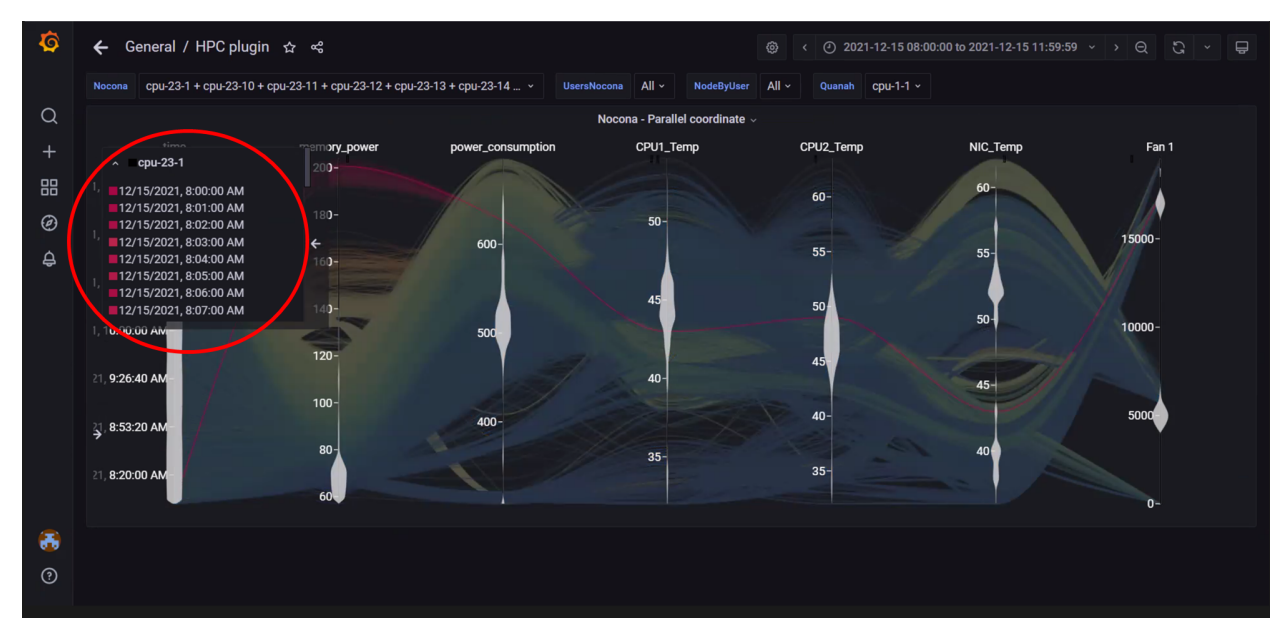

In the above image, data for a single node has been highlighted using the top-left panel.

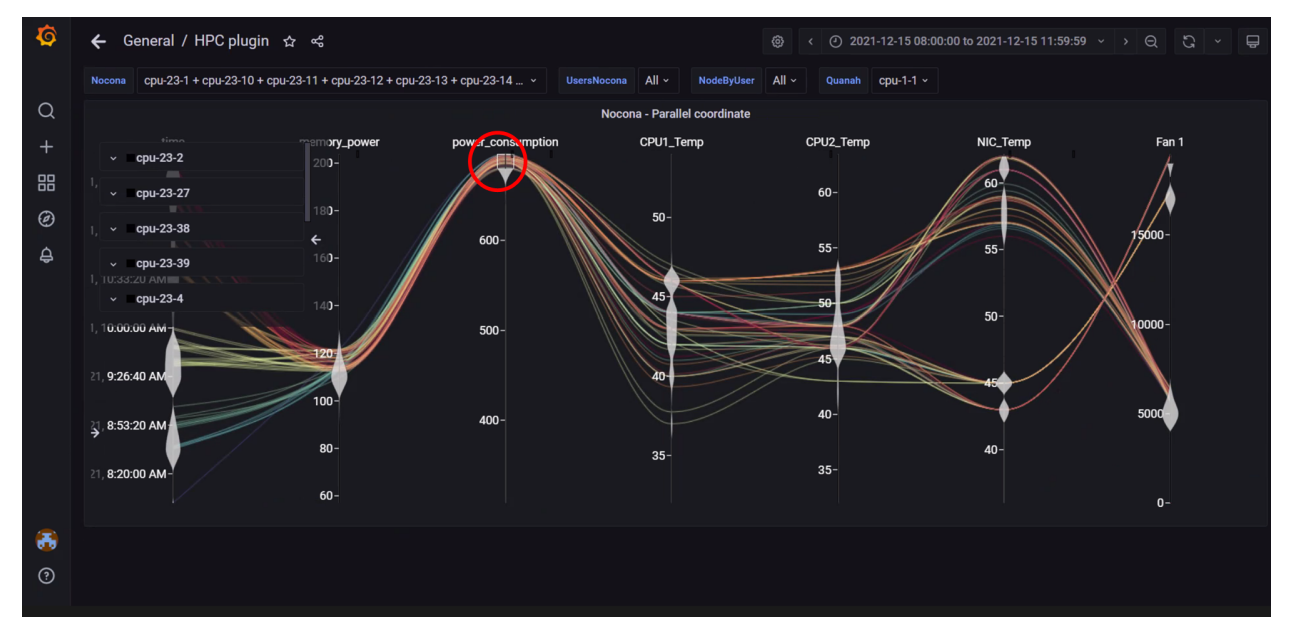

In the above image, metric filters were applied on **Power Consumption** by clicking on the vertical axis and dragging a filter box over the range of values required. The top left panel will display nodes and samples that fit the filter. Filters are removed by clicking on the vertical dimension axis again.

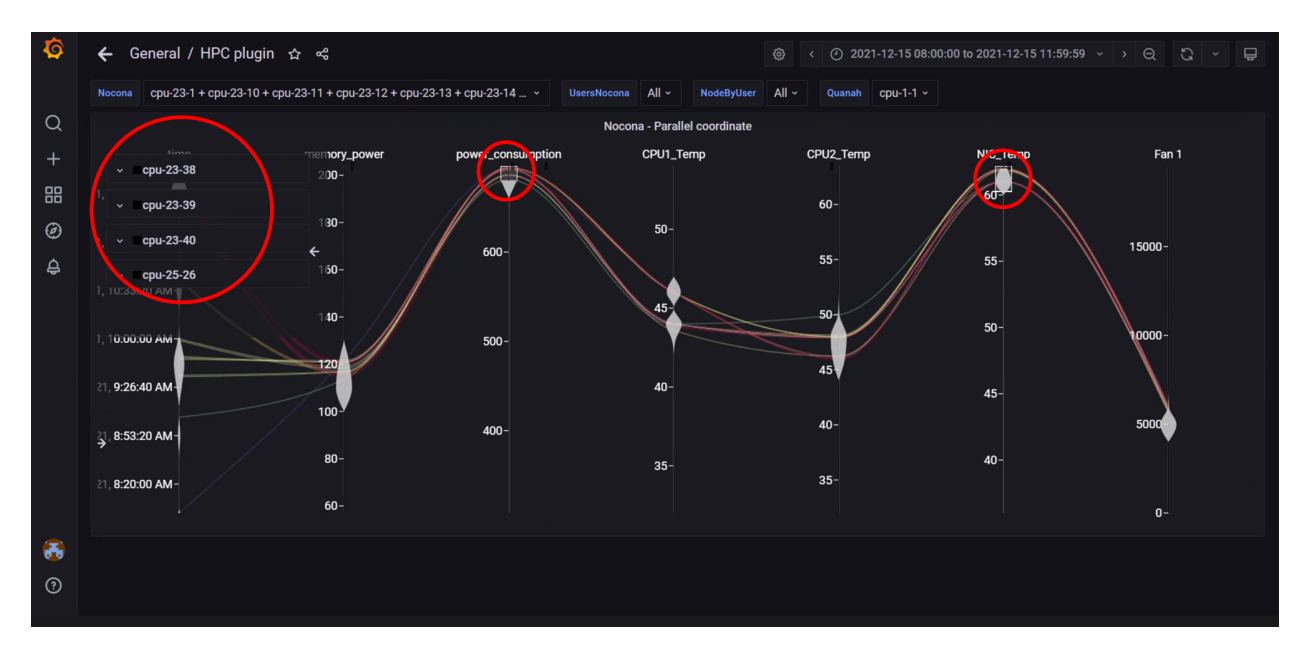

In the above image, metric filters were applied on **Power Consumption** and **NIC temperature** . Using more than one filter will result in fewer nodes and telemetry samples that meet the filtering criteria.

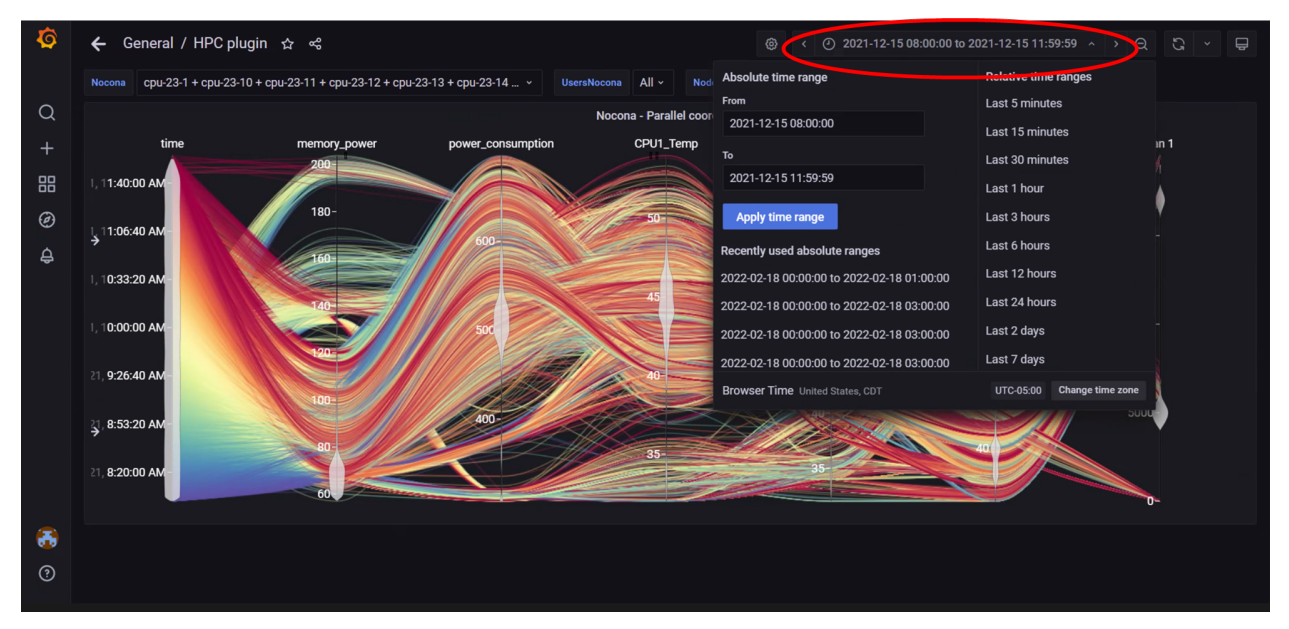

In the above image, the top-right panel was used to filter data by time, this can be done in 2 ways:

- In absolute yyyy-mm-dd hh:mm:ss format
- In relative time periods such as 'last 5 minutes', 'last 7 days' etc.

If you have any feedback about Omnia documentation, please reach out at [omnia.readme@dell.com.](mailto:omnia.readme@dell.com)

**Note:** The timestamps used for the time metric are based on the timezone set in input/provision\_config.yml. In the event of a mismatch between the timezone on the browser being used to access Grafana UI and the timezone in input/provision\_config.yml, the time range being used to filter information on the Grafana UI will have to be adjusted per the timezone in input/provision\_config.yml.

If you have any feedback about Omnia documentation, please reach out at [omnia.readme@dell.com.](mailto:omnia.readme@dell.com)

## **3.5.2 Metrics collected**

## **Regular metrics**

**Your cluster in numbers**: Regular metrics include information such as CPU, memory, packets errors, drives etc.

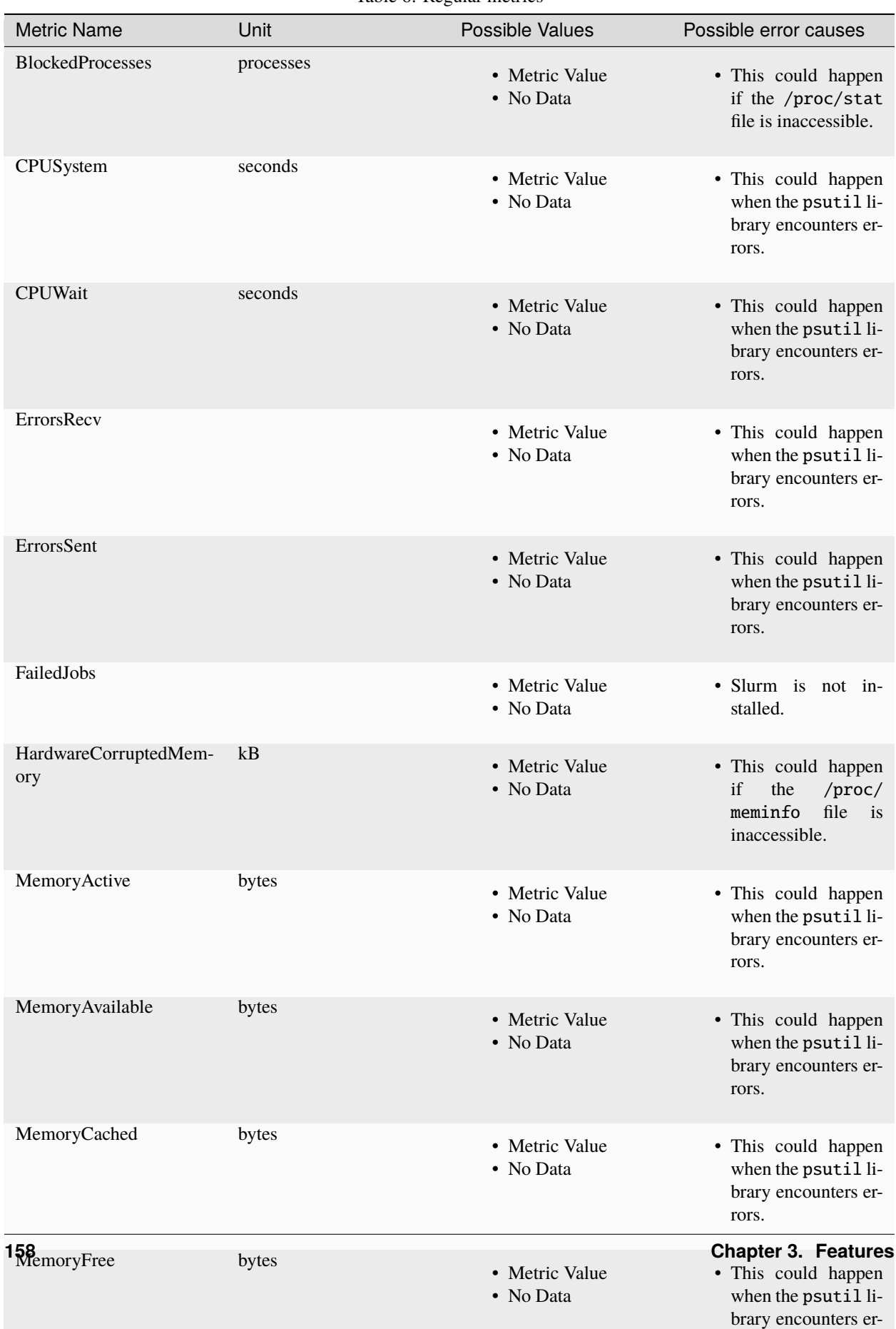

## Table 6: Regular metrics

## **Health metrics**

**The health of your cluster**: Health metrics include key performance indicators.

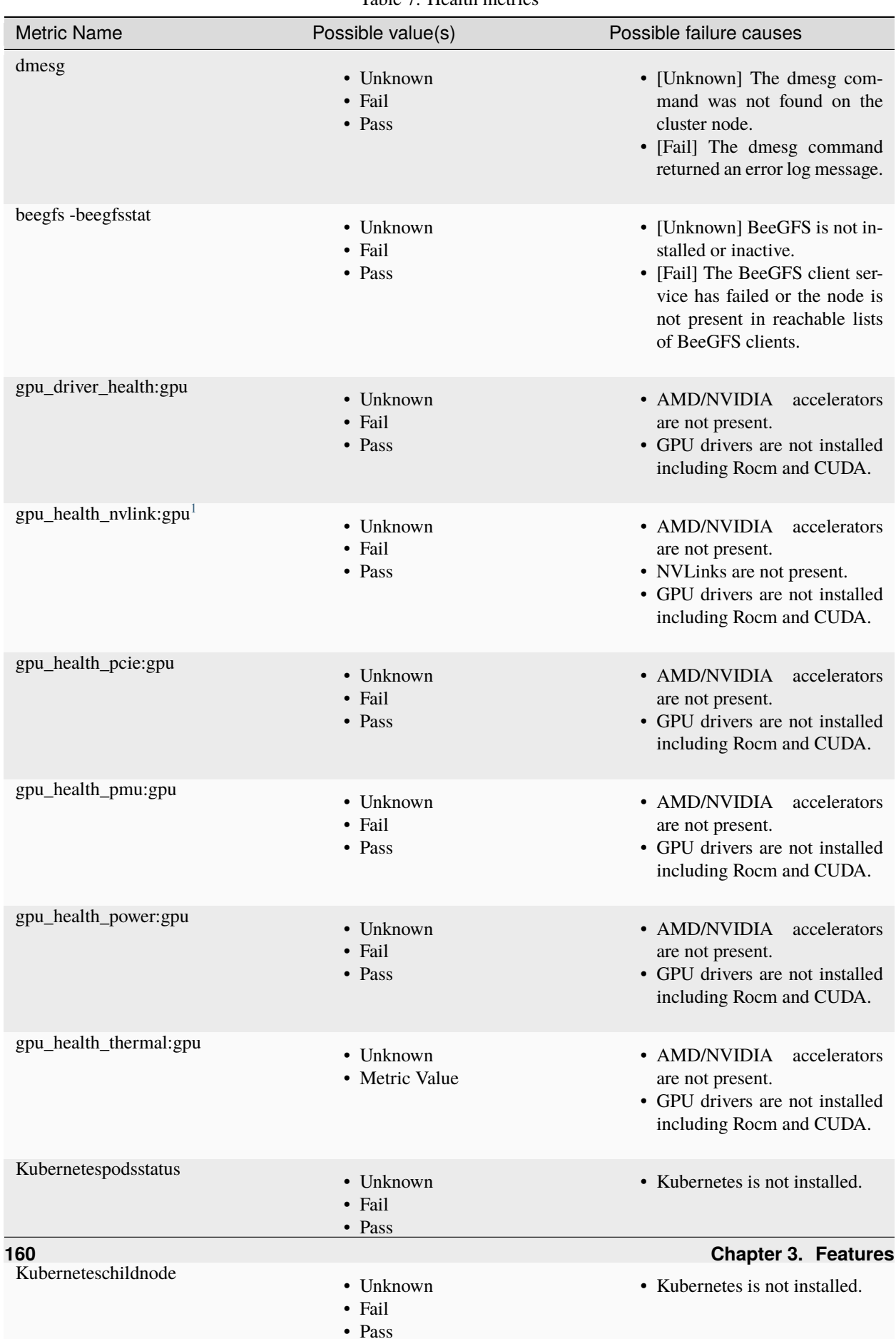

Table 7: Health metrics

## **GPU metrics**

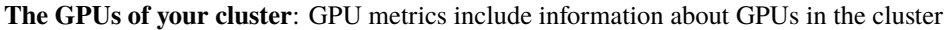

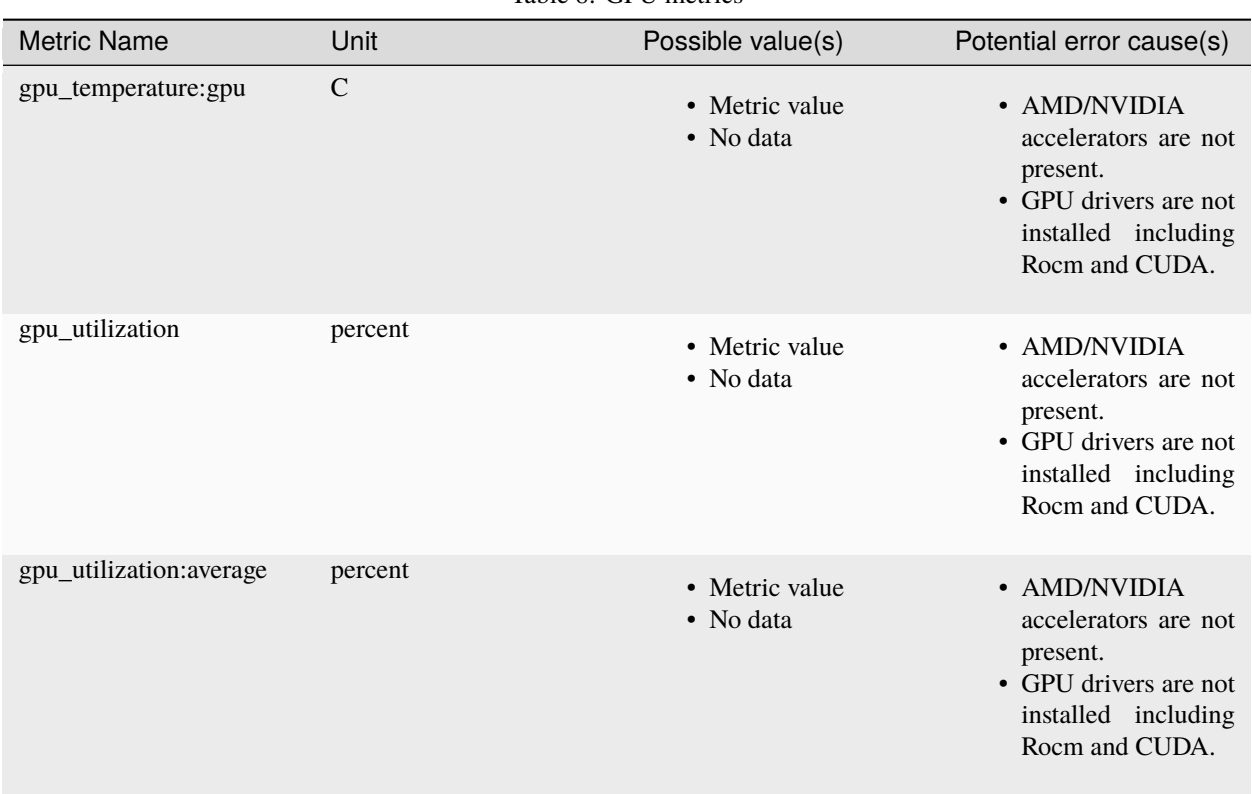

Table 8: GPU metrics

If you have any feedback about Omnia documentation, please reach out at [omnia.readme@dell.com.](mailto:omnia.readme@dell.com)

## **3.5.3 Additional metric information**

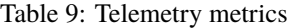

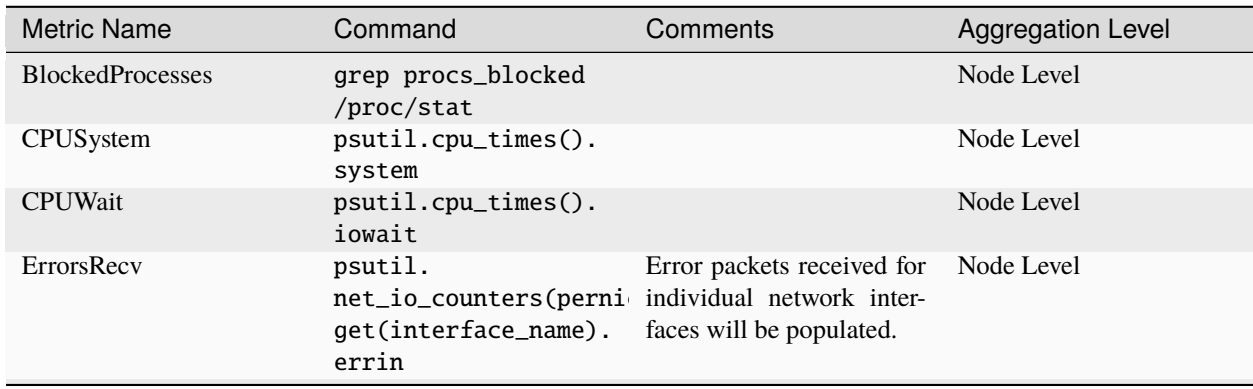

continues on next page

<span id="page-164-0"></span><sup>1</sup> While NVLink metrics are collected as part of our telemetry suite, NVLinks have not been tested for compatibility with Omnia.

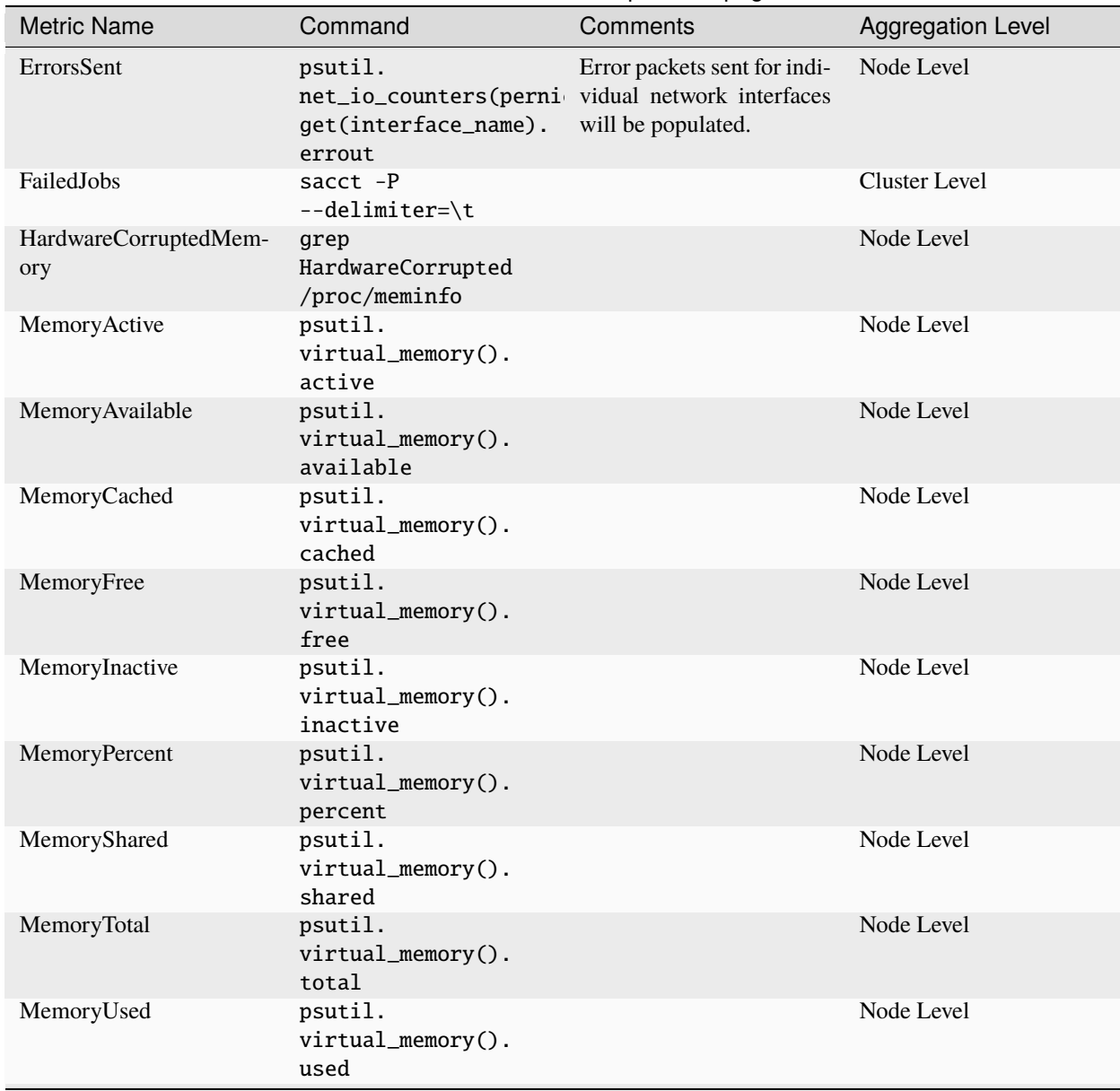

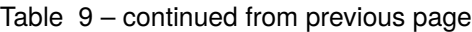

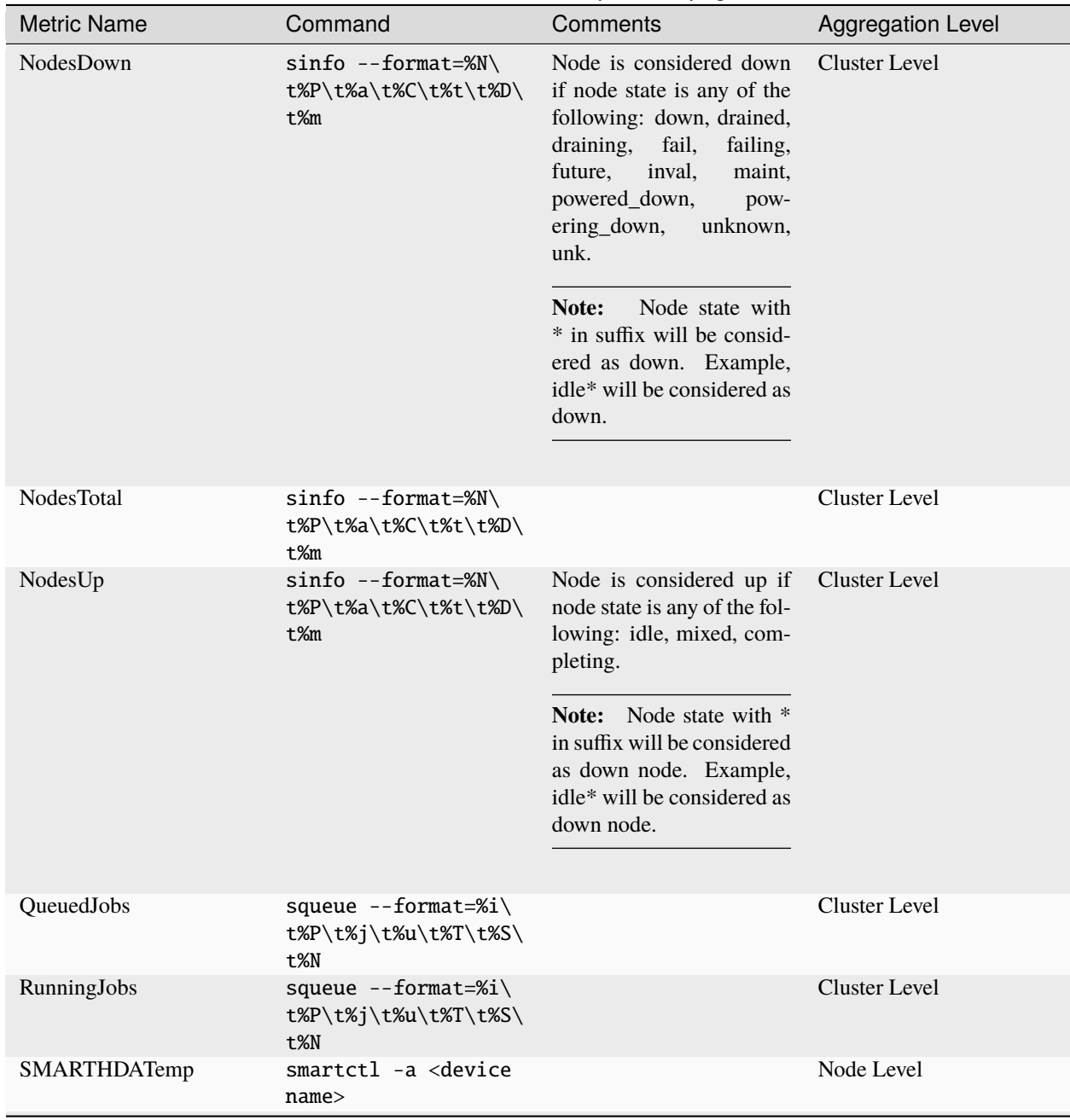

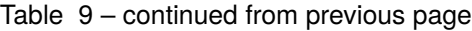

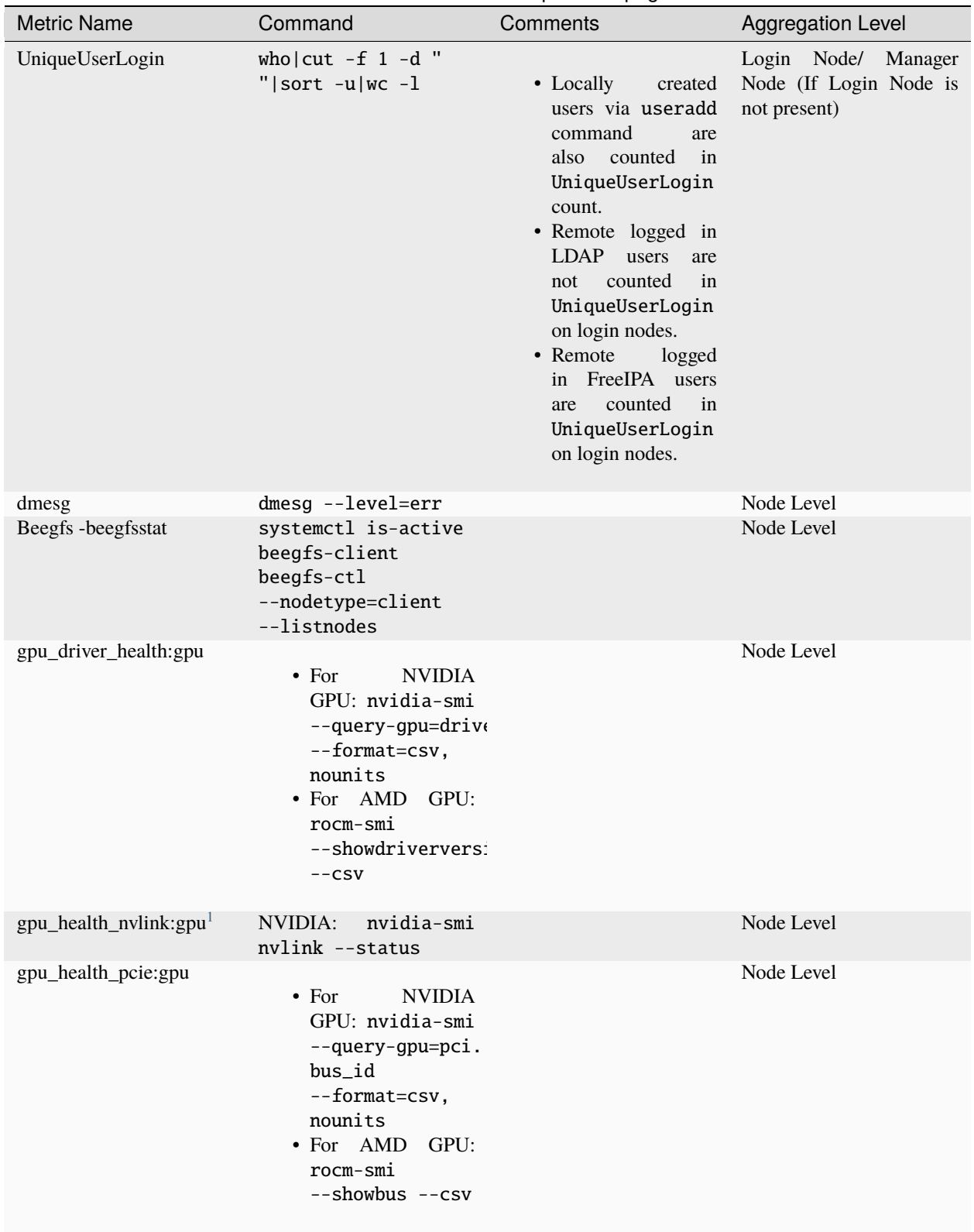

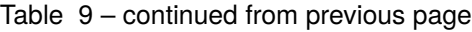

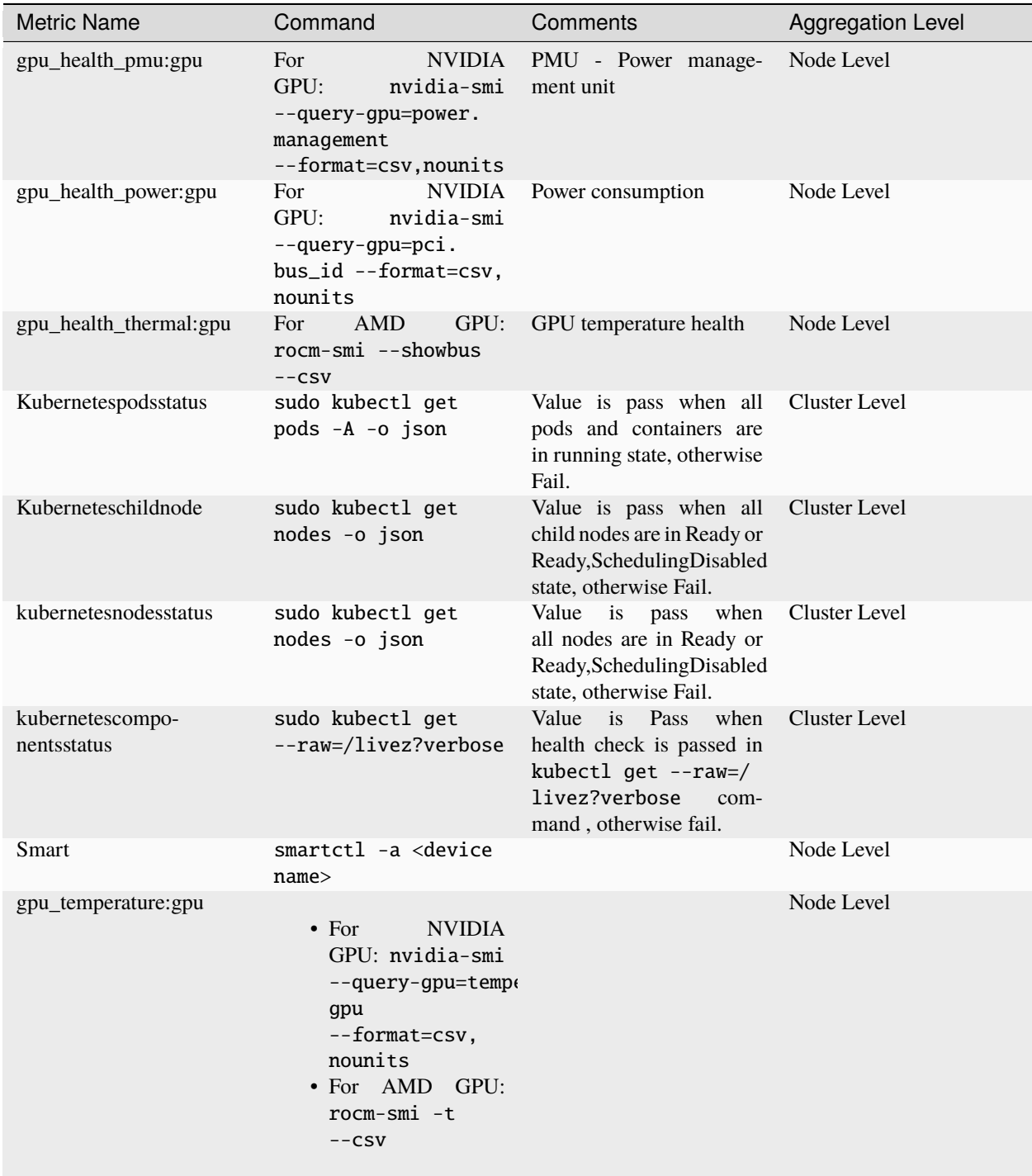

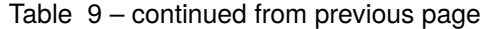

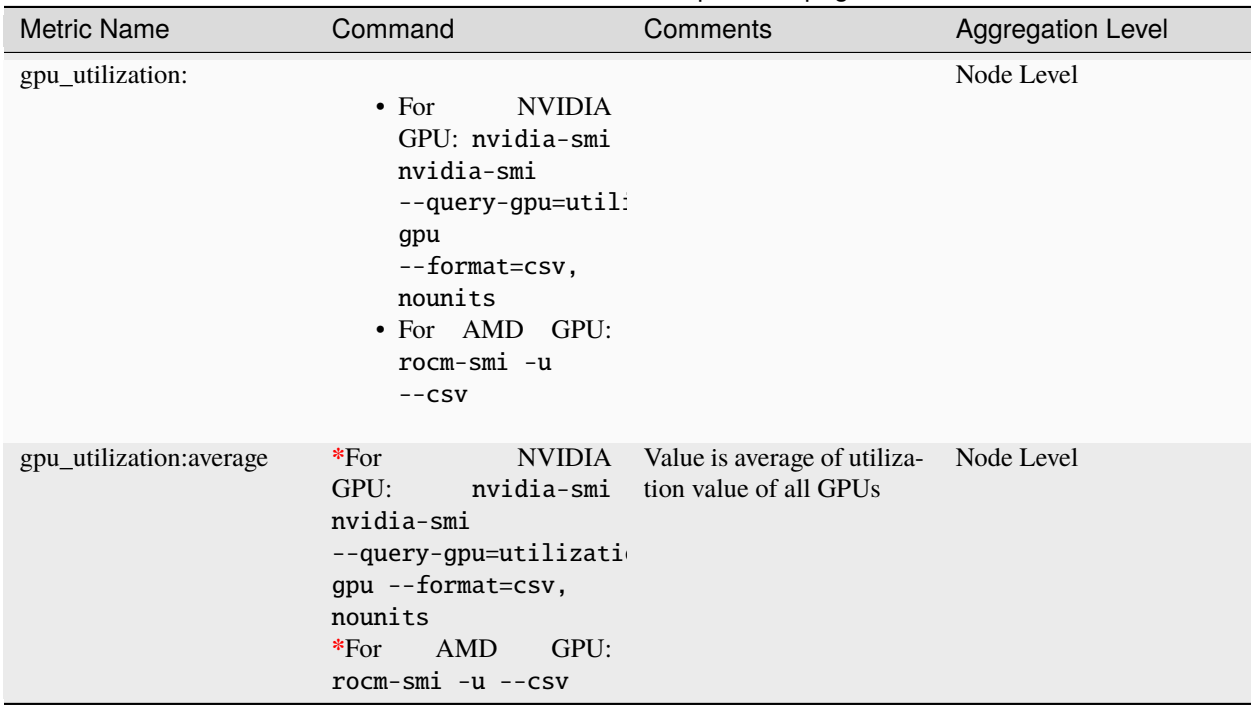

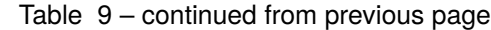

**Note:** psutil (python system and process utilities) is a cross-platform library for retrieving information on running processes and system utilization (CPU, memory, network).

If you have any feedback about Omnia documentation, please reach out at [omnia.readme@dell.com.](mailto:omnia.readme@dell.com)

## **3.5.4 Timescale DB**

#### **Accessing the timescale DB**

1. Check the IP of the control plane (ifconfig):

```
3: eno8403: <BROADCAST,MULTICAST,UP,LOWER_UP> mtu 1500 qdisc mq state UP group␣
˓→default qlen 1000 link/ether b4:45:06:eb:da:4e brd ff:ff:ff:ff:ff:ff
inet 198.168.0.11/24 brd 198.168.0.255 scope global dynamic noprefixroute eno8403␣
˓→validlft 30884289sec preferred_lft 30884289sec ínet6 fe80::b645:6ff:feeb:da4e/64␣
˓→scope link noprefixroute validlft forever preferredlft forever
```
2. Check the external port on which timescaleDB is running (kubectl get svc -A):

| [root@orchidcp xcat]# kubectl get svc -A |                                 |              |                   |                    |                          |                 |
|------------------------------------------|---------------------------------|--------------|-------------------|--------------------|--------------------------|-----------------|
| <b>NAMESPACE</b>                         | <b>NAMF</b>                     | <b>TYPE</b>  | <b>CLUSTER-IP</b> | <b>EXTERNAL-IP</b> | PORT(S)                  | <b>AGE</b>      |
| calico-apiserver                         | calico-api                      | ClusterIP    | 10.101.90.148     | <none></none>      | 443/TCP                  | 13h             |
| calico-system                            | calico-kube-controllers-metrics | ClusterIP    | <b>None</b>       | <none></none>      | 9094/TCP                 | 13h             |
| calico-system                            | calico-typha                    | ClusterIP    | 10.98.124.122     | <none></none>      | 5473/TCP                 | 13h             |
| default                                  | kubernetes                      | ClusterIP    | 10.96.0.1         | $nonez$            | 443/TCP                  | 13h             |
| grafana                                  | grafana                         | LoadBalancer | 10.104.75.196     | 10.5.240.100       | 5000:30110/TCP           | 13h             |
| grafana                                  | loki                            | ClusterIP    | 10.98.233.254     | <none></none>      | 3100/TCP                 | 13h             |
| kube-system                              | kube-dns                        | ClusterIP    | 10.96.0.10        | <none></none>      | 53/UDP, 53/TCP, 9153/TCP | 13 <sub>h</sub> |
| kubernetes-dashboard                     | dashboard-metrics-scraper       | ClusterIP    | 10.106.196.186    | <none></none>      | 8000/TCP                 | 13h             |
| kubernetes-dashboard                     | kubernetes-dashboard            | ClusterIP    | 10.100.31.32      | <none></none>      | 443/TCP                  | 13h             |
| metallb-system                           | webhook-service                 | ClusterIP    | 10.99.39.243      | $none$             | 443/TCP                  | 13h             |
| telemetry-and-visualizations             | mysqldb                         | ClusterIP    | 10.103.156.80     | $none$             | 3306/TCP, 33060/TCP      | 13h             |
| telemetry-and-visualizations             | timescaledb                     | LoadBalancer | 10.104.33.121     | 10.5.240.101       | 5432: 32168/TCP          | 13h             |
| $I$ cont@orobidon wortl#                 |                                 |              |                   |                    |                          |                 |

<span id="page-169-0"></span><sup>&</sup>lt;sup>1</sup> While NVLink metrics are collected as part of our telemetry suite, NVLinks have not been tested for compatibility with Omnia.

3. Connect to DB (psql -h <EXTERNAL-IP:of timescaledb> -p <timescaledb\_port> -U <timescaledb\_username> -d telemetry\_metrics)

**Note:** You will be prompted for the timescaledb password before being given access.

4. Query the database using SQL syntax.

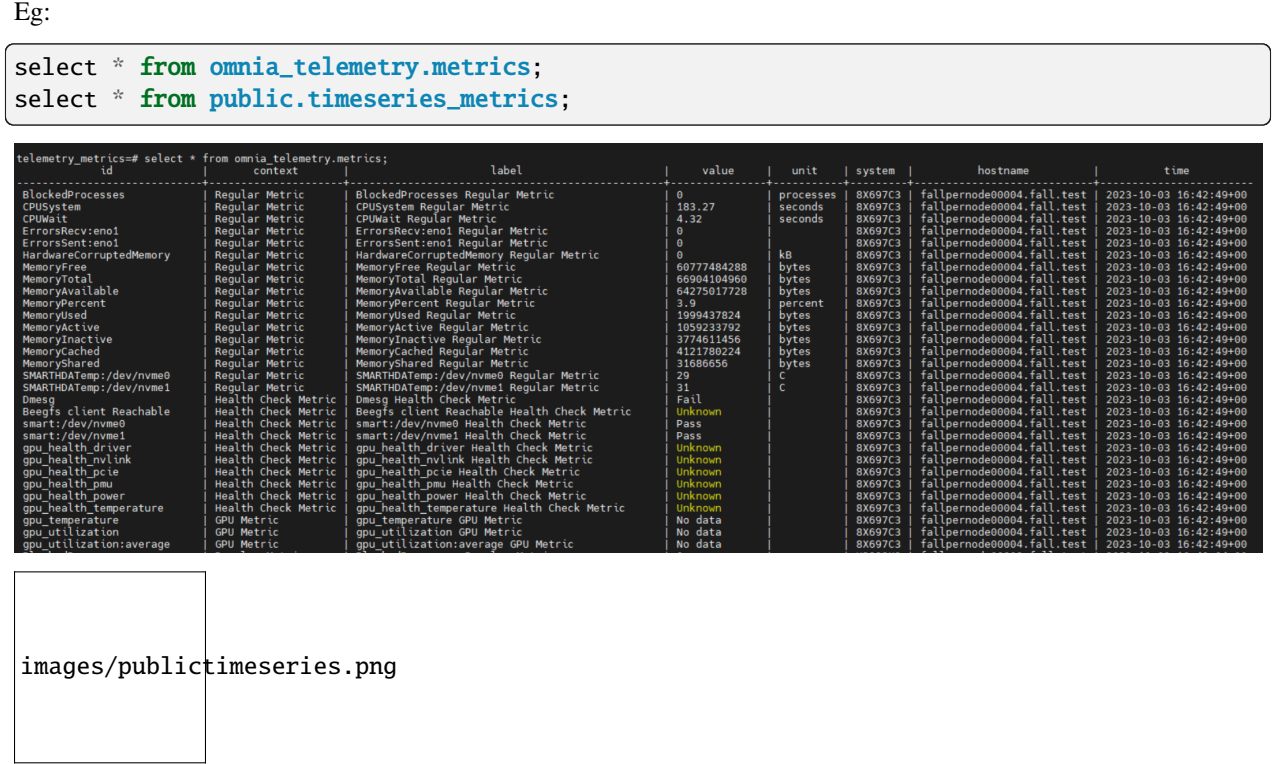

### **Data retention policy**

The omnia\_telemetry.metrics has a data retention policy that ensures data is stored for 2 months only. A cleanup job is run everyday to purge metrics older than 60 days.

If you have any feedback about Omnia documentation, please reach out at [omnia.readme@dell.com.](mailto:omnia.readme@dell.com)

If you have any feedback about Omnia documentation, please reach out at [omnia.readme@dell.com.](mailto:omnia.readme@dell.com)

If you have any feedback about Omnia documentation, please reach out at [omnia.readme@dell.com.](mailto:omnia.readme@dell.com)

## **CHAPTER**

## **FOUR**

## **LOGGING**

## **4.1 Log management**

Use /etc/logrotate.conf to customize how often logs are rotated. The default settings for logrotate.conf are:

```
cat /etc/logrotate.conf
# see "man logrotate" for details
# rotate log files weekly
weekly
# keep 4 weeks worth of backlogs
rotate 4
# create new (empty) log files after rotating old ones
create
# use date as a suffix of the rotated file
dateext
# uncomment this if you want your log files compressed
#compress
# RPM packages drop log rotation information into this directory
include /etc/logrotate.d
# system-specific logs may be also be configured here.
```
With the above settings:

- Logs are backed up weekly.
- Data upto 4 weeks old is backed up. Any log backup older than four weeks will be deleted.

**Caution:** Since these logs take up /var space, sufficient space must be allocated to /var partition if it's created. If /var partition space fills up, control plane might crash.

If you have any feedback about Omnia documentation, please reach out at [omnia.readme@dell.com.](mailto:omnia.readme@dell.com)

# **4.2 Control plane logs**

All log files can be viewed using CLI. Alternatively, most log files can be viewed using the Dashboard tab ( $\frac{188}{100}$ ) on the grafana UI.

**Caution:** It is not recommended to delete the below log files or the directories they reside in.

**Note:** Log files are rotated periodically as a storage consideration. To customize how often logs are rotated, edit the /etc/logrotate.conf file on the node.

Below is a list of all logs available to Loki and can be accessed from the dashboard:

| Name                         | Location                                         | Purpose                                                              | Additional Information                                                                                                    |
|------------------------------|--------------------------------------------------|----------------------------------------------------------------------|----------------------------------------------------------------------------------------------------|
| Omnia<br>Logs                | /var/log/omnia.log                               | Omnia Log                                                            | This log is configured by Default. This log can be used<br>to track all changes made by all playbooks in the om-<br>nia directory. |
| Accelera-<br>tor Logs        | /var/log/omnia/accel Accelerator Log             |                                                                      | This log is configured by Default.                                                                                                 |
| Monitor<br>Logs              | /var/log/omnia/monit Monitor Log                 |                                                                      | This log is configured by Default.                                                                                                 |
| Network<br>Logs              | /var/log/omnia/netwo Network Log                 |                                                                      | This log is configured by Default.                                                                                                 |
| Platform<br>Logs             | /var/log/omnia/platfc Platform Log               |                                                                      | This log is configured by Default.                                                                                                 |
| Provision<br>Logs            | /var/log/omnia/provi Provision Log               |                                                                      | This log is configured by Default.                                                                                                 |
| Scheduler<br>Logs            | /var/log/omnia/sched Scheduler Log               |                                                                      | This log is configured by Default.                                                                                                 |
| Security<br>Logs             | /var/log/omnia/secur_Security Log                |                                                                      | This log is configured by Default.                                                                                                 |
| Storage<br>Logs              | /var/log/omnia/storag Storage Log                |                                                                      | This log is configured by Default.                                                                                                 |
| Telemetry<br>Logs            | /var/log/omnia/telem Telemetry Log               |                                                                      | This log is configured by Default.                                                                                                 |
| <b>Utils Logs</b>            | /var/log/omnia/utils.1 Utils Log                 |                                                                      | This log is configured by Default.                                                                                                 |
| Cluster<br>Utilities<br>Logs | /var/log/omnia/utils_ Cluster Utils Log          |                                                                      | This log is configured by Default.                                                                                                 |
| syslogs                      | /var/log/messages                                | <b>System Logging</b>                                                | This log is configured by Default.                                                                                                 |
| Audit<br>Logs                | /var/log/audit/audit.l( All Login Attempts       |                                                                      | This log is configured by Default.                                                                                                 |
| <b>CRON</b><br>logs          | /var/log/cron                                    | <b>CRON Job Logging</b>                                              | This log is configured by Default.                                                                                                 |
| Pods logs                    | /var/log/pods/ $*$ / $*$<br>$/$ * $\log$         | k8s pods                                                             | This log is configured by Default.                                                                                                 |
| Access<br>Logs               | <realm<br>Name&gt;/access</realm<br>             | /var/log/dirsrv/slapd- Directory Server Uti-<br>lization             | This log is available when FreeIPA or 389ds is set up<br>(ie when enable_security_support is set to 'true').                       |
| Error Log                    | <realm<br>Name&gt;/errors</realm<br>             | /var/log/dirsrv/slapd- Directory Server Er-<br>rors                  | This log is available when FreeIPA or 389ds is set up<br>(ie when enable_security_support is set to 'true').                       |
| CA Trans-<br>action Log      | /var/log/pki/pki-<br>tomcat/ca/transactior tions | FreeIPA PKI Transac-                                                 | This log is available when FreeIPA or 389ds is set up<br>(ie when enable_security_support is set to 'true').                       |
| KRB5KDC                      | /var/log/krb5kdc.log KDC Utilization             |                                                                      | This log is available when FreeIPA or 389ds is set up<br>(ie when enable_security_support is set to 'true').                       |
| Secure<br>logs               | /var/log/secure                                  | Login Error Codes                                                    | This log is available when FreeIPA or 389ds is set up<br>(ie when enable_security_support is set to 'true').                       |
| <b>HTTPD</b><br>logs         | /var/log/httpd/*                                 | FreeIPA API Calls                                                    | This log is available when FreeIPA or 389ds is set up<br>(ie when enable_security_support is set to 'true').                       |
| DNF logs                     | /var/log/dnf.log                                 | <b>Installation Logs</b>                                             | This log is configured on Rocky OS.                                                                                                |
| <b>BeeGFS</b><br>Logs        | /var/log/beegfs-<br>client.log                   | <b>BeeGFS</b> Logs                                                   | This log is configured on BeeGFS client nodes.                                                                                     |
| Compute<br>Logs              |                                                  | /var/log/xcat/comput Logs system messages<br>from all cluster nodes. | This log is configured by Default.                                                                                                 |
| Cluster                      | /var/log/xcat/cluster.l Logs                     | deployment                                                           | This log is configured by Default.                                                                                                 |
| ment logs                    | 4.2PlControl plane logs                          | messages from<br>all<br>cluster nodes.                               | 171                                                                                                    |

Table 1: Log files

#### **Omnia, Release 1.6**

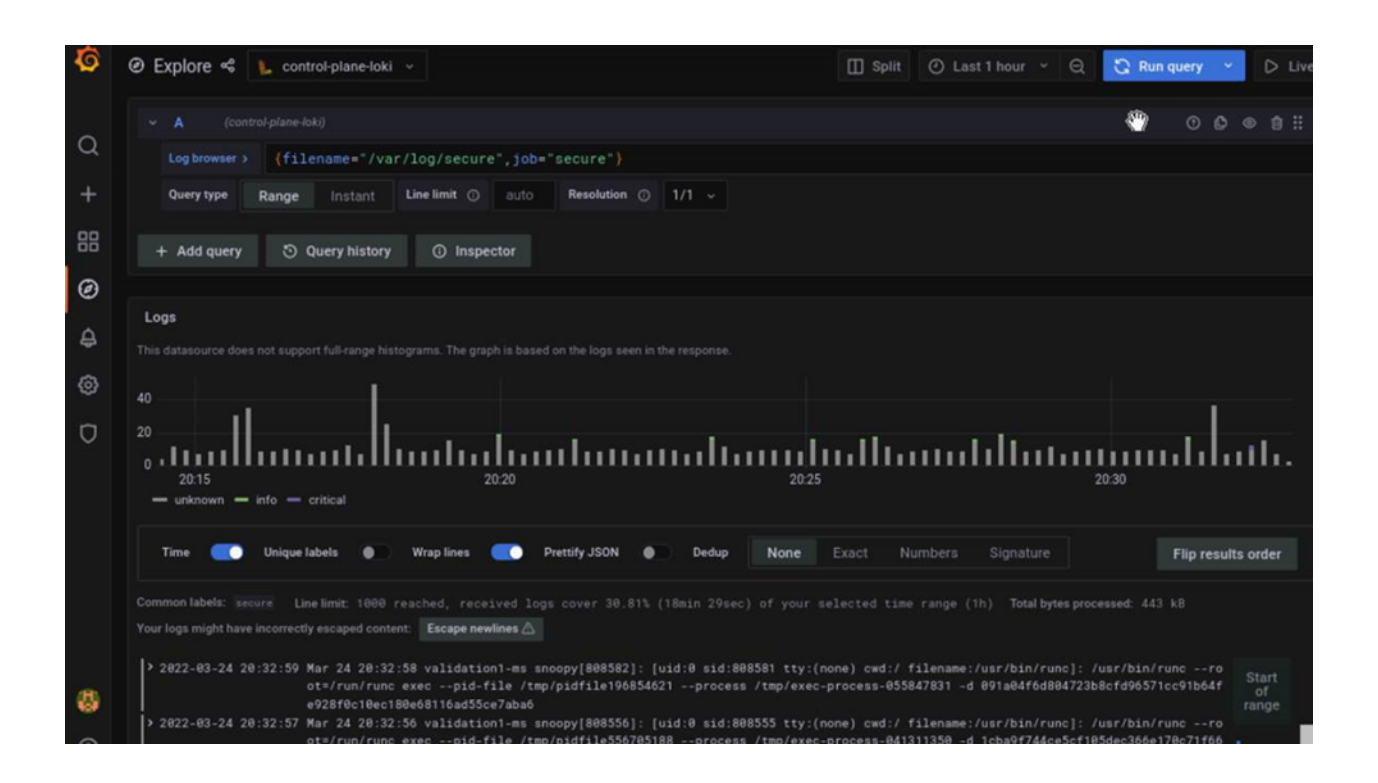

## **4.3 Logs of individual containers**

- 1. A list of namespaces and their corresponding pods can be obtained using: kubectl get pods -A
- 2. Get a list of containers for the pod in question using: kubectl get pods <pod\_name> -o jsonpath='{. spec.containers[\*].name}'
- 3. Once you have the namespace, pod and container names, run the below command to get the required logs: kubectl logs pod <pod\_name> -n <namespace> -c <container\_name>

## **4.4 Provisioning logs**

Logs pertaining to actions taken during discovery\_provision.yml can be viewed in /var/log/xcat/cluster. log and /var/log/xcat/computes.log on the control plane.

**Note:** As long as a node has been added to a cluster by Omnia, deployment events taking place on the node will be updated in /var/log/xcat/cluster.log.

## **4.5 Telemetry logs**

Logs pertaining to actions taken by Omnia or iDRAC telemetry can be viewed in /var/log/messages. Each log entry is tagged "omnia\_telemetry". Log entries typically follow this format.

```
<Date time> <Node name> omnia_telemetry[<Process ID>]: <name of file>:<name of method␣
˓→throwing error>: <Error message>
```
## **4.6 Grafana Loki**

After [telemetry.yml](../Roles/Telemetry/index.html) is run, Grafana services are installed on the control plane.

- i. Get the Grafana IP using kubectl get svc -n grafana.
- ii. Login to the Grafana UI by connecting to the cluster IP of grafana service via port 5000. That is http://xx.xx.xx.xx:5000/login.
- iii. In the Explore page, select **control-plane-loki**.

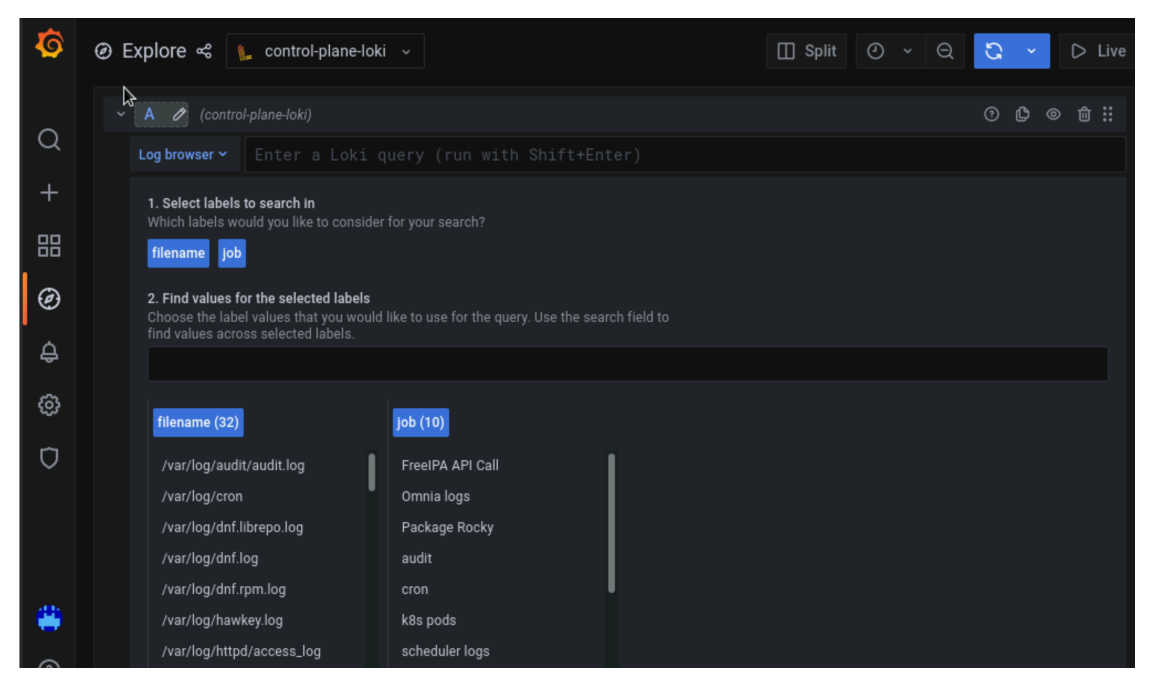

iv. The log browser allows users to filter logs by job, node, user, etc. Example

```
(job= "cluster deployment logs") |= "nodename"
(job="compute log messages") |= "nodename" |="node_username"
```
Custom dashboards can be created as per your requirement.

If you have any feedback about Omnia documentation, please reach out at [omnia.readme@dell.com.](mailto:omnia.readme@dell.com)

If you have any feedback about Omnia documentation, please reach out at [omnia.readme@dell.com.](mailto:omnia.readme@dell.com)

## **CHAPTER**

# **TROUBLESHOOTING**

# **5.1 Known issues**

## **Why doesn't my newly discovered server list a MAC ID in the cluster.nodeinfo table?**

Due to internal MAC ID conflicts on the target nodes, the MAC address will be listed against the target node using this format MAC ADDRESS 1 | MAC ADDRESS 2! \*NOIP\* in the xCAT node object.

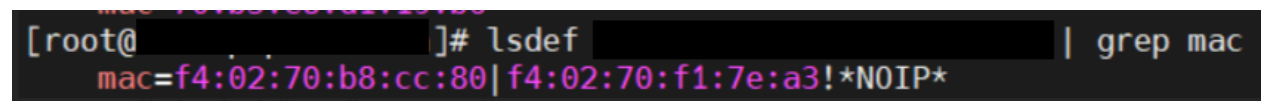

## **Why does the task Assign admin NIC IP fail during discovery\_provision.yml with errors?**

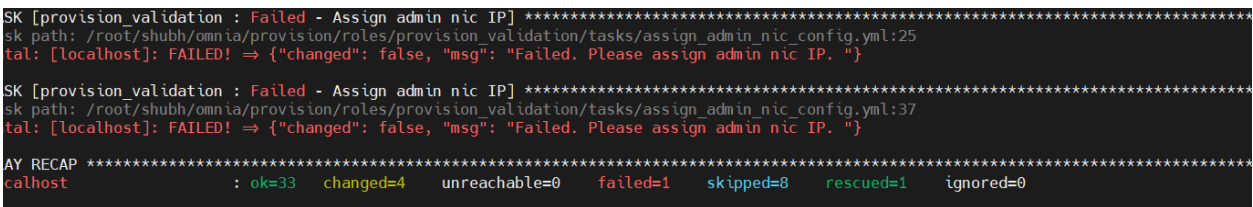

**Potential Cause:** Omnia validates the admin NIC IP on the control plane. If the user has not assigned an admin NIC IP in case of dedicated network interface type, an error message is returned. There is a parsing logic that is being applied on the blank IP and hence, the error displays twice.

**Resolution**: Ensure a control plane IP is assigned to the admin NIC.

## **Why are some target servers not reachable after PXE booting them?**

## **Potential Causes**:

- 1. The server hardware does not allow for auto rebooting
- 2. The process of PXE booting the node has stalled.

## **Resolution**:

- 1. Login to the iDRAC console to check if the server is stuck in boot errors (F1 prompt message). If true, clear the hardware error or disable POST (PowerOn Self Test).
- 2. Hard-reboot the server to bring up the server and verify that the boot process runs smoothly. (If it gets stuck again, disable PXE and try provisioning the server via iDRAC.)

**Why does the Task [infiniband\_switch\_config : Authentication failure response] fail with the message 'Status code was -1 and not [302]: Request failed: <urlopen error [Errno 111] Connection refused>' on Infiniband Switches when running infiniband\_switch\_config.yml?**

To configure a new Infiniband Switch, HTTP and JSON gateway must be enabled. To verify that they are enabled, run:

To check if HTTP is enabled: show web

To check if JSON Gateway is enabled: show json-gw

To correct the issue, run:

To enable the HTTP gateway: web http enable

To enable the JSON gateway: json-gw enable

### **Why does PXE boot fail with tftp timeout or service timeout errors?**

### **Potential Causes**:

- RAID is configured on the server.
- Two or more servers in the same network have xCAT services running.
- The target cluster node does not have a configured PXE device with an active NIC.

#### **Resolution**:

- 1. Create a Non-RAID or virtual disk on the server.
- 2. Check if other systems except for the control plane have xcatd running. If yes, then stop the xCAT service using the following commands: systemctl stop xcatd.
- 3. On the server, go to **BIOS Setup -> Network Settings -> PXE Device**. For each listed device (typically 4), configure an active NIC under PXE device settings

### **Why does running local\_repo.yml fail with connectivity errors?**

**Potential Cause**: The control plane was unable to reach a required online resource due to a network glitch.

**Resolution**: Verify all connectivity and re-run the playbook.

**Why does any script that installs software fail with "The checksum for <software repository path> did not match."**?

**Potential Cause:** A local repository for the software was not configured by  $local$ <sub>repo.yml.</sub>

### **Resolution**:

- Delete the tarball/image/deb of the software from <repo\_path>/cluster/tarball.
- Re-run local\_repo.yml.
- Re-run the script to install the software.

### **Why do Kubernetes Pods show "ImagePullBack" or "ErrPullImage" errors in their status?**

#### **Potential Cause**:

• The errors occur when the Docker pull limit is exceeded.

#### **Resolution**:

- Ensure that the docker\_username and docker\_password are provided in input/ provision\_config\_credentials.yml.
- For a HPC cluster, during omnia.yml execution, a kubernetes secret 'dockerregcred' will be created in default namespace and patched to service account. User needs to patch this secret in their respective namespace while deploying custom applications and use the secret as imagePullSecrets in yaml file to avoid ErrImagePull. [Click](https://kubernetes.io/docs/tasks/configure-pod-container/pull-image-private-registry) [here for more info.](https://kubernetes.io/docs/tasks/configure-pod-container/pull-image-private-registry)
**Note:** If the playbook is already executed and the pods are in **ImagePullBack** state, then run kubeadm reset -f in all the nodes before re-executing the playbook with the docker credentials.

### **Why does the task 'Gather facts from all the nodes' get stuck when re-running ``omnia.yml``?**

**Potential Cause**: Corrupted entries in the /root/.ansible/cp/ folder. For more information on this issue, [check](https://github.com/ansible/ansible/issues/17349) [this out!](https://github.com/ansible/ansible/issues/17349)

**Resolution**: Clear the directory /root/.ansible/cp/ using the following commands:

```
cd /root/.ansible/cp/
```
rm  $-rf *$ 

Alternatively, run the task manually:

```
cd omnia/utils/cluster
ansible-playbook gather_facts_resolution.yml
```
### **What to do if the nodes in a Kubernetes cluster reboot:**

Wait for 15 minutes after the Kubernetes cluster reboots. Next, verify the status of the cluster using the following commands:

- kubectl get nodes on the kube\_control\_plane to get the real-time k8s cluster status.
- kubectl get pods all-namespaces on the kube\_control\_plane to check which the pods are in the **Running** state.
- kubectl cluster-info on the kube control plane to verify that both the k8s master and kubeDNS are in the **Running** state.

### **What to do when the Kubernetes services are not in the Running state:**

- 1. Run kubectl get pods all-namespaces to verify that all pods are in the **Running** state.
- 2. If the pods are not in the **Running** state, delete the pods using the command: kubectl delete pods <name of pod>
- 3. Run the corresponding playbook that was used to install Kubernetes: omnia.yml, jupyterhub.yml, or kubeflow.yml.

#### **Why do Kubernetes Pods stop communicating with the servers when the DNS servers are not responding?**

**Potential Cause**: The host network is faulty causing DNS to be unresponsive

#### **Resolution**:

- 1. In your Kubernetes cluster, run kubeadm reset -f on all the nodes.
- 2. On the management node, edit the omnia\_config.yml file to change the Kubernetes Pod Network CIDR. The suggested IP range is 192.168.0.0/16. Ensure that the IP provided is not in use on your host network.
- 3. List k8s in input/software\_config.json and re-run omnia.yml.

**What to do if pulling the Kserve inference model fail with "Unable to fetch image "kserve/sklearnserver:v0.11.2": failed to resolve image to digest: Get "https://index.docker.io/v2/": dial tcp 3.219.239.5:443: i/o timeout."?**

1. Edit the kubernetes configuration map:

kubectl edit configmap -n knative-serving config-deployment

2. Add docker.io and index.docker.io as part of the registries-skipping-tag-resolving.

For more information, [click here.](https://github.com/kserve/kserve/issues/3372)

#### **Why does the 'Initialize Kubeadm' task fail with 'nnode.Registration.name: Invalid value: "<Host name>"'?**

**Potential Cause**: The control\_plane playbook does not support hostnames with an underscore in it such as 'mgmt\_station'.

As defined in RFC 822, the only legal characters are the following: 1. Alphanumeric (a-z and 0-9): Both uppercase and lowercase letters are acceptable, and the hostname is not case-sensitive. In other words, omnia.test is identical to OMNIA.TEST and Omnia.test.

- 2. Hyphen (-): Neither the first nor the last character in a hostname field should be a hyphen.
- 3. Period (.): The period should be used only to delimit fields in a hostname (For example, dvader.empire.gov)

### **What to do when Kubeflow pods are in 'ImagePullBackOff' or 'ErrImagePull' status after executing kubeflow.yml?**

**Potential Cause**: Your Docker pull limit has been exceeded. For more information, [click here.](https://www.docker.com/increase-rate-limits)

- 1. Delete Kubeflow deployment by executing the following command in kube\_control\_plane: kfctl delete -V -f /root/k8s/omnia-kubeflow/kfctl\_k8s\_istio.v1.0.2.yaml
- 2. Re-execute kubeflow.yml after 8-9 hours

#### **What to do when omnia.yml fails while completing the security role, and returns the following error message: 'Error: kinit: Connection refused while getting default cache'?**

- 1. Start the sssd-kcm.socket: systemctl start sssd-kcm.socket
- 2. Re-run omnia.yml

#### **What to do when Slurm services do not start automatically after the cluster reboots:**

• Manually restart the slurmd services on the kube\_control\_plane by running the following commands:

```
systemctl restart slurmdbd
systemctl restart slurmctld
systemctl restart prometheus-slurm-exporter
```
• Run systemctl status slurmd to manually restart the following service on all the cluster nodes.

#### **Why do Slurm services fail?**

Potential Cause: The slurm.conf is not configured properly.

Recommended Actions:

1. Run the following commands:

slurmdbd -Dvvv slurmctld -Dvvv

2. Refer the /var/lib/log/slurmctld.log file for more information.

#### **What causes the "Ports are Unavailable" error?**

**Potential Cause:** Slurm database connection fails.

#### **Recommended Actions:**

1. Run the following commands::

slurmdbd -Dvvv slurmctld -Dvvv

- 2. Refer the /var/lib/log/slurmctld.log file.
- 3. Check the output of netstat -antp | grep LISTEN for PIDs in the listening state.
- 4. If PIDs are in the **Listening** state, kill the processes of that specific port.
- 5. Restart all Slurm services:

```
slurmctl restart slurmctld on slurm_control_node
systemctl restart slurmdbd on slurm_control_node
systemctl restart slurmd on slurm_node
```
**Why does the task 'nfs\_client: Mount NFS client' fail with ``Failed to mount NFS client. Make sure NFS Server** is running on IP xx.xx.xx.xx<sup>1</sup>?

### **Potential Cause**:

- The required services for NFS may not have been running:
	- **–** nfs
	- **–** rpc-bind
	- **–** mountd

#### **Resolution**:

• Enable the required services using firewall-cmd --permanent --add-service=<service name> and then reload the firewall using firewall-cmd --reload.

### **What to do when omnia.yml execution fails with nfs-server.service might not be running on NFS Server. Please check or start services``?**

**Potential Cause**: nfs-server.service is not running on the target node.

**Resolution**: Use the following commands to bring up the service:

systemctl start nfs-server.service

```
systemctl enable nfs-server.service
```
**Why does the task `configure registry: Start and enable nerdctl-registry service` fail with "Job for nerdctlregistry.service failed because the control process exited with error code"?**

```
Saturday 16 March 2024 08:58:54 +0000 (0:00:00.015)
       0:00:53.364 ********
```
### **Potential Cause**:

- The subnet  $10.4.0.0/24$  has been assigned to the admin, bmc, or additional network. nerdctl uses this subnet by default and cannot be assigned to any other interface in the system.
- The docker pull limit has been breached.

### **Resolution**:

- Reassign the conflicting network to a different subnet.
- Update input/provision\_config\_credentials.yml with the docker\_username and docker\_password.

### **Why does the task 'Install Packages' fail on the NFS node with the message: ``Failure in talking to yum: Cannot find a valid baseurl for repo: base/7/x86\_64.``**

### **Potential Cause**:

There are connections missing on the NFS node.

### **Resolution**:

Ensure that there are 3 NICs being used on the NFS node:

- 1. For provisioning the OS
- 2. For connecting to the internet (Management purposes)
- 3. For connecting to PowerVault (Data Connection)

### **What to do when the JupyterHub or Prometheus UI is not accessible:**

Run the command kubectl get pods namespace default to ensure **nfs-client** pod and all Prometheus server pods are in the **Running** state.

### **What to do if PowerVault throws the error: ``Error: The specified disk is not available. - Unavailable disk (0.x) in disk range '0.x-x'``:**

- 1. Verify that the disk in question is not part of any pool using: show disks
- 2. If the disk is part of a pool, remove it and try again.

### **Why does PowerVault throw the error: ``You cannot create a linear disk group when a virtual disk group exists on the system.``?**

At any given time only one type of disk group can be created on the system. That is, all disk groups on the system have to exclusively be linear or virtual. To fix the issue, either delete the existing disk group or change the type of pool you are creating.

### **Why does the task 'nfs\_client: Mount NFS client' fail with the message ``No route to host``?**

### **Potential Cause**:

• There's a mismatch in the share path listed in /etc/exports and in omnia\_config.yml under nfs\_client\_params.

### **Resolution**:

• Ensure that the input paths are a perfect match to avoid any errors.

### **Why is my NFS mount not visible on the client?**

**Potential Cause**: The directory being used by the client as a mount point is already in use by a different NFS export.

**Resolution**: Verify that the directory being used as a mount point is empty by using cd <client share path> | ls or mount | grep <client share path>. If empty, re-run the playbook.

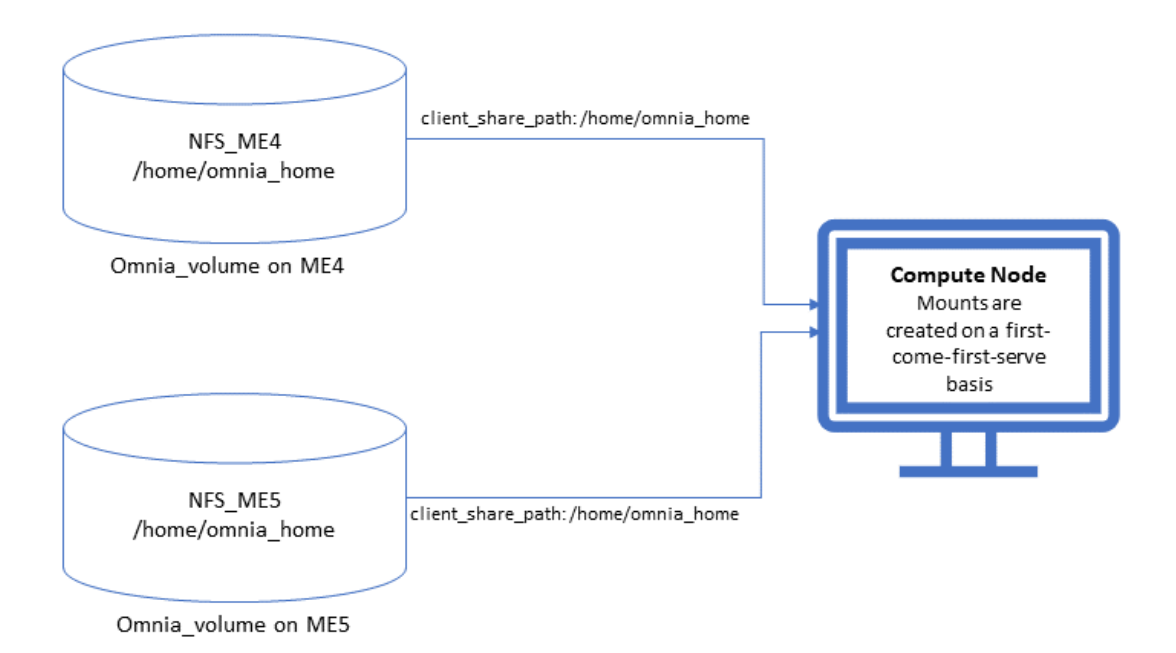

### **Why does the ``BeeGFS-client`` service fail?**

### **Potential Causes**:

- 1. SELINUX may be enabled. (use sestatus to diagnose the issue)
- 2. Ports 8008, 8003, 8004, 8005 and 8006 may be closed. (use systemctl status beegfs-mgmtd, systemctl status beegfs-meta, systemctl status beegfs-storage to diagnose the issue)
- 3. The BeeGFS set up may be incompatible with RHEL.

### **Resolution**:

- 1. If SELinux is enabled, update the file /etc/sysconfig/selinux and reboot the server.
- 2. Open all ports required by BeeGFS: 8008, 8003, 8004, 8005 and 8006
- 3. Check the [support matrix for RHEL or Rocky](../Overview/SupportMatrix/OperatingSystems/index.html) to verify your set-up.
- 4. For further insight into the issue, check out /var/log/beegfs-client.log on nodes where the BeeGFS client is running.

#### **Why does the task 'security: Authenticate as admin' fail?**

**Potential Cause:** The required services are not running on the node. Verify the service status using:

### systemctl status sssd-kcm.socket

```
systemctl status sssd.service
```
#### **Resolution**:

• Restart the services using:

```
systemctl start sssd-kcm.socket
systemctl start sssd.service
```
• Re-run omnia.yml using:

ansible-playbook omnia.yml

### **Why would FreeIPA server/client installation fail? (version 1.5 and below)**

#### **Potential Cause**:

The hostnames of the auth server nodes are not configured in the correct format.

#### **Resolution**:

If you have enabled the option to install the login node in the cluster, set the hostnames of the nodes in the format: *hostname.domainname*. For example, *authserver\_node.omnia.test* is a valid hostname for the auth server node.

**Note:** To find the cause for the failure of the FreeIPA server and client installation, see *ipaserver-install.log* in the auth server.

### What to do when JupyterHub pods are in 'ImagePullBackOff' or 'ErrImagePull' status after executing jupyter**hub.yml:**

**Potential Cause**: Your Docker pull limit has been exceeded. For more information, [click here.](https://www.docker.com/increase-rate-limits)

- 1. Delete Jupyterhub deployment by executing the following command in kube\_control\_plane: helm delete jupyterhub -n jupyterhub
- 2. Re-execute jupyterhub.yml after 8-9 hours.

#### **What to do if NFS clients are unable to access the share after an NFS server reboot?**

Reboot the NFS server (external to the cluster) to bring up the services again:

```
systemctl disable nfs-server
systemctl enable nfs-server
systemctl restart nfs-server
```
### **Why do Kuberneteschildnode & kubernetesnodes log as Pass in the database even if there are nodes in the Ready,Schedulingdisabled state?**

**Potential Cause**: Omnia telemetry considers Ready,SchedulingDisabled as a Ready state of Kubernetes nodes . So, even if the kubectl get nodes command shows any node's state as Ready, SchedulingDisabled, the entry in DB for Kuberneteschildnode & kubernetesnodes will be logged as Pass instead of Fail.

If you have any feedback about Omnia documentation, please reach out at [omnia.readme@dell.com.](mailto:omnia.readme@dell.com)

# **5.2 Frequently asked questions**

**Why is the provisioning status of the target servers stuck at 'installing' in cluster.nodeinfo (omniadb)?**

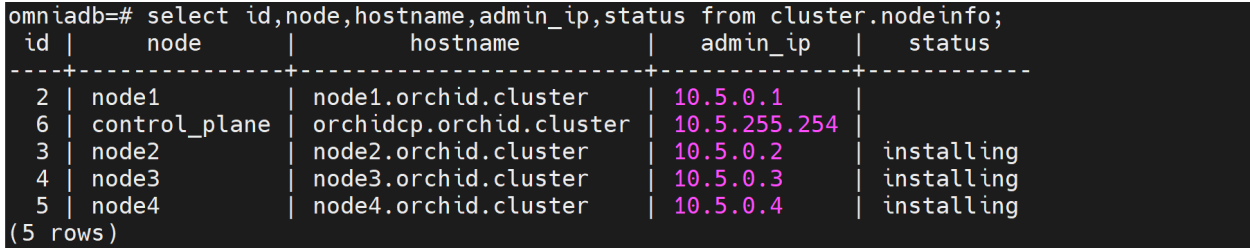

```
when reporting a buy ααα logs from /tmp as separate text/piain attachments
21:59:02 Running pre-installation scripts
21:59:08 Not asking for UNC because of an automated install
21:59:08 Not asking for UNC because text mode was explicitly asked for in kickstart
Starting automated install...Saving storage configuration...
. Checking storage configuration...
Installation
1) [x] Language settings
                                   2) [x] Time settings
      (English (United States))
                                         (CST6CDT timezone)
3) [!] Installation source
                                   4) [!] Software selection
      (Error setting up software
                                         (Error checking software
      source)
                                         selection)
5) [x] Installation Destination
                                   6) [\times] Kdump
      (Custom partitioning selected)
                                         (Kdump is enabled)
7) [x] Network configuration
                                   8) [ ] User creation
      (Wired (eno3) connected)
                                         (No user will be created)
Please make a selection from the above ['b' to begin installation, 'q' to quit,
'r' to refresh]:
```
### **Potential Causes**:

- Disk partition may not have enough storage space per the requirements specified in input/provision\_config (under disk\_partition)
- The provided ISO may be corrupt/incomplete.
- Hardware issues (Auto reboot may fail at POST)
- A virtual disk may not have been created

#### **Resolution**:

- Add more space to the server or modify the requirements specified in input/provision\_config (under disk\_partition)
- Download the ISO again, verify the checksum/ download size and re-run the provision tool.
- Resolve/replace the faulty hardware and PXE boot the node.
- Create a virtual disk and PXE boot the node.

### **Why is the provisioning status of my target servers stuck at 'powering-on' in the cluster.info (omniadb)?**

#### **Potential Cause**:

- Hardware issues (Auto-reboot may fail due to hardware tests failing)
- The target node may already have an OS and the first boot PXE device is not configured correctly.

### **Resolution**:

- Resolve/replace the faulty hardware and PXE boot the node.
- Target servers should be configured to boot in PXE mode with the appropriate NIC as the first boot device.

### What to do if PXE boot fails while discovering target nodes via switch based discovery with provisioning status **stuck at 'powering-on' in cluster.nodeinfo (omniadb):**

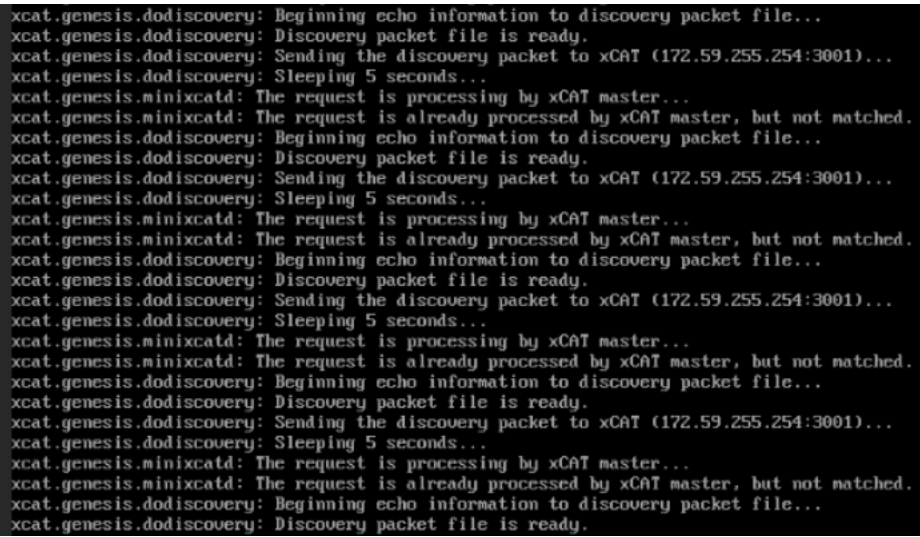

- 1. Rectify any probable causes like incorrect/unavailable credentials (switch\_snmp3\_username and switch\_snmp3\_password provided in input/provision\_config.yml), network glitches, having multiple NICs with the same IP address as the control plane, or incorrect switch IP/port details.
- 2. Run the clean up script by:

```
cd utils
ansible-playbook control_plane_cleanup.yml
```
3. Re-run the provision tool (ansible-playbook discovery\_provision.yml).

#### **What to do if playbook execution fails due to external (network, hardware etc) failure:**

Re-run the playbook whose execution failed once the issue is resolved.

#### **Why don't IPA commands work after setting up FreeIPA on the cluster?**

#### **Potential Cause**:

Kerberos authentication may be missing on the target node.

### **Resolution**:

Run kinit admin on the node and provide the kerberos\_admin\_password when prompted. (This password is also entered in input/security\_config.yml.)

### **Why am I unable to login using LDAP credentials after successfully creating a user account?**

#### **Potential Cause**:

Whitespaces in the LDIF file may have caused an encryption error. Verify whether there are any whitespaces in the file by running cat -vet  $\leq$  filename>.

#### **Resolution:**

Remove the whitespaces and re-run the LDIF file.

## **Why are the status and admin\_mac fields not populated for specific target nodes in the cluster.nodeinfo table?**

### **Causes**:

- Nodes do not have their first PXE device set as designated active NIC for PXE booting.
- Nodes that have been discovered via multiple discovery mechanisms may list multiple times. Duplicate node entries will not list MAC addresses.

### **Resolution**:

- Configure the first PXE device to be active for PXE booting.
- PXE boot the target node manually.
- Duplicate node objects (identified by service tag) will be deleted automatically. To manually delete node objects, use utils/delete\_node.yml.

What to do if user login fails when accessing a cluster node:

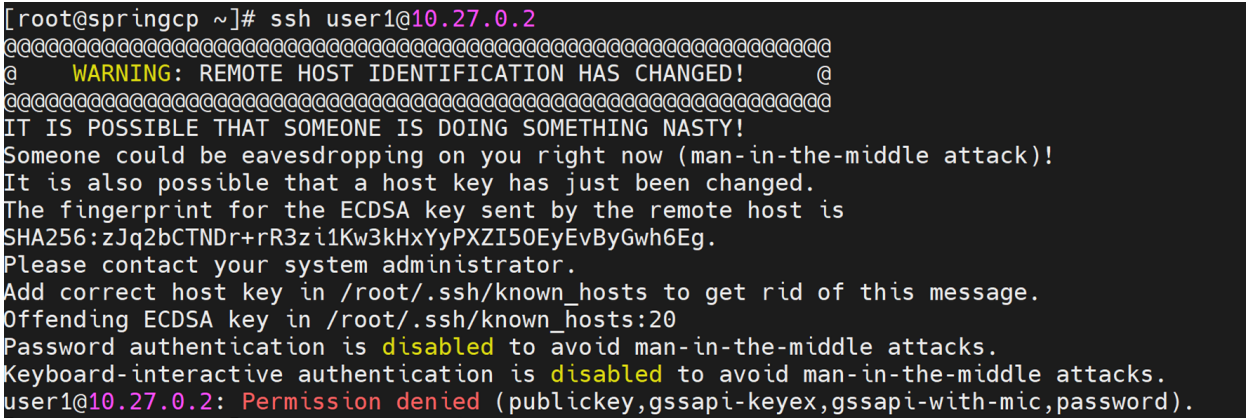

### **Potential Cause:**

• ssh key on the control plane may be outdated.

### **Resolution**:

- Refresh the key using ssh-keygen -R <hostname/server IP>.
- Retry login.

**Why does the 'Fail if LDAP home directory exists' task fail during user\_passwordless\_ssh.yml?**

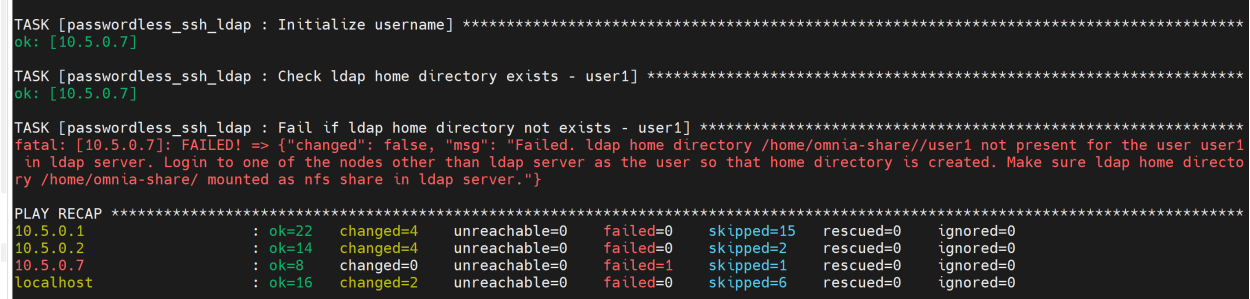

**Potential Cause**: The required NFS share is not set up on the control plane.

### **Resolution**:

If enable\_omnia\_nfs is true in input/omnia\_config.yml, follow the below steps to configure an NFS share on your LDAP server:

- From the kube\_control\_plane:
	- 1. Add the LDAP server IP address to /etc/exports.
	- 2. Run exportfs -ra to enable the NFS configuration.
- From the LDAP server:
- 1. Add the required fstab entries in /etc/fstab (The corresponding entry will be available on the compute nodes in /etc/fstab)
- 2. Mount the NFS share using mount manager\_ip: /home/omnia-share /home/omnia-share

**Why does the 'Import SCP from a local path' task fail during idrac.yml?**

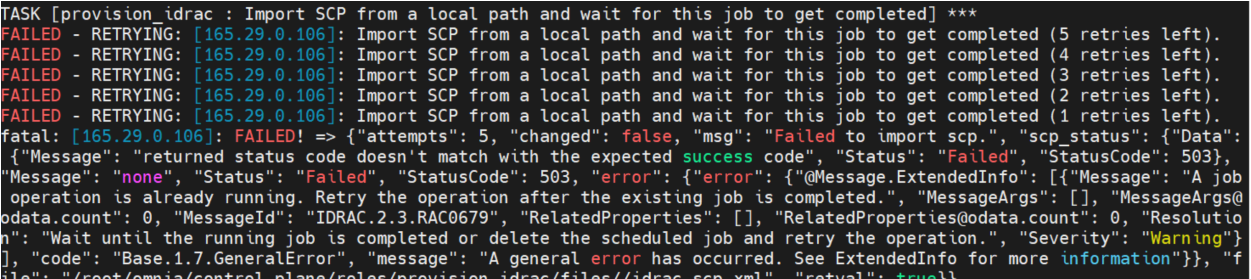

**Potential Cause**: The target server may be stalled during the booting process.

**Resolution**: Bring the target node up and re-run the script.

**Why is the node status stuck at 'powering-on' or 'powering-off' after a control plane reboot?**

**Potential Cause**: The nodes were powering off or powering on during the control plane reboot/shutdown.

**Resolution**: In the case of a planned shutdown, ensure that the control plane is shut down after the compute nodes. When powering back up, the control plane should be powered on and xCAT services resumed before bringing up the compute nodes. In short, have the control plane as the first node up and the last node down.

For more information, [click here](https://github.com/xcat2/xcat-core/issues/7374)

**Why do subscription errors occur on RHEL control planes when rhel\_repo\_local\_path (in input/provision\_config.yml) is not provided and control plane does not have an active subscription?**

For many of Omnia's features to work, RHEL control planes need access to the following repositories:

- 1. AppStream
- 2. BaseOS

This can only be achieved using local repos specified in rhel repo local path (input/provision\_config.yml).

**Note:** To enable the repositories, run the following commands:

```
subscription-manager repos --enable=codeready-builder-for-rhel-8-x86_64-rpms
subscription-manager repos --enable=rhel-8-for-x86_64-appstream-rpms
subscription-manager repos --enable=rhel-8-for-x86_64-baseos-rpms
```
Verify your changes by running:

yum repolist enabled

**Why does the task: Initiate reposync of AppStream, BaseOS and CRB fail?**

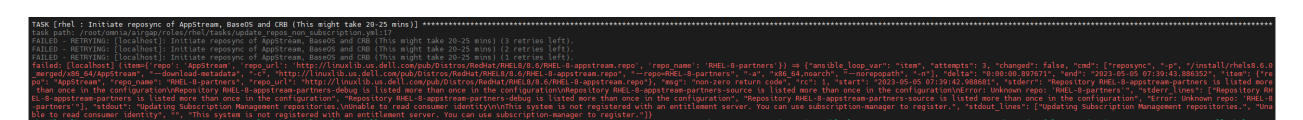

**Potential Cause**: The repo\_url, repo\_name or repo provided in rhel\_repo\_local\_path (input/ provision\_config.yml) may not have been valid.

Omnia does not validate the input of rhel\_repo\_local\_path.

**Resolution**: Ensure the correct values are passed before re-running discovery\_provision.yml.

### **How to add a new node for provisioning**

- 1. Using a mapping file:
	- Update the existing mapping file by appending the new entry (without the disrupting the older entries) or provide a new mapping file by pointing pxe\_mapping\_file\_path in provision\_config.yml to the new location.
	- Run discovery\_provision.yml.
- 2. Using the switch IP:
	- Run discovery\_provision.yml once the switch has discovered the potential new node.

### **Why does the task: 'BeeGFS: Rebuilding BeeGFS client module' fail?**

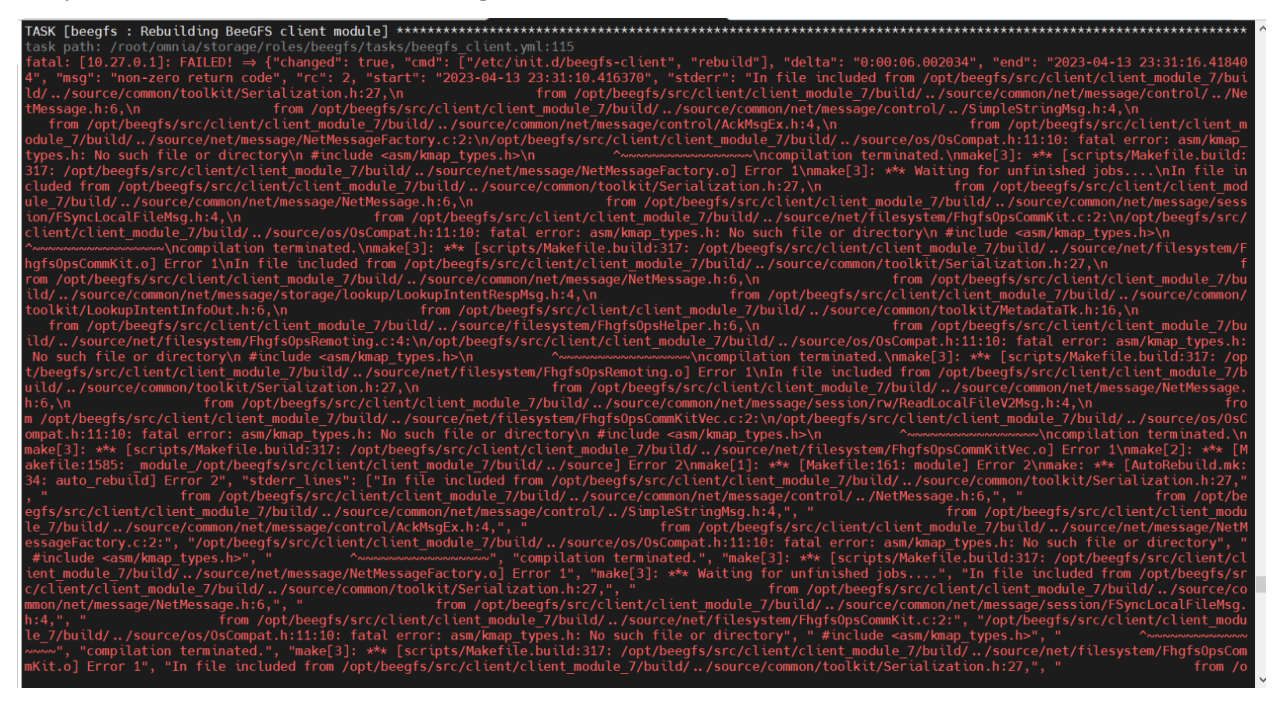

**Potential Cause**: BeeGFS version 7.3.0 is in use.

**Resolution**: Use BeeGFS client version 7.3.1 when setting up BeeGFS on the cluster.

**Why does splitting an ethernet Z series port fail with "Failed. Either port already split with different breakout value or port is not available on ethernet switch"?**

### **Potential Cause**:

- 1. The port is already split.
- 2. It is an even-numbered port.

### **Resolution**:

Changing the breakout\_value on a split port is currently not supported. Ensure the port is un-split before assigning a new breakout\_value.

### **What to do if the LC is not ready:**

- Verify that the LC is in a ready state for all servers: racadm getremoteservicesstatus
- PXE boot the target server.

**Why does the task: 'Orchestrator: Deploy MetalLB IP Address pool' fail?**

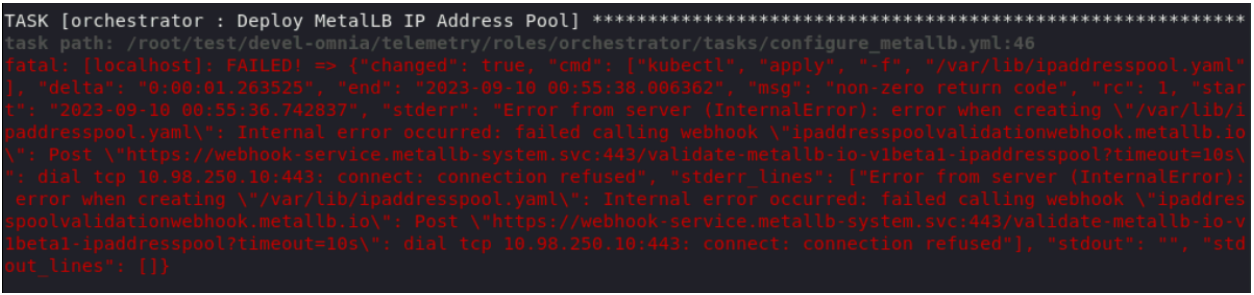

**Potential Cause**: /var partition is full (potentially due to images not being cleared after intel-oneapi images docker images are used to execute benchmarks on the cluster using apptainer support) .

**Resolution**: Clear the /var partition and retry telemetry.yml.

**Why does the task: [Telemetry]: TASK [grafana : Wait for grafana pod to come to ready state] fail with a timeout error?**

**Potential Cause**: Docker pull limit exceeded.

**Resolution**: Manually input the username and password to your docker account on the control plane.

### **Is provisioning servers using BOSS controller supported by Omnia?**

From Omnia 1.2.1, provisioning a server using BOSS controller is supported.

### **What are the licenses required when deploying a cluster through Omnia?**

While Omnia playbooks are licensed by Apache 2.0, Omnia deploys multiple softwares that are licensed separately by their respective developer communities. For a comprehensive list of software and their licenses, [click here](../Overview/SupportMatrix/omniainstalledsoftware.html) .

If you have any feedback about Omnia documentation, please reach out at [omnia.readme@dell.com.](mailto:omnia.readme@dell.com)

# **5.3 Troubleshooting guide**

## **5.3.1 Troubleshooting Kubeadm**

For a complete guide to troubleshooting kubeadm, [click here.](https://kubernetes.io/docs/setup/production-environment/tools/kubeadm/troubleshooting-kubeadm/)

## **5.3.2 Connecting to internal databases**

### • **TimescaleDB**

- **–** Start a bash session within the timescaledb pod: kubectl exec -it pod/timescaledb-0 -n telemetry-and-visualizations -- /bin/bash
- Connect to psql: psql -U <postgres\_username>
- **–** Connect to database: \c telemetry\_metrics

### • **MySQL DB**

- **–** Start a bash session within the mysqldb pod: kubectl exec -it pod/mysqldb-0 -n telemetry-and-visualizations -- /bin/bash
- **–** Connect to mysql: mysql -U <mysqldb\_username> -p <mysqldb\_password>
- **–** Connect to database: USE idrac\_telemetrysource\_services\_db

## **5.3.3 Checking and updating encrypted parameters**

1. Move to the filepath where the parameters are saved (as an example, we will be using provision\_config\_credentials.yml):

cd input/

2. To view the encrypted parameters:

```
ansible-vault view provision_config_credentials.yml --vault-password-file .
˓→provision_vault_key
```
3. To edit the encrypted parameters:

```
ansible-vault edit provision_config_credentials.yml --vault-password-file .
˓→provision_vault_key
```
## **5.3.4 Checking pod status on the control plane**

- Use this command to get a list of all available pods: kubectl get pods -A
- Check the status of any specific pod by running: kubectl describe pod <pod name> -n <namespace name>

# **5.3.5 Using telemetry information to diagnose node issues**

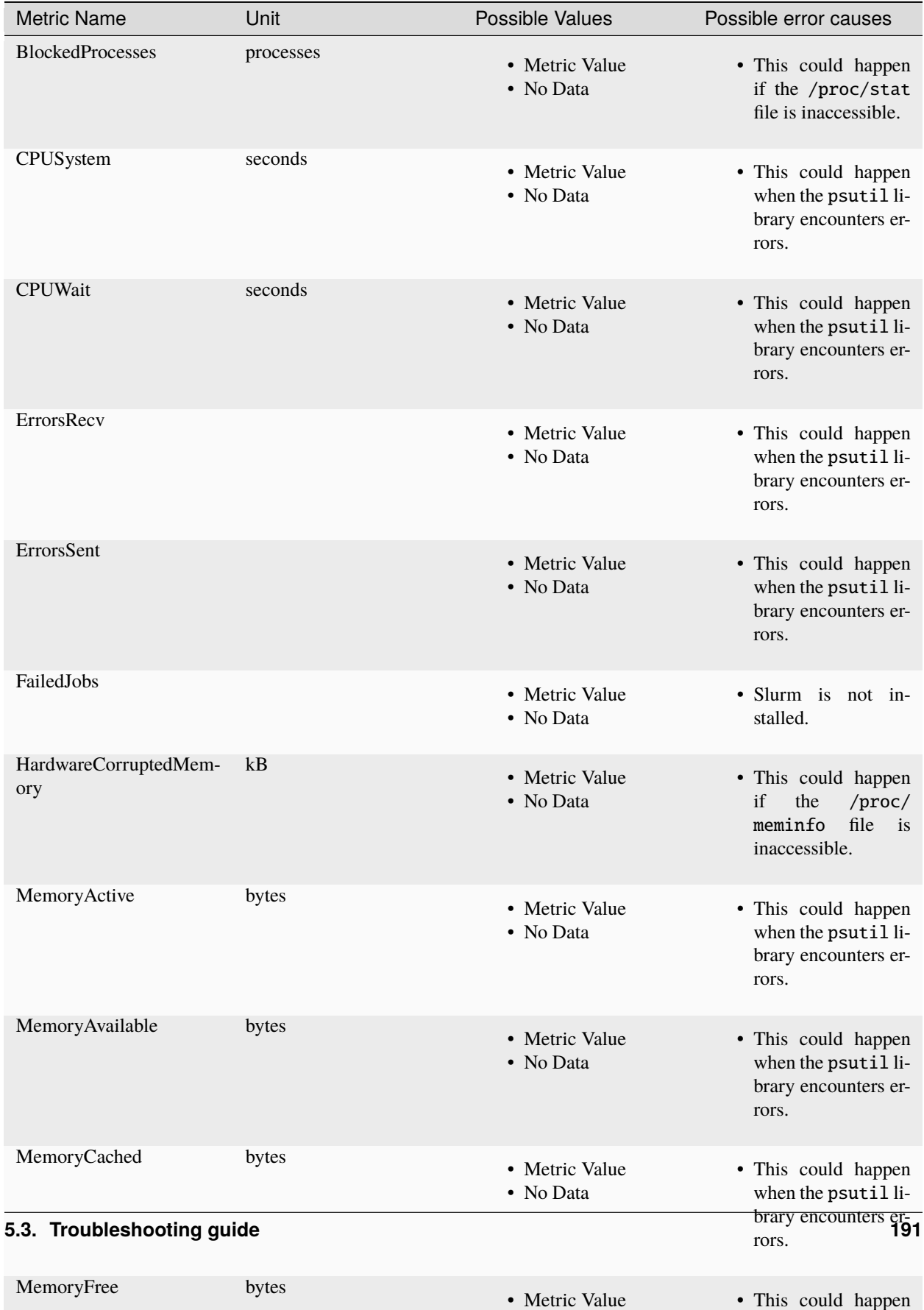

• No Data

when the psutil limit of the psutil limit of the psutil limit of the psutil limit of the psutil limit of the p

Table 1: Regular telemetry metrics

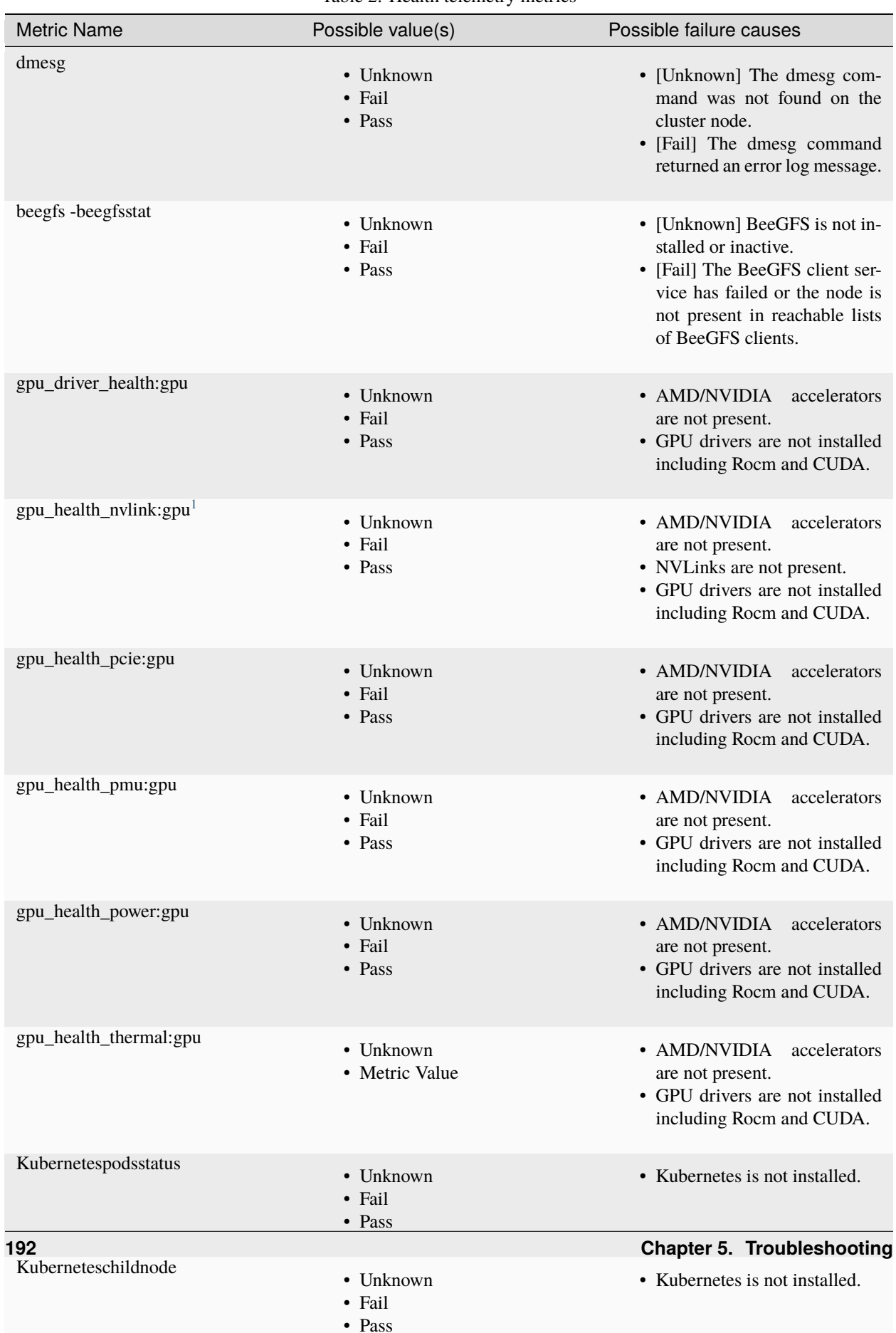

Table 2: Health telemetry metrics

| <b>Metric Name</b>      | Unit          | Possible value(s)           | Potential error cause(s)                                                                                           |
|-------------------------|---------------|-----------------------------|----------------------------------------------------------------------------------------------------|
| gpu_temperature:gpu     | $\mathcal{C}$ | • Metric value<br>• No data | • AMD/NVIDIA<br>accelerators are not<br>present.<br>• GPU drivers are not<br>installed including<br>Rocm and CUDA. |
| gpu_utilization         | percent       | • Metric value<br>• No data | • AMD/NVIDIA<br>accelerators are not<br>present.<br>• GPU drivers are not<br>installed including<br>Rocm and CUDA. |
| gpu_utilization:average | percent       | • Metric value<br>• No data | • AMD/NVIDIA<br>accelerators are not<br>present.<br>• GPU drivers are not<br>installed including<br>Rocm and CUDA. |

Table 3: GPU telemetry metrics

If you have any feedback about Omnia documentation, please reach out at [omnia.readme@dell.com.](mailto:omnia.readme@dell.com)

<span id="page-196-0"></span><sup>&</sup>lt;sup>1</sup> This metric is collected from the kube\_control\_plane if a login node is absent.

**CHAPTER**

# **SECURITY CONFIGURATION GUIDE**

# **6.1 Preface**

The security configuration guide of Omnia provides Dell customers an overview and understanding of the security features supported by Omnia. As part of an effort to improve its product lines, Dell periodically releases revisions of its software and hardware. The product release notes provide the most up-to-date information about product features. Contact your Dell technical support professional if a product does not function properly or does not function as described in this document. This document was accurate at publication time. To ensure that you are using the latest version of this document, go to [Omnia: Docs.](../index.html)

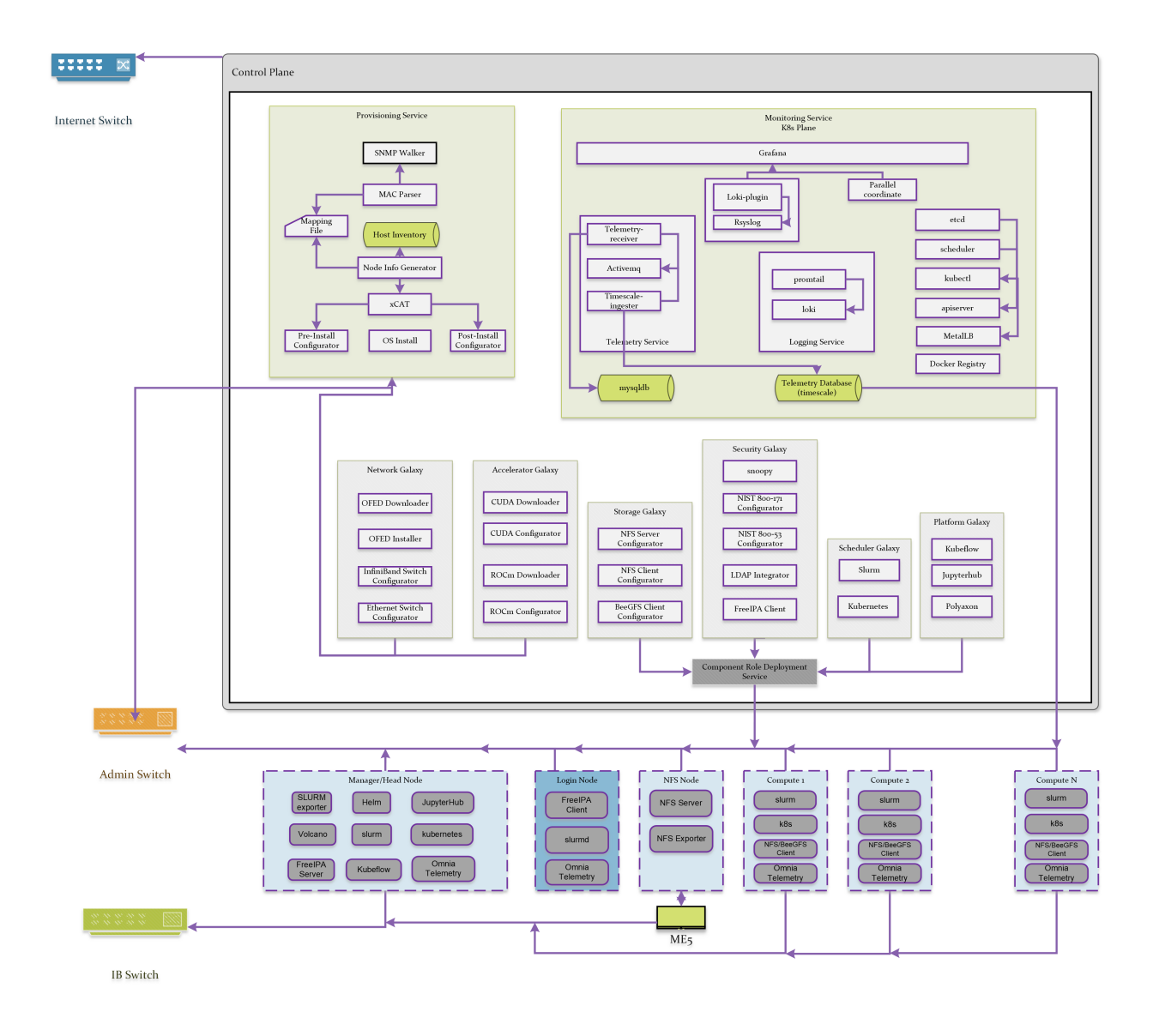

## **6.1.1 Legal disclaimers**

THE INFORMATION IN THIS PUBLICATION IS PROVIDED "AS-IS." DELL MAKES NO REPRESENTATIONS OR WARRANTIES OF ANY KIND WITH RESPECT TO THE INFORMATION IN THIS PUBLICATION, AND SPECIFICALLY DISCLAIMS IMPLIED WARRANTIES OF MERCHANTABILITY OR FITNESS FOR A PARTIC-ULAR PURPOSE. In no event shall Dell Technologies, its affiliates or suppliers, be liable for any damages whatsoever arising from or related to the information contained herein or actions that you decide to take based thereon, including any direct, indirect, incidental, consequential, loss of business profits or special damages, even if Dell Technologies, its affiliates or suppliers have been advised of the possibility of such damages. The Security Configuration Guide intends to be a reference. The guidance is provided based on a diverse set of installed systems and may not represent the actual risk/guidance to your local installation and individual environment. It is recommended that all users determine the applicability of this information to their individual environments and take appropriate actions. All aspects of this Security Configuration Guide are subject to change without notice and on a case-by-case basis. Your use of the information contained in this document or materials linked herein is at your own risk. Dell reserves the right to change or update this document in its sole discretion and without notice at any time.

## **6.1.2 Scope of the document**

This document covers the security features supported by Omnia 1.4.

## **6.1.3 Document references**

In addition to this guide, more information on Omnia can be found using the below links:

- [Omnia: Read Me](https://github.com/dell/omnia#readme)
- [Omnia: Quick Installation Guide](https://omnia-doc.readthedocs.io/en/latest/InstallationGuides/index.html)

# **6.1.4 Reporting security vulnerabilities**

Dell takes reports of potential security vulnerabilities in our products very seriously. If you discover a security vulnerability, you are encouraged to report it to Dell immediately. For the latest instructions on how to report a security issue to Dell, see the [Dell Vulnerability Response Policy](https://www.dell.com/support/contents/en-in/article/product-support/self-support-knowledgebase/security-antivirus/alerts-vulnerabilities/dell-vulnerability-response-policy) on the Dell.com site.

Follow Dell Security on these sites:

- dell.com/security
- dell.com/support

To provide feedback on this solution, email us at [support@dell.com.](mailto:support@dell.com)

If you have any feedback about Omnia documentation, please reach out at [omnia.readme@dell.com.](mailto:omnia.readme@dell.com)

# **6.2 Security Quick Reference**

## **6.2.1 Security profiles**

Omnia requires root privileges during installation because it provisions the operating system on bare metal servers.

# **6.3 Product and Subsystem Security**

## <span id="page-201-0"></span>**6.3.1 Security controls map**

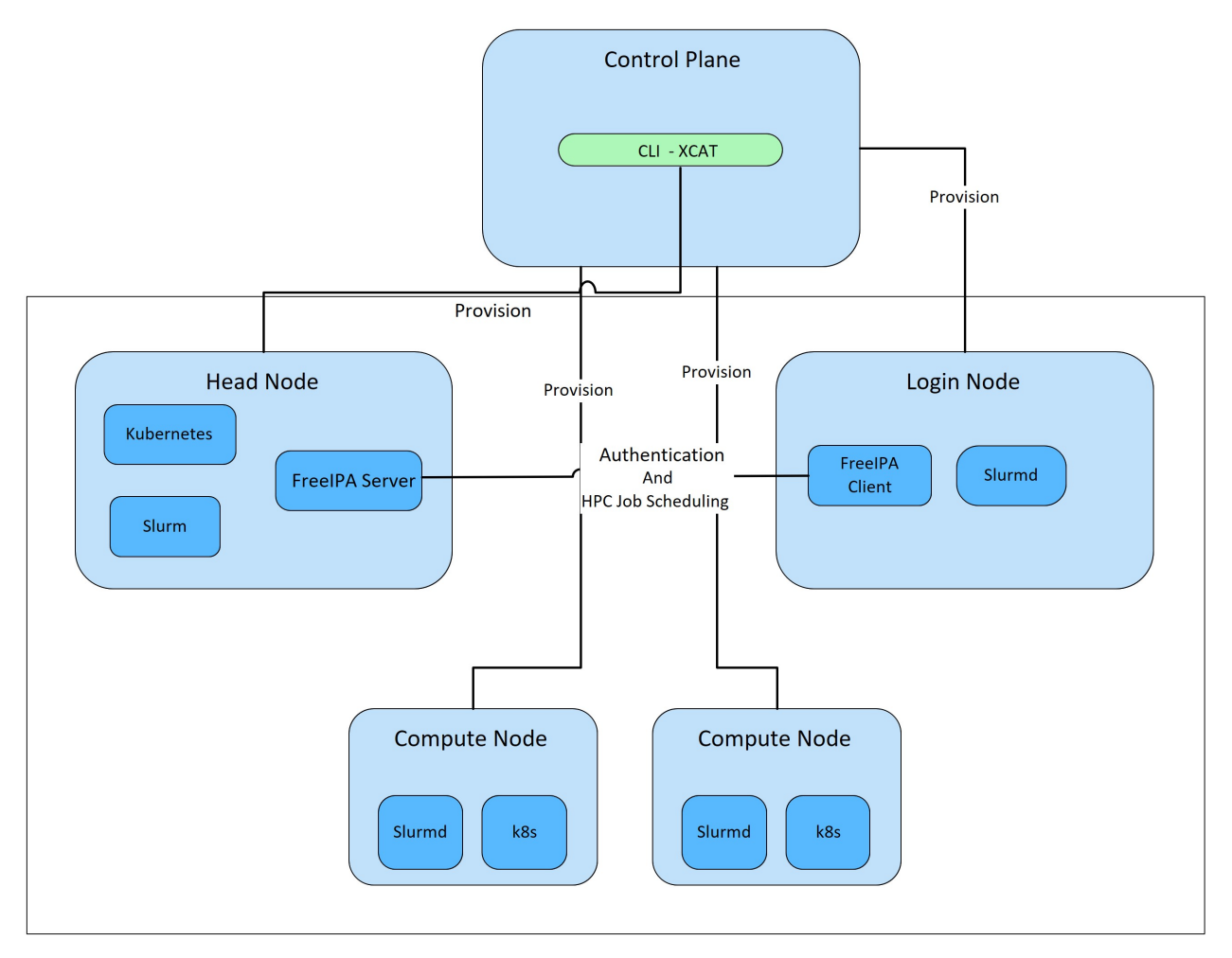

Omnia performs bare metal configuration to enable AI/HPC workloads. It uses Ansible playbooks to perform installations and configurations. iDRAC is supported for provisioning bare metal servers. Omnia installs xCAT to enable provisioning of clusters via PXE in different ways:

- Mapping file **[optional]**: To dictate IP address/MAC mapping, a host mapping file can be provided.
- BMC discovery **[optional]**: To discover the cluster via BMC (iDRAC), IPMI must be enabled on remote servers. Discovery happens over IPMI. For security best practices when using this method, [click here!](https://www.dell.com/support/manuals/en-us/idrac9-lifecycle-controller-v5.x-series/idrac9_security_configuration_guide/ipmi-security-best-practices?guid=guid-5d99c30c-294f-4f03-b584-596b43d79089&lang=en-us)
- Switch **[default]**: To discovery the cluster by routing communication through particular switch ports over SN-MPv3, non-admin switch credentials must be provided.

**Note:** IPMI is not required on the control plane. However, compute nodes (iDRACs in the cluster/private network) require IPMI to be enabled for BMC discovery.

Omnia can be installed via CLI only. Slurm and Kubernetes are deployed and configured on the cluster. FreeIPA or LDAP is installed for providing authentication.

To perform these configurations and installations, a secure SSH channel is established between the management node and the following entities:

- kube\_control\_plane
- Compute Nodes
- Login Node

### **6.3.2 Authentication**

Omnia does not have its own authentication mechanism because bare metal installations and configurations take place using root privileges. Post the execution of Omnia, third-party tools are responsible for authentication to the respective tool.

### **6.3.3 Cluster authentication tool**

In order to enable authentication to the cluster, Omnia installs FreeIPA: an open source tool providing integrated identity and authentication for Linux/UNIX networked environments. As part of the HPC cluster, the login node is responsible for configuring users and managing a limited number of administrative tasks. Access to the manager/head node is restricted to administrators with the root password. For authentication on the manager and compute nodes exclusively, LDAP can also be installed by Omnia on the client.

**Note:** Omnia does not configure LDAP users or groups.

### **6.3.4 Authentication types and setup**

### **Key-Based authentication**

### **Use of SSH authorized\_keys**

A password-less channel is created between the management station and compute nodes using SSH authorized keys. This is explained in the *[Security Controls Map](#page-201-0)*.

### <span id="page-202-0"></span>**6.3.5 Login security settings**

The following credentials have to be entered to enable different tools on the management station:

- 1. iDRAC (Username/ Password)
- 2. Ethernet Switch (Username/ Password)
- 3. Infiniband Switch (Username/ Password)
- 4. PowerVault ME4/ME5 (Username/ Password)
- 5. Provisioning OS (Password)
- 6. SNMPv3 PXE switch (Non-admin username/ password)

Similarly, passwords for the following tools have to be provided in input/omnia\_config.yml and input/ provision\_config\_credentials.yml to configure the cluster:

1. maria\_db (Password)

2. DockerHub (Username/ Password)

For setting up authentication on the cluster, the following credentials have to be provided in input/ security\_config.yml:

- 1. FreeIPA (directory\_manager\_password, ipa\_admin\_password)
- 2. LDAP (ldap\_bind\_username, ldap\_bind\_password)

Once Omnia is invoked, these files are validated and encrypted using Ansible Vault. They are hidden from external visibility and access.

# **6.4 Authentication to external systems**

Third party software installed by Omnia are responsible for supporting and maintaining manufactured-unique or installation-unique secrets.

## **6.4.1 Configuring remote connections**

When setting up BeeGFS client services on the cluster, a connection authentication file is used to maintain the security of the communications between server and client.

- 1. Generate the connection authentication file (connAuth) and use it to set up BeeGFS meta, server and storage services.
- 2. Copy the connAuth file to the control plane and note the filepath.
- 3. Populate the value of beegfs\_secret\_storage\_filepath in input/storage\_config.yml with the filepath from the previous step.

Omnia will configure the BeeGFS clients on th cluster using the provided file. BeeGFS is responsible for maintaining and securing connAuthFile. For more information, [click here.](https://doc.beegfs.io/latest/advanced_topics/authentication.html)

# **6.5 Network security**

Omnia configures the firewall as required by the third-party tools to enhance security by restricting inbound and outbound traffic to the TCP and UDP ports.

### **6.5.1 Network exposure**

Omnia uses port 22 for SSH connections, same as Ansible.

## **6.5.2 Firewall settings**

Omnia configures the following ports for use by third-party tools installed by Omnia.

**Kubernetes ports requirements**

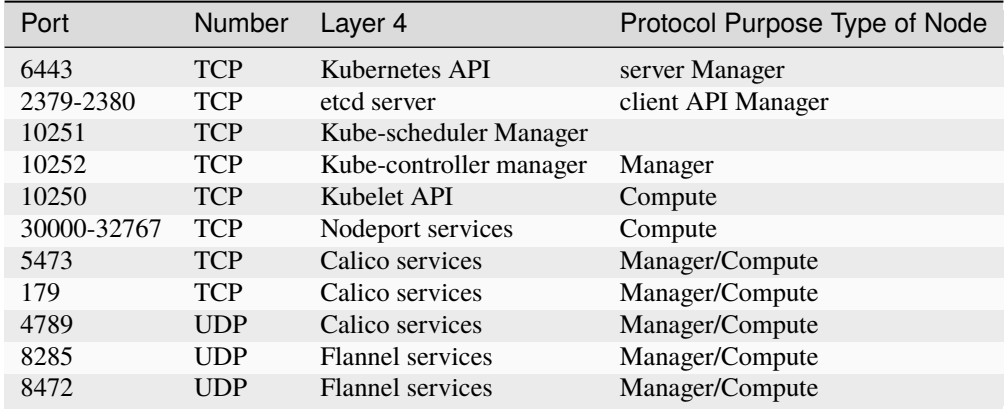

### **Slurm port requirements**

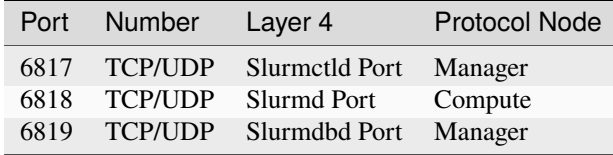

## **BeeGFS port requirements**

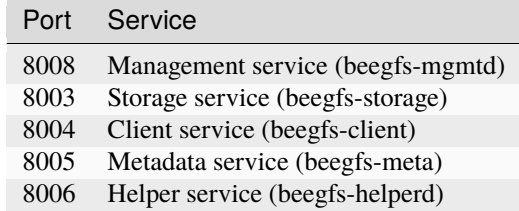

## **xCAT port requirements**

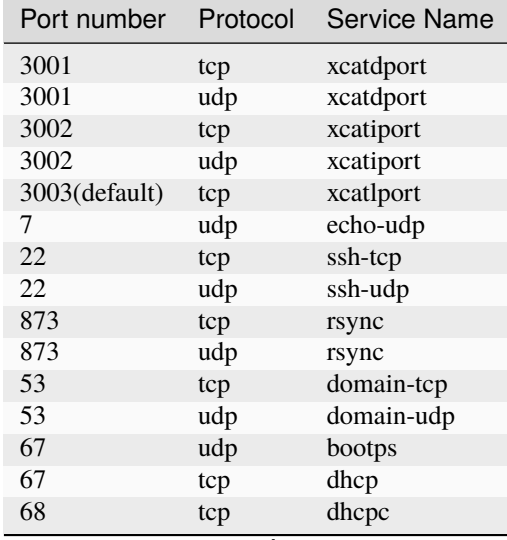

continues on next page

| Port number | Protocol | <b>Service Name</b> |
|-------------|----------|---------------------|
| 68          | udp      | bootpc              |
| 69          | tcp      | tftp-tcp            |
| 69          | udp      | tftp-udp            |
| 80          | tcp      | www-tcp             |
| 80          | udp      | www-udp             |
| 88          | tcp      | kerberos            |
| 88          | udp      | kerberos            |
| 111         | udp      | sunrpc-udp          |
| 443         | udp      | <b>HTTPS</b>        |
| 443         | tcp      | <b>HTTPS</b>        |
| 514         | tcp      | shell               |
| 514         | tcp      | rsyslogd            |
| 514         | udp      | rsyslogd            |
| 544         | tcp      | kshell              |
| 657         | tcp      | rmc-tcp             |
| 657         | udp      | rmc-udp             |
| 782         | tcp      | conserver           |
| 1058        | tcp      | nim                 |
| 2049        | tcp      | nfsd-tcp            |
| 2049        | udp      | nfsd-udp            |
| 4011        | tcp      | pxe                 |
| 300         | tcp      | awk                 |
| 623         | tcp      | ipmi                |
| 623         | udp      | ipmi                |
| 161         | tcp      | snmp                |
| 161         | udp      | snmp                |
| 162         | tcp      | snmptrap            |
| 162         | udp      | snmptrap            |
| 5432        | tcp      | postgresDB          |

Table 1 – continued from previous page

**Note:** For more information, check out the [xCAT website.](https://xcat-docs.readthedocs.io/en/stable/advanced/ports/xcat_ports.html)

### **FreeIPA port requirements**

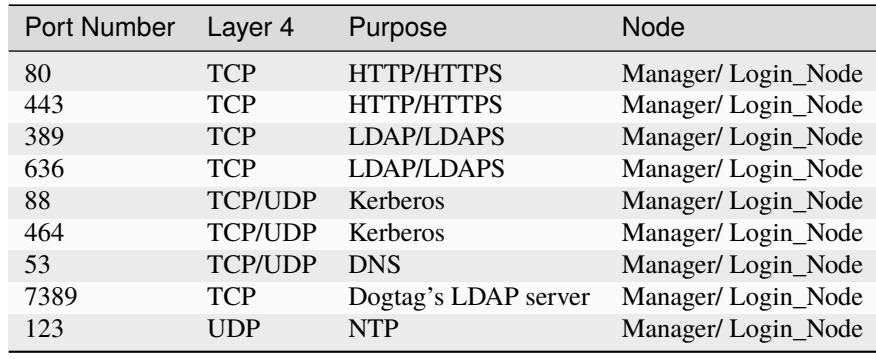

**Note:** To avoid security vulnerabilities, protocols can be restricted on the network using the parameters

restrict\_program\_support and restrict\_softwares in input/login\_node\_security\_config.yml. However, certain protocols are essential to Omnia's functioning and cannot be disabled. These protocols are: ftp, smbd, nmbd, automount, portmap.

### **6.5.3 Data security**

Omnia does not store data. The passwords Omnia accepts as input to configure the third party tools are validated and then encrypted using Ansible Vault. Run yum update --security routinely on the control plane for the latest security updates.

For more information on the passwords used by Omnia, see *[Login Security Settings](#page-202-0)*.

### **6.5.4 Auditing and logging**

Omnia creates a log file at /var/log/omnia on the management station. The events during the installation of Omnia are captured as logs. For different roles called by Omnia, separate log files are created as listed below:

- monitor.log
- network.log
- provision.log
- scheduler.log
- security.log
- storage.log
- utils.log

Additionally, an aggregate of the events taking place during storage, scheduler and network role installation called omnia.log is created in /var/log.

There are separate logs generated by the third party tools installed by Omnia.

### **6.5.5 Logs**

A sample of the omnia.log is provided below:

```
2021-02-15 15:17:36,877 p=2778 u=omnia n=ansible | [WARNING]: provided hosts
list is empty, only localhost is available. Note that the implicit localhost does not
match 'all'
2021-02-15 15:17:37,396 p=2778 u=omnia n=ansible | PLAY [Executing omnia roles]
************************************************************************************
2021-02-15 15:17:37,454 p=2778 u=omnia n=ansible | TASK [Gathering Facts]
*****************************************************************************************
*
2021-02-15 15:17:38,856 p=2778 u=omnia n=ansible | ok: [localhost]
2021-02-15 15:17:38,885 p=2778 u=omnia n=ansible | TASK [common : Mount Path]
                         **************************************************************************************
2021-02-15 15:17:38,969 p=2778 u=omnia n=ansible | ok: [localhost]
```
These logs are intended to enable debugging.

**Note:** The Omnia product recommends that product users apply masking rules on personal identifiable information (PII) in the logs before sending to external monitoring applications or sources.

## **6.5.6 Logging format**

Every log message begins with a timestamp and also carries information on the invoking play and task.

The format is described in the following table.

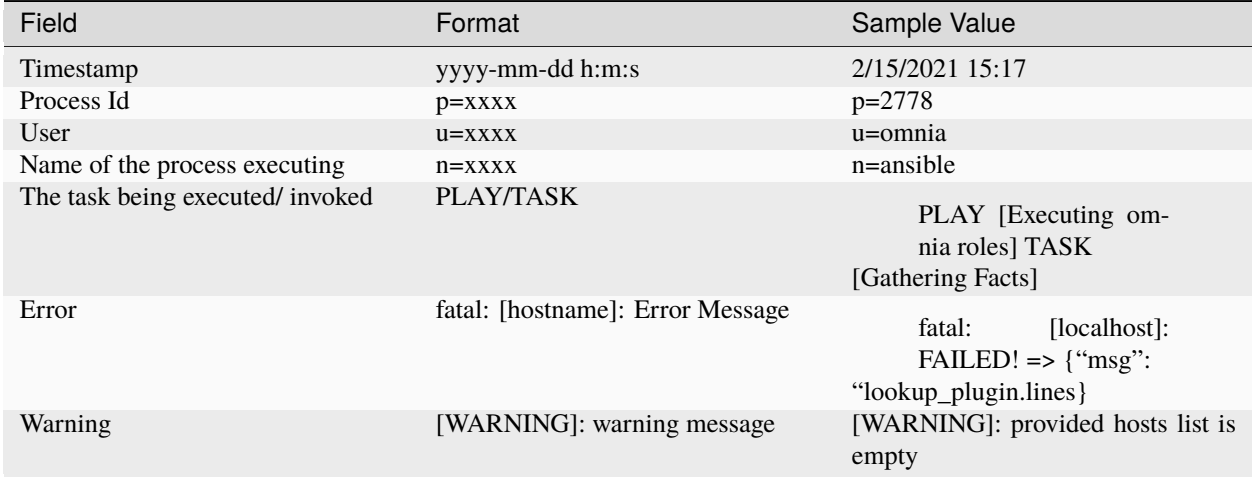

## **6.5.7 Network vulnerability scanning**

Omnia performs network security scans on all modules of the product. Omnia additionally performs Blackduck scans on the open source softwares, which are installed by Omnia at runtime. However, Omnia is not responsible for the third-party software installed using Omnia. Review all third party software before using Omnia to install it.

If you have any feedback about Omnia documentation, please reach out at [omnia.readme@dell.com.](mailto:omnia.readme@dell.com)

# **6.6 Miscellaneous Configuration and Management Elements**

### **6.6.1 Licensing**

Omnia is licensed under the Apache License 2.0. A permissive license whose main conditions require preservation of copyright and license notices. Contributors provide an express grant of patent rights. Licensed works, modifications, and larger works may be distributed under different terms and without source code.

## **6.6.2 Protect authenticity**

Every GitHub push requires a sign-off and a moderator is required to approve pull requests. All contributions have to be certified using the Developer Certificate of Origin (DCO):

```
Developer Certificate of Origin
Version 1.1
Copyright (C) 2004, 2006 The Linux Foundation and its contributors.
1 Letterman Drive
Suite D4700
San Francisco, CA, 94129
Everyone is permitted to copy and distribute verbatim copies of this
license document, but changing it is not allowed.
Developer's Certificate of Origin 1.1
By making a contribution to this project, I certify that:
(a) The contribution was created in whole or in part by me and I
   have the right to submit it under the open source license
    indicated in the file; or
(b) The contribution is based upon previous work that, to the best
    of my knowledge, is covered under an appropriate open source
    license and I have the right under that license to submit that
    work with modifications, whether created in whole or in part
    by me, under the same open source license (unless I am
    permitted to submit under a different license), as indicated
    in the file; or
(c) The contribution was provided directly to me by some other
   person who certified (a), (b) or (c) and I have not modified
    it.
(d) I understand and agree that this project and the contribution
    are public and that a record of the contribution (including all
    personal information I submit with it, including my sign-off) is
    maintained indefinitely and may be redistributed consistent with
    this project or the open source license(s) involved.
```
## **6.6.3 Ansible security**

For the security guidelines of Ansible modules, go to [Developing Modules Best Practices: Module Security.](https://docs.ansible.com/ansible/latest/dev_guide/developing_modules_best_practices.html#module-security)

## **6.6.4 Ansible vault**

Ansible vault enables encryption of variables and files to protect sensitive content such as passwords or keys rather than leaving it visible as plaintext in playbooks or roles. Please refer [Ansible Vault guidelines](https://docs.ansible.com/ansible/latest/vault_guide/index.html) for more information.

If you have any feedback about Omnia documentation, please reach out at [omnia.readme@dell.com.](mailto:omnia.readme@dell.com)

### **CHAPTER**

# **SEVEN**

# **SAMPLE FILES**

# **7.1 inventory file**

**Caution:** All the file contents mentioned below are case sensitive.

#Batch Scheduler: Slurm [slurm\_control\_node] 10.5.1.101 [slurm\_node] 10.5.1.103 10.5.1.104 [login] 10.5.1.105 #General Cluster Storage [auth\_server] 10.5.1.106 #AI Scheduler: Kubernetes [kube\_control\_plane] 10.5.1.101 [etcd] 10.5.1.101

(continues on next page)

(continued from previous page)

[kube\_node] 10.5.1.102 10.5.1.103 10.5.1.104 10.5.1.105 10.5.1.106

**Note:** The auth\_server is common to both slurm and kubernetes clusters.

# **7.2 pxe\_mapping\_file.csv**

```
SERVICE_TAG,HOSTNAME,ADMIN_MAC,ADMIN_IP,BMC_IP
XXXXXXX,n1,xx:yy:zz:aa:bb:cc,10.5.0.101,10.3.0.101
XXXXXXX,n2,aa:bb:cc:dd:ee:ff,10.5.0.102,10.3.0.102
```
# **7.3 switch\_inventory**

10.3.0.101 10.3.0.102

# **7.4 powervault\_inventory**

10.3.0.105

# **7.5 NFS Server inventory file**

```
#General Cluster Storage
#NFS node
[nfs]
#node10
```
# **CHAPTER**

## **EIGHT**

# **LIMITATIONS**

- Omnia supports adding only 1000 nodes when discovered via BMC.
- Dell Technologies provides support to the Dell-developed modules of Omnia. All the other third-party tools deployed by Omnia are outside the support scope.
- In a single node cluster, the login node and Slurm functionalities are not applicable. However, Omnia installs FreeIPA Server and Slurm on the single node.
- Only one storage instance (Powervault) is currently supported in the HPC cluster.
- Omnia supports only basic telemetry configurations. Altering the time intervals for telemetry data collection is not supported.
- Slurm cluster metrics will only be fetched from clusters configured by Omnia.
- All iDRACs must have the same username and password.
- Currently, Omnia only supports the splitting of switch ports. Switch ports cannot be un-split using the [switch](InstallationGuides/ConfiguringSwitches/index.html) [configuration script.](InstallationGuides/ConfiguringSwitches/index.html)
- The IP subnet 10.4.0.0 cannot be used for any networks on the Omnia cluster as it is reserved for Nerdctl.
- Installation of vLLM and racadam via Omnia is not supported on Ubuntu 20.04.

### **CHAPTER**

## **NINE**

# **BEST PRACTICES**

- Ensure that PowerCap policy is disabled and the BIOS system profile is set to 'Performance' on the Control Plane.
- Always execute playbooks within the directory they reside in. That is, always change directories (cd) to the path where the playbook resides before running the playbook.
- Ensure that there is at least  $50\%$  ( $\sim$ 50GB) free space on the Control Plane root partition before running Omnia. To maintain the free space required, place any ISO files used in the /home directory.
- Use a [PXE mapping file](samplefiles.html) even when using DHCP configuration to ensure that IP assignments remain persistent across Control Plane reboots.
- Avoid rebooting the Control Plane as much as possible to ensure that all network configuration does not get disturbed.
- Review the prerequisites before running Omnia Scripts.
- Ensure that the firefox version being used on the control plane is the latest available. This can be achieved using dnf update firefox -y
- It is recommended to configure devices using Omnia playbooks for better interoperability and ease of access.
- Ensure that the /var partition has adequate space to complete commands and store images.
- Run yum update --security routinely on the control plane for the latest security updates.
#### **CHAPTER**

## **CONTRIBUTING TO OMNIA**

We encourage everyone to help us improve Omnia by contributing to the project. Contributions can be as small as documentation updates or adding example use cases, to adding commenting and properly styling code segments all the way up to full feature contributions. We ask that contributors follow our established guidelines for contributing to the project.

This document will evolve as the project matures. Please be sure to regularly refer back in order to stay in-line with contribution guidelines.

# **10.1 Creating A Pull Request**

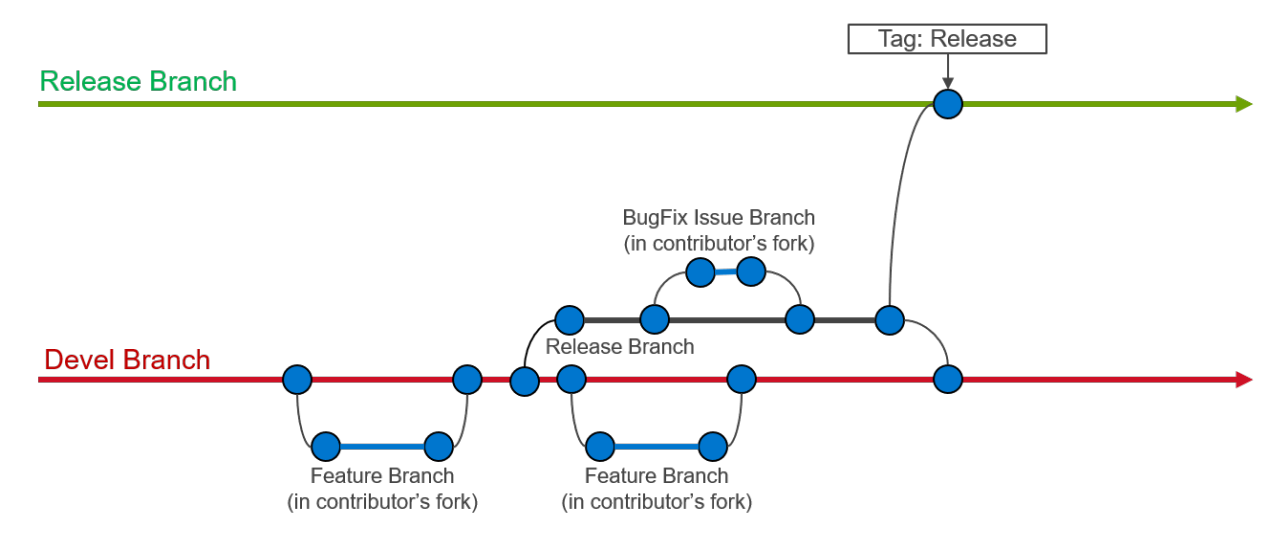

Contributions to Omnia are made through [Pull Requests \(PRs\).](https://help.github.com/en/github/collaborating-with-issues-and-pull-requests/about-pull-requests)

### **10.1.1 Create an issue**

[Create an issue](https://help.github.com/en/github/managing-your-work-on-github/creating-an-issue) and describe what you are trying to solve. It does not matter whether it is a new feature, a bug fix, or an improvement. All pull requests must be associated to an issue. When creating an issue, be sure to use the appropriate issue template (bug fix or feature request) and complete all of the required fields. If your issue does not fit in either a bug fix or feature request, then create a blank issue and be sure to including the following information:

- **Problem description:** Describe what you believe needs to be addressed
- **Problem location:** In which file and at what line does this issue occur?
- **Suggested resolution:** How do you intend to resolve the problem?

#### **10.1.2 Fork the repository**

All work on Omnia should be done in a [fork of the repository.](https://help.github.com/en/github/getting-started-with-github/fork-a-repo) Only maintainers are allowed to commit directly to the project repository.

#### **10.1.3 Issue branch**

[Create a new branch](https://help.github.com/en/desktop/contributing-to-projects/creating-a-branch-for-your-work) on your fork of the repository. All contributions should be branched from devel.:

```
git checkout devel
git checkout -b <new-branch-name>
```
**Branch name:** The branch name should be based on the issue you are addressing. Use the following pattern to create your new branch name: issue-xxxx, e.g., issue-1023.

#### **10.1.4 Commit changes**

- It is important to commit your changes to the issue branch. Commit messages should be descriptive of the changes being made.
- All commits to Omnia need to be signed with the [Developer Certificate of Origin \(DCO\)](https://developercertificate.org/) in order to certify that the contributor has permission to contribute the code. In order to sign commits, use either the --signoff or -s option to git commit:

git commit --signoff git commit -s

Make sure you have your user name and e-mail set. The  $-$ -signoff | -s option will use the configured user name and e-mail, so it is important to configure it before the first time you commit. Check the following references:

- [Setting up your github user name](https://help.github.com/articles/setting-your-username-in-git/)
- [Setting up your e-mail address](https://help.github.com/articles/setting-your-commit-email-address-in-git/)

**Caution:** When preparing a pull request it is important to stay up-to-date with the project repository. We recommend that you rebase against the upstream repo frequently.

```
git pull --rebase upstream devel #upstream is dell/omnia
git push --force origin <pr-branch-name> #origin is your fork of the repository (e.g.,
\rightarrow <github_user_name>/omnia.git)
```
#### **10.1.5 PR description**

#### **Be sure to fully describe the pull request. Ideally, your PR description will contain:**

- 1. A description of the main point (that is, why was this PR made?),
- 2. Linking text to the related issue (that is, This PR closes issue #<issue\_number>),
- 3. How the changes solves the problem
- 4. How to verify that the changes work correctly.

### **10.1.6 Developer Certificate of Origin**

```
Developer Certificate of Origin
Version 1.1
Copyright (C) 2004, 2006 The Linux Foundation and its contributors.
1 Letterman Drive
Suite D4700
San Francisco, CA, 94129
Everyone is permitted to copy and distribute verbatim copies of this
license document, but changing it is not allowed.
Developer's Certificate of Origin 1.1
By making a contribution to this project, I certify that:
(a) The contribution was created in whole or in part by me and I
   have the right to submit it under the open source license
    indicated in the file; or
(b) The contribution is based upon previous work that, to the best
    of my knowledge, is covered under an appropriate open source
    license and I have the right under that license to submit that
    work with modifications, whether created in whole or in part
    by me, under the same open source license (unless I am
    permitted to submit under a different license), as indicated
    in the file; or
(c) The contribution was provided directly to me by some other
    person who certified (a), (b) or (c) and I have not modified
    it.
(d) I understand and agree that this project and the contribution
    are public and that a record of the contribution (including all
    personal information I submit with it, including my sign-off) is
    maintained indefinitely and may be redistributed consistent with
    this project or the open source license(s) involved.
```
If you have any feedback about Omnia documentation, please reach out at [omnia.readme@dell.com.](mailto:omnia.readme@dell.com) If you have any feedback about Omnia documentation, please reach out at [omnia.readme@dell.com.](mailto:omnia.readme@dell.com) If you have any feedback about Omnia documentation, please reach out at [omnia.readme@dell.com.](mailto:omnia.readme@dell.com)